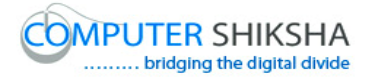

# **Help Manual for Facilitators (Paint XP 2)**

# **Computer Shiksha**

G-576, Florence Homes, Sushant Lok II, Sector 57, Gurgaon 122011, Haryana Contact for Support: 9910623004 (whatsapp) E-mail id: [connect@computershiksha.org](mailto:connect@computershiksha.org) Skype: computer.shiksha Contact for Admin Info: 0124-4112926 Version no 7-9-2017

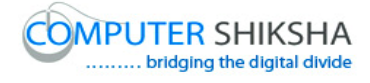

# **Table of contents for Paint 2**

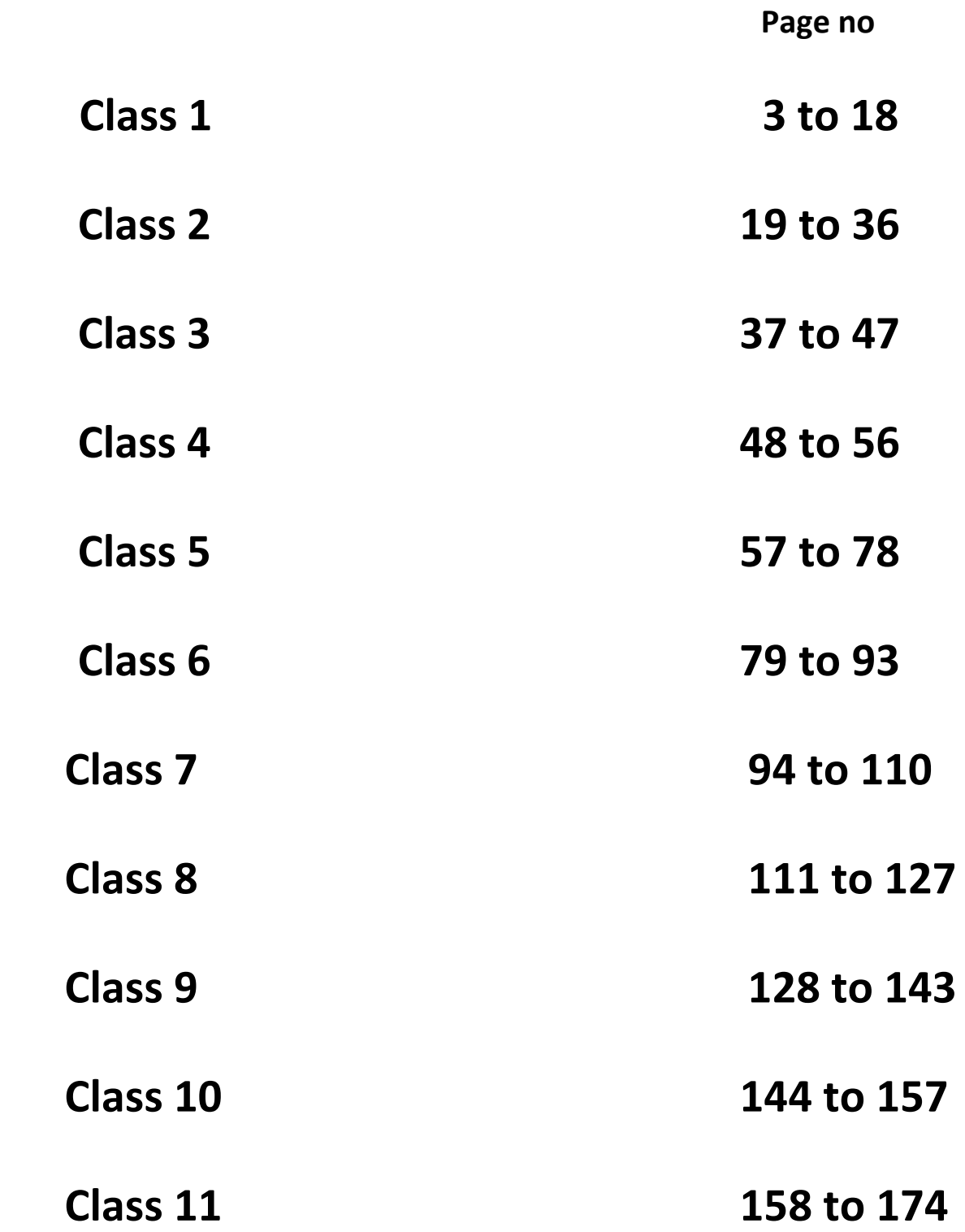

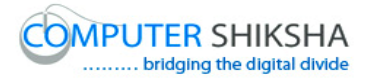

#### **Complete teacher's manual for Open office Paint 2 Class 1 Class 1 Summaries**

- $\checkmark$  Revision of Paint Module 1. Paint modules 1 ର ଅଭ୍ୟାସ.
- $\checkmark$  How to use Copy and Paste? Copy ଏବଂ paste ର ବ୍ୟବହାର କେମିତି କରାଯାଏ?
- $\checkmark$  Shortcut command of Copy and Paste. Copy ଏବଂ paste ପାଇଁ shortcut command କଣ ଅଟେ?
- $\checkmark$  Why do we use Cut command? ଆମେ Cut command ର ବ୍ୟବହାର କାହିଁକି କରିଥାଉ ?
- $\checkmark$  What is Shortcut command of Cut? Cut ପାଇଁ shortcut command କଣ ଅଟେ?
- $\checkmark$  About Oval tool. Oval tool ଫିଷୟକଯ.
- $\checkmark$  We'll draw some pictures with help of Oval tool and Command. ଆମେ Oval tool ଏବଂ Command ର ବ୍ୟବହାର ସାହାଯ୍ୟରେ କିଛି ଚିତ୍ର ତିଆରି କରିଲେ. Now let's start video.

ଆସ ଚର୍ତ୍ତମାନ ଭିନ୍ନିଓ ଆରମ୍ଭ କରିଚା.

#### **1. To stop video time at 01 minute 52 seconds in VLC Media Player.**

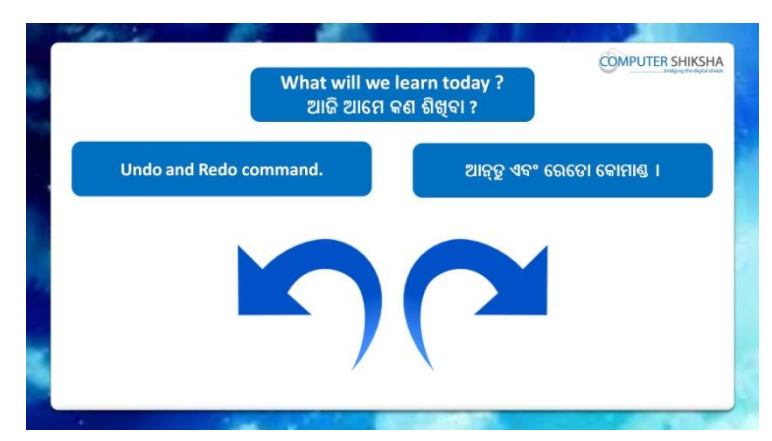

Stop video here and ask what will they learn today?

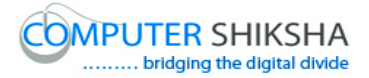

ଏହିଠାରେ ଭିଡିଓ ଲୁ ବନ୍ଦ କର ଏବଂ ପଚାର ସେମାନେ ଆଜି କଣ ଶିଖିଲେ ?

Just listen to the answers and play the video again for the correct answer.

ଉତ୍ତର ଶୁଣ ଏବଂ ସଠିକ ଉତ୍ତର ପାଇଁ ଭିଡିଓ କୁ ପ୍ରନର୍ବାର ଚଲାଅ.

**2. To stop video time at 02 minute 13 seconds in VLC Media Player.**

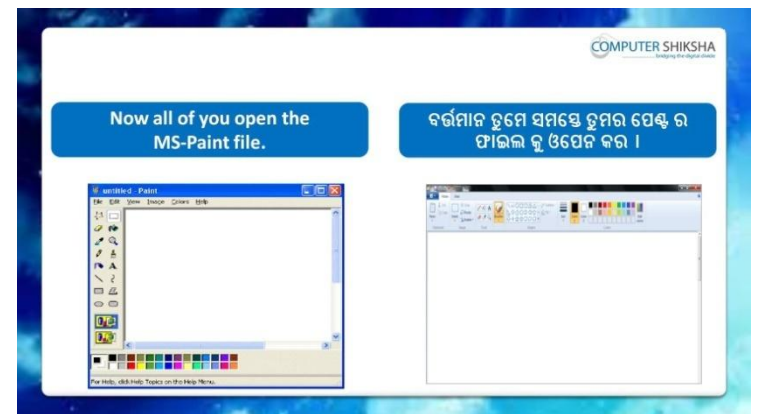

Stop video here and ask students to open MS-Paint file and then play the video again.

ଏହିଠାରେ ଭିଡିଓ କୁ ବନ୍ଦ କର ଏବଂ ଛାତ୍ର ମାନଙ୍କୁ କୁହ ms-paint ର ଫାଇଲ କୁ ଓପେନ କରିବା ପାଇଁ ଏବଂ ତାହାପରେ ଭିଡିଓ କୁ ପୁନର୍ବାର ଚଲାଅ .

**3. To stop video time at 02 minute 20 seconds in VLC Media Player.**

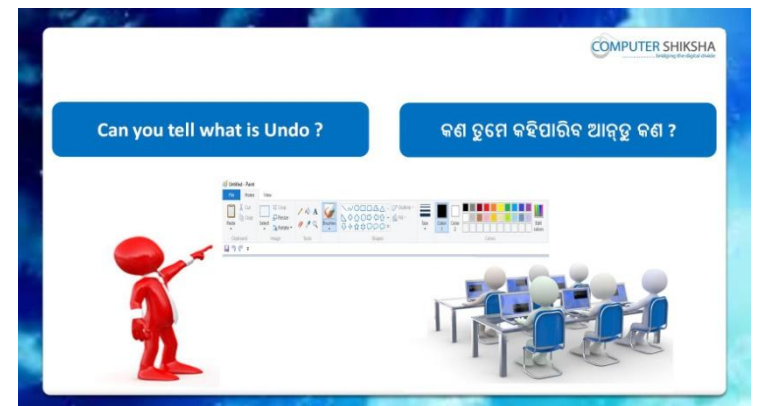

Stop video here and ask why do we use 'Undo' command? ଏହିଠାରେ ଭିଡିଓ କୁ ବନ୍ଦ କର ଏବଂ ପଚାର ଆମେ ଏହିଠାରେ ଭିଡିଓ କୁ

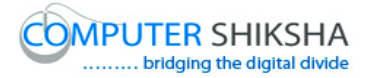

Just listen to the answers and play the video again for the correct answer.

ଉତ୍ତର ଶୁଣ ଏବଂ ସଠିକ ଉତ୍ତର ପାଇଁ ପୁନର୍ବାର ଭିଡିଓ କ୍ର ଚଲାଅ.

**4. To stop video time at 02 minute 42 seconds in VLC Media Player.**

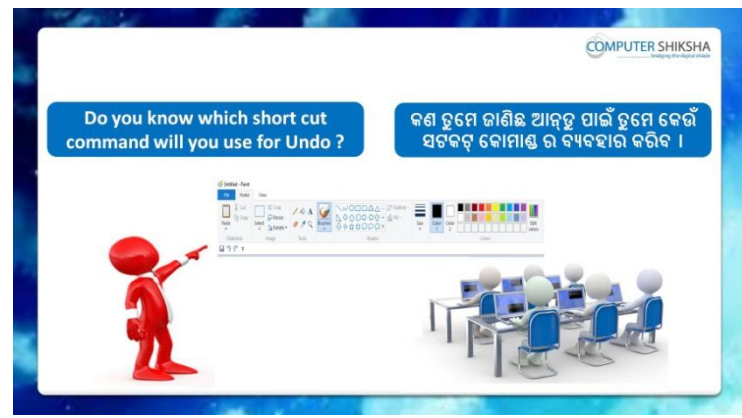

Stop video here and ask if they know which shortcut command will be used for 'Undo'?

ଏହିଠାରେ ଭିଡିଓ କୁ ବନ୍ଦ କର ଏବଂ ପଚାର ଯଦି ସେମାନେ ଜାଣିଛନ୍ତି 'Undo' ପାଇଁ shortcut command କଣ ବ୍ୟବହାର କରିବାକୁ ହେବ?

Just listen to the answers and play the video again for the correct answer.

ଉତ୍ତର ଶୁଣ ଏବଂ ସଠିକ ଉତ୍ତର ପାଇଁ ଭିଡିଓ କୁ ପୁନର୍ବାର ଚଲାଅ.

#### **5. To stop video time at 03 minute 01 seconds in VLC Media Player.**

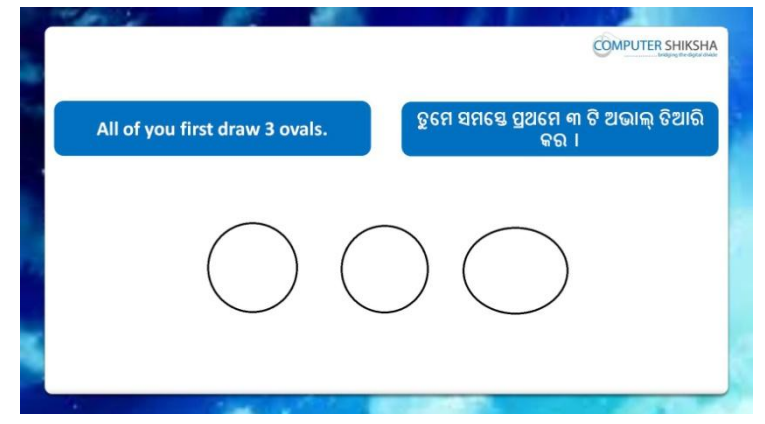

Stop video here and ask students to draw 3 Ovals and then play the video again.

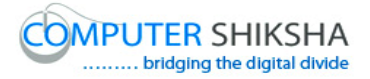

ଏହିଠାରେ ଭିଡିଓ କୁ ବନ୍ଦ କର ଏବଂ ଛାତ୍ର ମାନଙ୍କୁ ୩ ଟି oval ତିଆରି କରିବା ପାଇଁ କୁହ ଏବଂ ଭିଡିଓ କୁ ପୁନର୍ବାର ଚଲାଅ .

#### **6. To stop video time at 04 minute 02 seconds in VLC Media Player.**

Stop video here and ask students to draw three 'Ovals' as shown in the video and then play the video again.

ଏହିଠାରେ ଭିଡିଓ କୁ ବନ୍ଦ କର ଏବଂ ଛାତ୍ର ମାନଙ୍କୁ ଭିଡିଓ ରେ ଦେଖା ଯାଇଥିବା ଭଳି ୩ ଟି oval ତିଆରି କରିବା ପାଇଁ କୁହ ଏବଂ ତାହାପରେ ଭିଡିଓ କୁ ପୁନର୍ବାର ଚଲାଅ.

#### **7. To stop video time at 04 minute 30 seconds in VLC Media Player.**

Stop video here and ask students to remove those three 'Ovals' by using 'Undo' command.

ଏହିଠାରେ ଭିଡିଓ କୁ ବନ୍ଦ କର ଏବଂ ଛାତ୍ର ମାନଙ୍କୁ କୁହ Undo' command ର ବ୍ୟବହାର କରି ୩ ଟି oval କ ହଟାଇବା ପାଇଁ .

Now just check and play the video again. ବର୍ତ୍ତମାନ ଟିକେ ଚେକ୍ କରିନିଅ ଏବଂ ଭିଡିଓ କୁ ପୁନର୍ବାର ଚଲାଅ.

#### **8. To stop video time at 04 minute 34 seconds in VLC Media Player.**

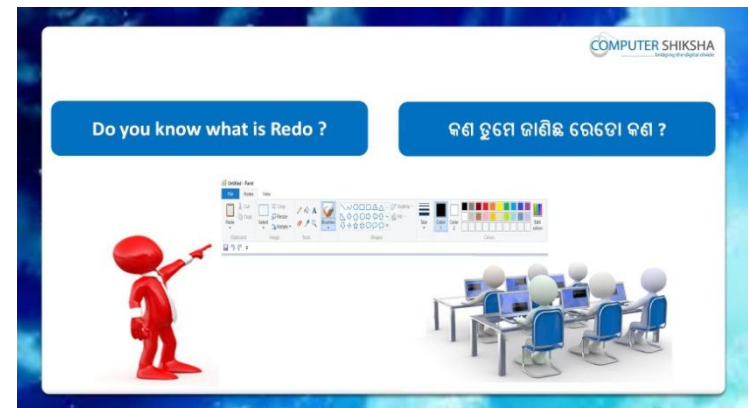

Stop video here and ask if they know why do we use 'Redo' command? Just listen to the answers and play the video again for the correct answer.

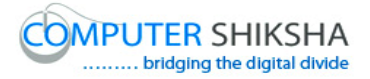

ଏହିଠାରେ ଭିଡିଓ କ୍ର ବନ୍ଦ କର ଏବଂ ପଚାର ସେମାନେ ଜାଣିଛନ୍ତି 'Redo' command ର ବ୍ୟବହାର କେମିତି କରାଯାଏ .

**9. To stop video time at 05 minute 12 seconds in VLC Media Player.** Stop video here and ask them if they know which shortcut is used for 'Redo' command?

ଏହିଠାରେ ଭିଡିଓ କୁ ବନ୍ଦ କର ଏବଂ ସେମାନଙ୍କୁ ପଚାର ସେମାନେ ଜାଣିଛନ୍ତି 'Redo' ପାଇଁ କେଉଁ shortcut command ର ବ୍ୟବହାର କରିବ ?

Just listen to the answers and play the video again for the correct answer.

ଉତ୍ତର ଶ୍ରଣ ଏବଂ ସଠିକ ଉତ୍ତର ପାଇଁ ଭିଡିଓ କୁ ପୁନର୍ବାର ଚଲାଅ.

#### **10. To stop video time at 06 minute 13 seconds in VLC Media Player.**

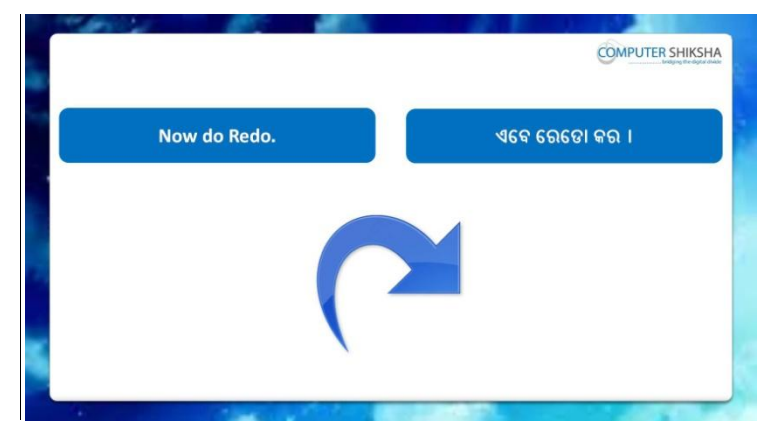

Stop video here and ask them to bring back that oval by using 'Redo and then play the video again.

ଏହିଠାରେ ଭିଡିଓ କୁ ବନ୍ଦ କର ଏବଂ ସେମାନଙ୍କୁ କୁହ 'Redo" command ର ବ୍ୟବହାର କରି ସେହି oval ଫେରାଇ ଆଣ ଏବଂ ତାହାପରେ ଭିଡିଓ କୁ ପୁନର୍ବାର ଚଲାଅ.

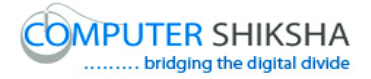

#### **11. To stop video time at 07 minute 22 seconds in VLC Media Player.**

Stop video here and ask them to bring back that oval by using 'Redo as shown in the video.

ଏହିଠାରେ ଭିଡିଓ କୁ ବନ୍ଦ କର ସେମାନଙ୍କୁ ଭିଡିଓ ରେ ଦେଖା ଯାଇଥିବା ଭଳି redo command ର ବ୍ୟବହାର କରି oval ଗୁଡକୁ ଫେରାଇ ଆଣିବାକୁ କୁହ.

Now just check whether they've used 'Redo' or not and then play the video again.

ବର୍ତ୍ତମାନ ଚେକ୍ କରିନିଅ ସେମାନେ 'Redo' ର ବ୍ୟବହାର କରିଛନ୍ତି କି ନାହିଁ ?

# **12. To stop video time at 7 minute 33 seconds in VLC Media Player.**

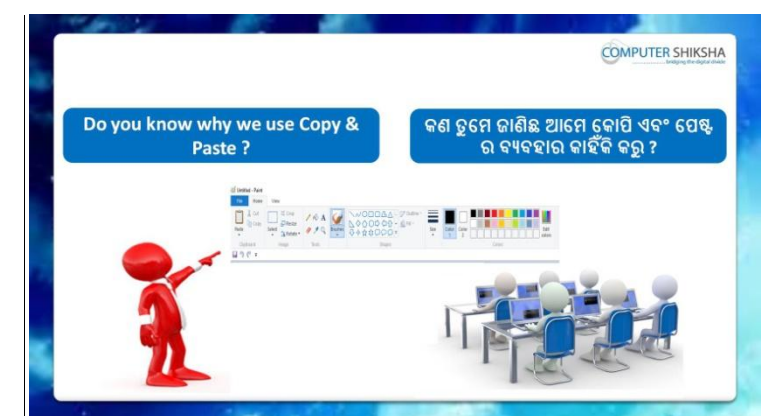

Stop video here and ask them if they know why do we use 'Copy and Paste'?

Just listen to the answers and play the video again for the correct answer.

ଏହିଠାରେ ଭିଡିଓ କ୍ ବନ୍ଦ କର ଏବଂ ପଚାର ସେମାନଙ୍କୁ ସେମାନେ ଜାଣିଛନ୍ତି ଆମେ 'Copy ଏବଂ paste ର ବ୍ୟବହାର କାହିଁକି କରନ୍ତି. ଉତ୍ତର ଶ୍ରୁଣ ଏବଂ ସଠିକ ଉତ୍ତର ପାଇଁ ଭିଡିଓ କୁ ପୁନର୍ବାର ଚଲାଅ.

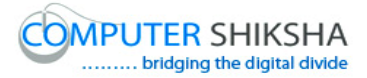

#### **13. To stop video time at 08 minute 19 seconds in VLC Media Player.**

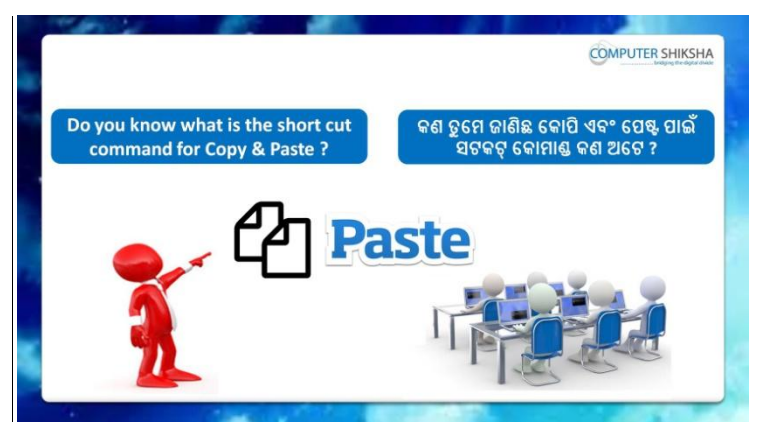

Stop video here and ask them if they know what is the shortcut command of 'Copy and Paste'?

ଏହିଠାରେ ଭିଡିଓ କୁ ବନ୍ଦ କର ଏବଂ ପଚାର ସେମାନେ ଜାଣିଛନ୍ତି 'Copy and Paste' ପାଇଁ shortcut କଣ ଅଟେ ?

Just listen to the answers and play the video again for the correct answer.

ଉତ୍ତର ଶୁଣ ଏବଂ ସଠିକ ଉତ୍ତର ପାଇଁ ଭିଡିଓ କୁ ପୁନର୍ବାର ଚଲାଅ

# **14. To stop video time at 08 minute 47 seconds in VLC Media Player.**

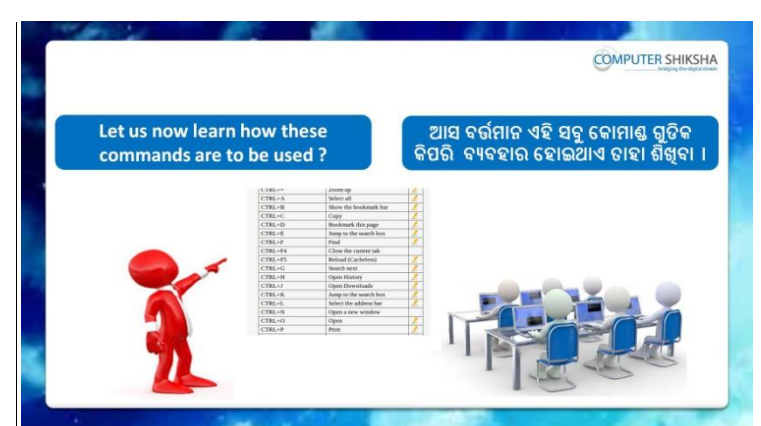

Stop video here and ask students to use 'Copy and Paste' command and then play the video again.

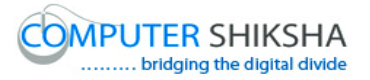

ଏହିଠାରେ ଭିଡିଓ କ୍ର ବନ୍ଦ କର ଏବଂ ଛାତ୍ର ମାନଙ୍କୁ କୁହ 'Copy and Paste' ର ବ୍ୟବହାର କରିବେ ଏବଂ ତାହାପରେ ଭିଡିଓ କୁ ପୁନର୍ବାର ଚଲାଅ.

# **15. To stop video time at 10 minute 20 seconds in VLC Media Player.**

Stop video here and ask students to draw an 'Oval' on the paint sheet as shown in the video and then play the video again.

ଏହିଠାରେ ଭିଡିଓ କ୍ର ବନ୍ଦ କର ଏବଂ ଛାତ୍ର ମାନଙ୍କୁ କ୍ରହ ଭିଡିଓ ରେ ଦେଖା ଯାଇଥିବା ଭଳି paint sheet ରେ oval ତିଆରି କରିବା ପାଇଁ ଏବଂ ଭିଡିଓ କୁ ପୁନର୍ବାର ଚଲାଅ.

#### **16. To stop video time at 11 minute 12 seconds in VLC Media Player.**

Stop video here and ask students to select the Oval and copy the oval as shown in the video and then play the video again.

ଏହିଠାରେ ଭିଡିଓ କୁ ବନ୍ଦ କର ଏବଂ ଛାତ୍ର ମାନଙ୍କୁ କୁହ ଭିଡିଓ ରେ ଦେଖା ଯାଇଥିବା ଭଳି oval କୁ ସିଲେକ୍ଟ କରିବା ପାଇଁ ଏବଂ oval କୁ copy କରିବା ପାଇଁ ଏବଂ ତାହାପରେ ଭିଡିଓ କୁ ପୁନର୍ବାର ଚଲାଅ.

#### **17. To stop video time at 11 minute 22 seconds in VLC Media Player.**

Stop video here and ask students to do 'Copy and Paste' as shown in the video and then play the video again.

ଏହିଠାରେ ଭିଡିଓ କୁ ବନ୍ଦ କର ଏବଂ ଛାତ୍ର ମାନଙ୍କୁ କୁହ ଭିଡିଓ ରେ ଦେଖା ଯାଇଥିବା ଭଳି 'Copy and Paste' କରିବା ପାଇଁ ଏବଂ ତାହାପରେ ଭିଡିଓ କ୍ର ପ୍ରନର୍ବାର ଚଲାଅ

# **18. To stop video time at 11 minute 56 seconds in VLC Media Player.**

Stop video here and ask students to use the 'Transparent selection' as shown in the video and then play the video again.

ଏହିଠାରେ ଭିଡିଓ କୁ ବନ୍ଦ କର ଏବଂ ଛାତ୍ର ମାନଙ୍କୁ ଭିଡିଓ ରେ ଦେଖା ଯାଇଥିବା ଭଳି 'Transparent selection' ର ବ୍ୟବହାର କରିବା ପାଇଁ କୁହ ଏବଂ ତାହାପରେ ଭିଡିଓ କୁ ପୁନର୍ବାର ଚଲାଅ.

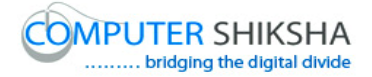

#### **19. To stop video time at 12 minute 52 seconds in VLC Media Player.**

Stop video here and ask students to do as shown in the video.

ଏହିଠାରେ ଭିଡିଓ କୁ ବନ୍ଦ କର ଏବଂ ଛାତ୍ର ମାନଙ୍କୁ ଭିଡିଓ ରେ ଦେଖା ଯାଇଥିବା ଭଳି କରିବା ପାଇଁ କୁହ.

Now just check whether they've used 'Copy and Paste' or not and then play the video again.

ବର୍ତ୍ତମାନ ଟିକେ ଚେକ୍ କରିନିଅ ଯଦି ସେମାନେ 'Copy and Paste' ର ବ୍ୟବହାର କରିଛନ୍ତି କି ନାହିଁ ଏବଂ ଭିଡିଓ କୁ ପ୍ରନର୍ବାର ଚଲାଅ.

#### **20. To stop video time at 13 minute 08 seconds in VLC Media Player.**

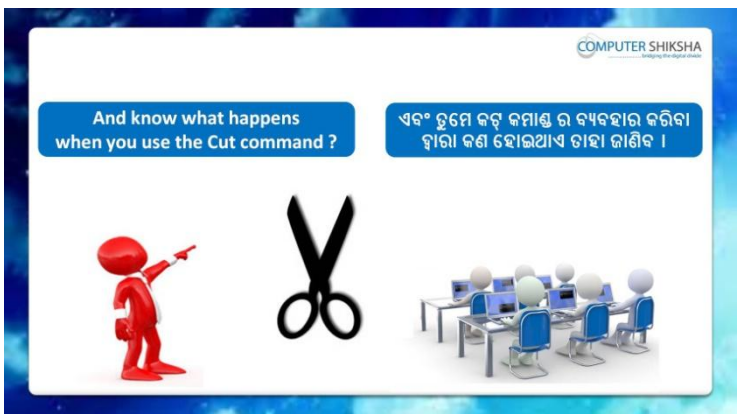

Stop video here and ask if they know what happens by 'Cut' command? ଏହିଠାରେ ଭିଡିଓ କୁ ବନ୍ଦ କର ଏବଂ ପଚାର ଯଦି ସେମାନେ ଜାଣିଛନ୍ତି 'Cut' command ଦ୍ୱାରା କଣ ହୋଇଥାଏ ?

Just listen to the answers and play the video again for the correct answer.

ଉତ୍ତର ଶ୍ରୁଣ ଏବଂ ସଠିକ ଉତ୍ତର ପାଇଁ ଭିଡିଓ କୁ ପୁନର୍ବାର ଚଲାଅ.

# **21. To stop video time at 14 minute 28 seconds in VLC Media Player.**

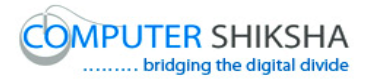

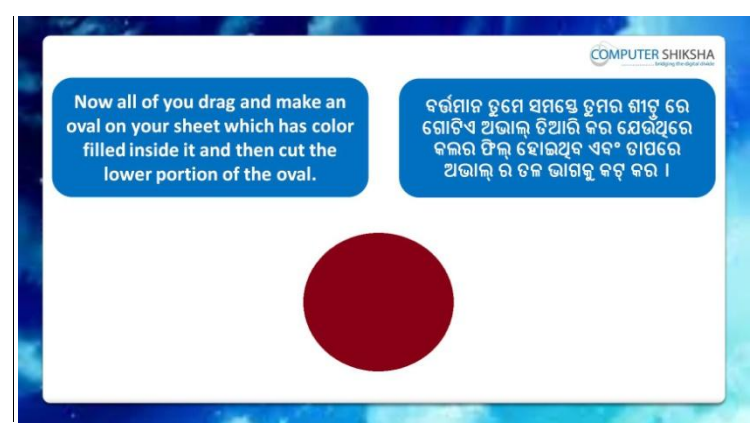

Stop video here and ask students to draw a filled oval and cut the lower portion and then play the video again.

ଏହିଠାରେ ଭିଡିଓ କୁ ବନ୍ଦ କର ଏବଂ ଛାତ୍ର ମାନଙ୍କୁ କୁହ ଗୋଟିଏ ଫିଲ୍ ହୋଇଥିବା oval ତିଆରି କରିବେ ଏବଂ oval ର ତଳ ଭାଗକୁ cut କରିବା ପାଇଁ କୁହ.ଏବଂ ତାହାପରେ ଭିଡିଓ କୁ ପ୍ରନର୍ବାର ଚଲାଅ .

# **22. To stop video time at 15 minute 54 seconds in VLC Media Player.**

Stop video here and ask students to draw a filled oval as shown in the video and then play the video again.

ଏହିଠାରେ ଭିଡିଓ କୁ ବନ୍ଦ କର ଏବଂ ଛାତ୍ର ମାନଙ୍କୁ କୁହ ଭିଡିଓ ରେ ଦେଖା ଯାଇଥିବା ଭଳି ଫିଲ୍ oval ତିଆରି କରିବେ ଏବଂ ତାହାପରେ ଭିଡିଓ କ୍ର ପ୍ରନର୍ବାର ଚଲାଅ.

# **23. To stop video time at 17 minute 57 seconds in VLC Media Player.**

Stop video here and ask students to cut the 'Oval' as shown in the video.

ଏହିଠାରେ ଭିଡିଓ କୁ ବନ୍ଦ କର ଏବଂ ଛାତ୍ର ମାନଙ୍କୁ ଭିଡିଓ ରେ ଦେଖା ଯାଇଥିବା ଭଳି oval କୁ cut କରିଚା ମାଇଁ

Now just check whether they have cut the 'Oval' or not and then play the video again.

ଏବେ ଟିକେ ଚେକ୍ କରିନିଅ ଯଦି ସେମାନେ oval କୁ cut କରିଛନ୍ତି କି ନାହିଁ ଏବଂ ତାହାପରେ ଭିଡିଓ କୁ ପୁନର୍ବାର ଚଲାଅ.

# **24. To stop video time at 18 minute 10 seconds in VLC Media Player.**

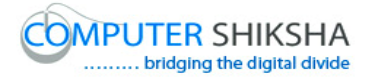

Stop video here and ask if they know why the 'Command' is used? ଏହିଠାରେ ଭିଡିଓ କୁ ବନ୍ଦ କର ଏବଂ ପଚାର ସେମାନେ ଜାଣିଛନ୍ତି 'Command' ର ବ୍ୟବହାର କାହିଁକି କରାଯାଏ ?

Just listen to the answers and play the video again for the correct answer.

ଏବେ ଉତ୍ତର ଶୁଣ ଏବଂ ତାହାପରେ ସଠିକ ଉତ୍ତର ପାଇଁ ଭିଡିଓ କୁ ପୁନର୍ବାର ଚଲାଅ.

#### **25. To stop video time at 18 minute 37 seconds in VLC Media Player.**

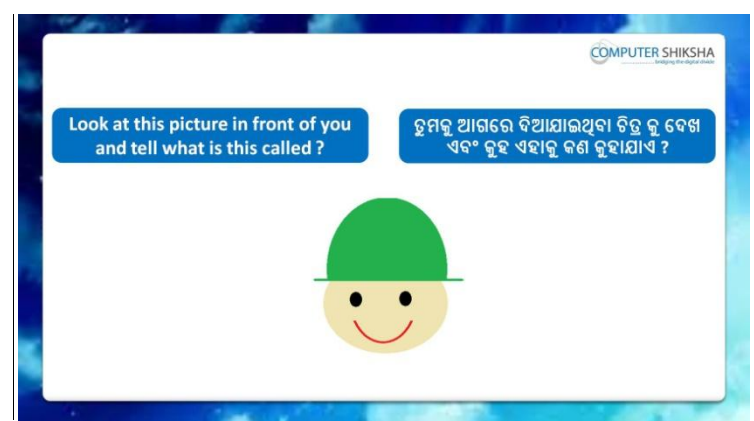

Stop video here and ask students what the given picture is called? ଏହିଠାରେ ଭିଡିଓ କୁ ବନ୍ଦ କର ଏବଂ ଛାତ୍ର ମାନଙ୍କୁ ପଚାର ଆଗରେ ଦିଆ ଯାଇଥିବା ଚିତ୍ର କୁ କଣ େୁହାମାଏ ?

Just listen to the answers and play the video again for the correct answer.

ଉତ୍ତର ଶୁଣ ଏବଂ ସଠିକ ଉତ୍ତର ପାଇଁ ଭିଡିଓ କୁ ପୁନର୍ବାର ଶୁଣ .

**26. To stop video time at 18 minute 56 seconds in VLC Media Player.**

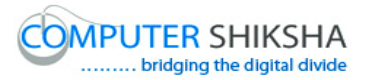

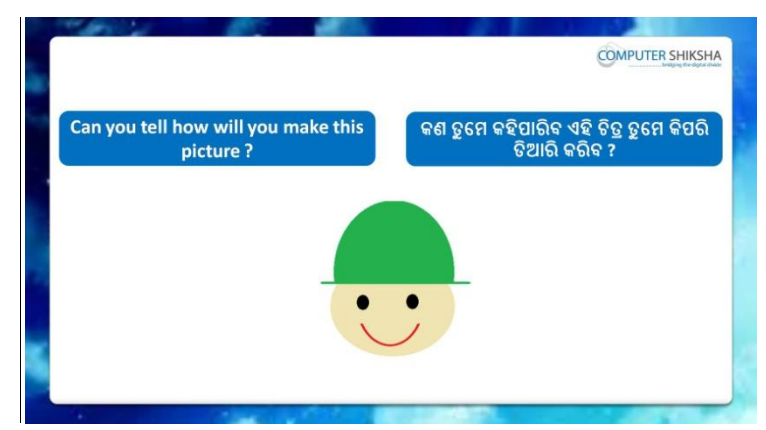

Stop video here and ask if they know how to make this picture? ଏହିଠାରେ ଭିଡିଓ କୁ ବନ୍ଦ କର ଏବଂ ପଚାର ସେମାନ ଜାଣିଛନ୍ତି ଏହି ଚିତ୍ର କୁ କେମିତି ତିଆରି କରିବ ?

Just listen to the answers and play the video again for the correct answer.

ଉତ୍ତର ଶୁଣ ଏବଂ ସଠିକ ଉତ୍ତର ପାଇଁ ଭିଡିଓ କୁ ପୁନର୍ବାର ଚଲାଅ.

#### **27. To stop video time at 19 minute 55 seconds in VLC Media Player.**

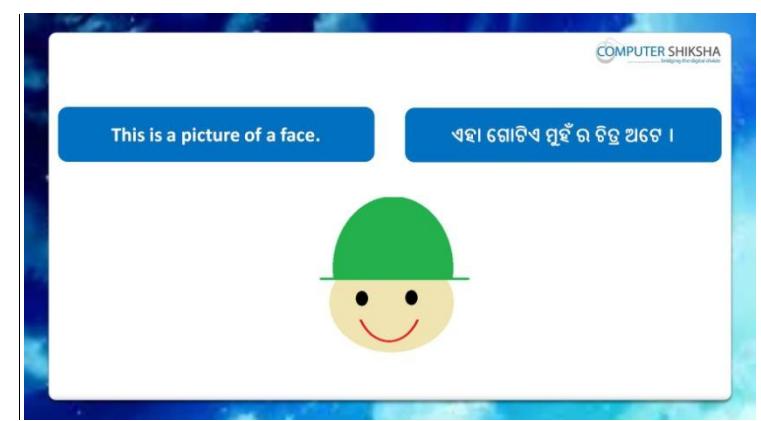

Stop video here and ask students to make this picture and then play the video again.

ଏହିଠାରେ ଭିଡିଓ କୁ ବନ୍ଦ କର ଏବଂ ଛାତ୍ର ମାନଙ୍କୁ କୁହ ଏହି ଚିତ୍ର କୁ ତିଆରି କରିବା ପାଇଁ ଏବଂ ତାହାପରେ ଭିଡିଓ କୁ ପୁନର୍ବାର ଚଲାଅ.

### **28. To stop video time at 21 minute 29 seconds in VLC Media Player.**

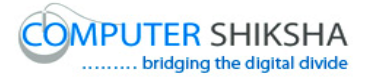

Stop video here and ask students to draw a filled 'Oval' on the paint sheet as shown in the video and then play the video again. ଏହିଠାରେ ଭିଡିଓ କ୍ର ବନ୍ଦ କର ଏବଂ ଛାତ୍ର ମାନଙ୍କୁ କ୍ରହ paint sheet ରେ ଫିଲ୍ 'Oval' ତିଆରି କରିବା ପାଇଁ ଯେଉଁଭଳି ଭିଡିଓ ରେ ଦେଖା ଯେଲ ଅଛି.

# **29. To stop video time at 22 minute 50 seconds in VLC Media Player.**

Stop video here and ask students to do 'Color box 2' white and cut the oval as shown in the video and then play the video again.

ଏହିଠାରେ ଭିଡିଓ କ୍ର ବନ୍ଦ କର ଏବଂ ଛାତ୍ର ମାନଙ୍କୁ କ୍ରହ ଭିଡିଓ ରେ ଦେଖା ଯାଇଥିବା ଭଳି 'Color box 2' white କରିବା ପାଇଁ ଏବଂ oval କୁ cut କରିବା ପାଇଁ ଏବଂ ତାହାପରେ ଭିଡିଓ କୁ ପୁନର୍ବାର ଚଲାଅ.

# **30. To stop video time at 23 minute 18 seconds in VLC Media Player.**

Stop video here and ask students to draw a line as shown in the video and then play the video again.

ଏହିଠାରେ ଭିଡିଓ କୁ ବନ୍ଦ କର ଏବଂ ଛାତ୍ର ମାନଙ୍କୁ ଭିଡିଓ ରେ ଦେଖା ଯାଇଥିବା ଭଳି line କୁ draw କରିବା ପାଇଁ ତାହାପରେ ଭିଡିଓ କୁ ପୁନର୍ବାର ଚଲାଅ.

# **31. To stop video time at 24 minute 02 seconds in VLC Media Player.**

Stop video here and ask students to draw a filled 'Oval' again on the paint sheet as shown in the video and then play the video again. ଏହିଠାରେ ଭିଡିଓ କୁ ବନ୍ଦ କର ଏବଂ ଛାତ୍ର ମାନଙ୍କୁ ଭିଡିଓ ରେ ଦେଖା ଯାଇଥିବା ଭଳି ଆଉଥରେ paint sheet ରେ fill oval ତିଆରି କରିବା ପାଇଁ ଏବଂ ତାହାପରେ ଭିଡିଓ କ୍ର ପ୍ରନର୍ବାର ଚରାଅ.

# **32. To stop video time at 25 minute 01 seconds in VLC Media Player.**

Stop video here and ask students to do 'Color box 2' white and cut the oval as shown in the video and then play the video again.

ଏହିଠାରେ ଭିଡିଓ କ୍ର ବନ୍ଦ କର ଏବଂ ଛାତ୍ର ମାନଙ୍କୁ ଭିଡିଓ ରେ ଦେଖା ଯାଇଥିବା ଭଳି Color box 2' କୁ white କରିବା ପାଇଁ ଏବଂ ତାହାପରେ ଭିଡିଓ କୁ ପୁନର୍ବାର ଚଲାଅ .

## **33. To stop video time at 25 minute 55 seconds in VLC Media Player.**

Stop video here and ask students to do as shown in the video and then play the video again.

ଏହିଠାରେ ଭିଡିଓ କୁ ବନ୍ଦ କର ଏବଂ ଛାତ୍ର ମାନଙ୍କୁ ଭିଡିଓ ରେ ଦେଖା ଯାଇଥିବା ଭଳି କରିବା ପାଇଁ ଏବଂ ତାହାପରେ ଭିଡିଓ କୁ ପ୍ରନର୍ବାର ଚଲାଅ .

# **34. To stop video time at 26 minute 58 seconds in VLC Media**

#### **Player.**

Stop video here and ask students to draw a small filled 'Oval' on the paint sheet as shown in the video and then play the video again. ଏହିଠାରେ ଭିଡିଓ କୁ ବନ୍ଦ କର ଏବଂ ଛତ୍ର ମାନଙ୍କୁ କୁହ ଭିଡିଓ ରେ ଦେଖା ଯାଇଥିବ ଭଳି paint sheet ରେ ଚୋଟୋ oval ତିଆରି କରିବା ପାଇଁ ଏବଂ ତାହାପରେ ଭିଡିଓ କୁ ପୁନର୍ବାର ଚଲାଅ.

# **35. To stop video time at 27 minute 52 seconds in VLC Media Player.**

Stop video here and ask students to do 'Color box 2' white and then copy and paste the filled small 'Oval' and then play the video again. ଏହିଠାରେ ଭିଡିଓ କୁ ବନ୍ଦ କର ଏବଂ ଛାତ୍ର ମାନଙ୍କୁ ଭିଡିଓ ରେ ଦେଖା ଯାଇଥିବା ଭଳି 'Color box 2' କୁ white କରିବା ପାଇଁ ଏବଂ ତାହାପରେ ଛୋଟୋ oval କୁ copyଏବଂ paste କରିବା ପାଇଁ ଏବଂ ତାହାପରେ ଭିଡିଓ କୁ ପ୍ରନର୍ବାର ଚଲାଅ.

# **36. To stop video time at 30 minute 13 seconds in VLC Media Player.**

Stop video here and ask students to do as shown in the video and then play the video again.

ଏହିଠାରେ ଭିଡିଓ କ ବନ୍ଦ କର ଏବଂ ଛାତ୍ର ମାନଙ୍କ କହ ଭିଡିଓ ରେ ଦେଖା ଯାଇଥିବା ଭଳି କରିବା ପାଇଁ ଏବଂ ତାହାପରେ ଭିଡିଓ କୁ ପୁନର୍ବାର ଚଲାଅ.

Now just check whether they have completed the picture or not and then play the video again.

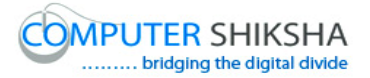

ବର୍ତ୍ତମାନ ଟିକେ ଚେକ୍ କରିନିଅ ସେମାନେ ଚିତ୍ର କୁ କରି ସାରିଛନ୍ତି କି ନାଁହିଁ ଏବଂ ତାହାପରେ ଭିଡିଓ କୁ ପୁନର୍ବାର ଚଲାଅ.

**37. To stop video time at 30 minute 28 seconds in VLC Media Player.**

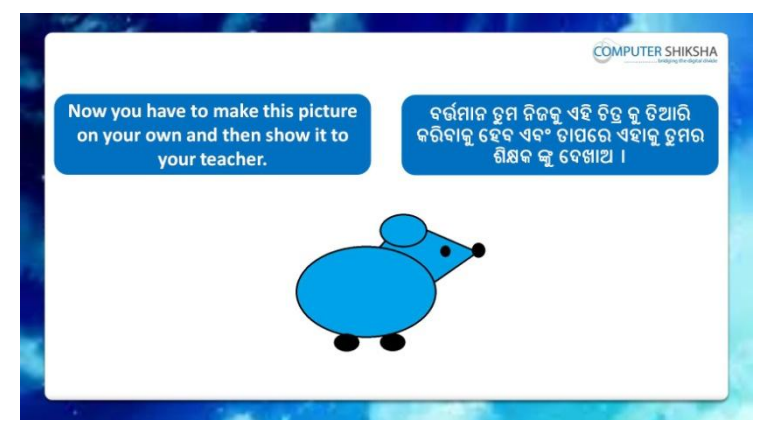

Stop video here and ask if they can draw this picture which is shown in the video?

ଏହିଠାରେ ଭିଡିଓ କୁ ବନ୍ଦ କର ଏବଂ ଛାତ୍ର ମାନଙ୍କୁ ପଚାର ସେମାନେ ଦେଖା ଯାଇଥିବା ଚିତ୍ର କୁ ତିଆରି କରିପାରିବେ ଯେଉଁ ଭଳି ଭିଡିଓ ରେ ଦେଖା ଯାଇଅଛି.

Just listen to the answers and play the video again for the correct answer.

ଉତ୍ତର ଶୁଣ ଏବଂ ସଠିକ ଉତ୍ତର ପାଇଁ ଭିଡିଓ କୁ ପୁନର୍ବାର ଚଲାଅ.

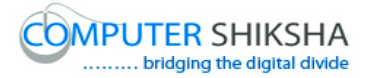

**38. To stop video time at 30 minute 40 seconds in VLC Media Player.**

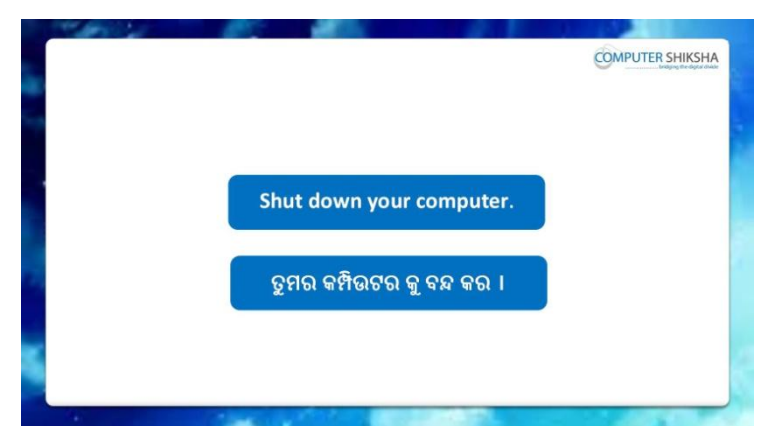

Stop video here and ask students to close their file and properly Shutdown the computer.

ଏହିଠାରେ ଭିଡିଓ କୁ ବନ୍ଦ କର ଏବଂ ଛାତ୍ର ମାନଙ୍କୁ ଫାଇଲ କୁ ବନ୍ଦ କରିବା ପାଇଁ କୁହ ଏବଂ ସଠିକ ଭାବରେ କମ୍ପିଉଟର କୁ ବନ୍ଦ କରିବା ପାଇଁ କୁହ.

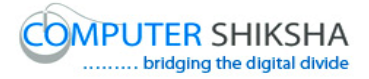

#### **Complete teacher's manual for Open office Paint 2 Class 2 Class 2 Summaries**

- $\checkmark$  How to use Copy and Paste? Copy ଏବଂ paste ର ବ୍ୟବହାର କେମିତି କରାଯାଏ ?
- $\checkmark$  Shortcut command of Copy and Paste. Copy ଏବଂ paste ପାଇଁ shortcut command କଣ ଅଟେ ?
- $\checkmark$  Why do we use Cut command? ଆମେ cut command ର ବ୍ୟବହାର କାହିଁକି କରୁ ?
- $\checkmark$  Shortcut command of Cut. Cut ଯ shortcut command େଣ ଅକେ ?
- $\checkmark$  About Oval tool. Oval tool ଫିଷୟକଯ .
- $\checkmark$  About Rectangle tool. Rectangle tool ଫିଷୟକଯ. Now let's start video. ବର୍ତ୍ତମାନ ଭିନ୍ନିଓ ଆରମ୍ଭ କର

#### **39. To stop video time at 20 seconds in VLC Media Player.**

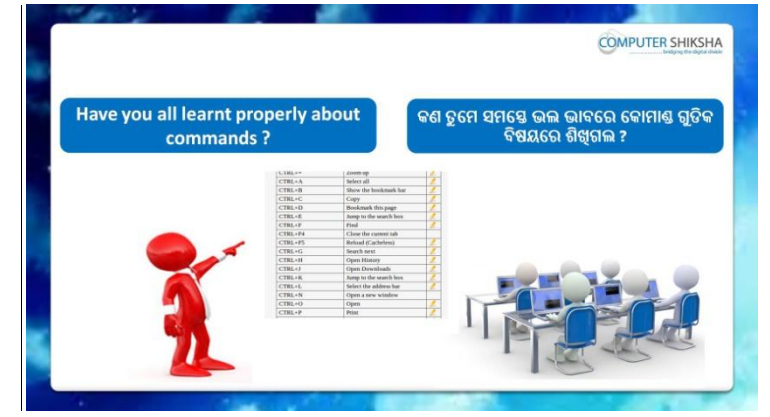

Stop video here and ask if they remember what they had learnt in the previous class.?

ଏହିଠାରେ ଭିଡିଓ କୁ ବନ୍ଦ କର ଏବଂ ପଚାର ପୂର୍ବ କ୍ଲାସ ରେ ସେମାନେ କଣ ଶିଖିଥିଲେ.?

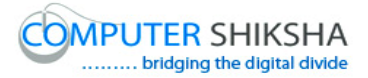

Just listen to the answers and play the video again for the correct answer.

ଉତ୍ତର ଶୁଣ ଏବଂ ସଠିକ୍ ଉତ୍ତର ପାଇଁ ଭିଡିଓ କୁ ପୁନର୍ବାର ଚଲାଅ.

#### **40. To stop video time at 34 seconds in VLC Media Player.**

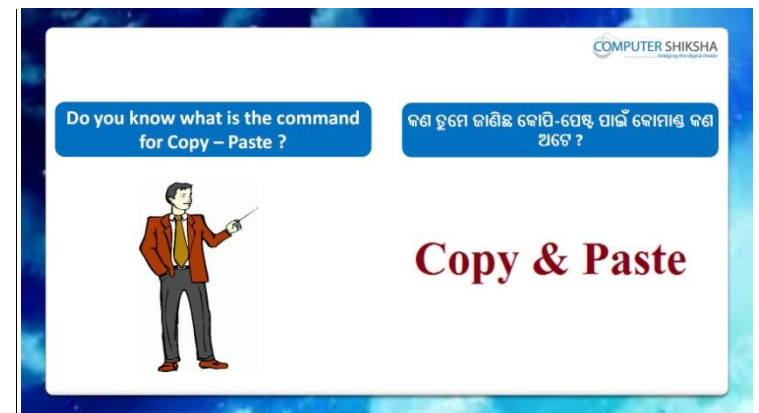

Stop video here and ask if they can tell what shortcut command is used to do Copy and Paste?

ଏହିଠାରେ ଭିଡିଓ କୁ ବନ୍ଦ କର ଏବଂ ପଚାର copy ଏବଂ paste ପାଇଁ shortcut command କଣ ଅଟେ ?

Just listen to the answers and play the video again for the correct answer.

ଉତ୍ତର ଶୁଣ ଏବଂ ସଠିକ୍ ଉତ୍ତର ପାଇଁ ଭିଡିଓ କୁ ପୁନର୍ବାର ଚଲାଅ.

#### **41. To stop video time at 54 seconds in VLC Media Player.**

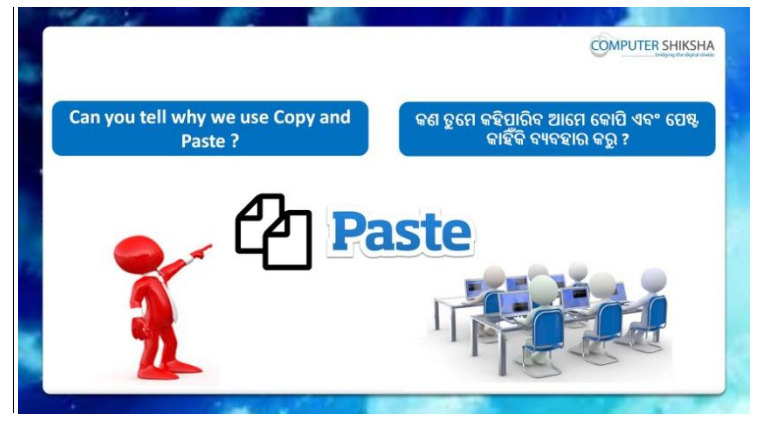

Stop video here and ask if they can tell why we use 'Copy and Paste'?

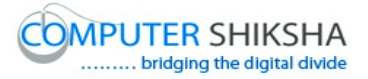

ଏହିଠାରେ ଭିଡିଓ କୁ ବନ୍ଦ କର ଏବଂ ପଚାର ସେମାନେ କହିପାରିବେ ଆମେ 'Copy ଏବଂ Paste' ର ବ୍ୟବହାର କାହିଁକି କରୁ ?

Just listen to the answers and play the video again for the correct answer.

ଉତ୍ତର ଶୁଣ ଏବଂ ସଠିକ୍ ଉତ୍ତର ପାଇଁ ଭିଡିଓ କୁ ପୁନର୍ବାର ଚଲାଅ.

# **42. To stop video time at 1 minute 16 seconds in VLC Media Player.**

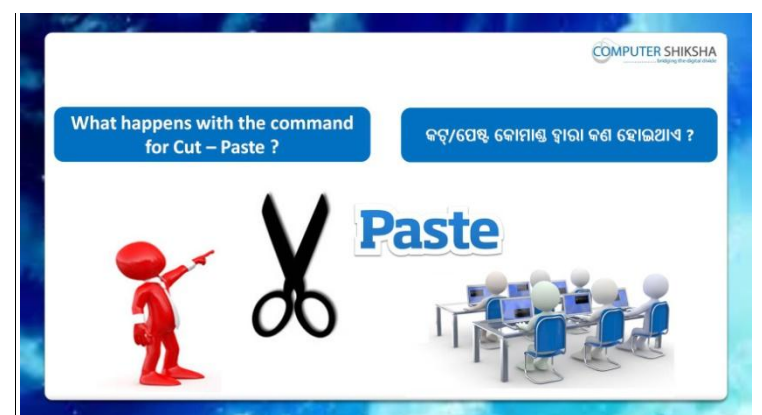

Stop video here and ask if they can tell what happens with 'Cut and Paste' command?

ଏହିଠାରେ ଭିଡିଓ କୁ ବନ୍ଦ କର ଏବଂ ପଚାର ସେମାନେ କହିପାରିବେ cut ଏବଂ paste ଦ୍ୱାରା େଣ କହାଇଥାଏ ?

Just listen to the answers and play the video again for the correct answer.

ଉତ୍ତର ଶୁଣ ଏବଂ ସଠିକ୍ ଉତ୍ତର ପାଇଁ ଭିଡିଓ କୁ ପୁନର୍ବାର ଚଲାଅ.

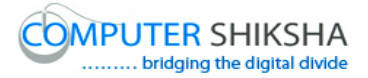

**43. To stop video time at 01 minute 40 seconds in VLC Media Player.**

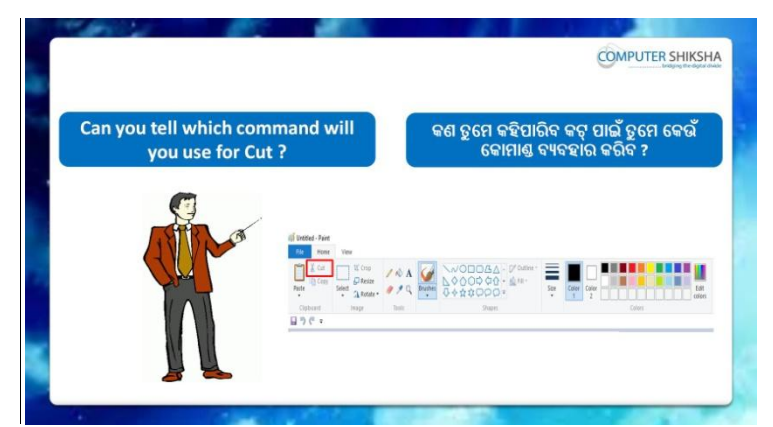

Stop video here and ask if they can tell which shortcut command is used to do 'Cut'?

ଏହିଠାରେ ଭିଡିଓ କୁ ବନ୍ଦ କର ଏବଂ ପଚାର 'Cut' ପାଇଁ କେଉଁ shortcut command ର ବ୍ୟବହାର କରିବ.?

Just listen to the answers and play the video again for the correct answer.

ଉତ୍ତର ଶ୍ରଣ ଏବଂ ସଠିକ୍ ଉତ୍ତର ପାଇଁ ଭିଡିଓ କୁ ପୁନର୍ବାର ଚଲାଅ.

# **44. To stop video time at 01 minute 55 seconds in VLC Media Player.**

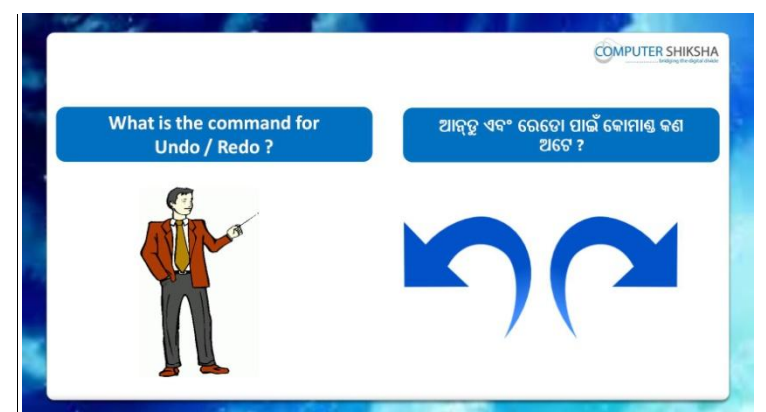

Stop video here and ask if they know what is shortcut command of 'Undo 'and Redo?

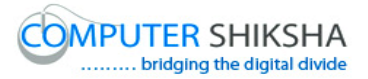

ଏହିଠାରେ ଭିଡିଓ କୁ ବନ୍ଦ କର ଏବଂ ପଚାର ସେମନେ ଜାଣିଛନ୍ତି Undo ଏବଂ Redo command ପାଇଁ shortcut command କଣ ଅଟେ ?

Just listen to the answers and play the video again for the correct answer.

ଉତ୍ତର ଶୁଣ ଏବଂ ସଠିକ୍ ଉତ୍ତର ପାଇଁ ଭିଡିଓ କୁ ପୁନର୍ବାର ଚଲାଅ.

**45. To stop video time at 02 minute 14 seconds in VLC Media Player.**

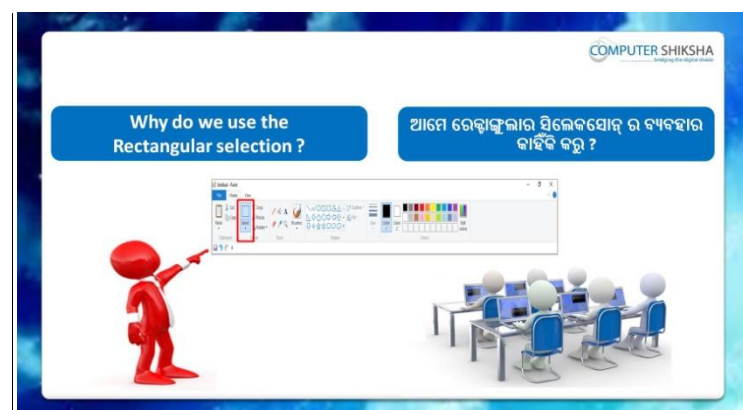

Stop video here and ask if they know why we use 'Rectangular Selection? ଏହିଠାରେ ଭିଡିଓ କୁ ବନ୍ଦ କର ଏବଂ ପଚାର ସେମାନେ ଜାଣିଛନ୍ତି ଆମେ Rectangular Selection ର ବ୍ୟବହାର କାହିଁକି କରୁ ?

Just listen to the answers and play the video again for the correct answer.

ଉତ୍ତର ଶୁଣ ଏବଂ ସଠିକ୍ ଉତ୍ତର ପାଇଁ ଭିଡିଓ କୁ ପୁନର୍ବାର ଚଲାଅ.

# **46. To stop video time at 2 minute 54 seconds in VLC Media Player.**

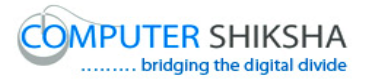

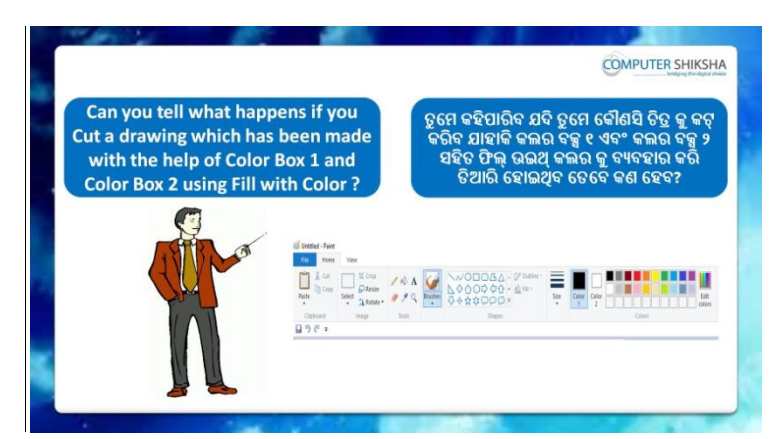

Stop video here and ask what happens if we cut by using 'Color box 1' and 'Color box 2' with the help of 'Solid color'? ଏହିଠାରେ ଭିଡିଓ କୁ ବନ୍ଦ କର ଏବଂ ପଚାର ଆମେ ଯଦି 'Color box 1' ଏବଂ 'Color box 2' ସହିତ 'Solid color' ର ବ୍ୟବହାର କରୁ ତେବେ କଣ ହୋଇଥାଏ ?

Just listen to the answers and play the video again for the correct answer.

ଉତ୍ତର ଶୁଣ ଏବଂ ସଠିକ୍ ଉତ୍ତର ପାଇଁ ଭିଡିଓ କୁ ପୁନର୍ବାର ଚଲାଅ.

# **47. To stop video time at 04 minute 09 seconds in VLC Media Player.**

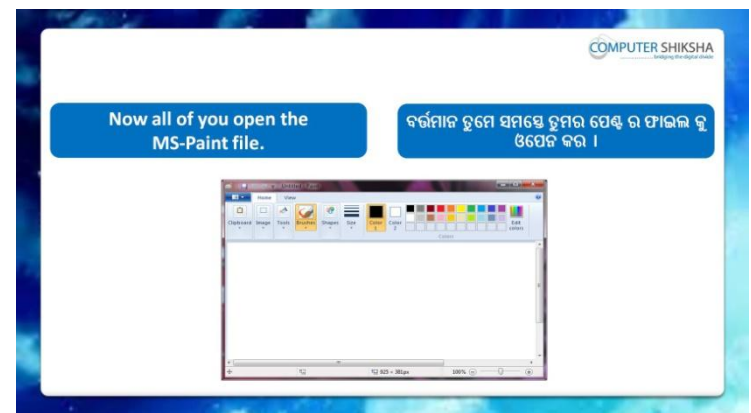

Stop video here and ask students to open MS-paint and then play the video again.

ଏହିଠାରେ ଭିଡିଓ କୁ ବନ୍ଦ କର ଏବଂ ଛାତ୍ର ମାନଙ୍କୁ କୁହ ms-paint ଫାଇଲ କୁ ଓପେନ କରିବେ.ଏବଂ ତାହାପରେ ଭିଡିଓ କୁ ପୁନର୍ବାର ଚଲାଅ .

ଉତ୍ତର ଶୁଣ ଏବଂ ସଠିକ୍ ଉତ୍ତର ପାଇଁ ଭିଡିଓ କୁ ପୁନର୍ବାର ଚଲାଅ.

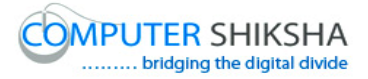

**48. To stop video time at 04 minute 18 seconds in VLC Media Player.**

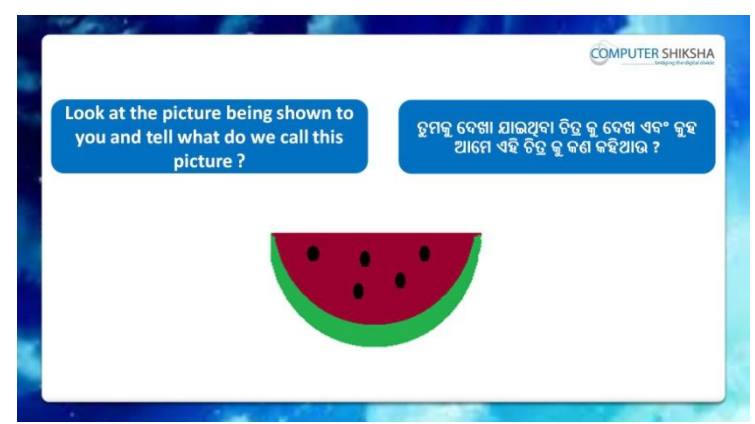

Stop video here and ask if they know what the given picture is called? ଏହିଠାରେ ଭିଡିଓ କୁ ବନ୍ଦ କର ଏବଂ ସେମାନଙ୍କୁ ପଚାର ଦିଆ ଯାଇଥିବା ଚିତ୍ର କୁ କଣ କୁହାଯାଏ?

Just listen to the answers and play the video again for the correct answer.

ଉତ୍ତର ଶ୍ରୁଣ ଏବଂ ସଠିକ୍ ଉତ୍ତର ପାଇଁ ଭିଡିଓ କୁ ପୁନର୍ବାର ଚଲାଅ.

#### **49. To stop video time at 04 minute 32 seconds in VLC Media Player.**

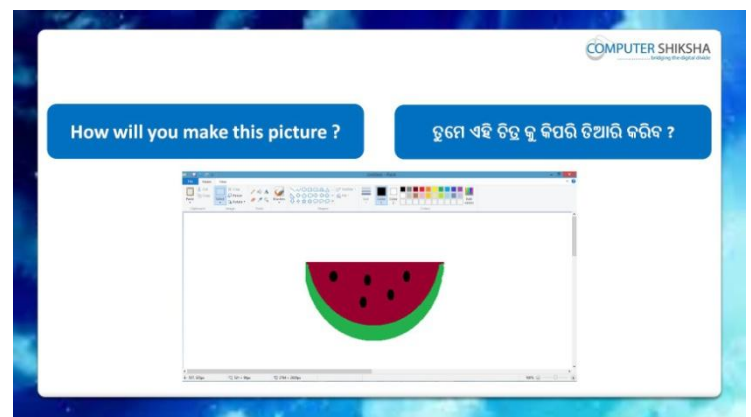

Stop video here and ask if they know how to make this picture? ଏହିଠାରେ ଭିଡିଓ କୁ ବନ୍ଦ କର ଏବଂ ପଚାର ସେମାନେ ଏହି ଚିତ୍ର କୁ କେମିତି ତିଆରି କରିବେ ?

Just listen to the answers and play the video again for the correct answer.

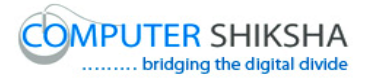

ଉତ୍ତର ଶ୍ରୁଣ ଏବଂ ସଠିକ୍ ଉତ୍ତର ପାଇଁ ଭିଡିଓ କୁ ପୁନର୍ବାର ଚଲାଅ.

#### **50. To stop video time at 04 minute 57 seconds in VLC Media Player.**

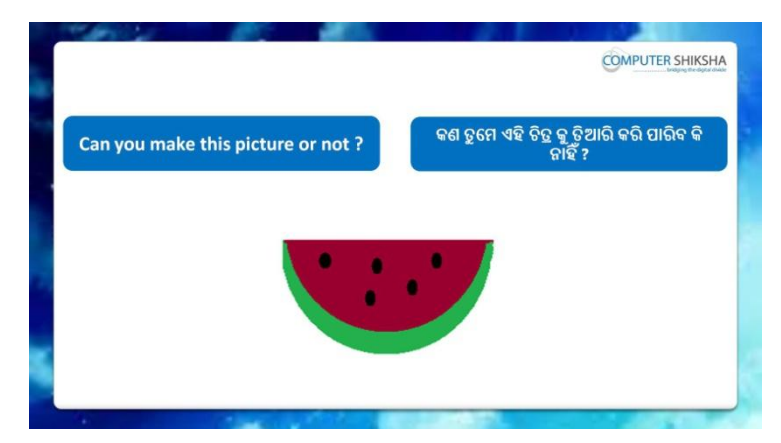

Stop video here and ask if they can draw this picture? ଏହିଠାରେ ଭିଡିଓ କୁ ବନ୍ଦ କର ଏବଂ ପଚାର ସେମାନେ ଏହି ଚିତ୍ର କୁ ତିଆରି କରି ପାରିବେ?

Just listen to the answers and play the video again for the correct answer.

ଉତ୍ତର ଶ୍ରୁଣ ଏବଂ ସଠିକ୍ ଉତ୍ତର ପାଇଁ ଭିଡିଓ କୁ ପୁନର୍ବାର ଚଲାଅ.

#### **51. To stop video time at 06 minute 19 seconds in VLC Media Player.**

Stop video here and ask students to draw a filled 'Oval' on the paint sheet as shown in the video and then play the video again. ଏହିଠାରେ ଭିଡିଓ କ ବନ୍ଦ କର ଏବଂ ଭିଡିଓ ରେ ଦେଖା ଯାଇଥିବା ଭଳି paint sheet ରେ oval tool ତିଆରି କରିବେ ଏବଂ ତାହାପରେ ଭିଡିଓ କୁ ପୁନର୍ବାର ଚଲାଅ.

# **52. To stop video time at 07 minute 19 seconds in VLC Media Player.**

Stop video here and ask students to do 'Color box 2' white and cut the oval as shown in the video and then play the video again.

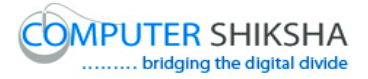

ଏହିଠାରେ ଭିଡିଓ କ୍ର ବନ୍ଦ କର ଏବଂ ଛାତ୍ର ମାନଙ୍କୁ କ୍ରହ ଭିଡିଓ ରେ ଦେଖା ଯାଇଥିବା ଭଳି 'Color box 2' କ୍ ଧଳା ଏବଂ oval କ cut କର ଏବଂ ଭିଡିଓ କ୍ ପ୍ରନର୍ବାର ଚଲାଅ.

# **53. To stop video time at 08 minute 02 seconds in VLC Media Player.**

Stop video here and ask students to draw a filled 'Oval' again on the paint sheet as shown in the video and then play the video again. ଏହିଠାରେ ଭିଡିଓ କ୍ର ବନ୍ଦ କର ଏବଂ ଛାତ୍ର ମାନଙ୍କୁ କ୍ରହ ଆଉଥରେ paint sheet ରେ ଭିଡିଓ ରେ ଦେଖା ଯାଇଥିବା ଭଳି fill oval ତିଆରି କରିବେ ଏବଂ ତାହାପରେ ଭିଡିଓ କୁ ପୁନର୍ବାର ଚରାଅ.

# **54. To stop video time at 08 minute 59 seconds in VLC Media Player.**

Stop video here and ask students to do 'Color box 2' white and cut the oval as shown in the video and then play the video again.

ଏହିଠାରେ ଭିଡିଓ କୁ ବନ୍ଦ କର ଏବଂ ଛାତ୍ର ମାନଙ୍କୁ କୁହ color box 2 କୁ ଧଳା ଏବଂ ଭିଡିଓ ରେ ଦେଖା ଯାଇଥିବା ଭଳି ଏବଂ oval କୁ cut କରଏବଂ ତାହାପରେ ଭିଡିଓ କୁ ପୁନର୍ବାର ଚଲାଅ.

# **55. To stop video time at 09 minute 30 seconds in VLC Media Player.**

Stop video here and ask students to do as shown in the video and then play the video again.

ଏହିଠାରେ ଭିଡିଓ କୁ ବନ୍ଦ କର ଏବଂ ଛାତ୍ର ମାନଙ୍କୁ ଭିଡିଓ ରେ ଦେଖା ଯାଇଥିବା ଭଳି କରିବା ପାଇଁ କ୍ରହ ଏବଂ ଭିଡିଓ କ୍ର ପ୍ରନର୍ବାର ଚଲାଅ.

# **56. To stop video time at 10 minute 11 seconds in VLC Media Player.**

Stop video here and ask students to draw a small filled 'Oval' on the paint sheet as shown in the video and then play the video again. ଏହିଠାରେ ଭିଡିଓ କୁ ବନ୍ଦ କର ଏବଂ ଛାତ୍ର ମାନଙ୍କୁ ଭିଡିଓ ରେ ଦେଖା ଯାଇଥିବା ଭଳି ଛୋଟୋ oval ତିଆରି କରିବା ପାଇଁ କୁହ ଏବଂ ଭିଡିଓ କୁ ପୁନର୍ବାର ଚଲାଅ.

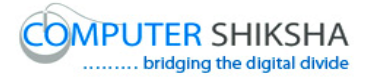

#### **57. To stop video time at 11 minute 27 seconds in VLC Media Player.**

Stop video here and ask students to do 'Color box 2' white and then copy and paste the filled small 'Oval' and then play the video again. ଏହିଠାରେ ଭିଡିଓ କୁ ବନ୍ଦ କର ଏବଂ ଛାତ୍ର ମାନଙ୍କୁ କୁହ color box 2 କୁ ଧଳା ଏବଂ ତାହାପରେ ଛୋଟୋ oval ଗୁଡିକୁ copy ଏବଂ paste କର ଏବଂ ତାହାପରେ ଭିଡିଓ କୁ ପୁନର୍ବାର ଚଲାଅ.

#### **58. To stop video time at 12 minute 18 seconds in VLC Media Player.**

Stop video here and ask students to do as shown in the video. ଏହିଠାରେ ଭିଡିଓ କୁ ବନ୍ଦ କର ଏବଂ ଛାତ୍ର ମାନଙ୍କୁ ଭିଡିଓ ରେ ଦେଖା ଯାଇଥିବା ଭଳି କରିବା ପାଇଁ କୁହ.

Now just check whether they have completed the picture or not and then play the video again.

ବର୍ତ୍ତମାନ ଟିକେ ଚେକ୍ କରିନିଅ ଯଦି ସେମାନେ complete କରି ସାରିଛନ୍ତି କରିସାରିଛ ଏବଂ ତାହାପରେ ଭିଡିଓ କ ପ୍ରନର୍ବାର ଚଲାଅ.

#### **59. To stop video time at 12 minute 23 seconds in VLC Media Player.**

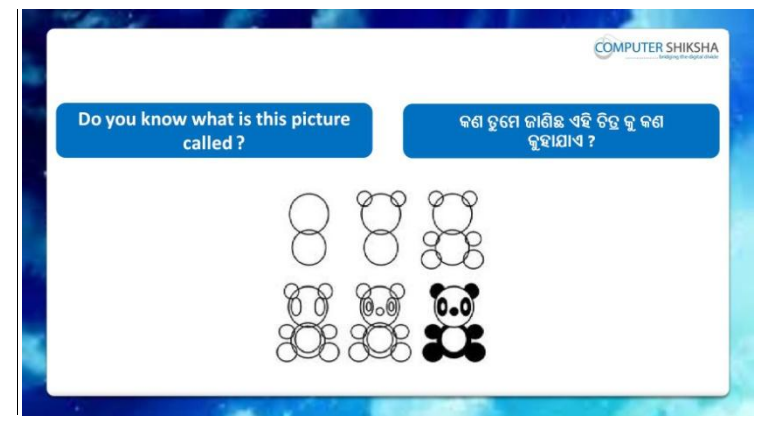

Stop video here and ask if they know what the given picture is called? ଏହିଠାରେ ଭିଡିଓ କୁ ବନ୍ଦ କର ଏବଂ ପଚାର ସେମାନେ ଦିଆ ଯାଇଥିବା ଚିତ୍ର କୁ କଣ କୁହାଯାଏ? Just listen to the answers and play the video again for the correct answer.

ଉତ୍ତର ଶୁଣ ଏବଂ ସଠିକ୍ ଉତ୍ତର ପାଇଁ ଭିଡିଓ କୁ ପୁନର୍ବାର ଚଲାଅ.

**60. To stop video time at 12 minute 33 seconds in VLC Media Player.**

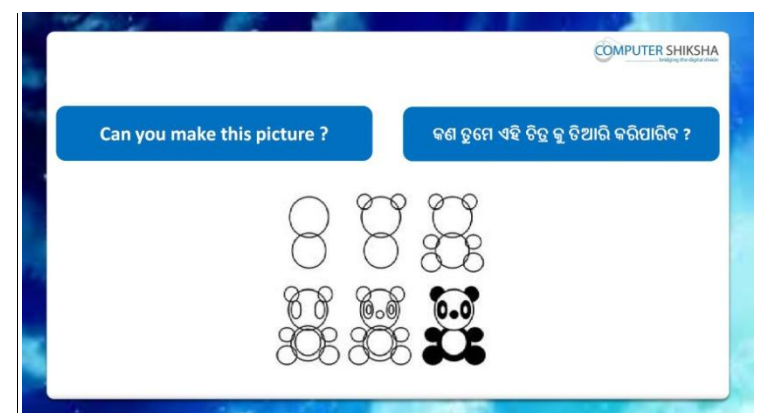

Stop video here and ask if they can draw this picture?

ଏହିଠାରେ ଭିଡିଓ କୁ ବନ୍ଦ କର ଏବଂ ପଚାର ସେମାନେ ଏହି ଚିତ୍ର କୁ ତିଆରି କରିପାରିବ ?

Just listen to the answers and play the video again for the correct answer.

ଉତ୍ତର ଶୁଣ ଏବଂ ସଠିକ୍ ଉତ୍ତର ପାଇଁ ଭିଡିଓ କୁ ପୁନର୍ବାର ଚଲାଅ.

**61. To stop video time at 13 minute 37 seconds in VLC Media Player.**

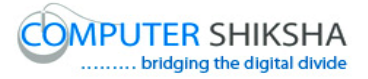

Stop video here and ask students to draw a filled 'Oval' on the paint sheet as shown in the video and then play the video again. ଏହିଠାରେ ଭିଡିଓ କ୍ର ବନ୍ଦ କର ଏବଂ ଛାତ୍ର ମାନଙ୍କୁ କ୍ରହ ଭିଡିଓ ରେ ଦେଖା ଯାଇଥିବା ଭଳି paint sheet ରେ fill oval ତିଆରି କରିବେ ଏବଂ ତାହାପରେ ଭିଡିଓ କୁ ପୁନର୍ବାର ଚଲାଅ.

#### **62. To stop video time at 14 minute 33 seconds in VLC Media Player.**

Stop video here and ask students to draw a filled 'Oval' on the paint sheet but color box 2 should be white as shown in the video and then play the video again.

ଏହିଠାରେ ଭିଡିଓ କୁ ବନ୍ଦ କର ଏବଂ ଛାତ୍ର ମାନଙ୍କୁ କୁହ ଭିଡିଓ ରେ ଦେଖା ଯାଇଥିବା ଭଳି paint sheet ରେ fill ovel ତିଆରି କରିବେ କିନ୍ତୁ color box 2 କୁ ଧଳା ରଖିବେ ଏବଂ ତାହାପରେ ଭିଡିଓ କୁ ପୁନର୍ବାର ଚଲାଅ.

# **63. To stop video time at 15 minute 51 seconds in VLC Media Player.**

Stop video here and ask students to do as shown in the video and then play the video again.

ଏହିଠାରେ ଭିଡିଓ କୁ ବନ୍ଦ କର ଏବଂ ଛାତ୍ର ମାନଙ୍କୁ ଭିଡିଓ ରେ ଦେଖା ଯାଇଥିବା ଭଳି କରିବା ପାଇଁ କହ ଏବଂ ତାହାପରେ ଭିଡିଓ କ ପ୍ରନର୍ବାର ଚଲାଅ.

#### **64. To stop video time at 16 minute 34 seconds in VLC Media Player.**

Stop video here and ask students to do 'Color box 2' white and then copy and paste the filled small 'Oval' and then play the video again. ଏହିଠାରେ ଭିଡିଓ କୁ ବନ୍ଦ କର ଏବଂ ଛାତ୍ର ମାନଙ୍କୁ କୁହ ଭିଡିଓ ରେ ଦେଖା ଯାଇଥିବା ଭଳି color box 2 କ ଧଳା କରିବେ ଏବଂ fill ହୋଇଥିବା ଛୋଟୋ ଛୋଟୋ oval କ copy ଏବଂ paste କରିବେ.ଏବଂ ତାହାପରେ ଭିଡିଓ କ୍ର ପ୍ରନର୍ବାର ଚଲାଅ.

# **65. To stop video time at 16 minute 55 seconds in VLC Media Player.**

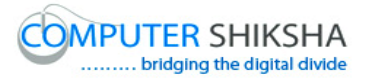

Stop video here and ask students to again copy and paste as shown in the video and then play the video again.

ଏହିଠାରେ ଭିଡିଓ କ୍ର ବନ୍ଦ କର ଏବଂ ଛାତ୍ର ମାନଙ୍କୁ କ୍ରହ ଭିଡିଓ ରେ ଦେଖା ଯାଇଥିବା ଭଳି ଆଉଥରେ copy ଏବଂ paste କରିବେ ଏବଂ ତାହାପରେ ଭିଡିଓ କୁ ପୁନର୍ବାର ଚଲାଅ.

#### **66. To stop video time at 16 minute 54 seconds in VLC Media Player.**

Stop video here and ask students to do as shown in the video and then play the video again.

ଏହିଠାରେ ଭିଡିଓ କୁ ବନ୍ଦ କର ଏବଂ ଛାତ୍ର ମାନଙ୍କୁ ଭିଡିଓ ରେ ଦେଖା ଯାଇଥିବା ଭଳି କରିବା ପାଇଁ କୁହ ଏବଂ ତାହାପରେ ଭିଡିଓ କୁ ପୁନର୍ବାର ଚଲାଅ.

#### **67. To stop video time at 22 minute 50 seconds in VLC Media Player.**

Stop video here and ask students to do as shown in the video. ଏହିଠାରେ ଭିଡିଓ କୁ ବନ୍ଦ କର ଏବଂ ଛାତ୍ର ମାନଙ୍କୁ ଭିଡିଓ ରେ ଦେଖା ଯାଇଥିବା ଭଳି କରିବା ପାଇଁ କ୍ରହ ଏବଂ ତାହାପରେ ଭିଡିଓ କ୍ର ପ୍ରନର୍ବାର ଚଲାଅ.

Now just check whether they have completed the picture or not and then play the video again.

ବର୍ତ୍ତମାନ ଟିକେ ଚେକ୍ କରିନିଅ ଯଦି ସେମାନେ ଚିତ୍ର କରିସାରିଛନ୍ତି କି ନାଁହିଁ.ଏବଂ ତାହାପରେ ଭିଡିଓ କୁ ପୁନର୍ବାର ଚଲାଅ.

#### **68. To stop video time at 23 minute 07 seconds in VLC Media Player.**

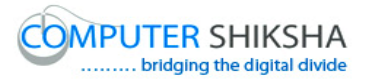

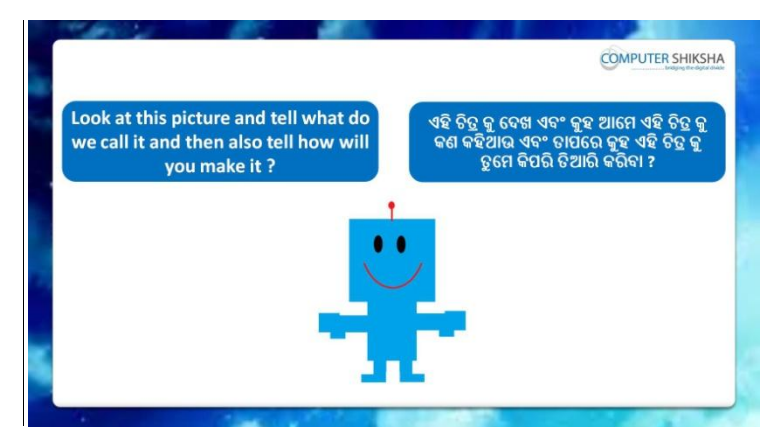

Stop video here and ask if they know what the given picture is called and how to draw this picture?

ଏହିଠାରେ ଭିଡିଓ କୁ ବନ୍ଦ କର ଏବଂ ପଚାର ଦିଆ ଯାଇଥିବା ଚିତ୍ର କୁ କଣ କୁହାଯାଏ ଏବଂ ଏହି ଚିତ୍ର କୁ କେମିତି ତିଆରି କରିବ ?

Just listen to the answers and play the video again for the correct answer.

ଟିକେ ଉତ୍ତର ଶୁଣ ଏବଂ ସଠିକ ଉତ୍ତର ପାଇଁ ଭିଡିଓ କୁ ପୁନର୍ବାର ଚଲାଅ.

# **69. To stop video time at 23 minute 30 seconds in VLC Media Player.**

Stop video here and ask students to draw this picture and then play the video again.

ଏହିଠାରେ ଭିଡିଓ କୁ ବନ୍ଦ କର ଏବଂ ଛାତ୍ର ମାନଙ୍କୁ ଚିତ୍ର ତିଆରି କରିବା ପାଇଁ କୁହ ଏବଂ ତାହାପରେ ଭିଡିଓ କୁ ପୁନର୍ବାର ଚଲାଅ.

# **70. To stop video time at 24 minute 36 seconds in VLC Media Player.**

Stop video here and ask students to draw a filled 'Rectangle' on the paint sheet as shown in the video and then play the video again.

ଏହିଠାରେ ଭିଡିଓ କ୍ର ବନ୍ଦ କର ଏବଂ ଛାତ୍ର ମାନଙ୍କୁ ଭିଡିଓ ରେ ଦେଖା ଯାଇଥିବା ଭଳି paint sheet ରେ ଫିଲ rectangle ତିଆରି କରିବା ପାଇଁ କ୍ରହ ଏବଂ ତାହାପରେ ଭିଡିଓ କ୍ର ପୁନର୍ବାର ଚରାଅ.

# **71. To stop video time at 24 minute 52 seconds in VLC Media Player.**

Stop video here and ask students to draw a filled 'Rectangle' again on the paint sheet as shown in the video and then play the video again. ଏହିଠାରେ ଭିଡିଓ କୁ ବନ୍ଦ କର ଏବଂ ଛାତ୍ର ମାନଙ୍କୁ ଭିଡିଓ ରେ ଦେଖା ଯାଇଥିବା ଭଳି ଆଉଥରେ filled 'Rectangle' ତିଆରି କରିବା ପାଇଁ କୁହ ଏବଂ ତାହାପରେ ଭିଡିଓ କୁ ପୁନର୍ବାର ଚଲାଅ.

# **72. To stop video time at 25 minute 13 seconds in VLC Media Player.**

Stop video here and ask students to do as shown in the video and then play the video again.

ଏହିଠାରେ ଭିଡିଓ କୁ ବନ୍ଦ କର ଏବଂ ଛାତ୍ର ମାନଙ୍କୁ ଭିଡିଓ ରେ ଦେଖା ଯାଇଥିବା ଭଳି କରିବା ପାଇଁ କୁହ.

# **73. To stop video time at 26 minute 15 seconds in VLC Media Player.**

Stop video here and ask students to do as shown in the video and then play the video again.

ଏହିଠାରେ ଭିଡିଓ କ ବନ୍ଦ କର ଏବଂ ଛାତ୍ର ମାନଙ୍କ ଭିଡିଓ ରେ ଦେଖା ଯାଇଥିବା ଭଳି କରିବା ପାଇଁ କୁହ.

# **74. To stop video time at 29 minute 43 seconds in VLC Media Player.**

Stop video here and ask students to do as shown in the video and then play the video again.

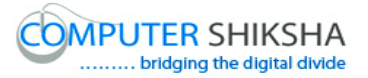

ଏହିଠାରେ ଭିଡିଓ କୁ ବନ୍ଦ କର ଏବଂ ଛାତ୍ର ମାନଙ୍କୁ ଭିଡିଓ ରେ ଦେଖା ଯାଇଥିବା ଭଳି କରିବା ପାଇଁ କ୍ରହ ଏବଂ ତାହାପରେ ଭିଡିଓ କୁ ପୁନର୍ବାର ଚଲାଅ.

## **75. To stop video time at 30 minute 25 seconds in VLC Media Player.**

Stop video here and ask students to draw a small filled 'Oval' as shown in the video and then play the video again.

ଏହିଠାରେ ଭିଡିଓ କ୍ର ବନ୍ଦ କର ଏବଂ ଛାତ୍ର ମାନଙ୍କୁ କ୍ରହ ଭିଡିଓ ରେ ଦେଖା ଯାଇଥିବା ଭଳି fill oval ତିଆରି କରିବେ

#### **76. To stop video time at 31 minute 14 seconds in VLC Media Player.**

Stop video here and ask students to do 'Color box 2' white and then copy and paste the filled small 'Oval' and then play the video again. ଏହିଠାରେ ଭିଡିଓ କୁ ବନ୍ଦ କର ଏବଂ ଛାତ୍ର ମାନଙ୍କୁ କୁହ color box 2 କୁ ଧଳା କରିବେ ଏବଂ ତାହାପରେ fill ହୋଇଥିବା oval କୁ copy ଏବଂ paste କରିବେ ଏବଂ ତାହାପରେ ଭିଡିଓ କୁ ଚରାଅ.

#### **77. To stop video time at 32 minute 58 seconds in VLC Media Player.**

Stop video here and ask students to do as shown in the video.. ଏହିଠାରେ ଭିଡିଓ କ ବନ୍ଦ କର ଏବଂ ଛାତ୍ର ମାନଙ୍କ ଭିଡିଓ ରେ ଦେଖା ଯାଇଥିବା ଭଳି କରିବା ପାଇଁ କୁହ.

Now just check whether they have completed the picture or not and then play the video again.

ବର୍ତ୍ତମାନ ଟିକେ ଚେକ୍ କରିନିଅ ଯଦି ସେମାନେ କରିସାରିଛନ୍ତି କି ନାଁହିଁ . ଭିଡିଓ କୁ ପୁନର୍ବାର ଚରାଅ.

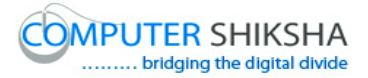

**78. To stop video time at 33 minute 10 seconds in VLC Media Player.**

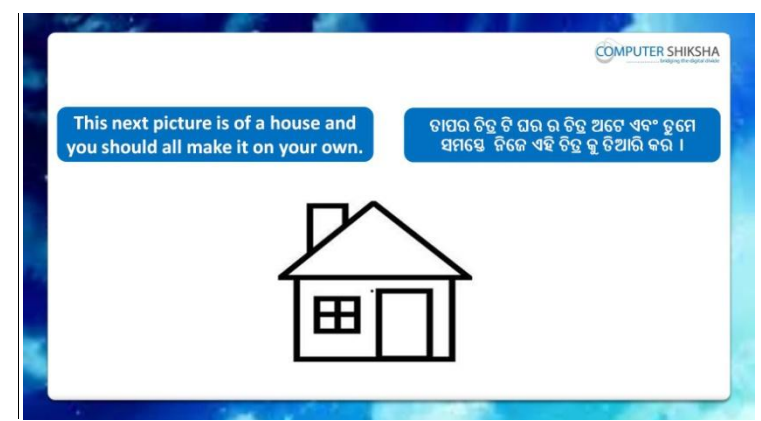

Stop video here and ask students to draw the given picture and then play the video again.

ଏହିଠାରେ ଭିଡିଓ କୁ ବନ୍ଦ କର ଏବଂ ଛାତ୍ର ମାନଙ୍କୁ ଦିଆ ଯାଇଥିବା ଚିତ୍ର ଭଳି କରିବା ପାଇଁ କହ ଏବୋଗ ଭିଡିଓ କୁ ପୁନର୍ବାର ଚଲାଅ .

# **79. To stop video time at 34 minute 37 seconds in VLC Media Player.**

Stop video here and ask students to do as shown in the video and then play the video again.

ଏହିଠାରେ ଭିଡିଓ କୁ ବନ୍ଦ କର ଏବଂ ଛାତ୍ର ମାନଙ୍କୁ ଭିଡିଓ ରେ ଦେଖା ଯାଇଥିବା ଭଳି କରିବା ପାଇଁ କୁହ.

#### **80. To stop video time at 35 minute 16 seconds in VLC Media Player.**

Stop video here and ask students to do as shown in the video and then play the video again.

ଏହିଠାରେ ଭିଡିଓ କୁ ବନ୍ଦ କର ଏବଂ ଛାତ୍ର ମାନଙ୍କୁ ଭିଡିଓ ରେ ଦେଖା ଯାଇଥିବା ଭଳି କରିବା ପାଇଁ କୁହ.

#### **81. To stop video time at 35 minute 49 seconds in VLC Media Player.**

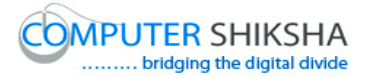

Stop video here and ask students to do as shown in the video and then play the video again.

ଏହିଠାରେ ଭିଡିଓ କୁ ବନ୍ଦ କର ଏବଂ ଛାତ୍ର ମାନଙ୍କୁ ଭିଡିଓ ରେ ଦେଖା ଯାଇଥିବା ଭଳି କରିବା ପାଇଁ କ୍ରହ ଏବଂ ତାହାପରେ ଭିଡିଓ କୁ ପୁନର୍ବାର ଚଲାଅ.

#### **82. To stop video time at 37 minute 58 seconds in VLC Media Player.**

Stop video here and ask students to do as shown in the video.. ଏହିଠାରେ ଭିଡିଓ କ୍ର ବନ୍ଦ କର ଏବଂ ଛାତ୍ର ମାନଙ୍କୁ ଭିଡିଓ ରେ ଦେଖା ଯାଇଥିବା ଭଳି କରିବା ପାଇଁ କୁହ.

Now just check whether they have completed the picture or not and then play the video again.

ବର୍ତ୍ତମାନ ଟିକେ ଚେକ କରିନିଅ ଯଦି ସେମାନେ କରି ସାରିଛନ୍ତି କି ନାଁହିଁ ଏବଂ ତାହାପରେ ଭିଡିଓ କୁ ପୁନର୍ବାର ଚଲାଅ.

#### **83. To stop video time at 38 minute 24 seconds in VLC Media Player.**

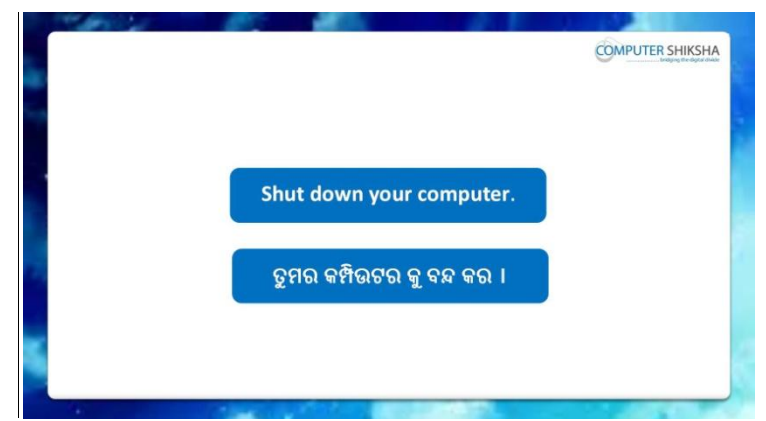

Stop video here and ask students to save their file and properly Shutdown the computer.

ଏହିଠାରେ ଭିଡିଓ କୁ ବନ୍ଦ କର ଏବଂ ଛାତ୍ର ମାନଙ୍କୁ ଫାଇଲ କୁ ସେଭ କରିବା ପାଇଁ କୁହ ଏବଂ କମ୍ପିଉଟର କୁ ବନ୍ଦ କରିବା ପାଇଁ କୁହ.
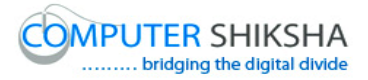

### **Complete teacher's manual for Open office Paint 2 Class 3 Class 3 Summaries**

- $\checkmark$  You will learn about Polygon tool. ତୁମେ Polygon tool ବିଷୟରେ ଶିଖିବ ।
- $\checkmark$  What is Polygon tool? Polygon tool କଣ ?
- $\checkmark$  How to use Polygon tool? Polygon tool କୁ କିପରି ବ୍ୟବହାର କରାଯାଏ ?
- $\checkmark$  And you will draw some pictures with help of Polygon tool such as 'Crown', 'Tree' and 'Boxes'

ଏବଂ ତୃମେ Polygon tool ର ବ୍ୟବହାର କରି କିଛି ଚିତ୍ର ତିଆରି କରିବ ଯେପରି "ମୁକ୍ରଟ" , 'ଗଛ" ଏଫଂ "ଫକ୍ସ" ।

Now let's start video

ଆସ ଏବେ ଭିନ୍ତିଓ ଆରୟ କରିବା ।

#### **84. To stop video time at 1 minute 47seconds in VLC Media Player.**

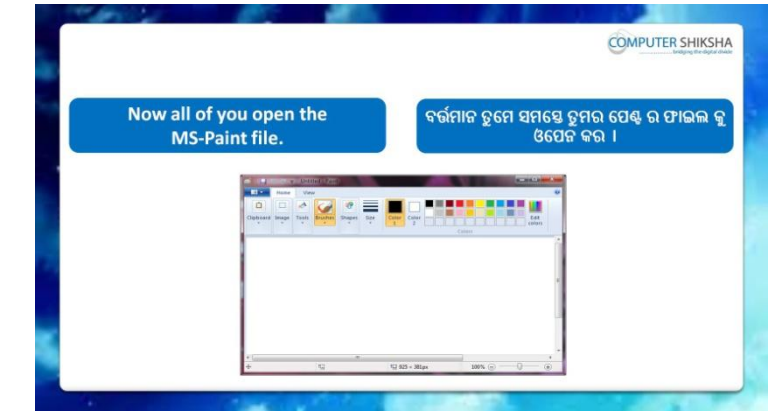

Stop video here and ask students to open the MS-Paint file and then play the video again.

ଏହିଠାରେ ଭିଡିଓ କୁ ବନ୍ଦ କର ଏବଂ ଛାତ୍ର ମାନଙ୍କୁ MS-Paint ଫାଇଲ କୁ ଓପେନ କରିବା ପାଇଁ କୁହ ଏବଂ ତାପରେ ଭିଡିଓ କୁ ପୁନର୍ବାର ଚଲାଅ ।

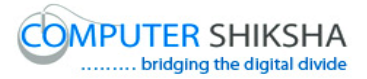

**85. To stop video time at 1 minute 52 seconds in VLC Media Player.**

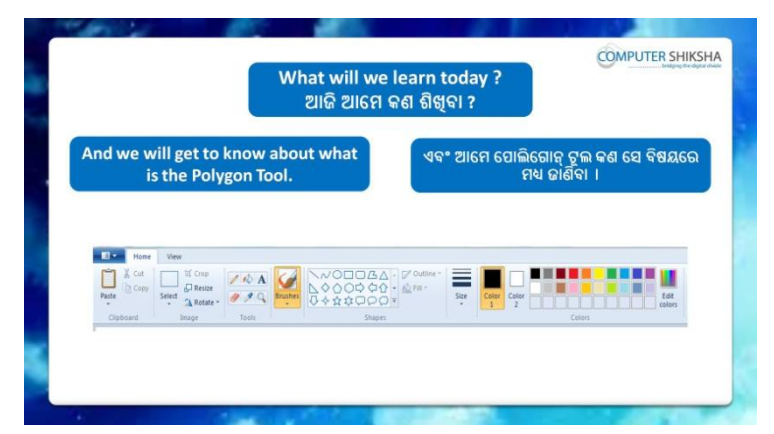

Stop video here and ask what will we learn today? ଏହିଠାରେ ଭିଡିଓ କ୍ ବନ୍ଦ କର ଏବଂ ପଚାର ଆଜି ଆମେ କଣ ଶିଖିବା ? Just listen to the answers and play the video again for the correct answer.

ଉତ୍ତର କୁ ଶୁଣ ଏବଂ ସଠିକ୍ ଉତ୍ତର ପାଇଁ ଭିଡିଓ କୁ ପୁନର୍ବାର ଚଲାଅ ।

# **86. To stop video time at 1 minute 57 seconds in VLC Media Player.**

Stop video here and ask if they can tell what is 'Polygon' tool ? ଏହିଠାରେ ଭିଡିଓ କୁ ବନ୍ଦ କର ଏବଂ ପଚାର ଯଦି ସେମାନେ କହିପାରିବେ 'Polygon' ଟୂଲ େଣ ?

Just listen to the answers and play the video again for the correct answer.

ଉତ୍ତର କୁ ଶୁଣ ଏବଂ ସଠିକ୍ ଉତ୍ତର ପାଇଁ ଭିଡିଓ କୁ ପୁନର୍ବାର ଚଲାଅ ।

### **87. To stop video time at 2 minute 41 seconds in VLC Media Player.**

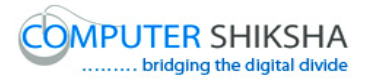

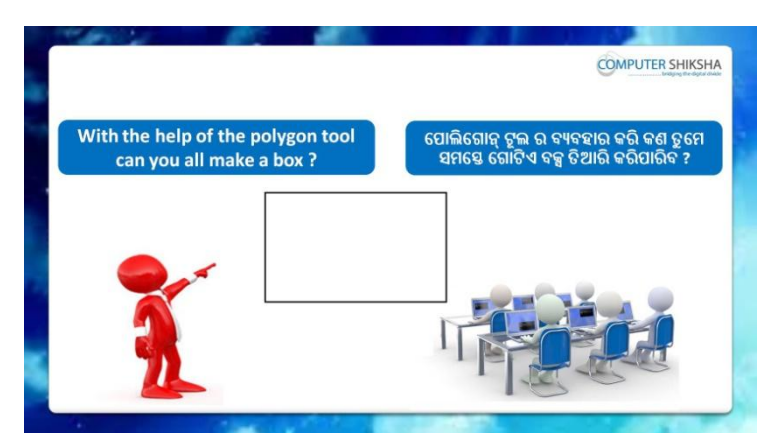

Stop video here and ask if they can draw a box with help of 'Polygon' tool?

ଏହିଠାରେ ଭିଡିଓ କୁ ବନ୍ଦ କର ଏବଂ ପଚାର ଯଦି ସେମାନେ 'Polygon' ଟୂଲ ସାହାଯ୍ୟ ରେ ଗୋଟିଏ ବକ୍ସ ତିଆରି କରିପାରିବେ ?

Just listen to the answers and play the video again for the correct answer.

ଉତ୍ତର କୁ ଶ୍ରଣ ଏବଂ ସଠିକ୍ ଉତ୍ତର ପାଇଁ ଭିଡିଓ କୁ ପ୍ରନର୍ବାର ଚଲାଅ ।

### **88. To stop video time at 2 minute 56 seconds in VLC Media Player.**

Stop video here and ask students to draw a box with help of 'Polygon' tool and then play the video again.

ଏହିଠାରେ ଭିଡିଓ କ୍ର ବନ୍ଦ କର ଏବଂ ଛାତ୍ରମାନଙ୍କୁ 'Polygon' ଟୁଲ ସାହାଯ୍ୟ ରେ ଗୋଟିଏ ବକ୍ସ ତିଆରି କରିବା ପାଇଁ କୁହ ଏବଂ ତାପରେ ଭିଡିଓ କୁ ପୁନର୍ବାର ଚଲାଅ ।

### **89. To stop video time at 3 minute 25 seconds in VLC Media Player.**

Stop video here and ask students to select 'Polygon' tool and then play the video again.

ଏହିଠାରେ ଭିଡିଓ କୁ ବନ୍ଦ କର ଏବଂ ଛାତ୍ରମାନଙ୍କୁ 'Polygon' ଟୂଲ କୁ ସିଲେକ୍ଟ କରିବା ପାଇଁ କୁହ ଏବଂ ତାପରେ ଭିଡିଓ କୁ ପୁନର୍ବାର ଚଲାଅ ।

# **90. To stop video time at 3 minute 45 seconds in VLC Media Player.**

Stop video here and ask students to draw a line as shown in the video and then play the video.

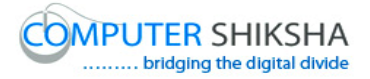

ଏହିଠାରେ ଭିଡିଓ କ୍ର ବନ୍ଦ କର ଏବଂ ଛାତ୍ରମାନଙ୍କୁ ଭିଡିଓ ରେ ଦେଖାଯାଇଥିବା ପରି ଗୋଟିଏ ଲାଇନ ଟାଣିବା ପାଇଁ କୁହ ଏବଂ ତାପରେ ଭିଡିଓ କୁ ପୁନର୍ବାର ଚଲାଅ ।

### **91. To stop video time at 4 minute 33 seconds in VLC Media Player.**

Stop video here and ask students to do as shown in the video. ଏହିଠାରେ ଭିଡିଓ କୁ ବନ୍ଦ କର ଏବଂ ଛାତ୍ରମାନଙ୍କୁ ଭିଡିଓ ରେ ଦେଖାଯାଇଥିବା ପରି କରିବା ପାଇଁ କୁହ । Now just check and play the video again.

ଏବେ ଟିକେ ଚେକ୍ କରିନିଅ ଏବଂ ଭିଡିଓ କୁ ପୁନର୍ବାର ଚଲାଅ ।

# **92. To stop video time at 4 minute 41 seconds in VLC Media Player.**

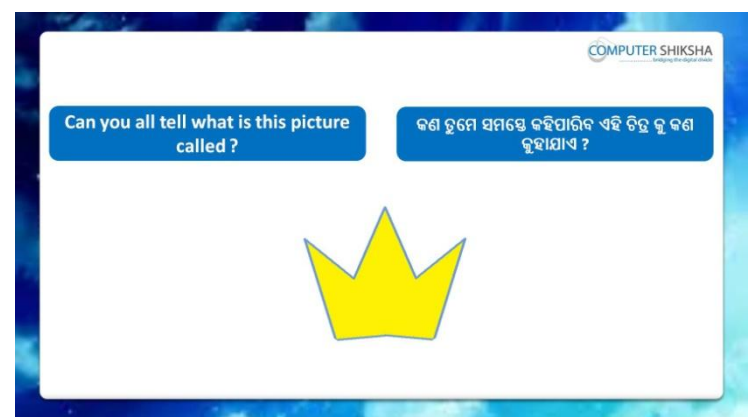

Stop video here and ask students, what is the given picture called? ଏହିଠାରେ ଭିଡିଓ କୁ ବନ୍ଦ କର ଏବଂ ଛାତ୍ରମାନଙ୍କୁ ପଚାର , ଦିଆଯାଇଥିବା ଚିତ୍ର କୁ କଣ େୁହାମାଏ ?

Just listen to the answers and play the video again for the correct answer.

ଉତ୍ତର କୁ ଶୁଣ ଏବଂ ସଠିକ୍ ଉତ୍ତର ପାଇଁ ଭିଡିଓ କୁ ପୁନର୍ବାର ଚଲାଅ ।

# **93. To stop video time at 4 minute 59 seconds in VLC Media Player.**

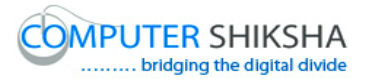

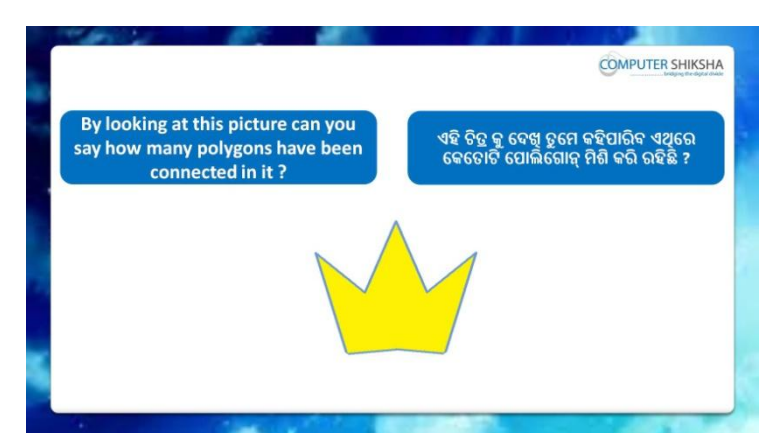

Stop video here and ask students if they know how many polygons are connected in the photo.

ଏହିଠାରେ ଭିଡିଓ କୁ ବନ୍ଦ କର ଏବଂ ଛାତ୍ରମାନଙ୍କୁ ପଚାର ଯଦି ସେମାନେ ଜାଣିଛନ୍ତି ଏହି ଚିତ୍ର ରେ କେତୋଟି polygon ମିଶିକରି ରହିଛି ।

Just listen to the answers and play the video again for the correct answer.

ଉତ୍ତର କୁ ଶ୍ରଣ ଏବଂ ସଠିକ୍ ଉତ୍ତର ପାଇଁ ଭିଡିଓ କୁ ପୁନର୍ବାର ଚଲାଅ ।

**94. To stop video time at 5 minute 13 seconds in VLC Media Player.**

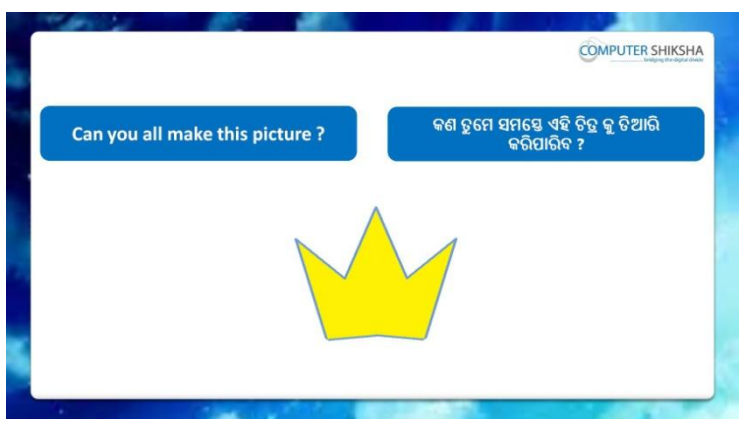

Stop video here and ask if they can draw this picture with help of 'Polygon' tool?

ଏହିଠାରେ ଭିଡିଓ କୁ ବନ୍ଦ କର ଏବଂ ସେମାନଙ୍କୁ ପଚାର ଯଦି ସେମାନେ 'Polygon' ଟୂଲ ସାହାଯ୍ୟ ରେ ଏହି ଚିତ୍ର କୁ ତିଆରି କରିପାରିବେ ?

Just listen to the answers and play the video again for the correct answer.

ଉତ୍ତର କୁ ଶୁଣ ଏବଂ ସଠିକ୍ ଉତ୍ତର ପାଇଁ ଭିଡିଓ କୁ ପୁନର୍ବାର ଚଲାଅ ।

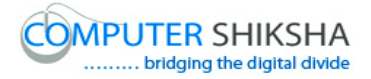

#### **95. To stop video time at 05 minute 57 seconds in VLC Media Player.**

Stop video here and ask students to select 'Polygon' tool and then play the video again.

ଏହିଠାରେ ଭିଡିଓ କୁ ବନ୍ଦ କର ଏବଂ ଛାତ୍ରମାନଙ୍କୁ 'Polygon' ଟୂଲ କୁ ସିଲେକ୍ଟ କରିବା ପାଇଁ କୁହ ଏବଂ ତାପରେ ଭିଡିଓ କୁ ପୁନର୍ବାର ଚଲାଅ ।

# **96. To stop video time at 06 minute 26 seconds in VLC Media Player.**

Stop video here and ask students to draw as shown in the video and then play the video.

ଏହିଠାରେ ଭିଡିଓ କୁ ବନ୍ଦ କର ଏବଂ ଛାତ୍ରମାନଙ୍କୁ ଭିଡିଓ ରେ ଦେଖାଯାଇଥିବା ପରି ଆଙ୍କିବା ପାଇଁ କହ ଏବଂ ତାପରେ ଭିଡିଓ କୁ ପୁନର୍ବାର ଚଲାଅ ।

# **97. To stop video time at 07 minute 41 seconds in VLC Media Player.**

Stop video here and ask students to do as shown in the video. ଏହିଠାରେ ଭିଡିଓ କୁ ବନ୍ଦ କର ଏବଂ ଛାତ୍ରମାନଙ୍କୁ ଭିଡିଓ ରେ ଦେଖାଯାଇଥିବା ପରି କରିବା ପାଇଁ କହ ।

Now just check and play the video again.

ଏବେ ଟିକେ ଚେକ କରିନିଅ ଏବଂ ଭିଡିଓ କ ପ୍ରନର୍ବାର ଚଲାଅ ।

### **98. To stop video time at 7 minute 50 seconds in VLC Media Player.**

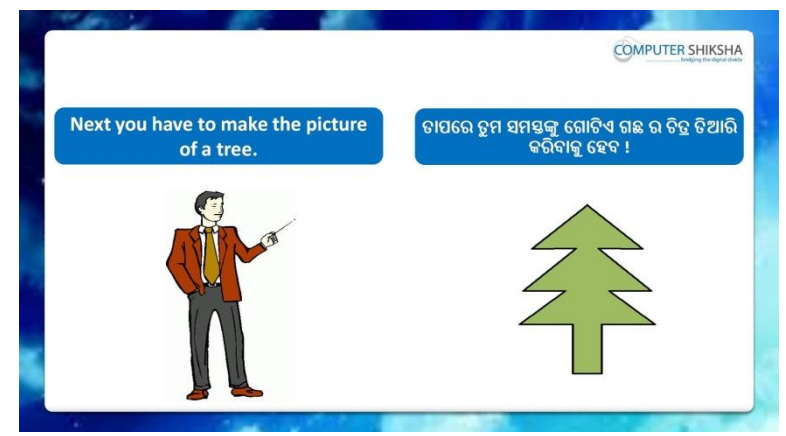

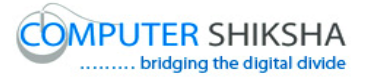

Stop video here and ask students to draw the given picture as shown in the video and then play the video again.

ଏହିଠାରେ ଭିଡିଓ କ୍ର ବନ୍ଦ କର ଏବଂ ଛାତ୍ରମାନଙ୍କୁ ଭିଡିଓ ରେ ଦେଖାଯାଇଥିବା ପରି ଦିଆଯାଇଥିବା ଚିତ୍ର କୁ ଆଙ୍କିବା ପାଇଁ କୁହ ଏବଂ ତାପରେ ଭିଡିଓ କୁ ପୁନର୍ବାର ଚଲାଅ ।

# **99. To stop video time at 08 minute 44 seconds in VLC Media Player.**

Stop video here and ask students to select the 'Polygon tool' and draw as shown in the video and then play the video again.

ଏହିଠାରେ ଭିଡିଓ କୁ ବନ୍ଦ କର ଏବଂ ଛାତ୍ରମାନଙ୍କୁ ଭିଡିଓ ରେ ଦେଖାଯାଇଥିବା ପରି 'Polygon' ତୁଲ କୁ ସିଲେକ୍ଟ କରିବା ପାଇଁ କୁହ ଏବଂ ଆଙ୍କିବା ପାଇଁ କୁହ ଏବଂ ତାପରେ ଭିଡିଓ କୁ ପୁନର୍ବାର ଚରାଅ ।

### **100. To stop video time at 09 minute 01 seconds in VLC Media Player.**

Stop video here and ask students to do as shown in the video and then play the video again.

ଏହିଠାରେ ଭିଡିଓ କୁ ବନ୍ଦ କର ଏବଂ ଛାତ୍ରମାନଙ୍କୁ ଭିଡିଓ ରେ ଦେଖାଯାଇଥିବା ପରି କରିବା ପାଇଁ କ୍ରହ ଏବଂ ତାପରେ ଭିଡିଓ କ୍ର ପ୍ରନର୍ବାର ଚଲାଅ ।

### **101. To stop video time at 11 minute 16 seconds in VLC Media Player.**

Stop video here and ask students to do as shown in the video. ଏହିଠାରେ ଭିଡିଓ କ ବନ୍ଦ କର ଏବଂ ଛାତ୍ରମାନଙ୍କ ଭିଡିଓ ରେ ଦେଖାଯାଇଥବା ପରି କରିବା ପାଇଁ କହ ।

Now just check whether they have completed the picture or not and then play the video again.

ଏବେ ଟିକେ ଚେକ୍ କରିନିଅ, ସେମାନେ ଚିତ୍ର କୁ କରିସରିଛନ୍ତି କି ନାହିଁ ଏବଂ ତାପରେ ଭିଡିଓ କୁ ପ୍ରନର୍ବାର ଚଲାଅ ।

# **102. To stop video time at 11 minute 36 seconds in VLC Media Player.**

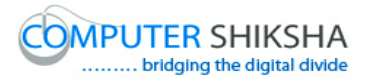

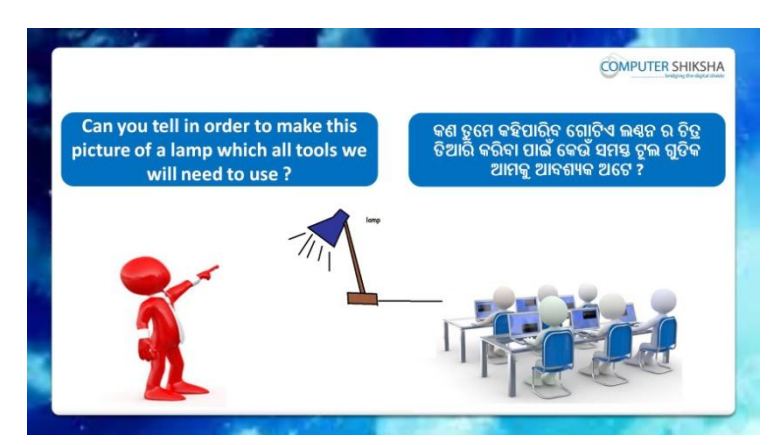

Stop video here and ask students if they know which tools will be used to make this picture?

ଏହିଠାରେ ଭିଡିଓ କୁ ବନ୍ଦ କର ଏବଂ ଛାତ୍ରମାନଙ୍କୁ ପଚାର ଯଦି ସେମାନେ ଜାଣିଛନ୍ତି ଏହି ଚିତ୍ର କୁ ତିଆରି କରିବା ପାଇଁ କେଉଁ ଟୂଲ ଗୁଡିକ ବ୍ୟବହାର ହେବ ?

Just listen to the answers and play the video again for the correct answer.

ଉତ୍ତର କୁ ଶ୍ରଣ ଏବଂ ସଠିକ୍ ଉତ୍ତର ପାଇଁ ଭିଡିଓ କୁ ପ୍ରନର୍ବାର ଚଲାଅ ।

### **103. To stop video time at 12 minute 16 seconds in VLC Media Player.**

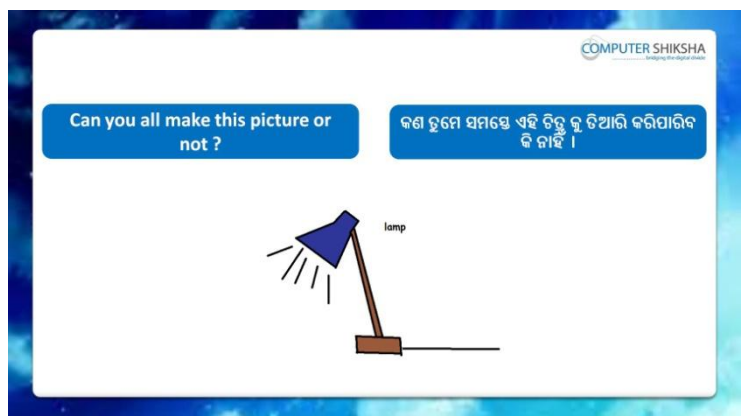

Stop video here and ask if they can make this picture?

ଏହିଠାରେ ଭିଡିଓ କୁ ବନ୍ଦ କର ଏବଂ ସେମାନଙ୍କୁ ପଚାର ଯଦି ସେମାନେ ଏହି ଚିତ୍ର କୁ ତିଆରି କରିପାରିବେ ?

Just listen to the answers and play the video again for the correct answer.

ଉତ୍ତର କୁ ଶୁଣ ଏବଂ ସଠିକ୍ ଉତ୍ତର ପାଇଁ ଭିଡିଓ କୁ ପୁନର୍ବାର ଚଲାଅ ।

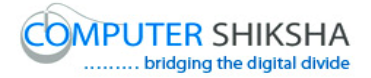

### **104. To stop video time at 13 minute 34 seconds in VLC Media Player.**

Stop video here and ask students to select the line tool and then draw a line as shown in the video and then play the video again. ଏହିଠାରେ ଭିଡିଓ କ୍ ବନ୍ଦ କର ଏବଂ ଛାତ୍ରମାନଙ୍କ୍ ଭିଡିଓ ରେ ଦେଖାଯାଇଥିବା ପରି ଲାଇନ ଟଲ କୁ ସିଲେକ୍ଟ କରିବା ପାଇଁ କୁହ ଏବଂ ତାପରେ ଗୋଟିଏ ଲାଇନ ଟାଣିବା ପାଇଁ କୁହ ଏବଂ ତାପରେ ଭିଡିଓ କ୍ର ପ୍ରନର୍ବାର ଚଲାଅ ।

### **105. To stop video time at 14 minute 51 seconds in VLC Media Player.**

Stop video here and ask students to do as shown in the video and then play the video again.

ଏହିଠାରେ ଭିଡିଓ କୁ ବନ୍ଦ କର ଏବଂ ଛାତ୍ରମାନଙ୍କୁ ଭିଡିଓ ରେ ଦେଖାଯାଇଥିବା ପରି କରିବା ପାଇଁ କହ ଏବଂ ତାପରେ ଭିଡିଓ କ ପ୍ରନର୍ବାର ଚଲାଅ ।

# **106. To stop video time at 16 minute 44 seconds in VLC Media Player.**

Stop video here and ask students to do as shown in the video. ଏହିଠାରେ ଭିଡିଓ କୁ ବନ୍ଦ କର ଏବଂ ଛାତ୍ରମାନଙ୍କୁ ଭିଡିଓ ରେ ଦେଖାଯାଇଥିବା ପରି କରିବା ପାଇଁ କହ ।

Now just check whether they have completed the picture or not and then play the video again.

ଏବେ ଟିକେ ଚେକ୍ କରିନିଅ, ସେମାନେ ଚିତ୍ର କୁ କରିସାରିଛନ୍ତି କି ନାହିଁ ଏବଂ ତାପରେ ଭିଡିଓ କ୍ର ପନର୍ବାର ଚଲାଅ ।

# **107. To stop video time at 16 minute 54 seconds in VLC Media Player.**

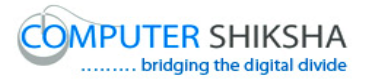

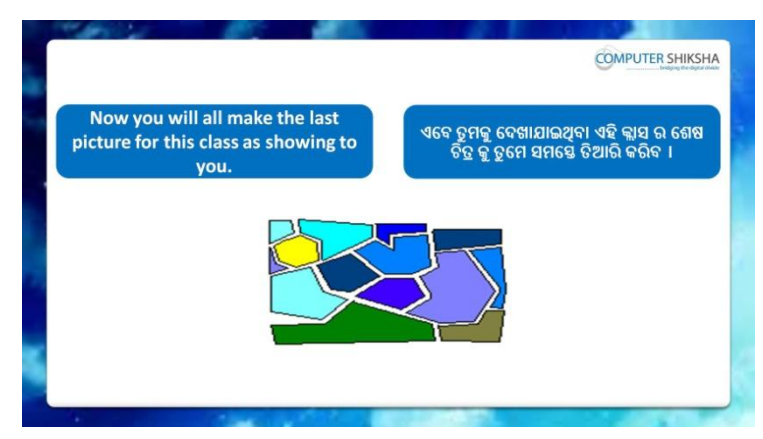

Stop video here and ask students to draw the given picture and then play the video again.

ଏହିଠାରେ ଭିଡିଓ କୁ ବନ୍ଦ କର ଏବଂ ଛାତ୍ରମାନଙ୍କୁ ଦିଆଯାଇଥିବା ଚିତ୍ର କୁ ଆଙ୍କିବା ପାଇଁ କୁହ ଏବଂ ତାପରେ ଭିଡିଓ କୁ ପୁନର୍ବାର ଚଲାଅ ।

# **108. To stop video time at 17 minute 54 seconds in VLC Media Player.**

Stop video here and ask students to select the 'Polygon tool' and draw as shown in the video and then play the video again.

ଏହିଠାରେ ଭିଡିଓ କୁ ବନ୍ଦ କର ଏବଂ ଛାତ୍ରମାନଙ୍କୁ ଭିଡିଓ ରେ ଦେଖାଯାଇଥିବା ପରି 'Polygon' ତୁଲ କୁ ସିଲେକ୍ଟ କରିବା ପାଇଁ କୁହ ଏବଂ ଆଙ୍କିବା ପାଇଁ କୁହ ଏବଂ ତାପରେ ଭିଡିଓ କୁ ପୁନର୍ବାର ଚରାଅ ।

# **109. To stop video time at 19 minute 05 seconds in VLC Media Player.**

Stop video here and ask students to do as shown in the video and then play the video again.

ଏହିଠାରେ ଭିଡିଓ କୁ ବନ୍ଦ କର ଏବଂ ଛାତ୍ରମାନଙ୍କୁ ଭିଡିଓ ରେ ଦେଖାଯାଇଥିବା ପରି କରିବା ପାଇଁ କୁହ ଏବଂ ତାପରେ ଭିଡିଓ କୁ ପୁନର୍ବାର ଚଲାଅ ।

# **110. To stop video time at 21 minute 01 seconds in VLC Media Player.**

Stop video here and ask students to do as shown in the video and then play the video again.

ଏହିଠାରେ ଭିଡିଓ କୁ ବନ୍ଦ କର ଏବଂ ଛାତ୍ରମାନଙ୍କୁ ଭିଡିଓ ରେ ଦେଖାଯାଇଥିବା ପରି କରିବା ପାଇଁ କହ ଏବଂ ତାପରେ ଭିଡିଓ କ ପ୍ରନର୍ବାର ଚଲାଅ ।

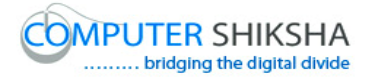

### **111. To stop video time at 23 minute 10 seconds in VLC Media Player.**

Stop video here and ask students to do as shown in the video and then play the video again.

ଏହିଠାରେ ଭିଡିଓ କୁ ବନ୍ଦ କର ଏବଂ ଛାତ୍ରମାନଙ୍କୁ ଭିଡିଓ ରେ ଦେଖାଯାଇଥିବା ପରି କରିବା ପାଇଁ କୁହ ଏବଂ ତାପରେ ଭିଡିଓ କୁ ପୁନର୍ବାର ଚଲାଅ ।

### **112. To stop video time at 30 minute 02 seconds in VLC Media Player.**

Stop video here and ask students to do as shown in the video.

ଏହିଠାରେ ଭିଡିଓ କ୍ର ବନ୍ଦ କର ଏବଂ ଛାତ୍ରମାନଙ୍କୁ ଭିଡିଓ ରେ ଦେଖାଯାଇଥିବା ପରି କରିବା ପାଇଁ କ୍ରହ ।

Now just check whether they have completed the picture or not and then play the video again.

ଏବେ ଟିକେ ଚେକ୍ କରିନିଅ, ସେମାନେ ଚିତ୍ର କୁ କରିସାରିଛନ୍ତି କି ନାହିଁ ଏବଂ ତାପରେ ଭିଡିଓ କୁ ପ୍ରନର୍ବାର ଚଲାଅ ।

### **113. To stop video time at 27 minute 24 seconds in VLC Media Player.**

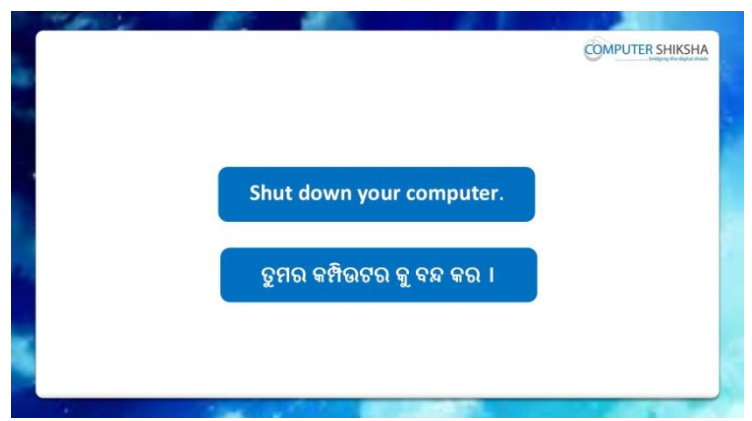

Stop video here and ask students to save their file and properly Shutdown the computer.

ଏହିଠାରେ ଭିଡିଓ କୁ ବନ୍ଦ କର ଏବଂ ଛାତ୍ରମାନଙ୍କୁ ସେମାନଙ୍କର ଫାଇଲ କ୍ର save କରିବା ପାଇଁ କ୍ରହ ଏବଂ ତାପରେ କମ୍ପିଉଟର କୁ ବନ୍ଦ କରିବା ପାଇଁ କ୍ରହ ।

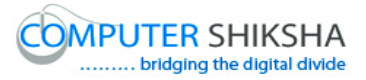

#### **Complete teacher's manual for Open office Paint 2 Class 4 Class 4 Summaries**

- $\checkmark$  What is a Polygon tool? Polygon tool କଣ ?
- $\checkmark$  How to use Polygon tool? Polygon tool କୁ କିପରି ବ୍ୟବହାର କରାଯାଏ ?
- Use of Polygon tool. Polygon tool ର ବ୍ୟବହାର ।
- $\checkmark$  And you will draw some pictures with help of 'Polygon tool'. You will draw Butterfly, H alphabets and Computer Shiksha. ଏବଂ ତୁମେ Polygon tool ର ବ୍ୟବହାର କରି କିଛି ଚିତ୍ର ତିଆରି କରିବ । ତୁମେ "Butterfly, H alphabets ଏବଂ Computer Shiksha" ତିଆରି କରିବ । Now let's start video ଆସ ଏବେ ଭିଡିଓ ଆରମ୍ଭ କରିବା ।
- **114. To stop video time at 35 seconds in VLC Media Player.**

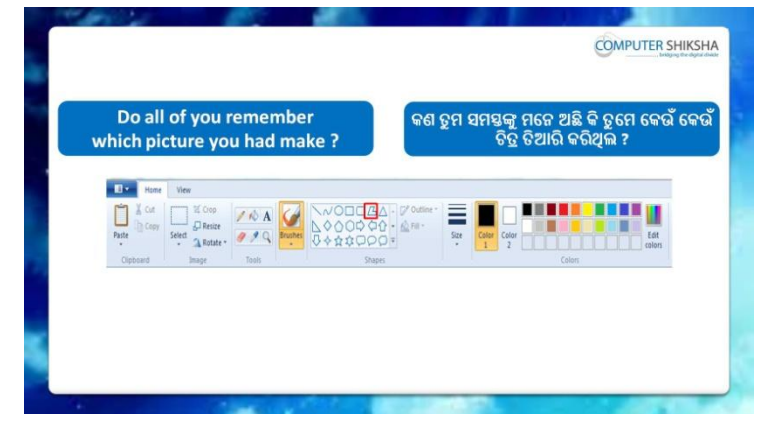

Stop video here and ask if they know which pictures were drawn in previous class?

ଏହିଠାରେ ଭିଡିଓ କୁ ବନ୍ଦ କର ଏବଂ ପଚାର ଯଦି ସେମାନେ ଜାଣିଛନ୍ତି ପୂର୍ବ କ୍ଲାସ ରେ କେଉଁ ଚିତ୍ର ଗୁଡିେ ତିଆଯି କହାଇଥିରା ?

Just listen to the answers and play the video again for the correct answer.

ଉତ୍ତର କୁ ଶୁଣ ଏବଂ ସଠିକ୍ ଉତ୍ତର ପାଇଁ ଭିଡିଓ କୁ ପୁନର୍ବାର ଚଲାଅ ।

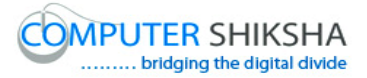

#### **115. To stop video time at 58 seconds in VLC Media Player.**

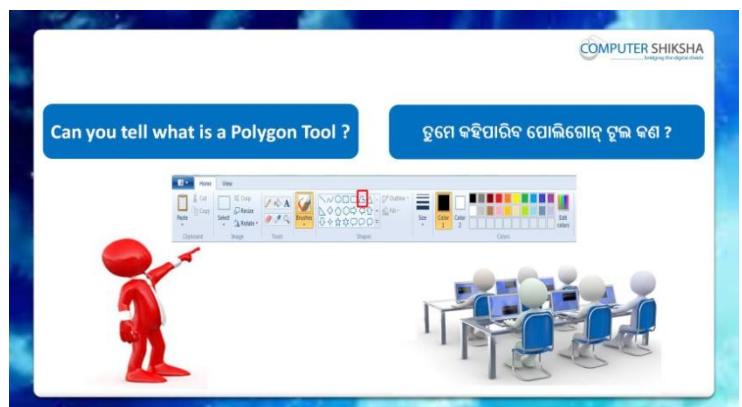

Stop video here and ask if they can tell what 'Polygon' tool is? ଏହିଠାରେ ଭିଡିଓ କୁ ବନ୍ଦ କର ଏବଂ ପଚାର ଯଦି ସେମାନେ କହିପାରିବେ 'Polygon' ଟୂଲ େଣ ?

Just listen to the answers and play the video again for the correct answer.

ଉତ୍ତର କୁ ଶ୍ରଣ ଏବଂ ସଠିକ୍ ଉତ୍ତର ପାଇଁ ଭିଡିଓ କୁ ପୁନର୍ବାର ଚଲାଅ ।

**116. To stop video time at 1 minute 45 seconds in VLC Media Player.**

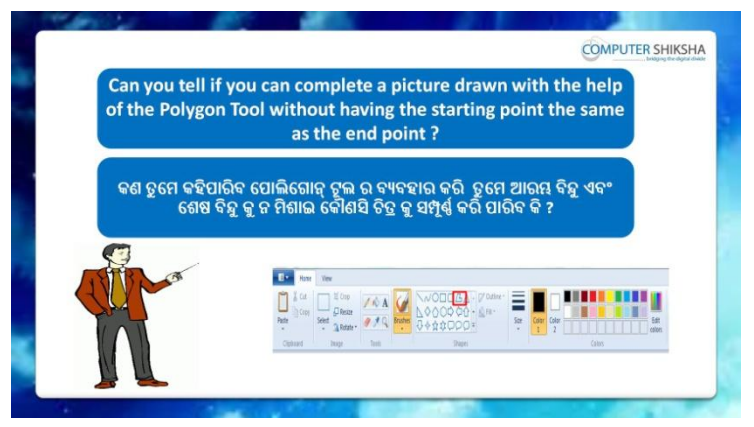

Stop Video here and ask if they can tell if it is possible to draw any picture with 'Polygon tool' without joining starting point to ending point?

ଏହିଠାରେ ଭିଡିଓ କୁ ବନ୍ଦ କର ଏବଂ ପଚାର ଯଦି ସେମାନେ କହିପାରିବେ , 'Polygon' ଟଲ କୁ ବ୍ୟବହାର କରି ଆରୟ ବିନ୍ଦୁ ଏବଂ ଶେଷ ବିନ୍ଦୁ କୁ ଯୋଗ ନ କରି କୌଣସି ଚିତ୍ର ତିଆରି କରିବା ସମ୍ଭବ କି ?

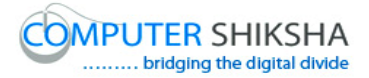

Just listen to the answers and play the video again for the correct answer.

ଉତ୍ତର କୁ ଶୁଣ ଏବଂ ସଠିକ୍ ଉତ୍ତର ପାଇଁ ଭିଡିଓ କୁ ପୁନର୍ବାର ଚଲାଅ ।

# **117. To stop video time at 2 minute 14 seconds in VLC Media Player.**

Stop video here and ask students to open the MS Paint file and then play the video again.

ଏହିଠାରେ ଭିଡିଓ କୁ ବନ୍ଦ କର ଏବଂ ଛାତ୍ର ମାନଙ୍କୁ MS-Paint ଫାଇଲ କୁ ଓପେନ କରିବା ପାଇଁ କୁହ ଏବଂ ତାପରେ ଭିଡିଓ କୁ ପୁନର୍ବାର ଚଲାଅ ।

### **118. To stop video time at 2 minute 22 seconds in VLC Media Player.**

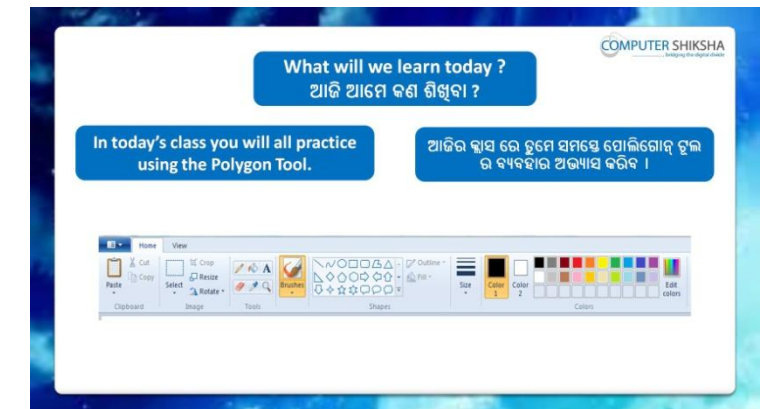

Stop Video here and ask what will we learn today?

ଏହିଠାରେ ଭିଡିଓ କୁ ବନ୍ଦ କର ଏବଂ ପଚାର ଆଜି ଆମେ କଣ ଶିଖିବା ?

Just listen to the answers and play the video again for the correct answer.

ଉତ୍ତର କୁ ଶୁଣ ଏବଂ ସଠିକ୍ ଉତ୍ତର ପାଇଁ ଭିଡିଓ କୁ ପୁନର୍ବାର ଚଲାଅ ।

# **119. To stop video time at 3 minute -1 seconds in VLC Media Player.**

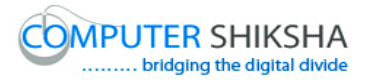

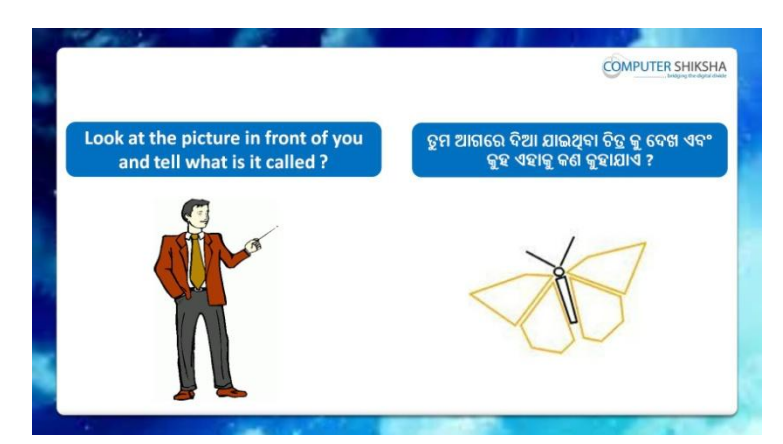

Stop Video here and ask what the picture on screen is called?

ଏହିଠାରେ ଭିଡିଓ କୁ ବନ୍ଦ କର ଏବଂ ସେମାନଙ୍କୁ ପଚାର ,ସ୍କୀନ ରେ ଦିଆଯାଇଥିବା ଚିତ୍ର କୁ କଣ େୁହାମାଏ ?

Just listen to the answers and play the video again for the correct answer.

ଉତ୍ତର କୁ ଶୁଣ ଏବଂ ସଠିକ୍ ଉତ୍ତର ପାଇଁ ଭିଡିଓ କୁ ପୁନର୍ବାର ଚଲାଅ ।

### **120. To stop video time at 3 minute 15 seconds in VLC Media Player.**

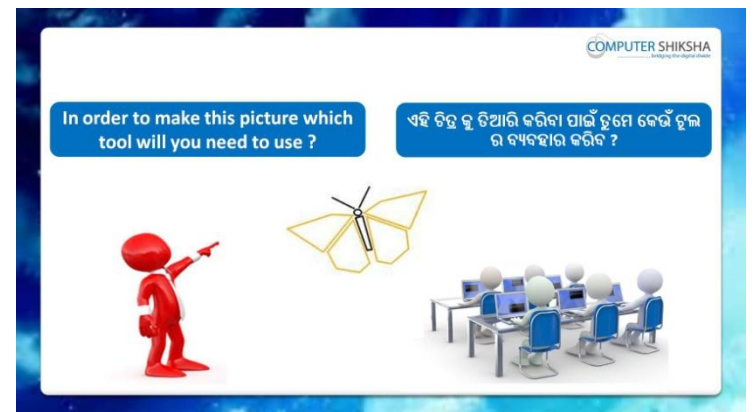

Stop video here and ask which tool will be used to draw this picture? ଏହିଠାରେ ଭିଡିଓ କୁ ବନ୍ଦ କର ଏବଂ ପଚାର ଏହି ଚିତ୍ର କୁ ତିଆରି କରିବା ପାଇଁ କେଉଁ ଟୂଲ ଚ୍ୟୁଚନ୍ଦ୍ରାର ନେଚ ?

Just listen to the answers and play the video again for the correct answer.

ଉତ୍ତର କୁ ଶୁଣ ଏବଂ ସଠିକ୍ ଉତ୍ତର ପାଇଁ ଭିଡିଓ କୁ ପୁନର୍ବାର ଚଲାଅ ।

### **121. To stop video time at 3 minute 28 seconds in VLC Media Player.**

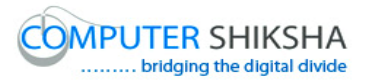

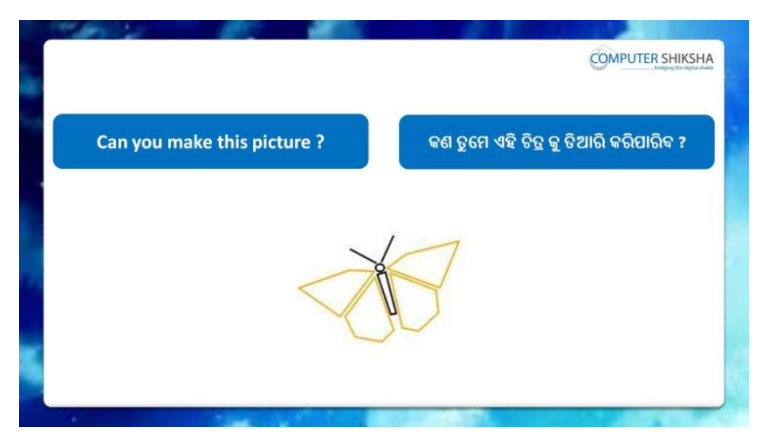

Stop video here and ask if they can draw this picture?

ଏହିଠାରେ ଭିଡିଓ କ୍ ବନ୍ଦ କର ଏବଂ ପଚାର ଯଦି ସେମାନେ ଏହି ଚିତ୍ର କ ତିଆରି କରିପାରିବେ ?

Just listen to the answers and play the video again for the correct answer.

ଉତ୍ତର କୁ ଶ୍ରଣ ଏବଂ ସଠିକ୍ ଉତ୍ତର ପାଇଁ ଭିଡିଓ କୁ ପ୍ରନର୍ବାର ଚଲାଅ ।

### **122. To stop video time at 5 minute 40 seconds in VLC Media Player.**

Stop video here and ask them to select 'polygon tool' and draw the picture as shown in video.

ଏହିଠାରେ ଭିଡିଓ କୁ ବନ୍ଦ କର ଏବଂ ସେମାନଙ୍କୁ ଭିଡିଓ ରେ ଦେଖାଯାଇଥିବା ପରି 'Polygon' ଟୂଲ କୁ ସିଲେକ୍ଟ କରିବା ପାଇଁ କୁହ ଏବଂ ଚିତ୍ର କୁ ଆଙ୍କିବା ପାଇଁ କୁହ ।

# **123. To stop video time at 7 minute 01 seconds in VLC Media Player.**

Stop video here and ask them to change the color and draw the picture as shown in video.

ଏହିଠାରେ ଭିଡିଓ କୁ ବନ୍ଦ କର ଏବଂ ସେମାନଙ୍କୁ ଭିଡିଓ ରେ ଦେଖାଯାଇଥିବା ପରି କଲର କୁ ଚେଞ୍ଜ କରିବା ପାଇଁ କୁହ ଏବଂ ଚିତ୍ର କୁ ଆଙ୍କିବା ପାଇଁ କୁହ ।

# **124. To stop video time at 8 minute 33 seconds in VLC Media Player.**

Stop video here and ask them to draw picture as shown in video. ଏହିଠାରେ ଭିଡିଓ କୁ ବନ୍ଦ କର ଏବଂ ସେମାନଙ୍କୁ ଭିଡିଓ ରେ ଦେଖାଯାଇଥିବା ପରି ଚିତ୍ର କୁ ଆଙ୍କିବା ପାଇଁ କୁହ ।

Ask the students if they have completed this picture or not and check. ଛାତ୍ରମାନଙ୍କୁ ପଚାର ଯଦି ସେମାନେ ଏହି ଚିତ୍ର କୁ କରିସାରିଛନ୍ତି କି ନାହିଁ ଏବଂ ଚେକ୍ କରିନିଅ ।

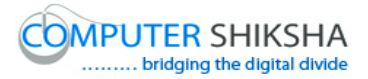

**125. To stop video time at 8 minute 43 seconds in VLC Media Player.**

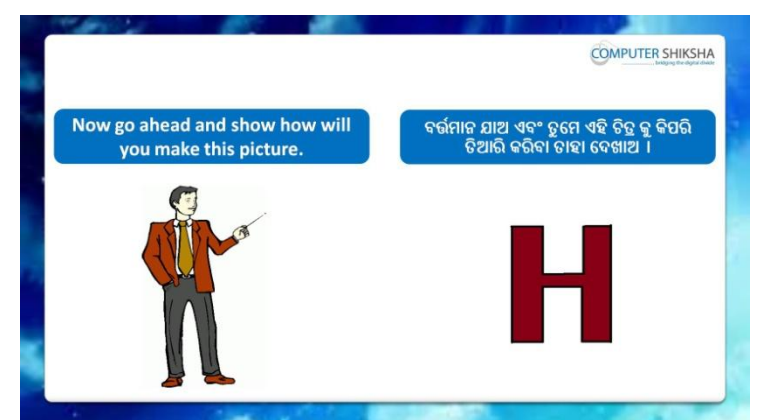

Stop video here and ask them to draw this picture.

ଏହିଠାରେ ଭିଡିଓ କୁ ବନ୍ଦ କର ଏବଂ ସେମାନଙ୍କୁ ଏହି ଚିତ୍ର କୁ ତିଆରି କରିବା ପାଇଁ କୁହ । Just listen to the answers and play the video again for the correct answer.

ଉତ୍ତର କୁ ଶୁଣ ଏବଂ ସଠିକ୍ ଉତ୍ତର ପାଇଁ ଭିଡିଓ କୁ ପୁନର୍ବାର ଚଲାଅ ।

### **126. To stop video time at 09 minute 48 seconds in VLC Media Player.**

Stop video here and ask them to select 'polygon tool' and draw the picture as shown in video.

ଏହିଠାରେ ଭିଡିଓ କୁ ବନ୍ଦ କର ଏବଂ ସେମାନଙ୍କୁ ଭିଡିଓ ରେ ଦେଖାଯାଇଥିବା ପରି 'Polygon' ତୂଲ କୁ ସିଲେକ୍ଟ କରିବା ପାଇଁ କୁହ ଏବଂ ଚିତ୍ର କୁ ଆଙ୍କିବା ପାଇଁ କୁହ ।

# **127. To stop video time at 11 minute 07 seconds in VLC Media Player.**

Stop video here and ask them to draw picture as shown in video and then play the video again.

ଏହିଠାରେ ଭିଡିଓ କୁ ବନ୍ଦ କର ଏବଂ ସେମାନଙ୍କୁ ଭିଡିଓ ରେ ଦେଖାଯାଇଥିବା ପରି ଚିତ୍ର କୁ ଆଙ୍କିବା ପାଇଁ କୁହ ଏବଂ ତାପରେ ଭିଡିଓ କୁ ପୁନର୍ବାର ଚଲାଅ ।

# **128. To stop video time at 11 minute 40 seconds in VLC Media Player.**

Stop video here and ask them to fill color inside the picture as shown in video.

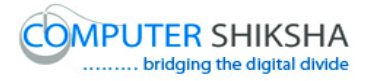

ଏହିଠାରେ ଭିଡିଓ କ୍ର ବନ୍ଦ କର ଏବଂ ସେମାନଙ୍କୁ ଭିଡିଓ ରେ ଦେଖାଯାଇଥିବା ପରି ଚିତ୍ର ମଧ୍ୟରେ କଲର କୁ ଫିଲ୍ କରିବା ପାଇଁ କୁହ ।

Ask the students if they have completed this picture or not and check. ଛାତ୍ରମାନଙ୍କୁ ପଚାର ଯଦି ସେମାନେ ଏହି ଚିତ୍ର କୁ କରିସାରିଛନ୍ତି କି ନାହିଁ ଏବଂ ଚେକ୍ କରିନିଅ ।

#### **129. To stop video time at 11 minute 56 seconds in VLC Media Player.**

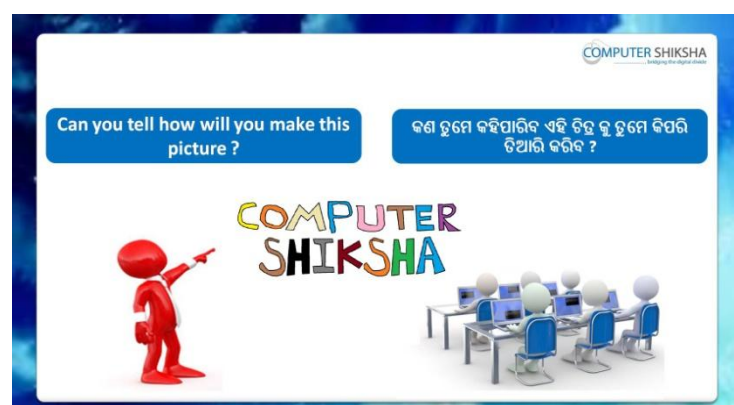

Stop video here and ask them if they can tell how to draw this picture? ଏହିଠାରେ ଭିଡିଓ କୁ ବନ୍ଦ କର ଏବଂ ସେମାନଙ୍କୁ ପଚାର ଯଦି ସେମାନେ କହିପାରିବେ ଏହି ଚିତ୍ର କୁ ତିଆରି କିପରି ତିଆରି କରାଯିବ ?

Just listen to the answers and play the video again for the correct answer.

ଉତ୍ତର କୁ ଶୁଣ ଏବଂ ସଠିକ୍ ଉତ୍ତର ପାଇଁ ଭିଡିଓ କୁ ପୁନର୍ବାର ଚଲାଅ ।

**130. To stop video time at 12 minute 24 seconds in VLC Media Player.**

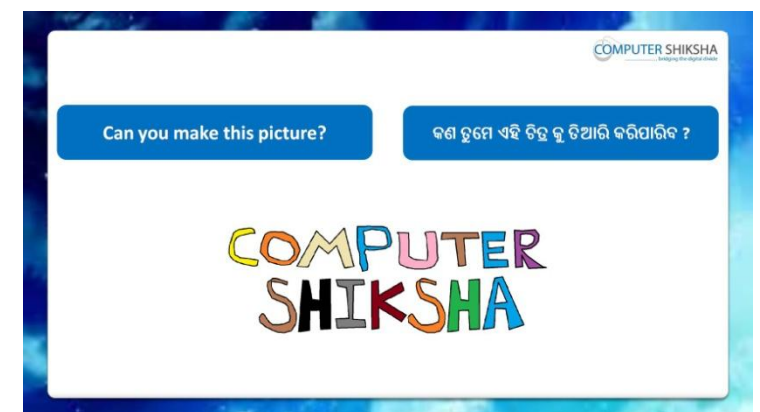

Stop video here and ask if they can draw this picture?

ଏହିଠାରେ ଭିଡିଓ କୁ ବନ୍ଦ କର ଏବଂ ପଚାର ଯଦି ସେମାନେ ଏହି ଚିତ୍ର କୁ ତିଆରି କରିପାରିବେ ?

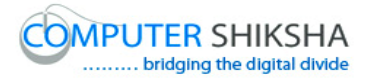

Just listen to the answers and play the video again for the correct answer.

ଉତ୍ତର କୁ ଶୁଣ ଏବଂ ସଠିକ୍ ଉତ୍ତର ପାଇଁ ଭିଡିଓ କୁ ପୁନର୍ବାର ଚଲାଅ ।

# **131. To stop video time at 13 minute 21 seconds in VLC Media Player.**

Stop video here and ask them to select 'polygon tool' and draw the picture as shown in video.

ଏହିଠାରେ ଭିଡିଓ କ୍ର ବନ୍ଦ କର ଏବଂ ସେମାନଙ୍କୁ ଭିଡିଓ ରେ ଦେଖାଯାଇଥିବା ପରି 'Polygon' ତୂଲ କୁ ସିଲେକ୍ଟ କରିବା ପାଇଁ କୁହ ଏବଂ ଚିତ୍ର କୁ ଆଙ୍କିବା ପାଇଁ କୁହ ।

### **132. To stop video time at 14 minute 03 seconds in VLC Media Player.**

Stop video here and ask them to draw picture as shown in video and then play the video again.

ଏହିଠାରେ ଭିଡିଓ କୁ ବନ୍ଦ କର ଏବଂ ସେମାନଙ୍କୁ ଭିଡିଓ ରେ ଦେଖାଯାଇଥିବା ପରି ଚିତ୍ର କୁ ଆଙ୍କିବା ପାଇଁ କୁହ ଏବଂ ତାପରେ ଭିଡିଓ କୁ ପୁନର୍ବାର ଚଲାଅ ।

# **133. To stop video time at 14 minute 36 seconds in VLC Media Player.**

Stop video here and ask them to draw picture as shown in video and then play the video again.

ଏହିଠାରେ ଭିଡିଓ କୁ ବନ୍ଦ କର ଏବଂ ସେମାନଙ୍କୁ ଭିଡିଓ ରେ ଦେଖାଯାଇଥିବା ପରି ଚିତ୍ର କୁ ଆଙ୍କିବା ପାଇଁ କୁହ ଏବଂ ତାପରେ ଭିଡିଓ କୁ ପୁନର୍ବାର ଚଲାଅ ।

# **134. To stop video time at 19 minute 28 seconds in VLC Media Player.**

Stop video here and ask them to draw picture as shown in video and then play the video again.

ଏହିଠାରେ ଭିଡିଓ କ ବନ୍ଦ କର ଏବଂ ସେମାନଙ୍କ ଭିଡିଓ ରେ ଦେଖାଯାଇଥିବା ପରି ଚିତ୍ର କ ଆଙ୍କିବା ପାଇଁ କୁହ ଏବଂ ତାପରେ ଭିଡିଓ କୁ ପ୍ରନର୍ବାର ଚଲାଅ ।

# **135. To stop video time at 23 minute 09 seconds in VLC Media Player.**

Stop video here and ask them to draw picture as shown in video and then play the video again.

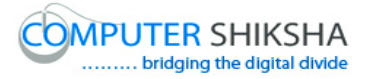

ଏହିଠାରେ ଭିଡିଓ କୁ ବନ୍ଦ କର ଏବଂ ସେମାନଙ୍କୁ ଭିଡିଓ ରେ ଦେଖାଯାଇଥିବା ପରି ଚିତ୍ର କୁ ଆଙ୍କିବା ପାଇଁ କୁହ ଏବଂ ତାପରେ ଭିଡିଓ କୁ ପୁନର୍ବାର ଚଲାଅ ।

### **136. To stop video time at 25 minute 17 seconds in VLC Media Player.**

Stop video here and ask them to fill color inside the picture as shown in video.

ଏହିଠାରେ ଭିଡିଓ କୁ ବନ୍ଦ କର ଏବଂ ସେମାନଙ୍କୁ ଭିଡିଓ ରେ ଦେଖାଯାଇଥିବା ପରି ଚିତ୍ର ମଧ୍ୟରେ କଲର କୁ ଫିଲ୍ କରିବା ପାଇଁ କୁହ ।

Ask the students if they have completed this picture or not and check. ଛାତ୍ରମାନଙ୍କୁ ପଚାର ଯଦି ସେମାନେ ଏହି ଚିତ୍ର କୁ କରିସାରିଛନ୍ତି କି ନାହିଁ ଏବଂ ଚେକ୍ କରିନିଅ ।

# **137. To stop video time at 25 minute 26 seconds in VLC Media Player.**

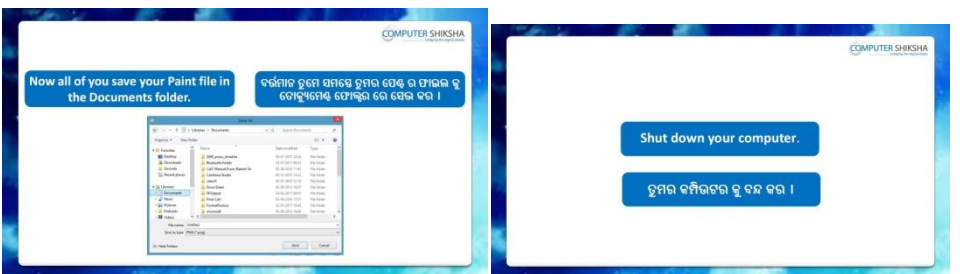

Stop video and ask them to save the file and shutdown the computer. ଏହିଠାରେ ଭିଡିଓ କୁ ବନ୍ଦ କର ଏବଂ ସେମାନଙ୍କୁ ଫାଇଲ କୁ save କରିବା ପାଇଁ କୁହ ଏବଂ ତାପରେ କମ୍ପିଉଟର କୁ ବନ୍ଦ କରିବା ପାଇଁ କୁହ ।

Now just check whether they have shut down the computer or not. ଏବେ ଟିକେ ଚେକ୍ କରିନିଅ, ସେମାନେ କମ୍ପିଉଟର କୁ ବନ୍ଦ କରିସାରିଛନ୍ତି କି ନାହିଁ ।

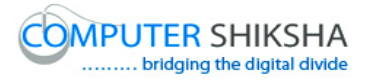

### **Complete teacher's manual for Open office Paint 2 Class 5 Class 5 Summaries**

- $\checkmark$  How to type in MS-Paint file? MS-Paint ଫାଇଲ ରେ କିପରି ଟାଇପ କରାଯାଏ ?
- $\checkmark$  How to use keyboard? Keyboard କୁ କିପରି ବ୍ୟବହାର କରାଯାଏ ?
- $\checkmark$  How to change font style, font size and font color. Font style, font size ଏବଂ font color କ୍ର କିପରି ଚେଞ୍ଜ କରାଯାଏ ।
- $\checkmark$  What is Bold, Italic and Underline? Bold, Italic ଏବଂ Underline କଣ ?
- $\checkmark$  Use of New and open option. New ଏବଂ open ଅପ୍ଯନ ର ବ୍ୟବହାର ।
- $\checkmark$  What is difference between save and save as? Save ଏବଂ save as ମଧ୍ୟରେ ପାର୍ଥକ୍ୟ କଣ ?
- $\checkmark$  How to use set as desktop background option? Set as desktop background ଅପ୍ସନ କୁ କିପରି ବ୍ୟବହାର କରାଯାଏ ?
- $\checkmark$  What is view option (zoom, Ruler, gridlines and status bar)? view option (zoom, Ruler, gridlines ଏବଂ status bar) କଣ ? Now let's start video

ଆସ ଏବେ ଭିନ୍ନିଓ ଆରୟ କରିବା ।

### **138. To stop video time at 45 seconds in VLC Media Player.**

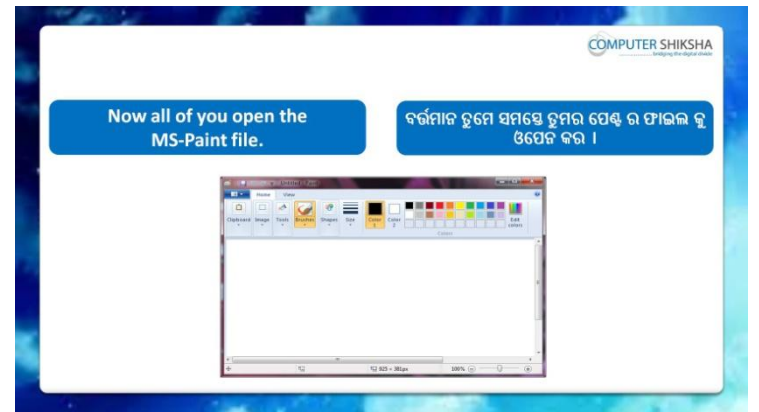

Stop video and ask students to turn on their computer and open the paint file and then play the video again.

ଏହିଠାରେ ଭିଡିଓ କୁ ବନ୍ଦ କର ଏବଂ ଛାତ୍ର ମାନଙ୍କୁ ସେମାନଙ୍କର କମ୍ପିଉଟର କୁ ଅନ କରିବା ପାଇଁ କୁହ ଏବଂ MS-Paint ଫାଇଲ କୁ ଓପେନ କରିବା ପାଇଁ କୁହ ଏବଂ ତାପରେ ଭିଡିଓ କୁ ପୁନର୍ବାର ଚଲାଅ ।

#### **139. To stop video time at 51 seconds in VLC Media Player.**

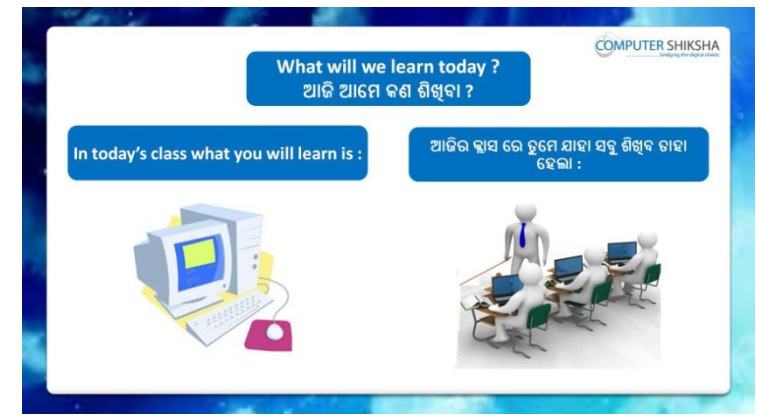

Stop video and ask them what will they learn today? ଏହିଠାରେ ଭିଡିଓ କୁ ବନ୍ଦ କର ଏବଂ ପଚାର ଆଜି ଆମେ କଣ ଶିଖିବା ?

Just listen to the answers and play the video again for the correct answer.

ଉତ୍ତର କୁ ଶୁଣ ଏବଂ ସଠିକ୍ ଉତ୍ତର ପାଇଁ ଭିଡିଓ କୁ ପୁନର୍ବାର ଚଲାଅ ।

# **140. To stop video time at 2 minute 51 seconds in VLC Media Player.**

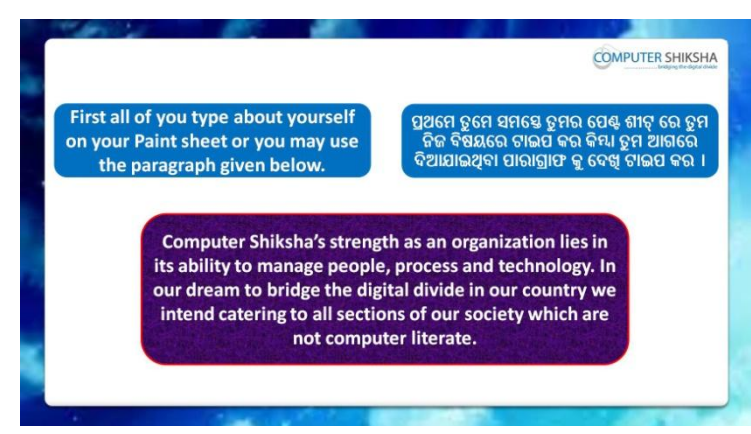

Stop video and ask them to type given paragraph.

ଏହିଠାରେ ଭିଡିଓ କୁ ବନ୍ଦ କର ଏବଂ ସେମାନଙ୍କୁ ଦିଆଯାଇଥିବା ପାରାଗ୍ରାଫ କୁ ଟାଇପ କରିବା ପାଇଁ କୁହ ।

Just check whether they have typed it or not and play the video again.

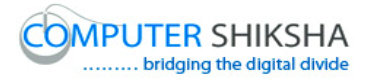

ଉତ୍ତର କୁ ଶୁଣ ଏବଂ ସଠିକ୍ ଉତ୍ତର ପାଇଁ ଭିଡିଓ କୁ ପୁନର୍ବାର ଚଲାଅ ।

#### **141. To stop video time at 3 minute 51 seconds in VLC Media Player.**

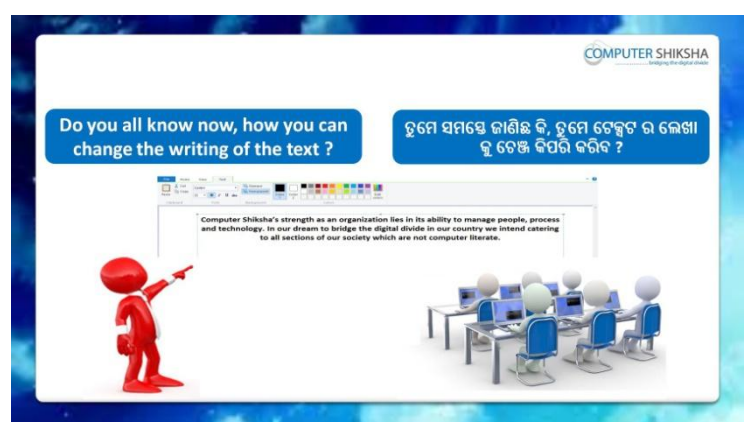

Stop video and ask them if they know how to change font style? ଏହିଠାରେ ଭିଡିଓ କୁ ବନ୍ଦ କର ଏବଂ ସେମାନଙ୍କୁ ପଚାର ଯଦି ସେମାନେ ଜାଣିଛନ୍ତି font style କ୍ର କିପରି ଚେଞ୍ଜ କରାଯାଏ ?

Just listen to the answers and play the video again for the correct answer.

ଉତ୍ତର କୁ ଶୁଣ ଏବଂ ସଠିକ୍ ଉତ୍ତର ପାଇଁ ଭିଡିଓ କୁ ପୁନର୍ବାର ଚଲାଅ ।

# **142. To stop video time at 4 minute 22 seconds in VLC Media Player.**

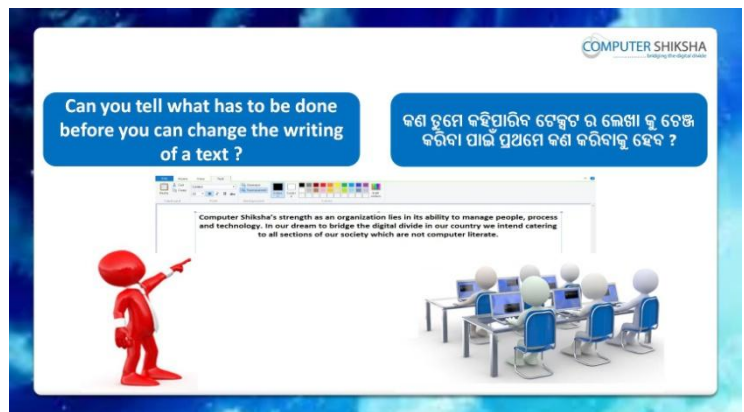

Stop video and ask if one wants to change the font style of the text, what will one have to do?

ଏହିଠାରେ ଭିଡିଓ କୁ ବନ୍ଦ କର ଏବଂ ପଚାର ଯଦି ଜଣେ ଟେକ୍ସଟ ର font style କୁ ଚେଞ୍ଜ କରିବା ପାଇଁ ଚାହିଁବ ତେବେ ତାକୁ କଣ କରିବା କୁ ହେବ ?

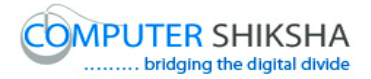

Just listen to the answers and play the video again for the correct answer.

ଉତ୍ତର କୁ ଶୁଣ ଏବଂ ସଠିକ୍ ଉତ୍ତର ପାଇଁ ଭିଡିଓ କୁ ପୁନର୍ବାର ଚଲାଅ ।

### **143. To stop video time at 5 minute 05 seconds in VLC Media Player.**

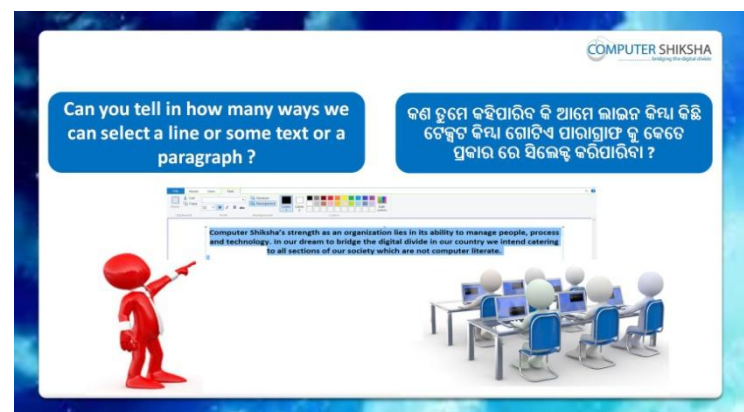

Stop video and ask them there are how many methods of selecting text or paragraph?

ଏହିଠାରେ ଭିଡିଓ କୁ ବନ୍ଦ କର ଏବଂ ସେମାନଙ୍କୁ ପଚାର ଟେକ୍ସଟ କିମ୍ଦା ପାରାଗ୍ରାଫ କୁ ସିଲେକ୍ଟ କରିବା ପାଇଁ କେତେ ପ୍ରକାର ମାଧ୍ୟମ ରହିଛି ?

Just listen to the answers and play the video again for the correct answer.

ଉତ୍ତର କୁ ଶୁଣ ଏବଂ ସଠିକ୍ ଉତ୍ତର ପାଇଁ ଭିଡିଓ କୁ ପୁନର୍ବାର ଚଲାଅ ।

# **144. To stop video time at 7 minute 55 seconds in VLC Media Player.**

Stop video here and ask them to select their line or paragraph using mouse/touchpad as shown in video and play the video again. ଏହିଠାରେ ଭିଡିଓ କ ବନ୍ଦ କର ଏବଂ ସେମାନଙ୍କ ଭିଡିଓ ରେ ଦେଖାଯାଇଥିବା ପରି mouse/touchpad କୁ ବ୍ୟବହାର କରି ସେମାନଙ୍କର line କିମ୍ଦା paragraph କୁ ସିଲେକ୍ଟ କରିବା ପାଇଁ କୁହ ଏବଂ ଭିଡିଓ କୁ ପୁନର୍ବାର ଚଲାଅ ।

Ask the students if they have selected this paragraph or not and check. ଛାତ୍ରମାନଙ୍କୁ ପଚାର ଯଦି ସେମାନେ ଏହି paragraph କୁ ସିଲେକ୍ଟ କରିସାରିଛନ୍ତି କି ନାହିଁ ଏବଂ ଚେକ କରିନିଅ ।

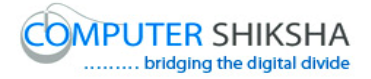

### **145. To stop video time at 11 minute 20 seconds in VLC Media Player.**

Stop video here and ask them to select their line or paragraph using arrows key as shown in video and play the video again.

ଏହିଠାରେ ଭିଡିଓ କୁ ବନ୍ଦ କର ଏବଂ ସେମାନଙ୍କୁ ଭିଡିଓ ରେ ଦେଖାଯାଇଥିବା ପରି arrow key ଗୁଡିକୁ ବ୍ୟବହାର କରି ସେମାନଙ୍କର line କିମ୍ଦା paragraph କୁ ସିଲେକ୍ଟ କରିବା ପାଇଁ କୁହ ଏବଂ ଭିଡିଓ କୁ ପୁନର୍ବାର ଚଲାଅ ।

Ask the students if they have selected this paragraph or not and check. ଛାତ୍ରମାନଙ୍କୁ ପଚାର ଯଦି ସେମାନେ ଏହି paragraph କୁ ସିଲେକ୍ଟ କରିସାରିଛନ୍ତି କି ନାହିଁ ଏବଂ ଚେକ୍ କରିନିଅ ।

# **146. To stop video time at 11 minute 54 seconds in VLC Media Player.**

Stop video here and ask them to select their line or paragraph using Shortcut command as shown in video and play the video again. ଏହିଠାରେ ଭିଡିଓ କୁ ବନ୍ଦ କର ଏବଂ ସେମାନଙ୍କୁ ଭିଡିଓ ରେ ଦେଖାଯାଇଥିବା ପରି Shortcut command କୁ ବ୍ୟବହାର କରି ସେମାନଙ୍କର line କିମ୍ଦା paragraph କୁ ସିଲେକ୍ଟ କରିବା ପାଇଁ କ୍ରହ ଏବଂ ଭିଡିଓ କ୍ର ପ୍ରନର୍ବାର ଚଲାଅ ।

Ask the students if they have selected this paragraph or not and check. ଛାତ୍ରମାନଙ୍କୁ ପଚାର ଯଦି ସେମାନେ ଏହି paragraph କୁ ସିଲେକ୍ଟ କରିସାରିଛନ୍ତି କି ନାହିଁ ଏବଂ ଚେକ କରିନିଅ ।

# **147. To stop video time at 14 minute 03 seconds in VLC Media Player.**

Stop video here and ask them to change their text style as shown in video and play the video again.

ଏହିଠାରେ ଭିଡିଓ କ ବନ୍ଦ କର ଏବଂ ସେମାନଙ୍କ ଭିଡିଓ ରେ ଦେଖାଯାଇଥିବା ପରି ସେମାନଙ୍କର ଟେକ୍ସଟ ର ଷ୍ଟାଇଲ କ୍ର ଚେଞ୍ଜ କରିବା ପାଇଁ କ୍ରହ ଏବଂ ଭିଡିଓ କ୍ର ପ୍ରନର୍ବାର ଚଲାଅ । Ask the students if they have changed text style or not and check. ଛାତ୍ରମାନଙ୍କୁ ପଚାର ଯଦି ସେମାନେ ଟେକ୍ସଟ ର ଷ୍ଟାଇଲ କ୍ର ଚେଞ୍ଜ କରିସାରିଛନ୍ତି କି ନାହିଁ ଏବଂ ଚେକ କରିନିଅ ।

# **148. To stop video time at 14 minute 26 seconds in VLC Media Player.**

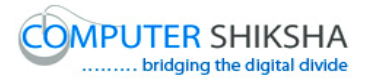

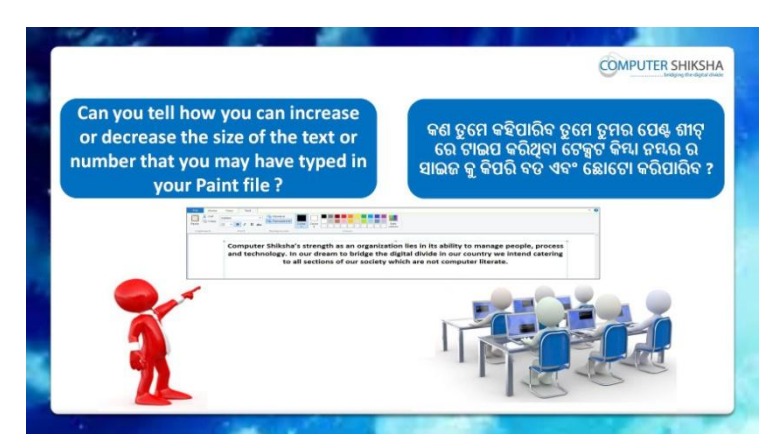

Stop video and ask them, how to increase or decrease the size of font? ଏହିଠାରେ ଭିଡିଓ କ୍ର ବନ୍ଦ କର ଏବଂ ସେମାନଙ୍କୁ ପଚାର ଫଣ୍ଟ ର ସାଇଜ କ୍ର କିପରି ବଢାଯିବ କିମ୍ବା କମାଯିବ ?

Just listen to the answers and play the video again for the correct answer.

ଉତ୍ତର କୁ ଶ୍ରଣ ଏବଂ ସଠିକ୍ ଉତ୍ତର ପାଇଁ ଭିଡିଓ କୁ ପ୍ରନର୍ବାର ଚଲାଅ ।

# **149. To stop video time at 16 minute 39 seconds in VLC Media Player.**

Stop video and ask students to increase or decrease the size of the font and then play the video again.

ଏହିଠାରେ ଭିଡିଓ କ୍ର ବନ୍ଦ କର ଏବଂ ଛାତ୍ର ମାନଙ୍କୁ ଫଣ୍ଟ ର ସାଇଜ କ୍ର ବଢାଇବା କିମ୍ଦା କମାଇବା ପାଇଁ କୁହ ଏବଂ ତାପରେ ଭିଡିଓ କୁ ପୁନର୍ବାର ଚଲାଅ ।

# **150. To stop video time at 18 minute 22 seconds in VLC Media Player.**

Stop video here and ask them to increase or decrease the text size as shown in video and play the video again.

ଏହିଠାରେ ଭିଡିଓ କୁ ବନ୍ଦ କର ଏବଂ ସେମାନଙ୍କୁ ଭିଡିଓ ରେ ଦେଖାଯାଇଥିବା ପରି ଟେକ୍ସଟ ର ସାଇଜ କୁ ବଢାଇବା କିମ୍ଦା କମାଇବା ପାଇଁ କୁହ ଏବଂ ଭିଡିଓ କୁ ପୁନର୍ବାର ଚଲାଅ ।

Ask the students if they have increased or decreased text size or not and check.

ଛାତ୍ରମାନଙ୍କୁ ପଚାର ଯଦି ସେମାନେ ଟେକ୍ସଟ ର ସାଇଜ କୁ ବଢାଇ କିମ୍ବା କମାଇ ସାରିଛନ୍ତି କି ନାହିଁ ଏବଂ ଚେକ କରିନିଅ ।

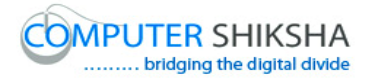

**151. To stop video time at 18 minute 33 seconds in VLC Media Player.**

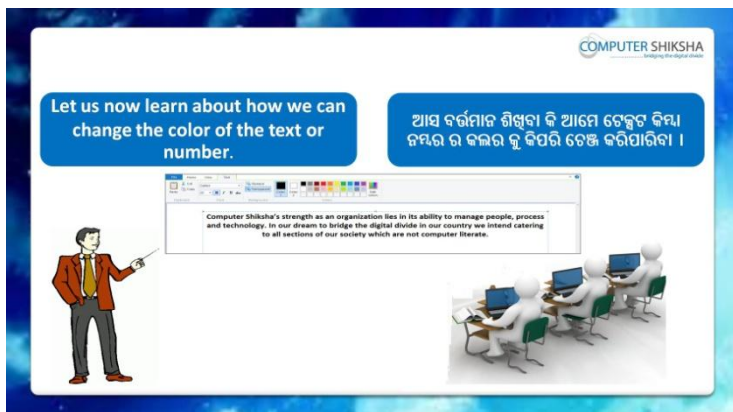

Stop video here and ask if they know how to change the color of font? ଏହିଠାରେ ଭିଡିଓ କୁ ବନ୍ଦ କର ଏବଂ ପଚାର ଯଦି ସେମାନେ ଜାଣିଛନ୍ତି ଫଣ୍ଟ ର କଲର କୁ କିପରି ଚେଞ୍ଜ କରାଯାଏ ?

Just listen to the answers and play the video again for the correct answer.

ଉତ୍ତର କୁ ଶୁଣ ଏବଂ ସଠିକ୍ ଉତ୍ତର ପାଇଁ ଭିଡିଓ କୁ ପୁନର୍ବାର ଚଲାଅ ।

# **152. To stop video time at 21 minute 32 seconds in VLC Media Player.**

Stop video here and ask them to change the color of font as shown in video and play the video again.

ଏହିଠାରେ ଭିଡିଓ କୁ ବନ୍ଦ କର ଏବଂ ସେମାନଙ୍କୁ ଭିଡିଓ ରେ ଦେଖାଯାଇଥିବା ପରି ସେମାନଙ୍କର ଫଣ୍ଟ ର କଲର କୁ ଚେଞ୍ଜ କରିବା ପାଇଁ କୁହ ଏବଂ ଭିଡିଓ କୁ ପୁନର୍ବାର ଚଲାଅ । Ask the students if they have changed font color or not and check. ଛାତ୍ରମାନଙ୍କୁ ପଚାର ଯଦି ସେମାନେ ଫଣ୍ଟ ର କଲର କୁ ଚେଞ୍ଜ କରିସାରିଛନ୍ତି କି ନାହିଁ ଏବଂ ଚେକ୍ କରିନିଅ ।

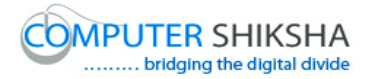

**153. To stop video time at 21 minute 51 seconds in VLC Media Player.**

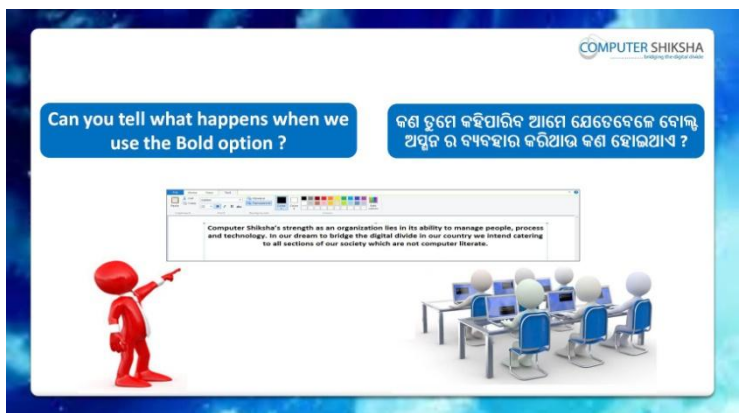

Stop video and ask if they can tell what happens by using 'Bold'? ଏହିଠାରେ ଭିଡିଓ କୁ ବନ୍ଦ କର ଏବଂ ପଚାର ଯଦି ସେମାନେ କହିପାରିବେ 'Bold' ର ବ୍ୟବହାର ଦ୍ୱାରା କଣ ହୋଇଥାଏ ?

Just listen to the answers and play the video again for the correct answer.

ଉତ୍ତର କୁ ଶୁଣ ଏବଂ ସଠିକ୍ ଉତ୍ତର ପାଇଁ ଭିଡିଓ କୁ ପୁନର୍ବାର ଚଲାଅ ।

**154. To stop video time at 22 minute 07 seconds in VLC Media Player.**

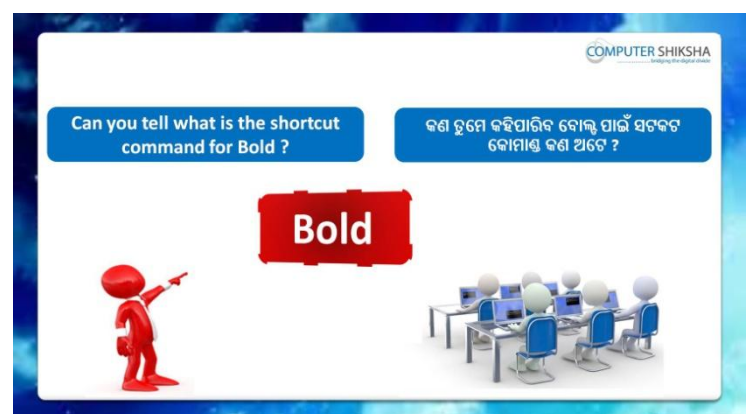

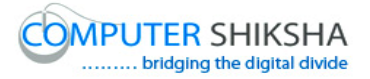

Stop video here and ask if they can tell what is shortcut command of 'Bold'?

ଏହିଠାରେ ଭିଡିଓ କୁ ବନ୍ଦ କର ଏବଂ ପଚାର ଯଦି ସେମାନେ କହିପାରିବେ 'Bold' ପାଇଁ shortcut command କଣ ?

Just listen to the answers and play the video again for the correct answer.

ଉତ୍ତର କୁ ଶୁଣ ଏବଂ ସଠିକ୍ ଉତ୍ତର ପାଇଁ ଭିଡିଓ କୁ ପୁନର୍ବାର ଚଲାଅ ।

#### **155. To stop video time at 22 minute 24 seconds in VLC Media Player.**

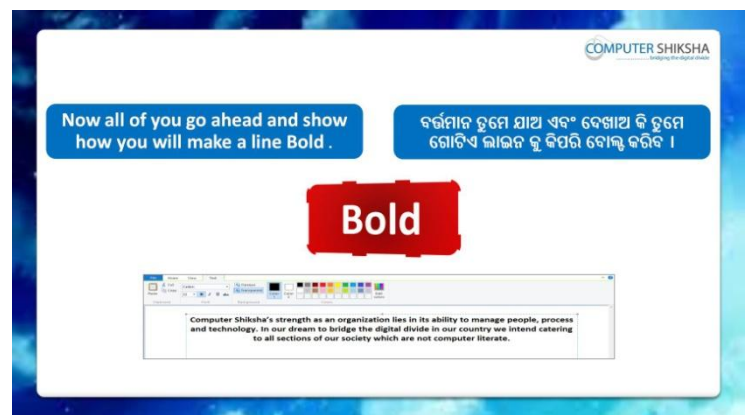

Stop video here and ask students to make line bold and then play the video again.

ଏହିଠାରେ ଭିଡିଓ କୁ ବନ୍ଦ କର ଏବଂ ଛାତ୍ର ମାନଙ୍କୁ ଲାଇନ କୁ ବୋଲ୍ଟ କରିବା ପାଇଁ କୁହ ଏବଂ ଭିଡିଓ କୁ ପୁନର୍ବାର ଚଲାଅ ।

### **156. To stop video time at 23 minute 50 seconds in VLC Media Player.**

Stop video here and ask them to do 'Bold' as shown in video and play the video again.

ଏହିଠାରେ ଭିଡିଓ କୁ ବନ୍ଦ କର ଏବଂ ସେମାନଙ୍କୁ ଭିଡିଓ ରେ ଦେଖାଯାଇଥିବା ପରି ବୋଲ୍ଟ କରିବା ପାଇଁ କୁହ ଏବଂ ଭିଡିଓ କୁ ପୁନର୍ବାର ଚଲାଅ ।

Ask the students if they have done bold or not and check.

ଛାତ୍ରମାନଙ୍କୁ ପଚାର ଯଦି ସେମାନେ ବୋଲ୍ଟ କରିସାରିଛନ୍ତି କି ନାହିଁ ଏବଂ ଚେକ୍ କରିନିଅ ।

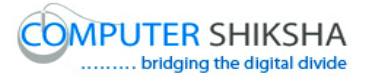

# **157. To stop video time at 24 minute 25 seconds in VLC Media Player.**

Stop video here and ask students to bring it back in normal format as shown in the video and then play the video again. ଏହିଠାରେ ଭିଡିଓ କୁ ବନ୍ଦ କର ଏବଂ ଛାତ୍ରମାନଙ୍କୁ ଭିଡିଓ ରେ ଦେଖାଯାଇଥିବା ପରି ଏହାକୁ ପୂର୍ବ ଅବସ୍ଥା କୁ ଆଣିବା କୁ କୁହ ଏବଂ ତାପରେ ଭିଡିଓ କୁ ପୁନର୍ବାର ଚଲାଅ ।

# **158. To stop video time at 24 minute 31 seconds in VLC Media Player.**

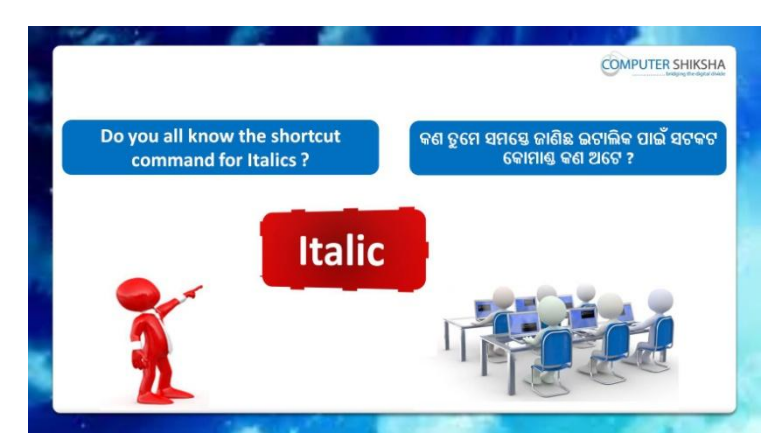

Stop video here and ask if they know what happens with 'Italic 'option? ଏହିଠାରେ ଭିଡିଓ କୁ ବନ୍ଦ କର ଏବଂ ପଚାର ଯଦି ସେମାନେ ଜାଣିଛନ୍ତି *'*Italic ' ଅପ୍ସନ ଦ୍ୱାରା େଣ କହାଇଥାଏ ?

Just listen to the answers and play the video again for the correct answer.

ଉତ୍ତର କୁ ଶୁଣ ଏବଂ ସଠିକ୍ ଉତ୍ତର ପାଇଁ ଭିଡିଓ କୁ ପୁନର୍ବାର ଚଲାଅ ।

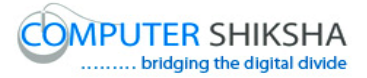

**159. To stop video time at 24 minute 48 seconds in VLC Media Player.**

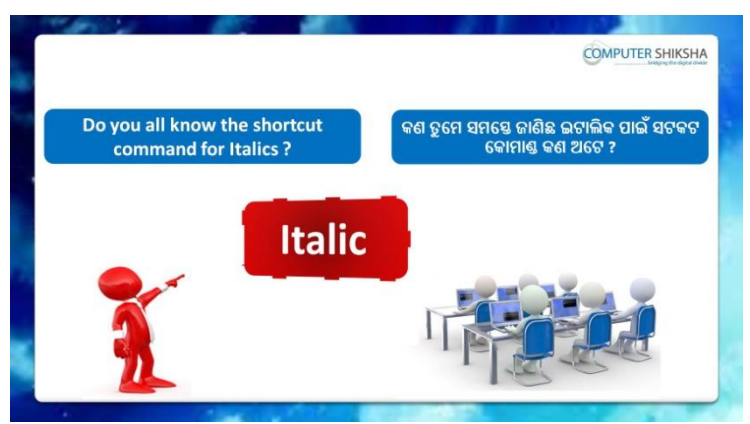

Stop video here and ask what is shortcut command of 'Italic'? ଏହିଠାରେ ଭିଡିଓ କୁ ବନ୍ଦ କର ଏବଂ ପଚାର 'Italic' ପାଇଁ shortcut command କଣ ? Just listen to the answers and play the video again for the correct answer.

ଉତ୍ତର କୁ ଶୁଣ ଏବଂ ସଠିକ୍ ଉତ୍ତର ପାଇଁ ଭିଡିଓ କୁ ପୁନର୍ବାର ଚଲାଅ ।

**160. To stop video time at 25 minute 02 seconds in VLC Media Player.**

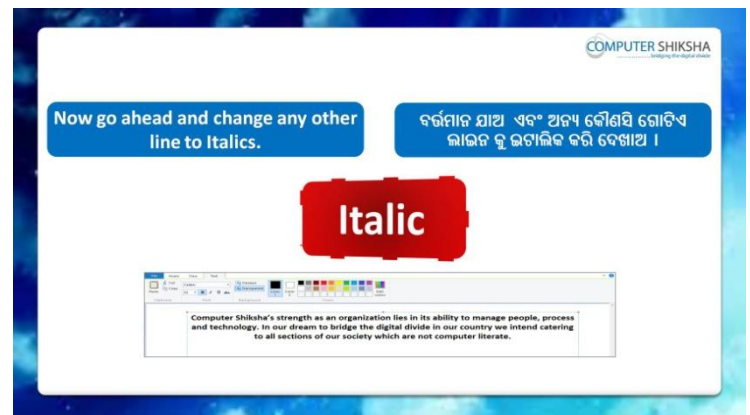

Stop video here and ask students to change text in italic format and then play the video again.

ଏହିଠାରେ ଭିଡିଓ କୁ ବନ୍ଦ କର ଏବଂ ଛାତ୍ରମାନଙ୍କୁ ଟେକ୍ସଟ କୁ ଇଟାଲିକ ଫୋର୍ମାଟ କୁ ଚେଞ୍ଜ କରିବା ପାଇଁ କୁହ ଏବଂ ତାପରେ ଭିଡିଓ କୁ ପୁନର୍ବାର ଚଲାଅ ।

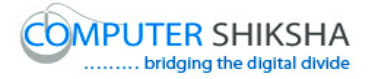

### **161. To stop video time at 25 minute 56 seconds in VLC Media Player.**

Stop video here and ask them to do 'Italic' as shown in video and play the video again.

ଏହିଠାରେ ଭିଡିଓ କୁ ବନ୍ଦ କର ଏବଂ ସେମାନଙ୍କୁ ଭିଡିଓ ରେ ଦେଖାଯାଇଥିବା ପରି 'Italic' କରିବା ପାଇଁ କୁହ ଏବଂ ତାପରେ ଭିଡିଓ କୁ ପୁନର୍ବାର ଚଲାଅ ।

Ask the students if they have done Italic or not and check.

ଛାତ୍ରମାନଙ୍କୁ ପଚାର ଯଦି ସେମାନେ 'Italic' କରିସାରିଛନ୍ତି କି ନାହିଁ ଏବଂ ଚେକ୍ କରିନିଅ ।

### **162. To stop video time at 26 minute 40 seconds in VLC Media Player.**

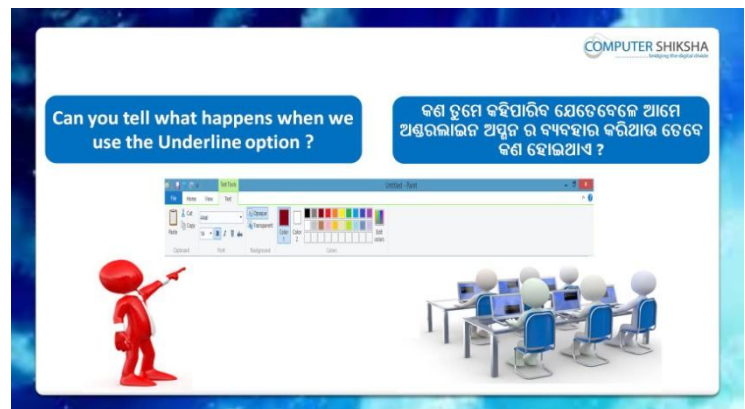

Stop video here and ask if they know what happens by using Underline? ଏହିଠାରେ ଭିଡିଓ କୁ ବନ୍ଦ କର ଏବଂ ପଚାର ଯଦି ସେମାନେ ଜାଣିଛନ୍ତି *'*Underline ' ର ବ୍ୟବହାର ଦ୍ୱାରା କଣ ହୋଇଥାଏ ?

Just listen to the answers and play the video again for the correct answer.

ଉତ୍ତର କୁ ଶୁଣ ଏବଂ ସଠିକ୍ ଉତ୍ତର ପାଇଁ ଭିଡିଓ କୁ ପୁନର୍ବାର ଚଲାଅ ।

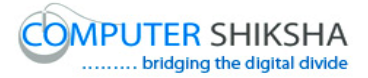

**163. To stop video time at 27 minute 00 seconds in VLC Media Player.**

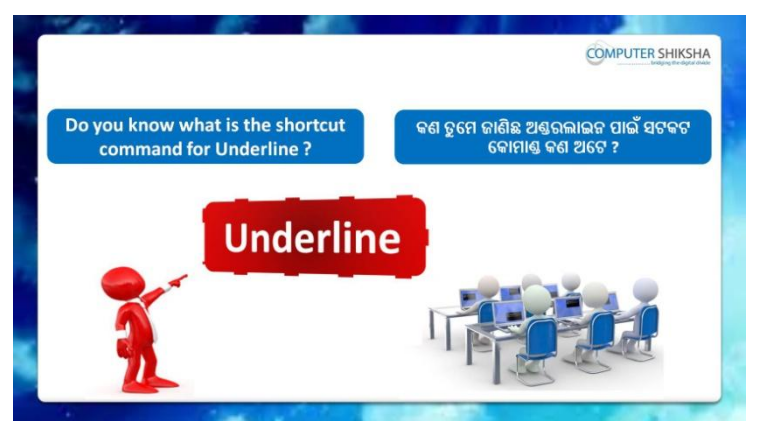

Stop video here and ask what is shortcut command of Underline? ଏହିଠାରେ ଭିଡିଓ କୁ ବନ୍ଦ କର ଏବଂ ପଚାର 'Underline' ପାଇଁ shortcut command େଣ ?

Just listen to the answers and play the video again for the correct answer.

ଉତ୍ତର କୁ ଶୁଣ ଏବଂ ସଠିକ୍ ଉତ୍ତର ପାଇଁ ଭିଡିଓ କୁ ପୁନର୍ବାର ଚଲାଅ ।

### **164. To stop video time at 28 minute 07 seconds in VLC Media Player.**

Stop video here and ask them to do 'Underline' as shown in video and play the video again.

ଏହିଠାରେ ଭିଡିଓ କୁ ବନ୍ଦ କର ଏବଂ ସେମାନଙ୍କୁ ଭିଡିଓ ରେ ଦେଖାଯାଇଥିବା ପରି 'Underline' କରିବା ପାଇଁ କ୍ରହ ଏବଂ ତାପରେ ଭିଡିଓ କ୍ର ପ୍ରନର୍ବାର ଚଲାଅ । Ask the students if they have done Underline or not and check. ଛାତ୍ରମାନଙ୍କୁ ପଚାର ଯଦି ସେମାନେ 'Underline' କରିସାରିଛନ୍ତି କି ନାହିଁ ଏବଂ ଚେକ େଯିନିଅ ।

### **165. To stop video time at 28 minute 37 seconds in VLC Media Player.**

Stop video here and ask students to remove the underline as shown in the video and then play the video again.

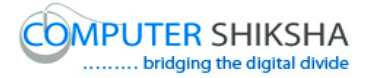

ଏହିଠାରେ ଭିଡିଓ କୁ ବନ୍ଦ କର ଏବଂ ସେମାନଙ୍କୁ ଭିଡିଓ ରେ ଦେଖାଯାଇଥିବା ପରି 'Underline' କୁ ହଟାଇବା ପାଇଁ କୁହ ଏବଂ ତାପରେ ଭିଡିଓ କୁ ପୁନର୍ବାର ଚଲାଅ ।

**166. To stop video time at 29 minute 11 seconds in VLC Media Player.**

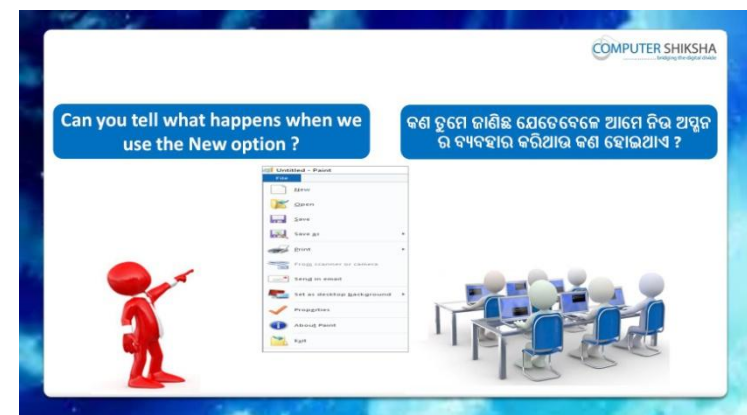

Stop video here and ask if they know what happens by using New? ଏହିଠାରେ ଭିଡିଓ କୁ ବନ୍ଦ କର ଏବଂ ପଚାର ଯଦି ସେମାନେ ଜାଣିଛନ୍ତି *'*New ' ର ବ୍ୟବହାର ଦ୍ୱାରା କଣ ହୋଇଥାଏ ?

Just listen to the answers and play the video again for the correct answer.

ଉତ୍ତର କୁ ଶୁଣ ଏବଂ ସଠିକ୍ ଉତ୍ତର ପାଇଁ ଭିଡିଓ କୁ ପୁନର୍ବାର ଚଲାଅ ।

**167. To stop video time at 29 minute 28 seconds in VLC Media Player.**

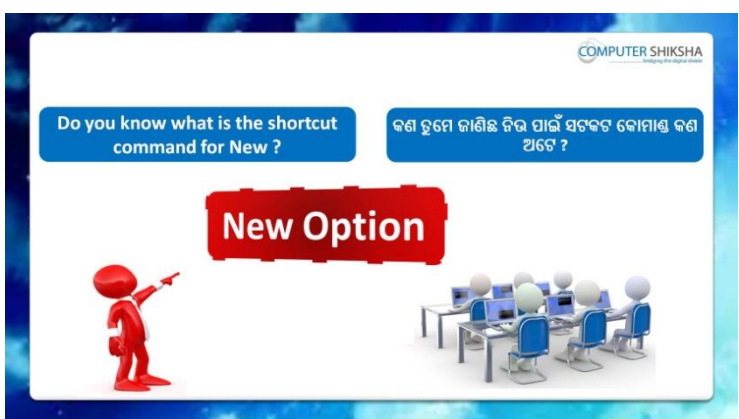

Stop video and ask if they know what is shortcut command of New?

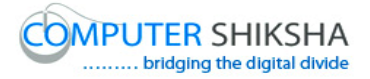

ଏହିଠାରେ ଭିଡିଓ କୁ ବନ୍ଦ କର ଏବଂ ପଚାର ଯଦି ସେମାନେ ଜାଣିଛନ୍ତି *'*New' ପାଇଁ shortcut command କଣ ?

Just listen to the answers and play the video again for the correct answer.

ଉତ୍ତର କୁ ଶୁଣ ଏବଂ ସଠିକ୍ ଉତ୍ତର ପାଇଁ ଭିଡିଓ କୁ ପୁନର୍ବାର ଚଲାଅ ।

### **168. To stop video time at 30 minute 40 seconds in VLC Media Player.**

Stop video here and ask them to take 'New' page as shown in video and play the video again.

ଏହିଠାରେ ଭିଡିଓ କୁ ବନ୍ଦ କର ଏବଂ ସେମାନଙ୍କୁ ଭିଡିଓ ରେ ଦେଖାଯାଇଥିବା ପରି ଗୋଟିଏ 'New' ପେଜ ନେବା ପାଇଁ କୁହ ଏବଂ ତାପରେ ଭିଡିଓ କୁ ପୁନର୍ବାର ଚଲାଅ ।

Ask the students if they have taken 'New' or not and check.

ଛାତ୍ରମାନଙ୍କୁ ପଚାର ଯଦି ସେମାନେ New' ପେଜ ନେଇ ସାରିଛନ୍ତି କି ନାହିଁ ଏବଂ ଚେକ୍ େଯିନିଅ ।

#### **169. To stop video time at 30 minute 48 seconds in VLC Media Player.**

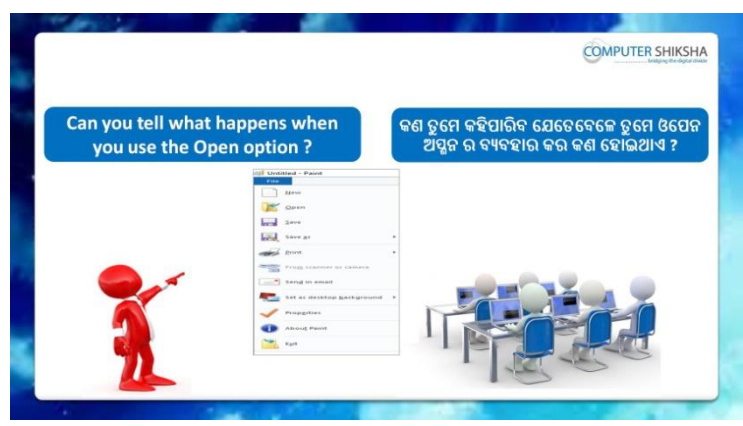

Stop video here and ask if they know what happens by using' Open'? ଏହିଠାରେ ଭିଡିଓ କୁ ବନ୍ଦ କର ଏବଂ ପଚାର ଯଦି ସେମାନେ ଜାଣିଛନ୍ତି *'*Open ' ର ବ୍ୟବହାର ନ୍ତାରା କଣ ହୋଇଥାଏ ?

Just listen to the answers and play the video again for the correct answer.

ଉତ୍ତର କୁ ଶୁଣ ଏବଂ ସଠିକ୍ ଉତ୍ତର ପାଇଁ ଭିଡିଓ କୁ ପୁନର୍ବାର ଚଲାଅ ।

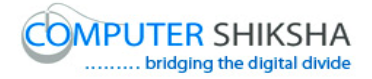

### **170. To stop video time at 32 minute 58 seconds in VLC Media Player.**

Stop video here and ask them to Click on open option and search the document which they want to open as shown in video.

ଏହିଠାରେ ଭିଡିଓ କ୍ର ବନ୍ଦ କର ଏବଂ ସେମାନଙ୍କୁ ଭିଡିଓ ରେ ଦେଖାଯାଇଥିବା ପରି 'Open ' ଅପ୍ସନ ଉପରେ କ୍ଲିକ୍ କରିବା ପାଇଁ କୁହ ଏବଂ ଯେଉଁ document କୁ ସେମାନେ ଓପେନ କରିବା ପାଇଁ ଚାହୁଁଛନ୍ତି ତାହାକୁ ଖୋଜିବା ପାଇଁ କୁହ ।

### **171. To stop video time at 33 minute 18 seconds in VLC Media Player.**

Stop video here and ask them to do as shown in video and play the video again.

ଏହିଠାରେ ଭିଡିଓ କୁ ବନ୍ଦ କର ଏବଂ ସେମାନଙ୍କୁ ଭିଡିଓ ରେ ଦେଖାଯାଇଥିବା ପରି କରିବା ପାଇଁ କ୍ରହ ଏବଂ ଭିଡିଓ କୁ ପୁନର୍ବାର ଚଲାଅ ।

Ask the students if they have done so or not as shown in video and check.

ଛାତ୍ରମାନଙ୍କୁ ପଚାର ଯଦି ସେମାନେ ଭିଡିଓ ରେ ଦେଖାଯାଇଥିବା ପରି କରିସାରିଛନ୍ତି କି ନାହିଁ ଏବଂ ଚେକ୍ କରିନିଅ ।

### **172. To stop video time at 33 minute 32 seconds in VLC Media Player.**

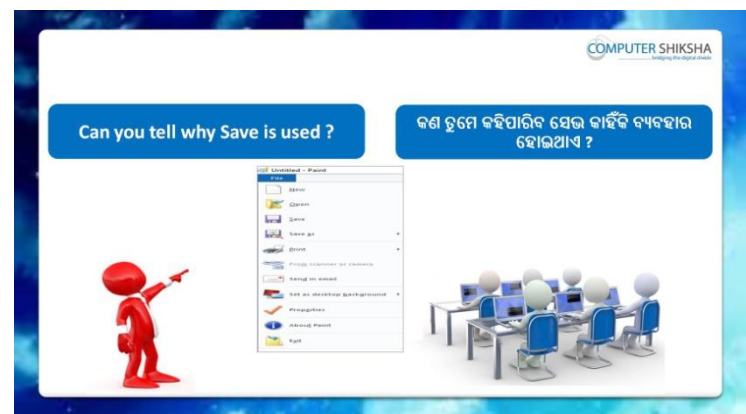

Stop video here and ask if they know why do we use 'Save' option? ଏହିଠାରେ ଭିଡିଓ କୁ ବନ୍ଦ କର ଏବଂ ପଚାର ଯଦି ସେମାନେ ଜାଣିଛନ୍ତି ଆମେ 'Save' ଅପ୍ସନ କାହିଁକି ବ୍ୟବହାର କରୁ ?

Just listen to the answers and play the video again for the correct answer.
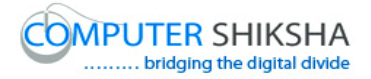

ଉତ୍ତର କୁ ଶୁଣ ଏବଂ ସଠିକ୍ ଉତ୍ତର ପାଇଁ ଭିଡିଓ କୁ ପୁନର୍ବାର ଚଲାଅ ।

## **173. To stop video time at 34 minute 58 seconds in VLC Media Player.**

Stop video here and ask them to Click on save option and then do as shown in video.

ଏହିଠାରେ ଭିଡିଓ କୁ ବନ୍ଦ କର ଏବଂ ସେମାନଙ୍କୁ 'Save' ଅପ୍ଗୁନ କୁ କ୍ଲିକ୍ କରିବା ପାଇଁ କୁହ ଏବଂ ଭିଡିଓ ରେ ଦେଖାଯାଇଥିବା ପରି କରିବା ପାଇଁ କୁହ ।

#### **174. To stop video time at 36 minute 40 seconds in VLC Media Player.**

Stop video here and ask them to type their file name and then do as shown in video.

ଏହିଠାରେ ଭିଡିଓ କ ବନ୍ଦ କର ଏବଂ ସେମାନଙ୍କ ସେମାନଙ୍କର ଫାଇଲ ର ନାମ କ ଟାଇପ କରିବା ପାଇଁ କୁହ ଏବଂ ତାପରେ ଭିଡିଓ ରେ ଦେଖାଯାଇଥିବା ପରି କରିବା ପାଇଁ କୁହ । Ask the students if they have saved or not as shown in video and check. ଛାତ୍ରମାନଙ୍କୁ ପଚାର ଯଦି ସେମାନେ ଭିଡିଓ ରେ ଦେଖାଯାଇଥିବା ପରି save କରିସାରିଛନ୍ତି କି ନାହିଁ ଏବଂ ଚେକ୍ କରିନିଅ ।

## **175. To stop video time at 36 minute 50 seconds in VLC Media Player.**

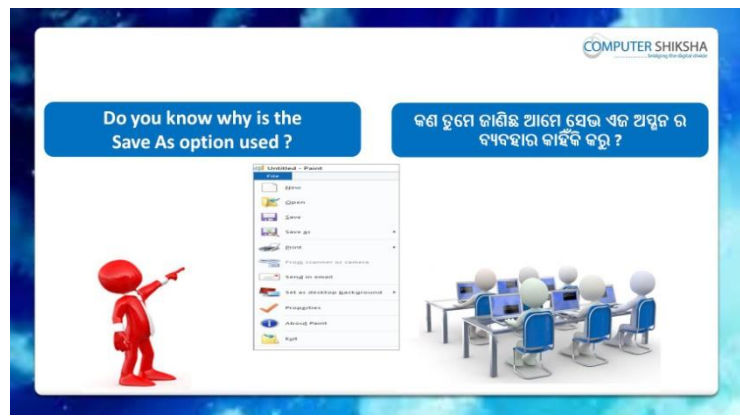

Stop video here and ask if they know why do we use 'save as' option? ଏହିଠାରେ ଭିଡିଓ କୁ ବନ୍ଦ କର ଏବଂ ପଚାର ଯଦି ସେମାନେ ଜାଣିଛନ୍ତି ଆମେ 'Save as' ଅପ୍ଶନ କାହିଁକି ବ୍ୟବହାର କରୁ ?

Just listen to the answers and play the video again for the correct answer.

ଉତ୍ତର କୁ ଶୁଣ ଏବଂ ସଠିକ୍ ଉତ୍ତର ପାଇଁ ଭିଡିଓ କୁ ପୁନର୍ବାର ଚଲାଅ ।

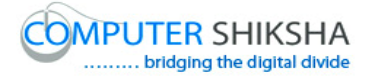

## **176. To stop video time at 38 minute 34 seconds in VLC Media Player.**

Stop video here and ask them to Click on save as option and then select my document option as shown in video.

ଏହିଠାରେ ଭିଡିଓ କୁ ବନ୍ଦ କର ଏବଂ ସେମାନଙ୍କୁ 'Save as' ଅପ୍ସନ କୁ କ୍ଲିକ୍ କରିବା ପାଇଁ କୁହ ଏବଂ ଭିଡିଓ ରେ ଦେଖାଯାଇଥିବା ପରି my document ଅପ୍ସନ କୁ ସିଲେକ୍ଟ କରିବା ପାଇଁ କୁହ ।

## **177. To stop video time at 39 minute 29 seconds in VLC Media Player.**

Stop video here and ask them to type their file name and then do as shown in video.

ଏହିଠାରେ ଭିଡିଓ କ ବନ୍ଦ କର ଏବଂ ସେମାନଙ୍କ ସେମାନଙ୍କର ଫାଇଲ ର ନାମ କ ଟାଇପ କରିବା ପାଇଁ କୁହ ଏବଂ ତାପରେ ଭିଡିଓ ରେ ଦେଖାଯାଇଥିବା ପରି କରିବା ପାଇଁ କୁହ । Ask the students if they have saved or not as shown in video and check. ଛାତ୍ରମାନଙ୍କୁ ପଚାର ଯଦି ସେମାନେ ଭିଡିଓ ରେ ଦେଖାଯାଇଥିବା ପରି save କରିସାରିଛନ୍ତି କି ନାହିଁ ଏବଂ ଚେକ୍ କରିନିଅ ।

# **178. To stop video time at 39 minute 40 seconds in VLC Media Player.**

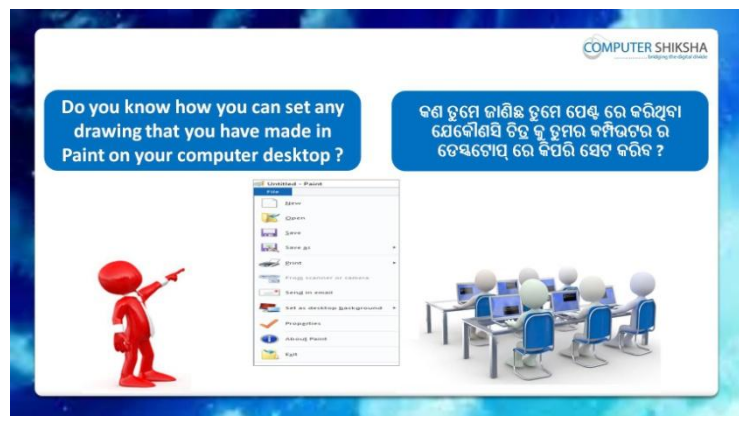

Stop video here and ask them how to set desktop background? ଏହିଠାରେ ଭିଡିଓ କୁ ବନ୍ଦ କର ଏବଂ ସେମାନଙ୍କୁ ପଚାର desktop background କୁ କିପରି ରଗାମାଏ ?

Just listen to the answers and play the video again for the correct answer.

ଉତ୍ତର କୁ ଶୁଣ ଏବଂ ସଠିକ୍ ଉତ୍ତର ପାଇଁ ଭିଡିଓ କୁ ପୁନର୍ବାର ଚଲାଅ ।

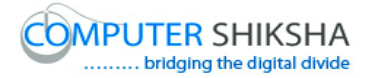

#### **179. To stop video time at 41 minute 26 seconds in VLC Media Player.**

Stop video here and ask them to set desktop background as shown in video.

ଏହିଠାରେ ଭିଡିଓ କୁ ବନ୍ଦ କର ଏବଂ ସେମାନଙ୍କୁ ଭିଡିଓ ରେ ଦେଖାଯାଇଥିବା ପରି desktop background କୁ ଲଗାଇବା ପାଇଁ କୁହ ।

Ask the students if they have changed desktop background or not and check.

ଛାତ୍ରମାନଙ୍କୁ ପଚାର ଯଦି ସେମାନେ desktop background କୁ ଚେଞ୍ଜ କରିସାରିଛନ୍ତି କି ନାହିଁ ଏବଂ ଚେକ୍ କରିନିଅ ।

## **180. To stop video time at 41 minute 54 seconds in VLC Media Player.**

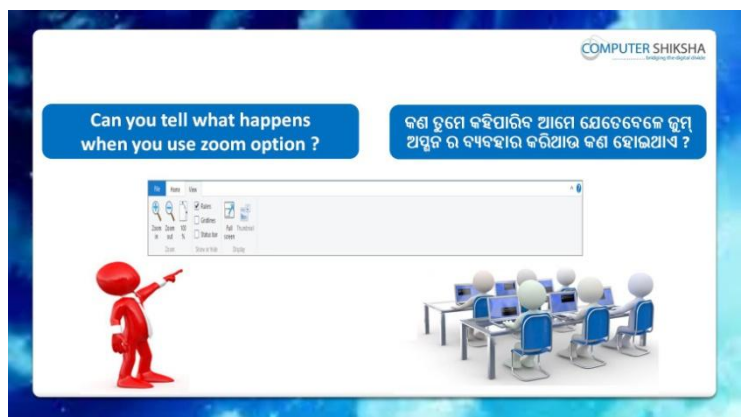

Stop video and ask What happens by using Zoom option? ଏହିଠାରେ ଭିଡିଓ କୁ ବନ୍ଦ କର ଏବଂ ପଚାର Zoom ଅପ୍ସନ ର ବ୍ୟବହାର ଦ୍ୱାରା କଣ କହାଇଥାଏ ?

Just listen to the answers and play the video again for the correct answer.

ଉତ୍ତର କୁ ଶୁଣ ଏବଂ ସଠିକ୍ ଉତ୍ତର ପାଇଁ ଭିଡିଓ କୁ ପୁନର୍ବାର ଚଲାଅ ।

# **181. To stop video time at 43 minute 32 seconds in VLC Media Player.**

Stop video here and ask them to use 'Zoom in and Zoom out' as shown in video.

ଏହିଠାରେ ଭିଡିଓ କ୍ର ବନ୍ଦ କର ଏବଂ ସେମାନଙ୍କୁ ଭିଡିଓ ରେ ଦେଖାଯାଇଥିବା ପରି 'Zoom in ଏବଂ Zoom out' କୁ ବ୍ୟବହାର କରିବା ପାଇଁ କୁହ ।

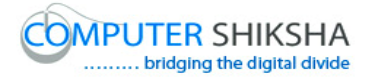

Ask the students if they have used zoom option or not and check. ଛାତ୍ରମାନଙ୍କୁ ପଚାର ଯଦି ସେମାନେ Zoom ଅପ୍ଗନ କୁ ବ୍ୟବହାର କରିଛନ୍ତି କି ନାହିଁ ଏବଂ ଚେକ୍ କରିନିଅ ।

**182. To stop video time at 43 minute 37 seconds in VLC Media Player.**

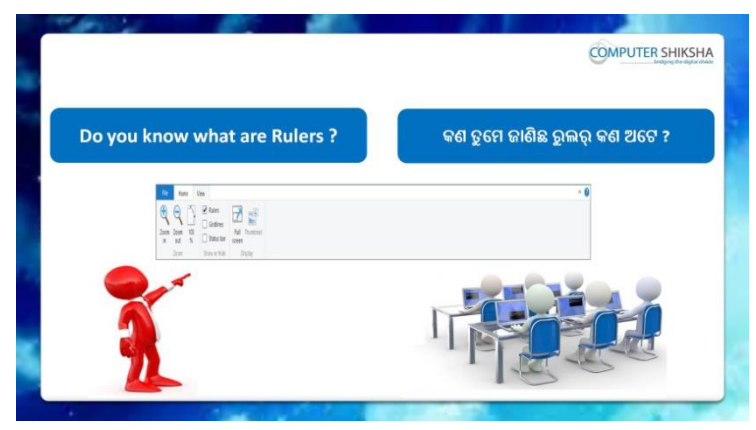

Stop video and ask if they know what are 'Rulers'?

ଏହିଠାରେ ଭିଡିଓ କୁ ବନ୍ଦ କର ଏବଂ ପଚାର ଯଦି ସେମାନେ ଜାଣିଛନ୍ତି 'Ruler' ଗୁଡିକ କଣ ଅକେ ?

Just listen to the answers and play the video again for the correct answer.

ଉତ୍ତର କୁ ଶୁଣ ଏବଂ ସଠିକ୍ ଉତ୍ତର ପାଇଁ ଭିଡିଓ କୁ ପୁନର୍ବାର ଚଲାଅ ।

# **183. To stop video time at 45 minute 01 seconds in VLC Media Player.**

Ask the students if they have done hide/show ruler or not and check. ଛାତ୍ରମାନଙ୍କୁ ପଚାର ଯଦି ସେମାନେ 'Ruler' କୁ ଲୁଚାଇଛନ୍ତି / ଦେଖାଇଛନ୍ତି କି ନାହିଁ ଏବଂ ଚେକ୍ କରିନିଅ ।

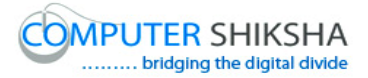

**184. To stop video time at 45 minute 06 seconds in VLC Media Player.**

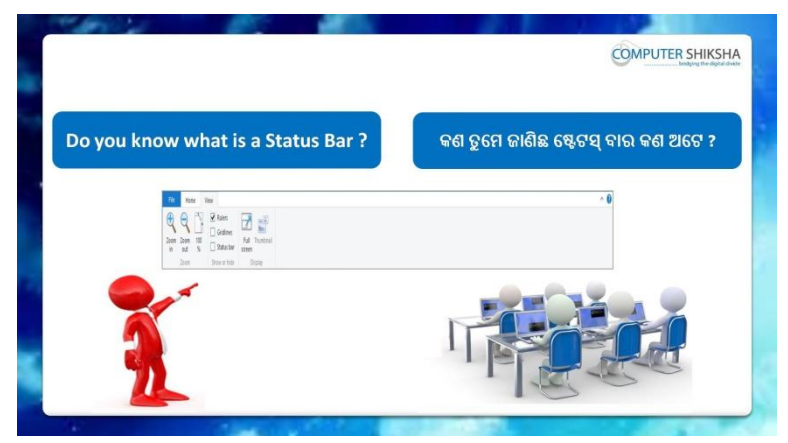

Stop video here and ask if they know what 'Status bar' is? ଏହିଠାରେ ଭିଡିଓ କୁ ବନ୍ଦ କର ଏବଂ ପଚାର ଯଦି ସେମାନେ ଜାଣିଛନ୍ତି 'Status bar' କଣ ? Just listen to the answers and play the video again for the correct answer.

ଉତ୍ତର କୁ ଶୁଣ ଏବଂ ସଠିକ୍ ଉତ୍ତର ପାଇଁ ଭିଡିଓ କୁ ପୁନର୍ବାର ଚଲାଅ ।

#### **185. To stop video time at 46 minute 26 seconds in VLC Media Player.**

Stop video here and ask them to do hide/show status bar as shown in video.

ଏହିଠାରେ ଭିଡିଓ କୁ ବନ୍ଦ କର ଏବଂ ସେମାନଙ୍କୁ ଭିଡିଓ ରେ ଦେଖାଯାଇଥିବା ପରି 'Status bar' କୁ ଦେଖାଇବାକୁ / ଲୁଚାଇବାକୁ କୁହ ।

Ask the students if they have done hide/show status bar or not and check.

ଛାତ୍ରମାନଙ୍କ ପଚାର ଯଦି ସେମାନେ 'Status bar' କ ଲଚାଇଛନ୍ତି / ଦେଖାଇଛନ୍ତି କି ନାହିଁ ଏବଂ ଚେକ୍ କରିନିଅ ।

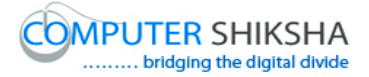

**186. To stop video time at 46 minute 38 seconds in VLC Media Player.**

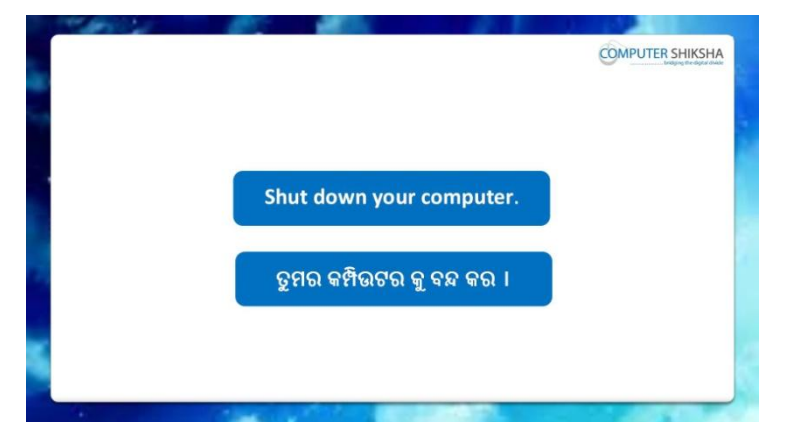

Stop video here and ask them to save their file and shutdown the computer.

ଏହିଠାରେ ଭିଡିଓ କୁ ବନ୍ଦ କର ଏବଂ ସେମାନଙ୍କୁ ଫାଇଲ କୁ save କରିବା ପାଇଁ କୁହ ଏବଂ ତାପରେ କମ୍ପିଉଟର କୁ ବନ୍ଦ କରିବା ପାଇଁ କୁହ ।

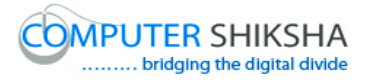

## **Complete teacher's manual for Open office Paint 2 Class 6 Class 6 Summaries**

- $\checkmark$  How to type in MS-Paint file? MS-Paint ଫାଇଲ ରେ କିପରି ଟାଇପ କରାଯାଏ ?
- $\checkmark$  How to use keyboard? Keyboard କୁ କିପରି ବ୍ୟବହାର କରାଯାଏ ?
- $\checkmark$  How to change font style, font size and font color. Font style, font size ଏବଂ font color କ୍ର କିପରି ଚେଞ୍ଜ କରାଯାଏ ।
- $\checkmark$  What is Bold, Italic and Underline? Bold, Italic ଏବଂ Underline କଣ ?
- $\checkmark$  Use of New and open option. New ଏବଂ open ଅପ୍ଯନ ର ବ୍ୟବହାର ।
- $\checkmark$  What is difference between save and save as? Save ଏବଂ save as ମଧ୍ୟରେ ପାର୍ଥକ୍ୟ କଣ ?
- $\checkmark$  How to use set as desktop background option? Set as desktop background ଅପ୍ସନ କୁ କିପରି ବ୍ୟବହାର କରାଯାଏ ?
- $\checkmark$  What is view option (zoom, Ruler, gridlines and status bar) view option (zoom, Ruler, gridlines ଏବଂ status bar) କଣ ? Now let's start video

ଆସ ଏବେ ଭିନ୍ଦିଓ ଆରମ୍ଭ କରିବା ।

#### **187. To stop video time at 26 seconds in VLC Media Player.**

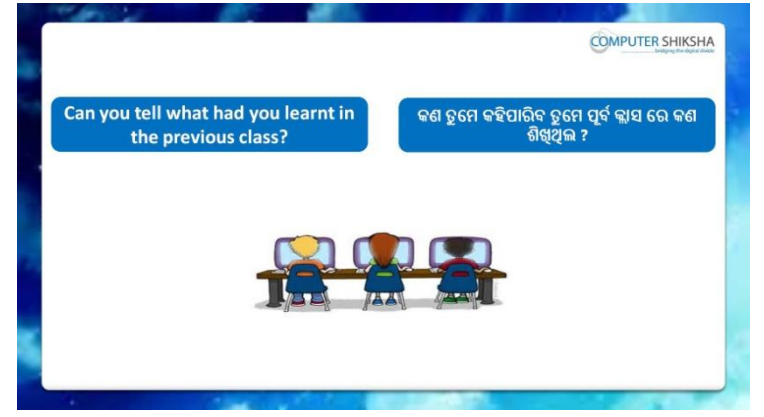

Stop video and ask, what had they learnt in previous class? ଏହିଠାରେ ଭିଡିଓ କୁ ବନ୍ଦ କର ଏବଂ ପଚାର ସେମାନେ ପୂର୍ବ କ୍ଲାସ ରେ କଣ ଶିଖିଥିଲେ ?

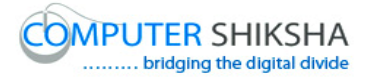

Just listen to the answers and play the video again for the correct answer.

ଉତ୍ତର କୁ ଶୁଣ ଏବଂ ସଠିକ୍ ଉତ୍ତର ପାଇଁ ଭିଡିଓ କୁ ପୁନର୍ବାର ଚଲାଅ ।

**188. To stop video time at 1 minute 21 seconds in VLC Media Player.**

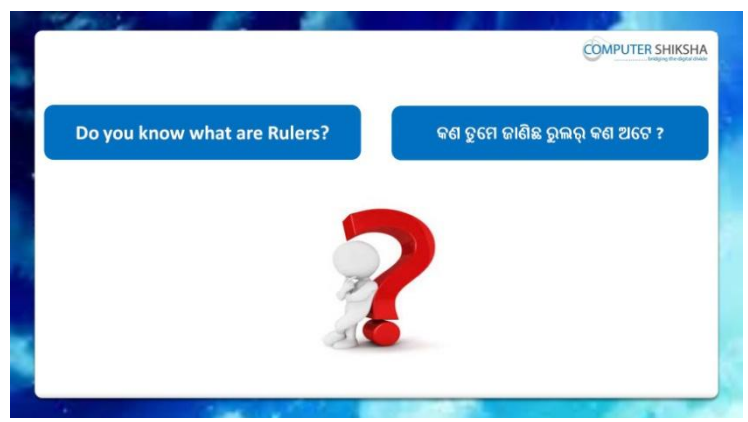

Stop video and ask, if they know why do we use 'ruler' option ? ଏହିଠାରେ ଭିଡିଓ କୁ ବନ୍ଦ କର ଏବଂ ପଚାର ଯଦି ସେମାନେ ଜାଣିଛନ୍ତି ଆମେ 'ruler' ଅପ୍ସନ କାହିଁକି ବ୍ୟବହାର କରୁ ?

Just listen to the answers and play the video again for the correct answer.

ଉତ୍ତର କୁ ଶୁଣ ଏବଂ ସଠିକ୍ ଉତ୍ତର ପାଇଁ ଭିଡିଓ କୁ ପୁନର୍ବାର ଚଲାଅ ।

# **189. To stop video time at 1 minute 46 seconds in VLC Media Player.**

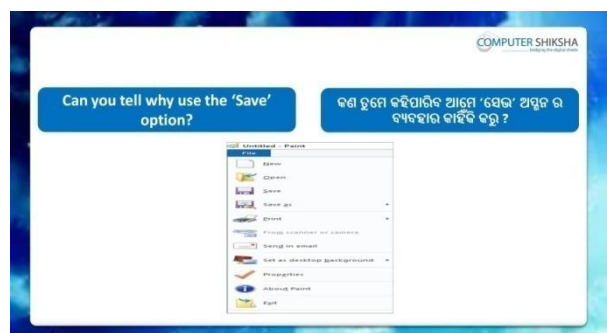

Stop video and ask, if they can tell why do we use 'Save' option? ଏହିଠାରେ ଭିଡିଓ କୁ ବନ୍ଦ କର ଏବଂ ପଚାର ଯଦି ସେମାନେ ଜାଣିଛନ୍ତି ଆମେ 'Save' ଅପ୍ଗନ କାହିଁକି ବ୍ୟବହାର କରୁ ?

Just listen to the answers and play the video again for the correct answer.

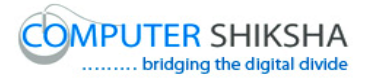

ଉତ୍ତର କୁ ଶୁଣ ଏବଂ ସଠିକ୍ ଉତ୍ତର ପାଇଁ ଭିଡିଓ କୁ ପୁନର୍ବାର ଚଲାଅ ।

#### **190. To stop video time at 2 minute 18 seconds in VLC Media Player.**

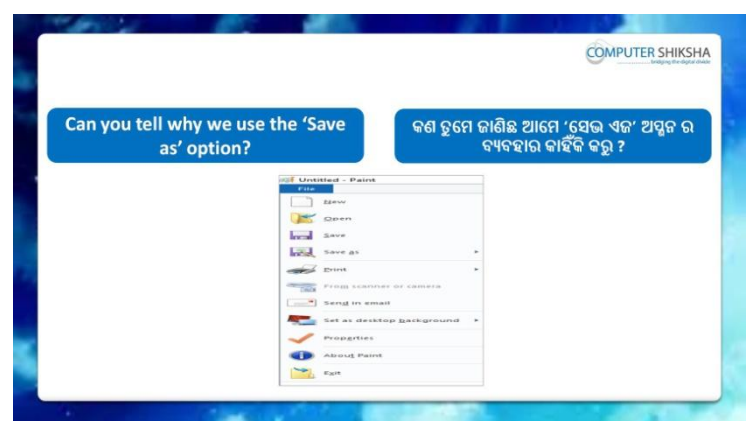

Stop video and ask, if they know why do we use 'save as' option? ଏହିଠାରେ ଭିଡିଓ କୁ ବନ୍ଦ କର ଏବଂ ପଚାର ଯଦି ସେମାନେ ଜାଣିଛନ୍ତି ଆମେ 'Save' ଅପ୍ଗନ କାହିଁକି ବ୍ୟବହାର କରୁ ?

Just listen to the answers and play the video again for the correct answer.

ଉତ୍ତର କୁ ଶୁଣ ଏବଂ ସଠିକ୍ ଉତ୍ତର ପାଇଁ ଭିଡିଓ କୁ ପୁନର୍ବାର ଚଲାଅ ।

## **191. To stop video time at 3 minute 26 seconds in VLC Media Player.**

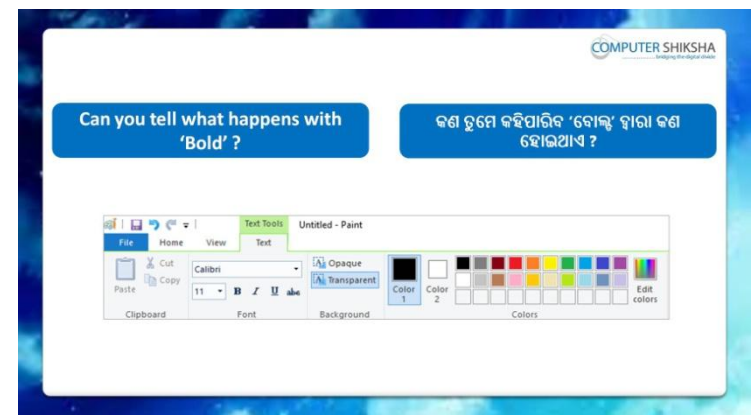

Stop video and ask, if they know what happens by using 'Bold and Underline' ?

ଏହିଠାରେ ଭିଡିଓ କୁ ବନ୍ଦ କର ଏବଂ ପଚାର ଯଦି ସେମାନେ ଜାଣିଛନ୍ତି *'*Bold ଏବଂ Underline' ର ବ୍ୟବହାର ଦ୍ୱାରା କଣ ହୋଇଥାଏ ?

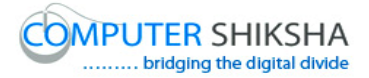

Just listen to the answers and play the video again for the correct answer.

ଉତ୍ତର କୁ ଶୁଣ ଏବଂ ସଠିକ୍ ଉତ୍ତର ପାଇଁ ଭିଡିଓ କୁ ପୁନର୍ବାର ଚଲାଅ ।

# **192. To stop video time at 3 minute 56 seconds in VLC Media Player.**

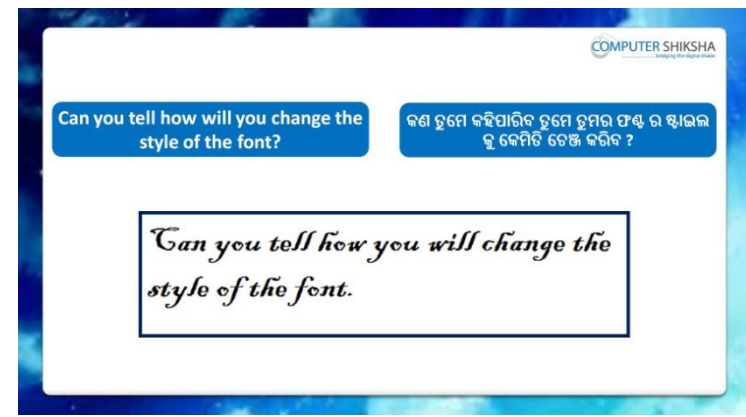

Stop video and ask, if they know how to change the style of the 'Font'? ଏହିଠାରେ ଭିଡିଓ କୁ ବନ୍ଦ କର ଏବଂ ପଚାର ଯଦି ସେମାନେ ଜାଣିଛନ୍ତି ଫଣ୍ଟ ର ଷ୍ଟାଇଲ କୁ କିପରି ଚେଞ୍ଜ କରାଯାଏ ?

Just listen to the answers and play the video again for the correct answer.

ଉତ୍ତର କୁ ଶୁଣ ଏବଂ ସଠିକ୍ ଉତ୍ତର ପାଇଁ ଭିଡିଓ କୁ ପୁନର୍ବାର ଚଲାଅ ।

#### **193. To stop video time at 4 minute 11 seconds in VLC Media Player.**

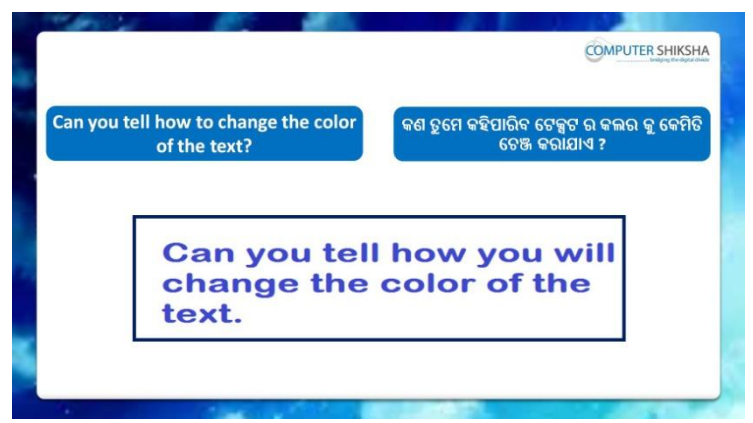

Stop video and ask, if they know how to change the text color?

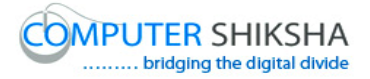

ଏହିଠାରେ ଭିଡିଓ କୁ ବନ୍ଦ କର ଏବଂ ପଚାର ଯଦି ସେମାନେ ଜାଣିଛନ୍ତି ଟେକ୍ସଟ ର କଲର କୁ କିପରି ଚେଞ୍ଜ କରାଯାଏ ?

Just listen to the answers and play the video again for the correct answer.

ଉତ୍ତର କୁ ଶୁଣ ଏବଂ ସଠିକ୍ ଉତ୍ତର ପାଇଁ ଭିଡିଓ କୁ ପୁନର୍ବାର ଚଲାଅ ।

#### **194. To stop video time at 4 minute 42 seconds in VLC Media Player.**

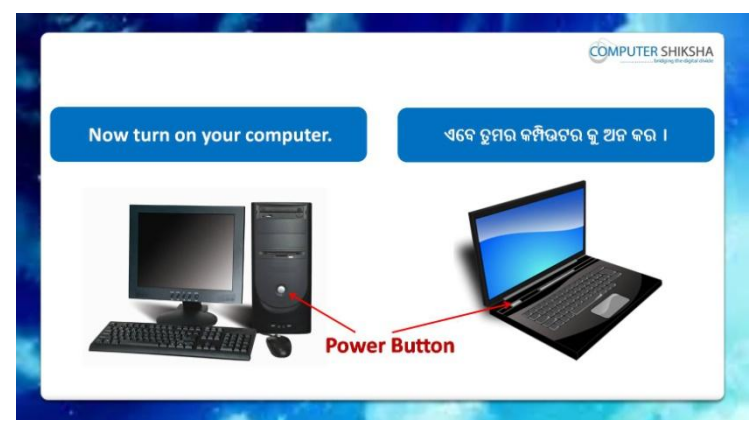

Stop video and ask them to turn on their computer and play the video again.

ଏହିଠାରେ ଭିଡିଓ କୁ ବନ୍ଦ କର ଏବଂ ସେମାନଙ୍କୁ ସେମାନଙ୍କର କମ୍ପିଉଟର କୁ ଅନ କରିବାକୁ କୁହ ଏବଂ ଭିଡିଓ କୁ ପୁନର୍ବାର ଚଲାଅ ।

**195. To stop video time at 5 minute 41 seconds in VLC Media Player.**

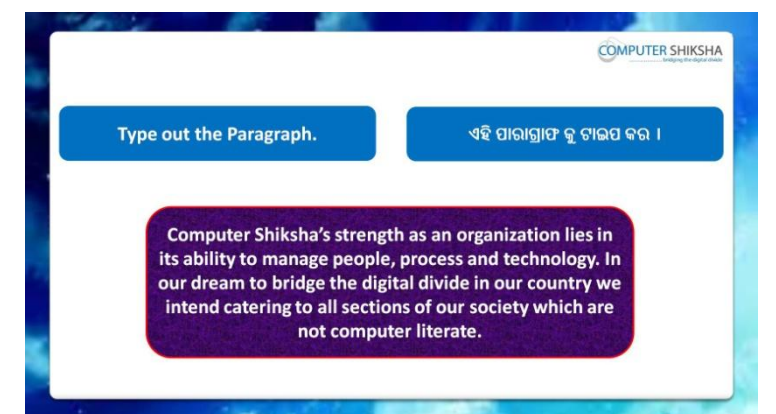

Stop video and ask them to type given paragraph and also to do formatting on it and then play the video again.

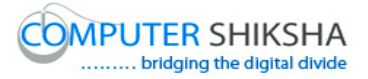

ଏହିଠାରେ ଭିଡିଓ କ୍ର ବନ୍ଦ କର ଏବଂ ସେମାନଙ୍କୁ ଦିଆଯାଇଥିବା ପାରାଗ୍ରାଫ କ୍ର ଟାଇପ କରିବା ପାଇଁ କ୍ରହ ଏବଂ ଫୋର୍ମାଟିଙ୍ଗ କରିବା ପାଇଁ ମଧ୍ୟ କ୍ରହ ଏବଂ ତାପରେ ଭିଡିଓ କ୍ର ପ୍ରନର୍ବାର ଚରାଅ ।

**196. To stop video time at 5 minute 50 seconds in VLC Media Player.**

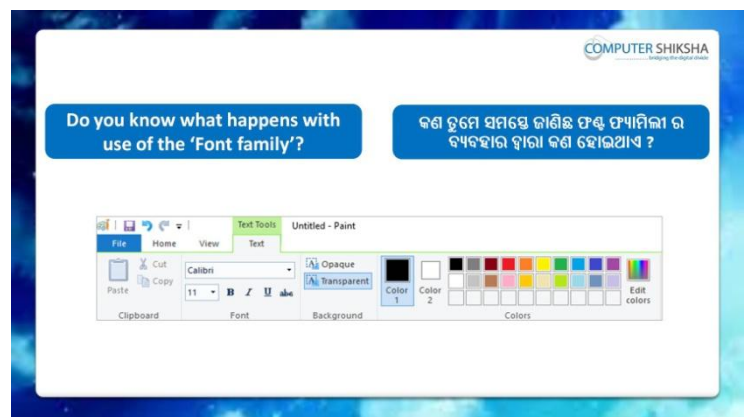

Stop video here and ask if they know what happens by using font family? ଏହିଠାରେ ଭିଡିଓ କ୍ ବନ୍ଦ କର ଏବଂ ଏବଂ ପଚାର ଯଦି ସେମାନେ ଜାଣିଛନ୍ତି *'*font family ' ର ବ୍ୟବହାର ଦ୍ୱାରା କଣ ହୋଇଥାଏ ?

Just listen to the answers and play the video again for the correct answer.

ଉତ୍ତର କୁ ଶୁଣ ଏବଂ ସଠିକ୍ ଉତ୍ତର ପାଇଁ ଭିଡିଓ କୁ ପୁନର୍ବାର ଚଲାଅ ।

# **197. To stop video time at 8 minute 25 seconds in VLC Media Player.**

Stop video here and ask them to change their text style as shown in video and play the video again.

ଏହିଠାରେ ଭିଡିଓ କୁ ବନ୍ଦ କର ଏବଂ ସେମାନଙ୍କୁ ଭିଡିଓ ରେ ଦେଖାଯାଇଥିବା ପରି ସେମାନଙ୍କର ଟେକ୍ସଟ ର ଷ୍ଟାଇଲ କୁ ଚେଞ୍ଜ କରିବା ପାଇଁ କୁହ ଏବଂ ଭିଡିଓ କୁ ପୁନର୍ବାର ଚଲାଅ । Ask the students if they have changed text style or not and check. ଛାତ୍ରମାନଙ୍କୁ ପଚାର ଯଦି ସେମାନେ ଟେକ୍ସଟ ର ଷ୍ଟାଇଲ କୁ ଚେଞ୍ଜ କରିସାରିଛନ୍ତି କି ନାହିଁ ଏବଂ ଚେକ କରିନିଅ ।

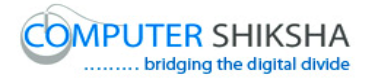

**198. To stop video time at 8 minute 31 seconds in VLC Media Player.**

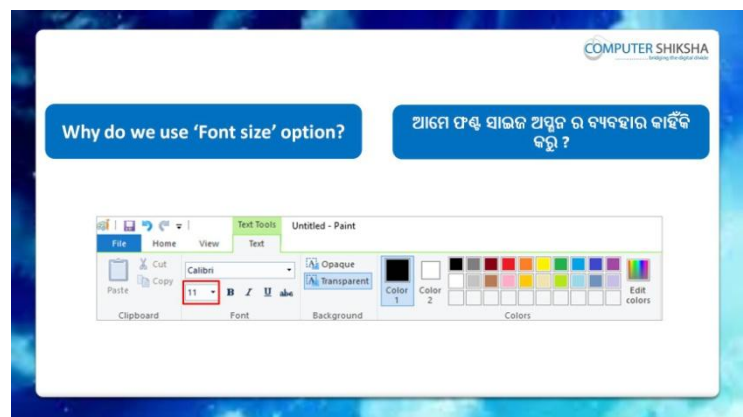

Stop video here and ask if they know why do we use 'Font size'? ଏହିଠାରେ ଭିଡିଓ କୁ ବନ୍ଦ କର ଏବଂ ପଚାର ଯଦି ସେମାନେ ଜାଣିଛନ୍ତି ଆମେ 'Font size' କୁ କାହିଁକି ବ୍ୟବହାର କରୁ ?

Just listen to the answers and play the video again for the correct answer.

ଉତ୍ତର କୁ ଶୁଣ ଏବଂ ସଠିକ୍ ଉତ୍ତର ପାଇଁ ଭିଡିଓ କୁ ପୁନର୍ବାର ଚଲାଅ ।

**199. To stop video time at 8 minute 53 seconds in VLC Media Player.**

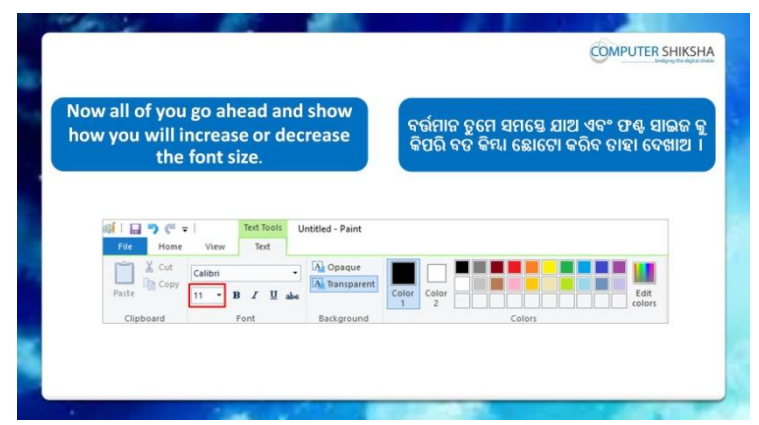

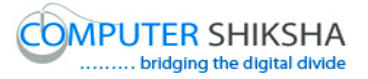

Stop video here and ask them to increase or decrease the text size as shown in video and play the video again.

ଏହିଠାରେ ଭିଡିଓ କ୍ର ବନ୍ଦ କର ଏବଂ ସେମାନଙ୍କୁ ଭିଡିଓ ରେ ଦେଖାଯାଇଥିବା ପରି ଟେକ୍ସଟ ର ସାଇଜ କୁ ବଢାଇବା କିମ୍ଦା କମାଇବା ପାଇଁ କୁହ ଏବଂ ଭିଡିଓ କୁ ପୁନର୍ବାର ଚଲାଅ ।

# **200. To stop video time at 10 minute 38 seconds in VLC Media Player.**

Stop video here and ask them to increase or decrease the text size as shown in video and play the video again.

ଏହିଠାରେ ଭିଡିଓ କ୍ର ବନ୍ଦ କର ଏବଂ ସେମାନଙ୍କୁ ଭିଡିଓ ରେ ଦେଖାଯାଇଥିବା ପରି ଟେକ୍ସଟ ର ସାଇଜ କୁ ବଢାଇବା କିମ୍ଦା କମାଇବା ପାଇଁ କୁହ ଏବଂ ଭିଡିଓ କୁ ପୁନର୍ବାର ଚଲାଅ । Ask the students if they have increased or decreased text size or not and check.

ଛାତ୍ରମାନଙ୍କୁ ପଚାର ଯଦି ସେମାନେ ଟେକ୍ସଟ ର ସାଇଜ କୁ ବଢାଇଛନ୍ତି କିମ୍ବା କମାଇଛନ୍ତି କି ନାହିଁ ଏବଂ ଚେକ୍ କରିନିଅ ।

#### **201. To stop video time at 10 minute 49 seconds in VLC Media Player.**

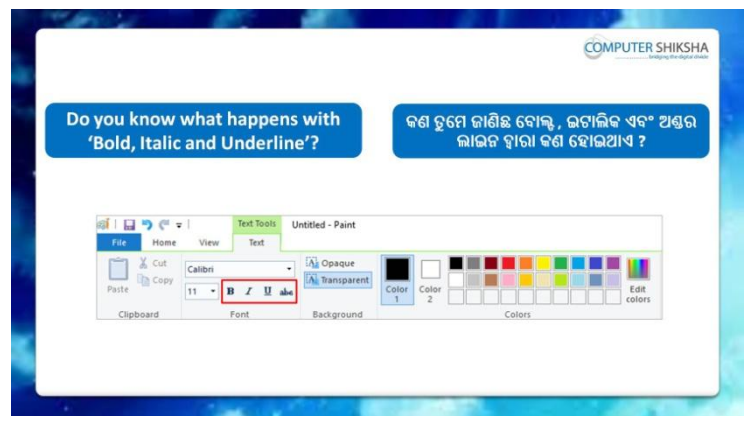

Stop video here and ask, what happens by using 'Bold, Italic and Underline'?

ଏହିଠାରେ ଭିଡିଓ କୁ ବନ୍ଦ କର ଏବଂ ପଚାର 'Bold, Italic ଏବଂ Underline' ର ବ୍ୟବହାର ଦ୍ୱାରା କଣ ହୋଇଥାଏ ?

Just listen to the answers and play the video again for the correct answer.

ଉତ୍ତର କୁ ଶୁଣ ଏବଂ ସଠିକ୍ ଉତ୍ତର ପାଇଁ ଭିଡିଓ କୁ ପୁନର୍ବାର ଚଲାଅ ।

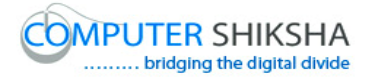

# **202. To stop video time at 13 minute 12 seconds in VLC Media Player.**

Stop video here and ask them to do 'Bold' as shown in video and play the video again.

ଏହିଠାରେ ଭିଡିଓ କ୍ର ବନ୍ଦ କର ଏବଂ ସେମାନଙ୍କୁ ଭିଡିଓ ରେ ଦେଖାଯାଇଥିବା ପରି 'Bold' କରିବା ପାଇଁ କୁହ ଏବଂ ଭିଡିଓ କୁ ପୁନର୍ବାର ଚଲାଅ ।

Ask the students if they have done 'Bold' or not and check.

ଛାତ୍ରମାନଙ୍କୁ ପଚାର ଯଦି ସେମାନେ 'Bold' କରିସାରିଛନ୍ତି କି ନାହିଁ ଏବଂ ଚେକ୍ କରିନିଅ ।

# **203. To stop video time at 15 minute 02 seconds in VLC Media Player.**

Stop video here and ask them to do 'Italic' as shown in video and play the video again.

ଏହିଠାରେ ଭିଡିଓ କୁ ବନ୍ଦ କର ଏବଂ ସେମାନଙ୍କୁ ଭିଡିଓ ରେ ଦେଖାଯାଇଥିବା ପରି 'Italic' କରିବା ପାଇଁ କୁହ ଏବଂ ଭିଡିଓ କୁ ପୁନର୍ବାର ଚଲାଅ ।

Ask the students if they have done Italic or not and check.

ଛାତ୍ରମାନଙ୍କୁ ପଚାର ଯଦି ସେମାନେ 'Italic' କରିସାରିଛନ୍ତି କି ନାହିଁ ଏବଂ ଚେକ୍ କରିନିଅ ।

# **204. To stop video time at 16 minute 41 seconds in VLC Media Player.**

Stop video here and ask them to do 'Underline' as shown in video and play the video again.

ଏହିଠାରେ ଭିଡିଓ କୁ ବନ୍ଦ କର ଏବଂ ସେମାନଙ୍କୁ ଭିଡିଓ ରେ ଦେଖାଯାଇଥିବା ପରି 'Underline' କରିବା ପାଇଁ କୁହ ଏବଂ ଭିଡିଓ କୁ ପୁନର୍ବାର ଚଲାଅ ।

Ask the students if they have done Underline or not and check.

ଛାତ୍ରମାନଙ୍କୁ ପଚାର ଯଦି ସେମାନେ 'Underline' କରିସାରିଛନ୍ତି କି ନାହିଁ ଏବଂ ଚେକ୍ କରିନିଅ ।

## **205. To stop video time at 16 minute 56 seconds in VLC Media Player.**

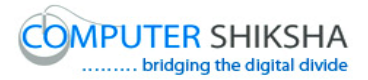

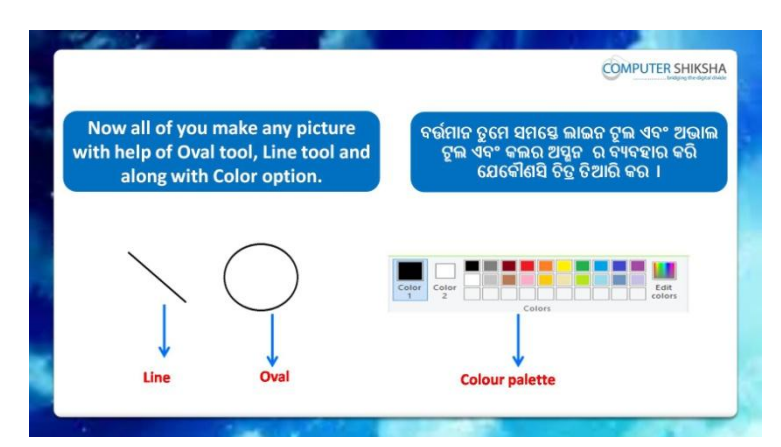

Stop video here and ask them to Draw any picture of their choice with help of line tool, oval tool and fill with the color.

ଏହିଠାରେ ଭିଡିଓ କୁ ବନ୍ଦ କର ଏବଂ ସେମାନଙ୍କୁ line tool, oval tool ଏବଂ fill with the color କୁ ବ୍ୟବହାର କରି ସେମାନଙ୍କର ଇଛା ଅନୁସାରେ ଯେକୌଣସି ଚିତ୍ର ତିଆରି କରିବା ପାଇଁ କୁହ ।

Just check the picture and play the video again. ଚିତ୍ର କୁ ଚେକ୍ କରିନିଅ ଏବଂ ଭିଡିଓ କୁ ପୁନର୍ବାର ଚଲାଅ ।

## **206. To stop video time at 17 minute 10 seconds in VLC Media Player.**

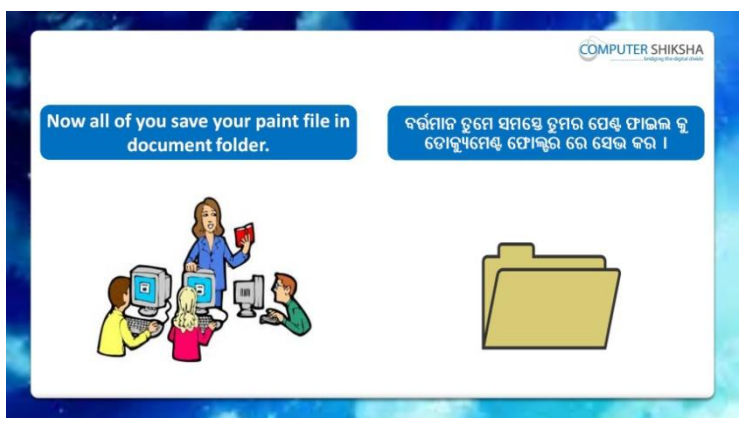

Stop video here and ask them to save their file in 'document folder'. ଏହିଠାରେ ଭିଡିଓ କ୍ର ବନ୍ଦ କର ଏବଂ ସେମାନଙ୍କୁ ସେମାନଙ୍କର ଫାଇଲ କୁ 'document folder' ରେ ସେଭ କରିବା ପାଇଁ କ୍ରହ ।

Just check if they have saved the file or not and play the video again for correct answer.

ଚେକ୍ କରିନିଅ ଯଦି ସେମାନେ ଫାଇଲ କୁ ସେଭ କରିସାରିଛନ୍ତି କି ନାହିଁ ଏବଂ ସଠିକ୍ ଉତ୍ତର ପାଇଁ ଭିଡିଓ କୁ ପୁନର୍ବାର ଚଲାଅ ।

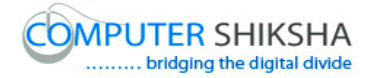

#### **207. To stop video time at 19 minute 26 seconds in VLC Media Player.**

Stop video here and ask them to save their file in document folder as shown in video.

ଏହିଠାରେ ଭିଡିଓ କ୍ ବନ୍ଦ କର ଏବଂ ସେମାନଙ୍କ୍ ଭିଡିଓ ରେ ଦେଖାଯାଇଥିବା ପରି ସେମାନଙ୍କର ଫାଇଲ କୁ 'document folder' ରେ ସେଭ କରିବା ପାଇଁ କୁହ ।

Ask the students if they have saved their file or not as shown in video and check.

ଛାତ୍ରମାନଙ୍କୁ ପଚାର ଯଦି ସେମାନେ ଭିଡିଓ ରେ ଦେଖାଯାଇଥିବା ପରି ସେମାନଙ୍କର ଫାଇଲ କୁ ସେଭ କରିସାରିଛନ୍ତି କି ନାହିଁ ଏବଂ ଚେକ୍ କରିନିଅ ।

## **208. To stop video time at 19 minute 44 seconds in VLC Media Player.**

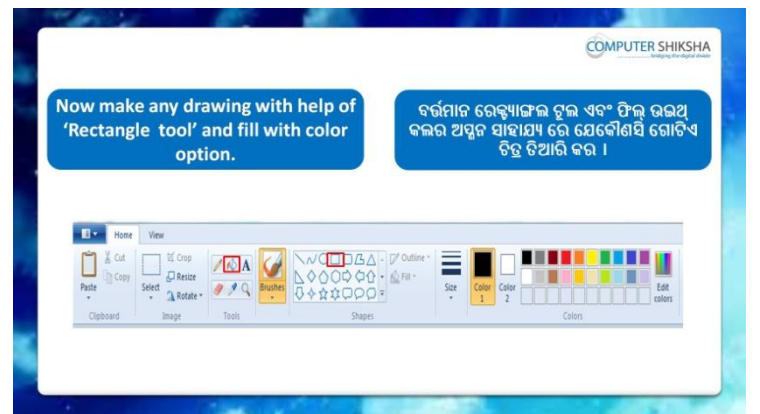

Stop video here and ask them to Draw any picture of their choice with help of Rectangle tool, and fill with the color.

ଏହିଠାରେ ଭିଡିଓ କୁ ବନ୍ଦ କର ଏବଂ ସେମାନଙ୍କୁ Rectangle tool ଏବଂ fill with the color କୁ ବ୍ୟବହାର କରି ସେମାନଙ୍କର ଇଛା ଅନୁସାରେ ଯେକୌଣସି ଚିତ୍ର ତିଆରି କରିବା ପାଇଁ କୁହ ।

Just check the picture and play the video again.

ଚିତ୍ର କୁ ଚେକ୍ କରିନିଅ ଏବଂ ଭିଡିଓ କୁ ପୁନର୍ବାର ଚଲାଅ ।

# **209. To stop video time at 20 minute 16 seconds in VLC Media Player.**

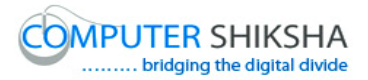

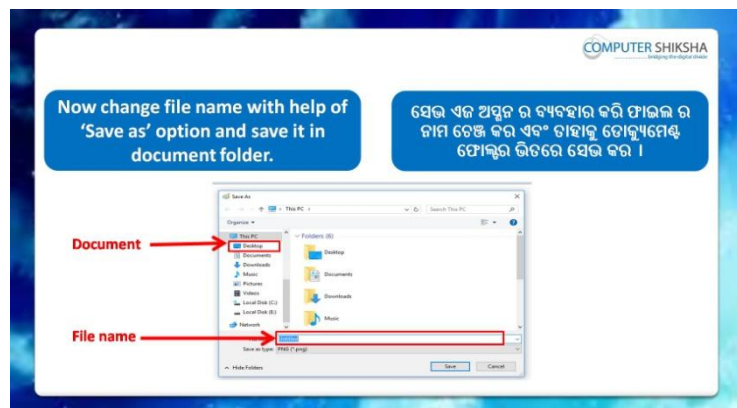

Stop video here and ask them to do 'Save as' your file on desktop and then play the video again.

ଏହିଠାରେ ଭିଡିଓ କୁ ବନ୍ଦ କର ଏବଂ ସେମାନଙ୍କୁ ସେମାନଙ୍କର ଫାଇଲ କୁ ଡେସ୍କଟପ ରେ 'Save as' କରିବା ପାଇଁ କୁହ ଏବଂ ତାପରେ ଭିଡିଓ କୁ ପୁନର୍ବାର ଚଲାଅ ।

# **210. To stop video time at 23 minute 11 seconds in VLC Media Player.**

Stop video here and ask them to save as their file on desktop as shown in video.

ଏହିଠାରେ ଭିଡିଓ କୁ ବନ୍ଦ କର ଏବଂ ସେମାନଙ୍କୁ ଭିଡିଓ ରେ ଦେଖାଯାଇଥିବା ପରି ସେମାନଙ୍କର ଫାଇଲ କୁ ଡେସ୍କଟପ ରେ 'Save as' କରିବା ପାଇଁ କୁହ ।

Ask the students if they have saved or not as shown in video and check. ଛାତ୍ରମାନଙ୍କୁ ପଚାର ଯଦି ସେମାନେ ସେଭ କରିଛନ୍ତି କି ନାହିଁ ଏବଂ ଚେକ୍ କରିନିଅ ।

# **211. To stop video time at 23 minute 21 seconds in VLC Media Player.**

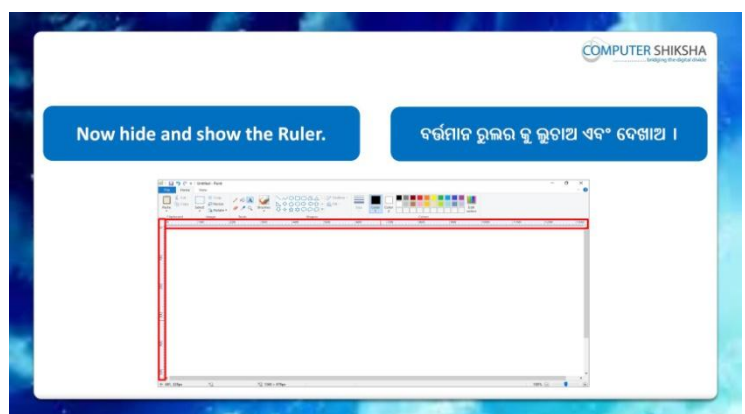

Stop video here and ask students to show or hide the 'Ruler' and then play the video again.

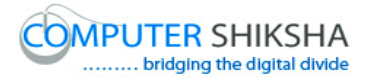

ଏହିଠାରେ ଭିଡିଓ କ ବନ୍ଦ କର ଏବଂ ଛାତ୍ରମାନଙ୍କ 'Ruler' କ ଦେଖାଇବା କିମ୍ବା ଲଚାଇବା ପାଇଁ କ୍ରହ ଏବଂ ତାପରେ ଭିଡିଓ କୁ ପୁନର୍ବାର ଚଲାଅ ।

# **212. To stop video time at 24 minute 24 seconds in VLC Media Player.**

Stop video here and ask them to do hide/show ruler as shown in the video.

ଏହିଠାରେ ଭିଡିଓ କୁ ବନ୍ଦ କର ଏବଂ ସେମାନଙ୍କୁ ଭିଡିଓ ରେ ଦେଖାଯାଇଥିବା ପରି 'Ruler' କୁ ବେଖାଇବା କିୟା ଲୁଚାଇବା ପାଇଁ କୁହ ।

Just check if they have hidden/shown ruler or not and play the video again for correct answer.

ଚେକ୍ କରିନିଅ ଯଦି ସେମାନେ 'Ruler' କୁ ଦେଖାଇଛନ୍ତି କିୟା ଲୁଚାଇଛନ୍ତି କି ନାହିଁ ଏବଂ ସଠିକ୍ ଉତ୍ତର ପାଇଁ ଭିଡିଓ କୁ ପୁନର୍ବାର ଚଲାଅ ।

#### **213. To stop video time at 26 minute 11 seconds in VLC Media Player.**

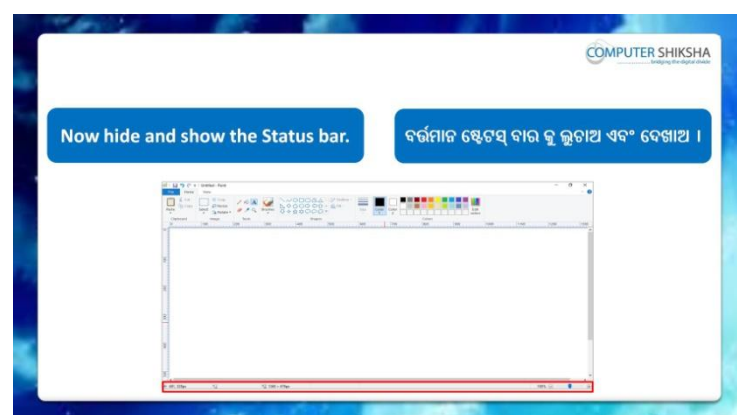

Stop video here and ask them to do hide/show Status bar and then play the video again.

ଏହିଠାରେ ଭିଡିଓ କୁ ବନ୍ଦ କର ଏବଂ ସେମାନଙ୍କୁ ଭିଡିଓ ରେ ଦେଖାଯାଇଥିବା ପରି 'Status bar' କୁ ଦେଖାଇବା କିମ୍ଦା ଲୁଚାଇବା ପାଇଁ କୁହ ।

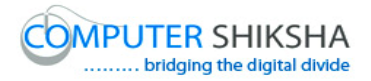

**214. To stop video time at 26 minute 21 seconds in VLC Media Player.**

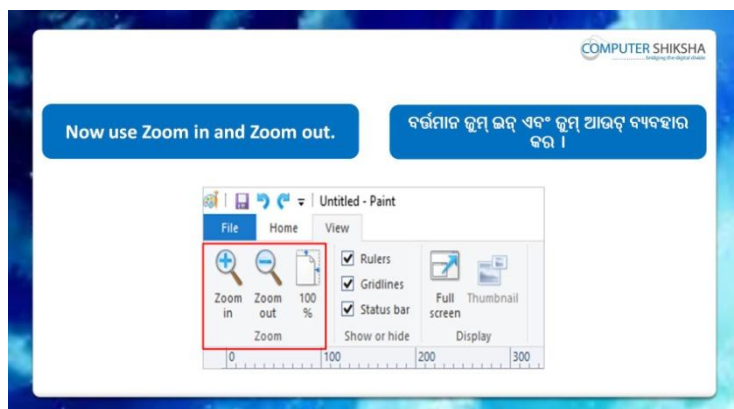

Stop video here and ask if they know how to do 'Zoom in' and Zoom out and then play the video again.

ଏହିଠାରେ ଭିଡିଓ କୁ ବନ୍ଦ କର ଏବଂ ପଚାର ଯଦି ସେମାନେ ଜାଣିଛନ୍ତି 'Zoom in' ଏବଂ 'Zoom out' କିପରି କରାଯାଏ ଏବଂ ତାପରେ ଭିଡିଓ କୁ ପୁନର୍ବାର ଚଲାଅ ।

## **215. To stop video time at 28 minute 06 seconds in VLC Media Player.**

Stop video here and ask them to do practice 'Zoom bar' option.

ଏହିଠାରେ ଭିଡିଓ କୁ ବନ୍ଦ କର ଏବଂ ସେମାନଙ୍କୁ 'Zoom bar' ଅପ୍ମନ ର ଅଭ୍ୟାସ କରିବା ପାଇଁ କ୍ରହ ।

Just check if they have practiced the zoom option or not and play the video again for correct answer.

ଚେକ୍ କରିନିଅ ଯଦି ସେମାନେ 'Zoom bar' ଅପ୍ଗନ ର ଅଭ୍ୟାସ କରିଛନ୍ତି କି ନାହିଁ ଏବଂ ସଠିକ୍ ଉତ୍ତର ପାଇଁ ଭିଡିଓ କୁ ପୁନର୍ବାର ଚଲାଅ ।

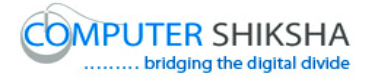

**216. To stop video time at 28 minute 17 seconds in VLC Media Player.**

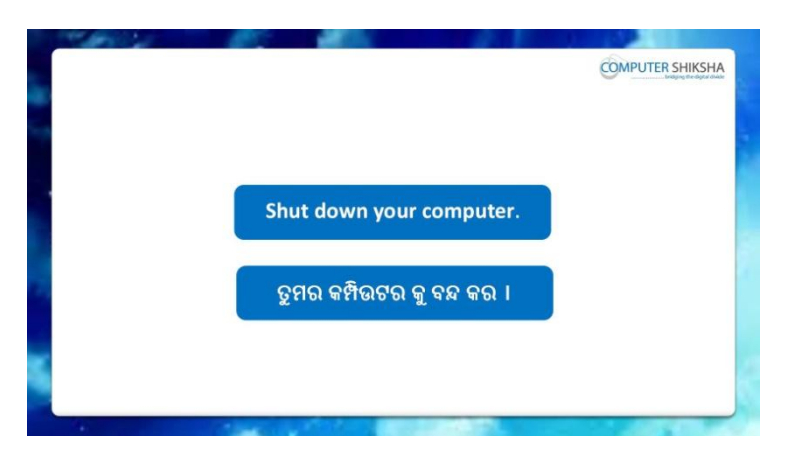

Stop video and ask them to shutdown the computer and then play the video again.

ଏହିଠାରେ ଭିଡିଓ କୁ ବନ୍ଦ କର ଏବଂ ସେମାନଙ୍କୁ କମ୍ପିଉଟର କୁ ବନ୍ଦ କରିବା ପାଇଁ କୁହ ଏବଂ ତାପରେ ଭିଡିଓ କୁ ପୁନର୍ବାର ଚଲାଅ ।

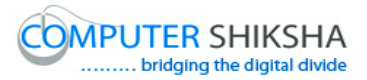

# **Complete teacher's manual for Paint 2 Class 7 Summaries**

- $\checkmark$  You will learn about Curve tool. ତୁମେ Curve tool ବିଷୟରେ ଶିଖିବ ।
- $\checkmark$  What is Curve tool? Curve tool େଣ ?
- $\checkmark$  How to use Curve tool? Curve tool କୁ କିପରି ବ୍ୟବହାର କରାଯାଏ ?
- $\checkmark$  And you will draw some pictures with help of Curve tool such as 'Bird', 'Mountain', 'Flag' and 'Leaf' ଏବଂ ତୃମେ Curve tool କୁ ବ୍ୟବହାର କରି କିଛି ଚିତ୍ର ତିଆରି କରିବ ଯେପରି କି 'ପକ୍ଷୀ', 'ପାହାଡ', 'ପତକା' ଏବଂ 'ପତ୍ର' । Now let's start video. ଆସ ଏବେ ଭିନ୍ତିଓ ଆରୟ କରିବା ।

#### **217. To stop video time at 31 seconds in VLC Media Player.**

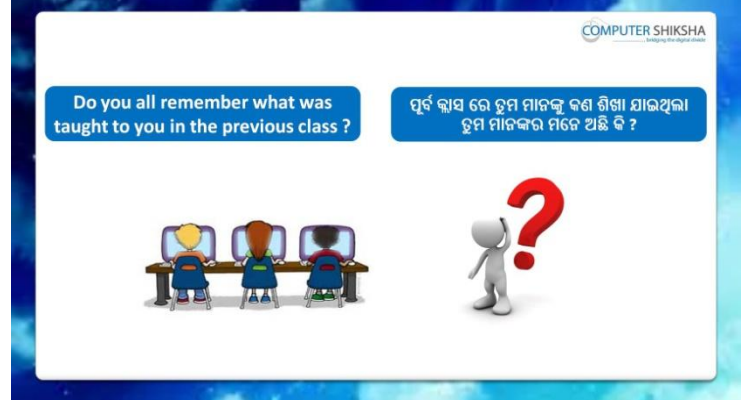

Stop video here and ask them if they remember what have they learnt in the previous class?

ଏହିଠାରେ ଭିଡିଓ କୁ ବନ୍ଦ କର ଏବଂ ସେମାନଙ୍କୁ ପଚାର ଯଦି ସେମାନେ ମନେରଖିଛନ୍ତି ସେମାନେ ପୂର୍ବକ୍ଲାସ ରେ କଣ ଶିଖିଥିଲେ ?

Just listen to the answers and play the video again for the correct answer.

ଉତ୍ତର କୁ ଶୁଣ ଏବଂ ସଠିକ୍ ଉତ୍ତର ପାଇଁ ଭିଡିଓ କୁ ପୁନର୍ବାର ଚଲାଅ ।

#### **218. To stop video time at 1minute 3 seconds in VLC Media Player.**

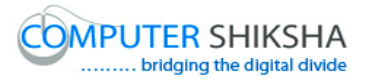

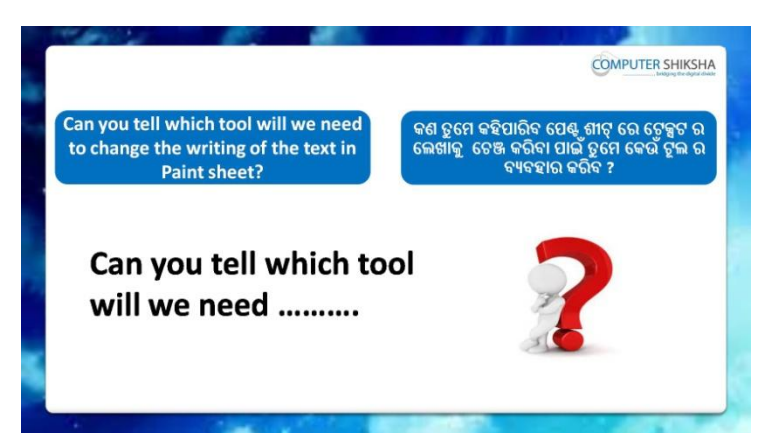

Stop video here and ask if they can tell which option is used to change the text writing?

ଏହିଠାରେ ଭିଡିଓ କ୍ର ବନ୍ଦ କର ଏବଂ ପଚାର ଯଦି ସେମାନେ କହିପାରିବେ ଟେକ୍ସଟ ର ଲେଖାକୁ ଚେଞ୍ଜ କରିବା ପାଇଁ କେଉଁ ଅପ୍ସନ କୁ ବ୍ୟବହାର କରାଯାଏ ?

Just listen to the answers and play the video again for the correct answer.

ଉତ୍ତର କୁ ଶ୍ରଣ ଏବଂ ସଠିକ୍ ଉତ୍ତର ପାଇଁ ଭିଡିଓ କୁ ପ୍ରନର୍ବାର ଚଲାଅ ।

**219. To stop video time at 1 minute 28 seconds in VLC Media Player.**

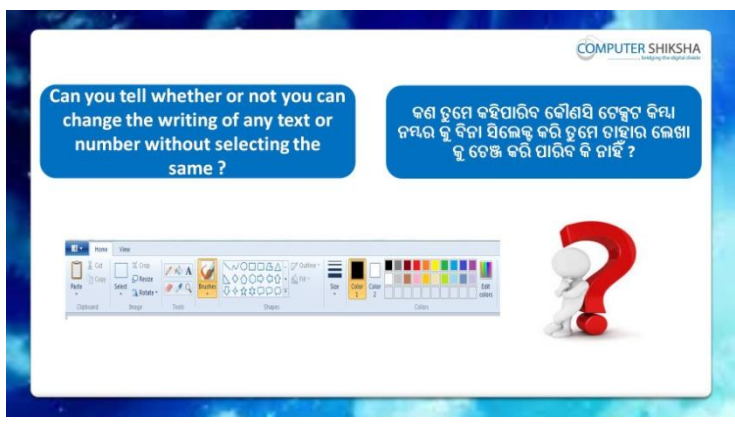

Stop video here and ask them if they can they change the text writing of line or paragraph without selecting them?

ଏହିଠାରେ ଭିଡିଓ କ ବନ୍ଦ କର ଏବଂ ସେମାନଙ୍କ ପଚାର ଯଦି ସେମାନେ ଲାଇନ କିୟା ପାରାଗ୍ରାଫ କୁ ସିଲେକ୍ଟ ନ କରି ଟେକ୍ସଟ ର ଲେଖାକୁ ଚେଞ୍ଜ କରିପାରିବେ ?

Just listen to the answers and play the video again for the correct answer.

ଉତ୍ତର କୁ ଶୁଣ ଏବଂ ସଠିକ୍ ଉତ୍ତର ପାଇଁ ଭିଡିଓ କୁ ପୁନର୍ବାର ଚଲାଅ ।

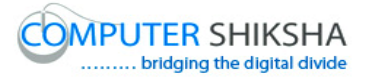

**220. To stop video time at 2 minute 17 seconds in VLC Media Player.**

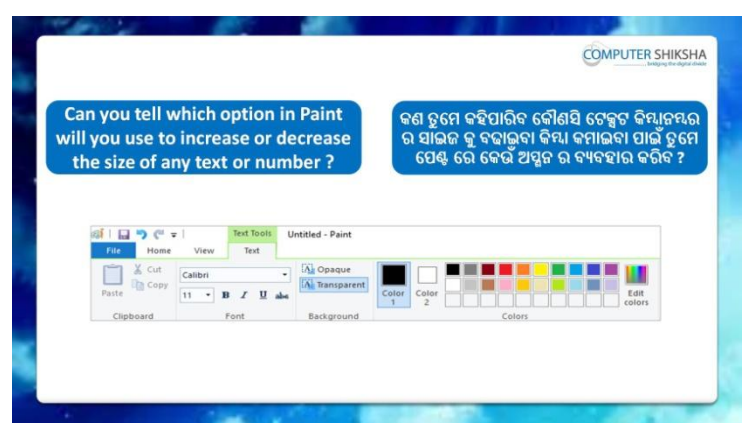

Stop video here and ask them if they can tell which option is used for increasing and decreasing the size of text.

ଏହିଠାରେ ଭିଡିଓ କୁ ବନ୍ଦ କର ଏବଂ ସେମାନଙ୍କୁ ପଚାର ଯଦି ସେମାନେ କହିପାରିବେ ଟେକ୍ସଟ ର ସାଇଜ କୁ ବଢାଇବା ଏବଂ କମାଇବା ପାଇଁ କେଉଁ ଅପ୍ସନ କୁ ବ୍ୟବହାର କରାଯାଏ ? Just listen to the answers and play the video again for the correct answer.

ଉତ୍ତର କୁ ଶୁଣ ଏବଂ ସଠିକ୍ ଉତ୍ତର ପାଇଁ ଭିଡିଓ କୁ ପୁନର୍ବାର ଚଲାଅ ।

# **221. To stop video time at 2 minute 45 seconds in VLC Media Player.**

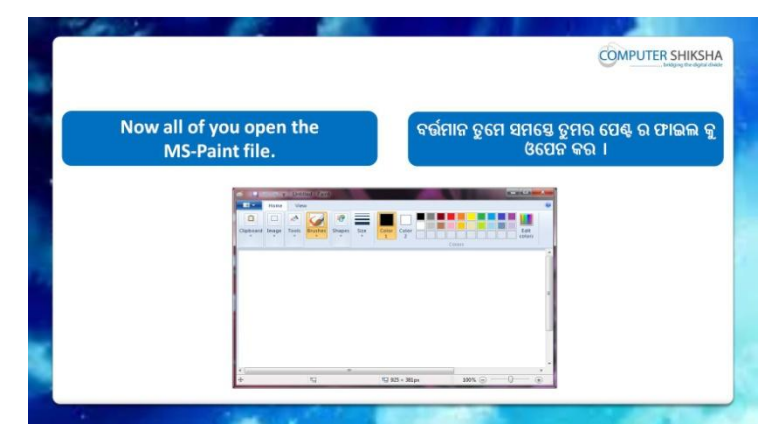

Stop video here and ask students to open MS-Paint file and then play the video again.

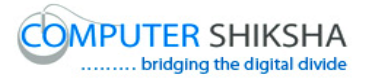

ଏହିଠାରେ ଭିଡିଓ କୁ ବନ୍ଦ କର ଏବଂ ଛାତ୍ର ମାନଙ୍କୁ MS-Paint ଫାଇଲ କୁ ଓପେନ କରିବା ପାଇଁ କୁହ ଏବଂ ତାପରେ ଭିଡିଓ କୁ ପୁନର୍ବାର ଚଲାଅ ।

**222. To stop video time at 2 minute 52 seconds in VLC Media Player.**

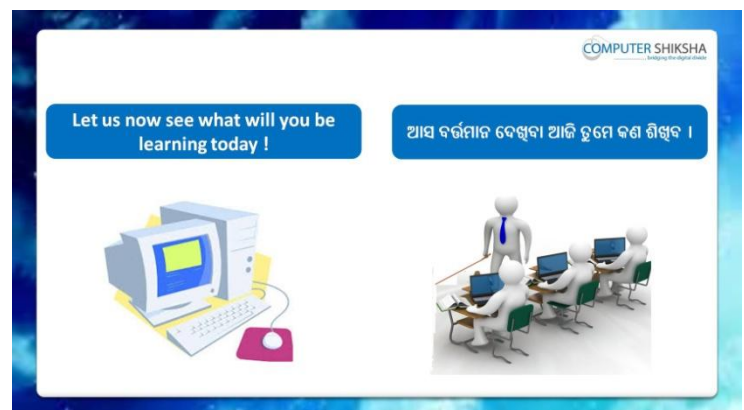

Stop video here and ask what will we learn today?

ଏହିଠାରେ ଭିଡିଓ କୁ ବନ୍ଦ କର ଏବଂ ପଚାର ଆଜି ଆମେ କଣ ଶିଖିବା ?

Just listen to the answers and play the video again for the correct answer.

ଉତ୍ତର କୁ ଶୁଣ ଏବଂ ସଠିକ୍ ଉତ୍ତର ପାଇଁ ଭିଡିଓ କୁ ପୁନର୍ବାର ଚଲାଅ ।

## **223. To stop video time at 3 minute 38 seconds in VLC Media Player.**

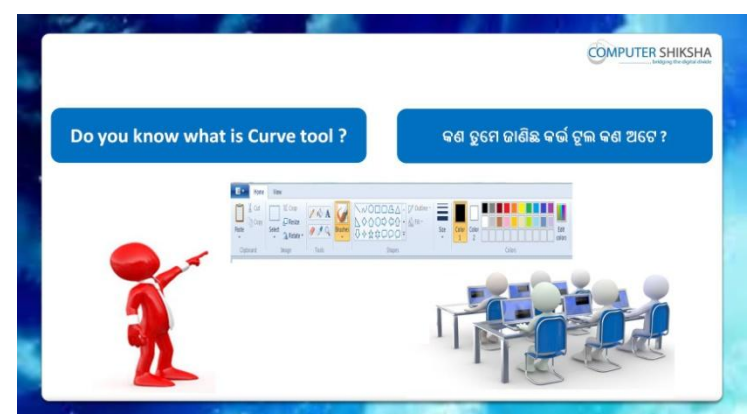

Stop video here and ask if they know what 'Curve' tool is? ଏହିଠାରେ ଭିଡିଓ କୁ ବନ୍ଦ କର ଏବଂ ପଚାର ଯଦି ସେମାନେ ଜାଣିଛନ୍ତି 'Curve' ଟୂଲ କଣ ?

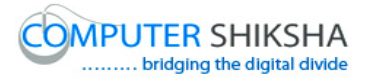

Just listen to the answers and play the video again for the correct answer.

ଉତ୍ତର କୁ ଶୁଣ ଏବଂ ସଠିକ୍ ଉତ୍ତର ପାଇଁ ଭିଡିଓ କୁ ପୁନର୍ବାର ଚଲାଅ ।

# **224. To stop video time at 5 minute 05 seconds in VLC Media Player.**

Stop video here and ask students to select 'Curve' tool and then play the video again.

ଏହିଠାରେ ଭିଡିଓ କୁ ବନ୍ଦ କର ଏବଂ ଛାତ୍ର ମାନଙ୍କୁ 'Curve' ଟୂଲ କୁ ସିଲେକ୍ଟ କରିବା ପାଇଁ କ୍ରହ ଏବଂ ତାପରେ ଭିଡିଓ କୁ ପୁନର୍ବାର ଚଲାଅ ।

# **225. To stop video time at 5 minute 39 seconds in VLC Media**

**Player.**

Stop video here and ask students to do as shown in the video and then play the video again.

ଏହିଠାରେ ଭିଡିଓ କୁ ବନ୍ଦ କର ଏବଂ ଛାତ୍ର ମାନଙ୍କୁ ଭିଡିଓ ରେ ଦେଖାଯାଇଥିବା ପରି କରିବା ପାଇଁ କ୍ରହ ଏବଂ ତାପରେ ଭିଡିଓ କ୍ର ପ୍ରନର୍ବାର ଚଲାଅ ।

# **226. To stop video time at 6 minute 24 seconds in VLC Media Player.**

Stop video here and ask students to do as shown in the video and then play the video again.

ଏହିଠାରେ ଭିଡିଓ କୁ ବନ୍ଦ କର ଏବଂ ଛାତ୍ର ମାନଙ୍କୁ ଭିଡିଓ ରେ ଦେଖାଯାଇଥିବା ପରି କରିବା ପାଇଁ କ୍ରହ ଏବଂ ତାପରେ ଭିଡିଓ କ୍ର ପ୍ରନର୍ବାର ଚଲାଅ ।

# **227. To stop video time at 7 minute 55 seconds in VLC Media Player.**

Stop video here and ask students to do as shown in the video.

ଏହିଠାରେ ଭିଡିଓ କ ବନ୍ଦ କର ଏବଂ ଛାତ୍ର ମାନଙ୍କ ଭିଡିଓ ରେ ଦେଖାଯାଇଥିବା ପରି କରିବା ପାଇଁ କ୍ରହ ।

Now just check whether they have completed the picture or not and then play the video again.

ଏବେ ଟିକେ ଚେକ୍ କରିନିଅ, ସେମାନେ ଚିତ୍ର କୁ କରିସାରିଛନ୍ତି କି ନାହିଁ ଏବଂ ତାପରେ ଭିଡିଓ କ ପୁନର୍ବାର ଚଲାଅ ।

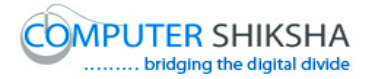

**228. To stop video time at 8 minute 06 seconds in VLC Media Player.**

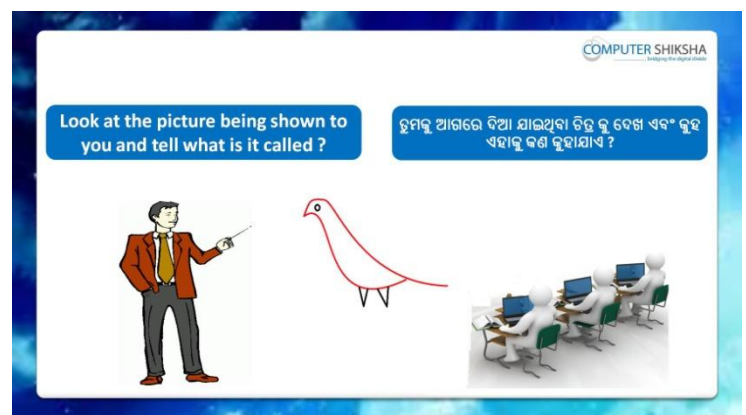

Stop video here and ask them to see the picture on the screen and explain what is it called?

ଏହିଠାରେ ଭିଡିଓ କୁ ବନ୍ଦ କର ଏବଂ ସେମାନଙ୍କୁ ସ୍କ୍ରୀନ ରେ ଚିତ୍ର କୁ ଦେଖିବା ପାଇଁ କୁହ ଏବଂ ଏହାକୁ କଣ କୁହାଯାଏ କୁହ ?

Just listen to the answers and play the video again for the correct answer.

ଉତ୍ତର କୁ ଶୁଣ ଏବଂ ସଠିକ୍ ଉତ୍ତର ପାଇଁ ଭିଡିଓ କୁ ପୁନର୍ବାର ଚଲାଅ ।

**229. To stop video time at 8 minute 20 seconds in VLC Media Player.**

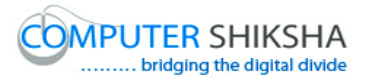

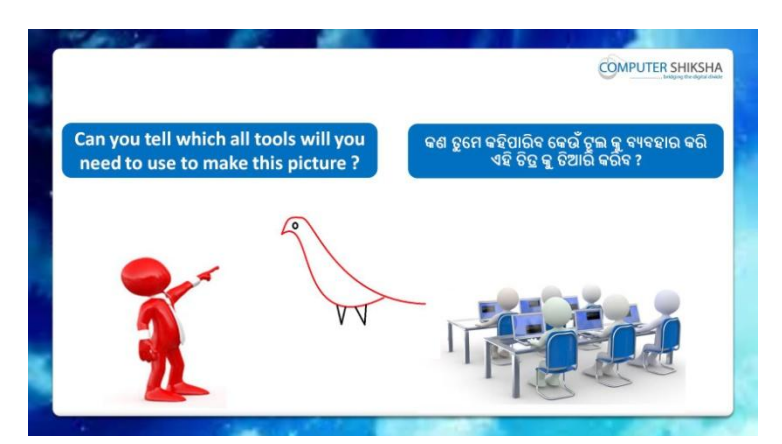

Stop video here and ask if they can tell which tool will be used to make this picture?

ଏହିଠାରେ ଭିଡିଓ କୁ ବନ୍ଦ କର ଏବଂ ପଚାର ଯଦି ସେମାନେ କହିପାରିବେ ଏହି ଚିତ୍ର କୁ ତିଆରି କରିବା ପାଇଁ କେଉଁ ଟୂଲ କୁ କରାଯିବ ?

Just listen to the answers and play the video again for the correct answer.

ଉତ୍ତର କୁ ଶୁଣ ଏବଂ ସଠିକ୍ ଉତ୍ତର ପାଇଁ ଭିଡିଓ କୁ ପୁନର୍ବାର ଚଲାଅ ।

**230. To stop video time at 8 minute 37 seconds in VLC Media Player.**

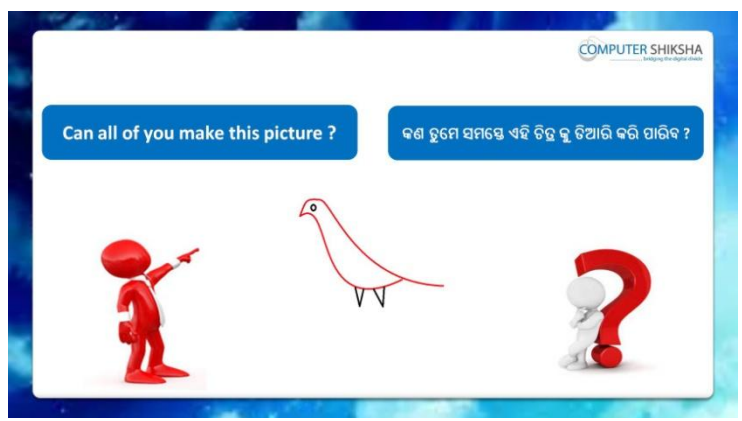

Stop video here and ask if they can make this drawing? ଏହିଠାରେ ଭିଡିଓ କୁ ବନ୍ଦ କର ଏବଂ ପଚାର ଯଦି ସେମାନେ ଏହି ଚିତ୍ର କୁ ତିଆରି କରିପାରିବେ ? Just listen to the answers and play the video again for the correct answer.

ଉତ୍ତର କୁ ଶୁଣ ଏବଂ ସଠିକ୍ ଉତ୍ତର ପାଇଁ ଭିଡିଓ କୁ ପୁନର୍ବାର ଚଲାଅ ।

## **231. To stop video time at 9 minute 42 seconds in VLC Media Player.**

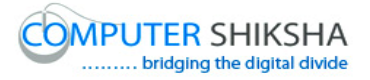

Stop video here and ask students to select 'Curve' tool and then play the video again.

ଏହିଠାରେ ଭିଡିଓ କୁ ବନ୍ଦ କର ଏବଂ ଛାତ୍ରମାନଙ୍କୁ 'Curve' ଟୂଲ କୁ ସିଲେକ୍ଟ କରିବା ପାଇଁ କୁହ ଏବଂ ତାପରେ ଭିଡିଓ କୁ ପୁନର୍ବାର ଚଲାଅ ।

# **232. To stop video time at 10 minute 03 seconds in VLC Media Player.**

Stop video here and ask students to draw a line as shown in the video and then play the video again.

ଏହିଠାରେ ଭିଡିଓ କୁ ବନ୍ଦ କର ଏବଂ ଛାତ୍ରମାନଙ୍କୁ ଭିଡିଓ ରେ ଦେଖାଯାଇଥିବା ପରି ଗୋଟିଏ ଲାଇନ ଆଙ୍କିବା ପାଇଁ କୁହ ଏବଂ ତାପରେ ଭିଡିଓ କୁ ପୁନର୍ବାର ଚଲାଅ ।

# **233. To stop video time at 10 minute 59 seconds in VLC Media Player.**

Stop video here and ask students to do as shown in the video and then play the video again.

ଏହିଠାରେ ଭିଡିଓ କୁ ବନ୍ଦ କର ଏବଂ ଛାତ୍ରମାନଙ୍କୁ ଭିଡିଓ ରେ ଦେଖାଯାଇଥିବା ପରି କରିବା ପାଇଁ କ୍ରହ ଏବଂ ତାପରେ ଭିଡିଓ କୁ ପୁନର୍ବାର ଚଲାଅ ।

# **234. To stop video time at 13 minute 13 seconds in VLC Media Player.**

Stop video here and ask students to do as shown in the video and then play the video again.

ଏହିଠାରେ ଭିଡିଓ କୁ ବନ୍ଦ କର ଏବଂ ଛାତ୍ରମାନଙ୍କୁ ଭିଡିଓ ରେ ଦେଖାଯାଇଥିବା ପରି କରିବା ପାଇଁ କ୍ୱହ ଏବଂ ତାପରେ ଭିଡିଓ କୁ ପ୍ରନର୍ବାର ଚଲାଅ ।

# **235. To stop video time at 13 minute 22 seconds in VLC Media Player.**

Stop video here and ask students to do as shown in the video. ଏହିଠାରେ ଭିଡିଓ କୁ ବନ୍ଦ କର ଏବଂ ଛାତ୍ରମାନଙ୍କୁ ଭିଡିଓ ରେ ଦେଖାଯାଇଥିବା ପରି କରିବା ପାଇଁ କୁହ ।

Now just check whether they have completed the picture or not and then play the video again.

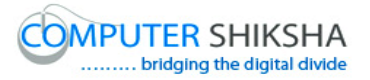

ଏବେ ଟିକେ ଚେକ୍ କରିନିଅ, ସେମାନେ ଚିତ୍ର କୁ କରିସାରିଛନ୍ତି କି ନାହିଁ ଏବଂ ତାପରେ ଭିଡିଓ କୁ ପୁନର୍ବାର ଚଲାଅ ।

**236. To stop video time at 13 minute 33 seconds in VLC Media Player.**

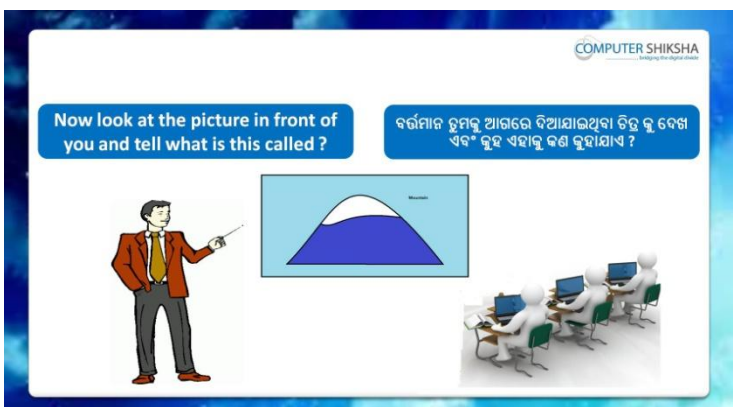

Stop video here and ask them to see the picture on the screen and explain what is it called?

ଏହିଠାରେ ଭିଡିଓ କୁ ବନ୍ଦ କର ଏବଂ ସେମାନଙ୍କୁ ସ୍କ୍ରୀନ ରେ ଚିତ୍ର କୁ ଦେଖିବା ପାଇଁ କୁହ ଏବଂ ଏହାକୁ କଣ କୁହାଯାଏ ପଚାର ?

Just listen to the answers and play the video again for the correct answer.

ଉତ୍ତର କୁ ଶୁଣ ଏବଂ ସଠିକ୍ ଉତ୍ତର ପାଇଁ ଭିଡିଓ କୁ ପୁନର୍ବାର ଚଲାଅ ।

**237. To stop video time at 13 minute 43 seconds in VLC Media Player.**

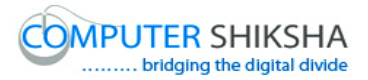

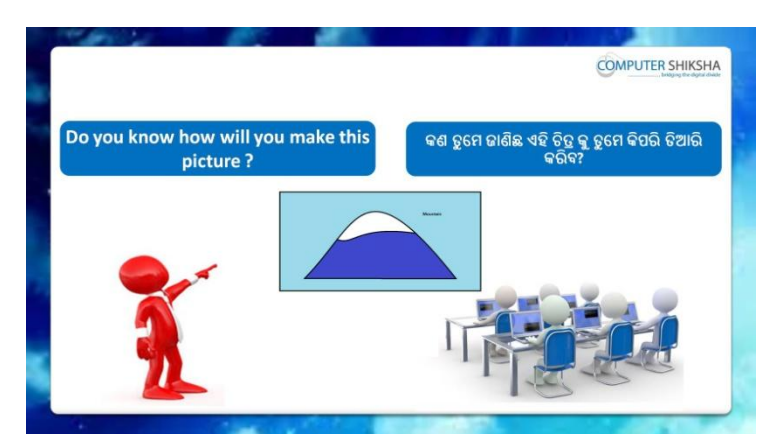

Stop video here and ask if they know how to draw this picture? ଏହିଠାରେ ଭିଡିଓ କ ବନ୍ଦ କର ଏବଂ ପଚାର ଯଦି ସେମାନେ କହିପାରିବେ ଏହି ଚିତ କ କିପରି ତିଆରି କରାଯିବ ?

Just listen to the answers and play the video again for the correct answer.

ଉତ୍ତର କୁ ଶୁଣ ଏବଂ ସଠିକ୍ ଉତ୍ତର ପାଇଁ ଭିଡିଓ କୁ ପୁନର୍ବାର ଚଲାଅ ।

# **238. To stop video time at 15 minute 03 seconds in VLC Media Player.**

Stop video here and ask students to select 'Rectangle tool' and draw a box as shown in the video.

ଏହିଠାରେ ଭିଡିଓ କୁ ବନ୍ଦ କର ଏବଂ ଛାତ୍ରମାନଙ୍କୁ 'Rectangle tool' କୁ ସିଲେକ୍ଟ କରିବା ପାଇଁ କୁହ ଏବଂ ଭିଡିଓ ରେ ଦେଖାଯାଇଥିବା ପରି ଗୋଟିଏ ବକ୍ସ ଆଙ୍କିବା ପାଇଁ କୁହ ଏବଂ ତାପରେ ଭିଡିଓ କୁ ପୁନର୍ବାର ଚଲାଅ ।

# **239. To stop video time at 15 minute 59 seconds in VLC Media Player.**

Stop video here and ask students to select 'Curve' tool and do as shown in the video and then play the video again.

ଏହିଠାରେ ଭିଡିଓ କୁ ବନ୍ଦ କର ଏବଂ ଛାତ୍ରମାନଙ୍କୁ ଭିଡିଓ ରେ ଦେଖାଯାଇଥିବା ପରି 'Curve' ତୁଲ କୁ ସିଲେକ୍ଟ କରିବା ପାଇଁ କୁହ ଏବଂ ତାପରେ ଭିଡିଓ କୁ ପୁନର୍ବାର ଚଲାଅ ।

# **240. To stop video time at 16 minute 42 seconds in VLC Media Player.**

Stop video here and ask students to draw one more line as shown in the video and then play the video again.

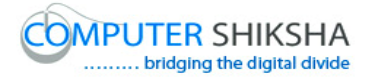

ଏହିଠାରେ ଭିଡିଓ କ୍ର ବନ୍ଦ କର ଏବଂ ଛାତ୍ରମାନଙ୍କୁ ଭିଡିଓ ରେ ଦେଖାଯାଇଥିବା ପରି ଆଉ ଗୋଟିଏ ଲାଇନ ଆଙ୍କିବା ପାଇଁ କୁହ ଏବଂ ତାପରେ ଭିଡିଓ କୁ ପୁନର୍ବାର ଚଲାଅ ।

## **241. To stop video time at 17 minute 53 seconds in VLC Media Player.**

Stop video here and ask students to do as shown in the video. ଏହିଠାରେ ଭିଡିଓ କୁ ବନ୍ଦ କର ଏବଂ ଛାତ୍ରମାନଙ୍କୁ ଭିଡିଓ ରେ ଦେଖାଯାଇଥିବା ପରି କରିବା ପାଇଁ କୁହ ।

Now just check whether they have completed the picture or not and then play the video again.

ଏବେ ଟିକେ ଚେକ୍ କରିନିଅ, ସେମାନେ ଚିତ୍ର କୁ କରିସାରିଛନ୍ତି କି ନାହିଁ ଏବଂ ତାପରେ ଭିଡିଓ କ୍ର ପନର୍ବାର ଚଲାଅ ।

#### **242. To stop video time at 18 minute 02 seconds in VLC Media Player.**

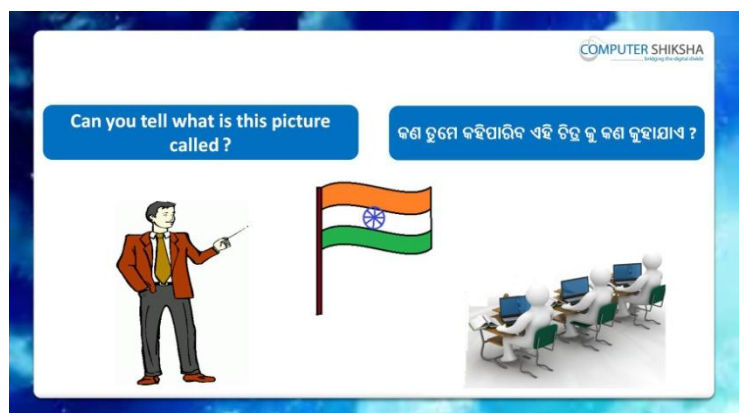

Stop video here and ask them to see the picture on the screen and explain what is it called?

ଏହିଠାରେ ଭିଡିଓ କୁ ବନ୍ଦ କର ଏବଂ ସେମାନଙ୍କୁ ସ୍କୀନ ରେ ଚିତ୍ର କୁ ଦେଖିବା ପାଇଁ କୁହ ଏବଂ ଏହାକ କଣ କହାଯାଏ କହ ?

Just listen to the answers and play the video again for the correct answer.

ଉତ୍ତର କୁ ଶୁଣ ଏବଂ ସଠିକ୍ ଉତ୍ତର ପାଇଁ ଭିଡିଓ କୁ ପୁନର୍ବାର ଚଲାଅ ।

# **243. To stop video time at 18 minute 15 seconds in VLC Media Player.**

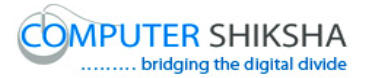

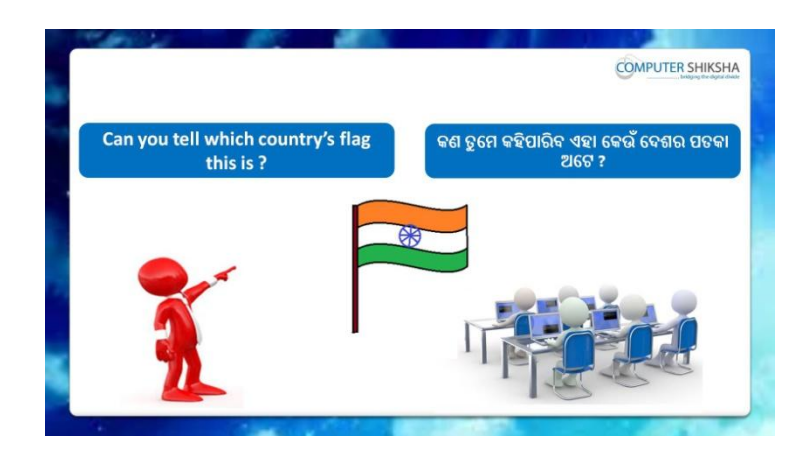

Stop video here and ask if they can tell us which country's flag is it? ଏହିଠାରେ ଭିଡିଓ କୁ ବନ୍ଦ କର ଏବଂ ପଚାର ଯଦି ସେମାନେ କହିପାରିବେ ଏହା କେଉଁ ଦେଶ ର ପତକା ଅଟେ ?

Just listen to the answers and play the video again for the correct answer.

ଉତ୍ତର କୁ ଶୁଣ ଏବଂ ସଠିକ୍ ଉତ୍ତର ପାଇଁ ଭିଡିଓ କୁ ପୁନର୍ବାର ଚଲାଅ ।

#### **244. To stop video time at 18 minute 28 seconds in VLC Media Player.**

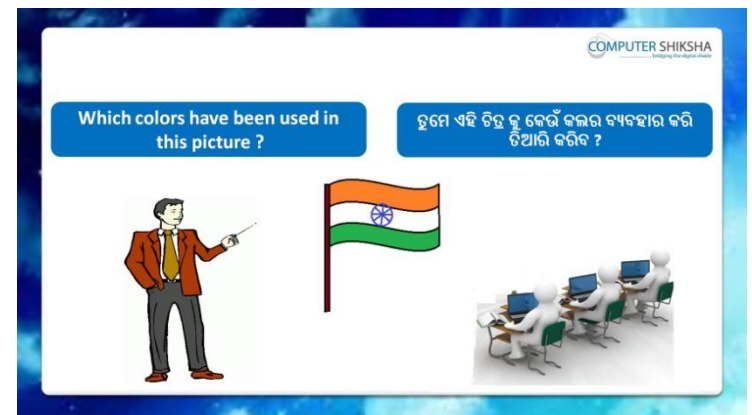

Stop video here and ask if they know which colors has been used in this picture?

ଏହିଠାରେ ଭିଡିଓ କୁ ବନ୍ଦ କର ଏବଂ ପଚାର ଯଦି ସେମାନେ କହିପାରିବେ ଏହି ଚିତ୍ର ରେ କେଉଁ କଲର ଗୁଡିକ ବ୍ୟବହାର ହେବ ?

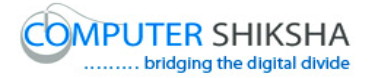

Just listen to the answers and play the video again for the correct answer.

ଉତ୍ତର କୁ ଶୁଣ ଏବଂ ସଠିକ୍ ଉତ୍ତର ପାଇଁ ଭିଡିଓ କୁ ପୁନର୍ବାର ଚଲାଅ ।

**245. To stop video time at 18 minute 52 seconds in VLC Media Player.**

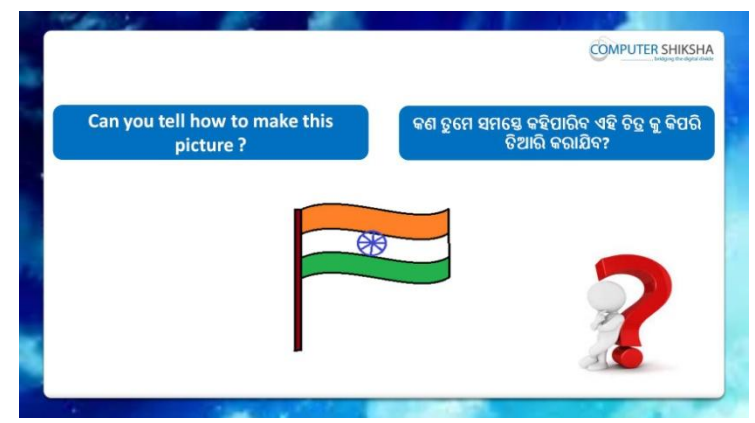

Stop video here and ask if they can tell how will they make this picture? ଏହିଠାରେ ଭିଡିଓ କୁ ବନ୍ଦ କର ଏବଂ ପଚାର ଯଦି ସେମାନେ କହିପାରିବେ ସେମାନେ ଏହି ଚିତ୍ର କୁ କିପରି ତିଆରି କରିବେ ?

Just listen to the answers and play the video again for the correct answer.

ଉତ୍ତର କୁ ଶୁଣ ଏବଂ ସଠିକ୍ ଉତ୍ତର ପାଇଁ ଭିଡିଓ କୁ ପୁନର୍ବାର ଚଲାଅ ।

#### **246. To stop video time at 20 minute 20 seconds in VLC Media Player.**

Stop video here and ask students to select 'Line' tool and then play the video again.

ଏହିଠାରେ ଭିଡିଓ କୁ ବନ୍ଦ କର ଏବଂ ଛାତ୍ରମାନଙ୍କୁ ଲାଇନ ଟୂଲ କୁ ସିଲେକ୍ଟ କରିବା ପାଇଁ କୁହ ଏବଂ ତାପରେ ଭିଡିଓ କୁ ପୁନର୍ବାର ଚଲାଅ ।

## **247. To stop video time at 21 minute 55 seconds in VLC Media Player.**

Stop video here and ask students to do as shown in the video and then play the video again.

ଏହିଠାରେ ଭିଡିଓ କୁ ବନ୍ଦ କର ଏବଂ ଛାତ୍ରମାନଙ୍କୁ ଭିଡିଓ ରେ ଦେଖାଯାଇଥିବା ପରି କରିବା ପାଇଁ କ୍ରହ ଏବଂ ତାପରେ ଭିଡିଓ କୁ ପ୍ରନର୍ବାର ଚଲାଅ ।

# **248. To stop video time at 22 minute 37 seconds in VLC Media Player.**

Stop video here and ask students to select 'Curve' tool and then play the video again.

ଏହିଠାରେ ଭିଡିଓ କୁ ବନ୍ଦ କର ଏବଂ ଛାତ୍ରମାନଙ୍କୁ 'Curve' ଟୂଲ କୁ ସିଲେକ୍ଟ କରିବା ପାଇଁ କୁହ ଏବଂ ତାପରେ ଭିଡିଓ କ ପ୍ରନର୍ବାର ଚଲାଅ ।

# **249. To stop video time at 24 minute 02 seconds in VLC Media Player.**

Stop video here and ask students to do as shown in the video and then play the video again.

ଏହିଠାରେ ଭିଡିଓ କୁ ବନ୍ଦ କର ଏବଂ ଛାତ୍ରମାନଙ୍କୁ ଭିଡିଓ ରେ ଦେଖାଯାଇଥିବା ପରି କରିବା ପାଇଁ କ୍ରହ ଏବଂ ତାପରେ ଭିଡିଓ କୁ ପୁନର୍ବାର ଚଲାଅ ।

# **250. To stop video time at 24 minute 35 seconds in VLC Media Player.**

Stop video here and ask students to do copy and paste as shown in the video and then play the video again.

ଏହିଠାରେ ଭିଡିଓ କ ବନ୍ଦ କର ଏବଂ ଛାତ୍ରମାନଙ୍କ ଭିଡିଓ ରେ ଦେଖାଯାଇଥିବା ପରି copy ଏବଂ paste କରିବା ପାଇଁ କୁହ ଏବଂ ତାପରେ ଭିଡିଓ କୁ ପୁନର୍ବାର ଚଲାଅ ।

# **251. To stop video time at 25 minute 23 seconds in VLC Media Player.**

Stop video here and ask students to do as shown in the video and then play the video again.

ଏହିଠାରେ ଭିଡିଓ କୁ ବନ୍ଦ କର ଏବଂ ଛାତ୍ରମାନଙ୍କୁ ଭିଡିଓ ରେ ଦେଖାଯାଇଥିବା ପରି କରିବା ପାଇଁ କ୍ୱହ ଏବଂ ତାପରେ ଭିଡିଓ କୁ ପ୍ରନର୍ବାର ଚଲାଅ ।

# **252. To stop video time at 26 minute 15 seconds in VLC Media Player.**

Stop video here and ask students to select 'Oval' tool and do as shown in the video and then play the video again.

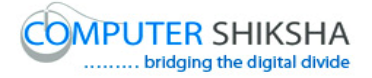

ଏହିଠାରେ ଭିଡିଓ କ୍ର ବନ୍ଦ କର ଏବଂ ଛାତ୍ରମାନଙ୍କୁ ଭିଡିଓ ରେ ଦେଖାଯାଇଥିବା ପରି 'Oval' ଟୁଲ କ୍ର ସିଲେକ୍ଟ କରିବା ପାଇଁ କ୍ରହ ଏବଂ ତାପରେ ଭିଡିଓ କ୍ର ପ୍ରନର୍ବାର ଚଲାଅ ।

## **253. To stop video time at 28 minute 31 seconds in VLC Media Playe.**

Stop video here and ask students to do as shown in the video. ଏହିଠାରେ ଭିଡିଓ କୁ ବନ୍ଦ କର ଏବଂ ଛାତ୍ରମାନଙ୍କୁ ଭିଡିଓ ରେ ଦେଖାଯାଇଥିବା ପରି କରିବା ପାଇଁ କୁହ ।

Now just check whether they have completed the picture or not and then play the video again.

ଏବେ ଟିକେ ଚେକ୍ କରିନିଅ, ସେମାନେ ଚିତ୍ର କୁ କରିସାରିଛନ୍ତି କି ନାହିଁ ଏବଂ ତାପରେ ଭିଡିଓ କୁ ପ୍ରନର୍ବାର ଚଲାଅ ।

#### **254. To stop video time at 28 minute 39 seconds in VLC Media Player.**

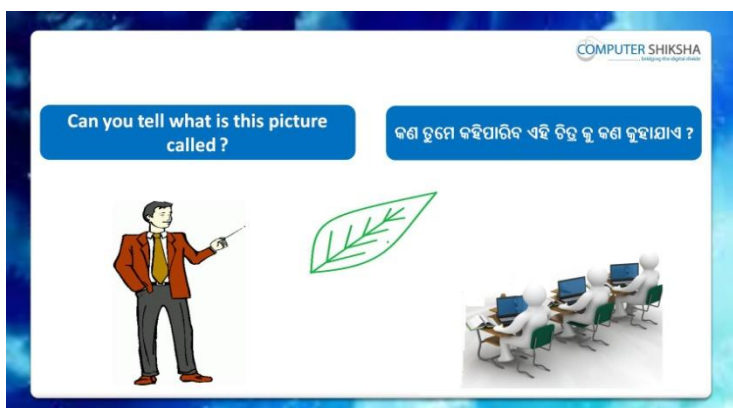

Stop video here and ask them to see the picture on the screen and explain what is it called?

ଏହିଠାରେ ଭିଡିଓ କୁ ବନ୍ଦ କର ଏବଂ ସେମାନଙ୍କୁ ସ୍କ୍ରୀନ ରେ ଚିତ୍ର କୁ ଦେଖିବା ପାଇଁ କୁହ ଏବଂ ଏହାକ କଣ କହାଯାଏ କହ ?
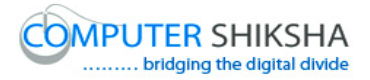

Just listen to the answers and play the video again for the correct answer.

ଉତ୍ତର କୁ ଶୁଣ ଏବଂ ସଠିକ୍ ଉତ୍ତର ପାଇଁ ଭିଡିଓ କୁ ପୁନର୍ବାର ଚଲାଅ ।

## **255. To stop video time at 29 minute 50 seconds in VLC Media Player.**

Stop video here and ask students to select 'Line' tool and draw as shown in the video and then play the video again.

ଏହିଠାରେ ଭିଡିଓ କ୍ର ବନ୍ଦ କର ଏବଂ ଛାତ୍ରମାନଙ୍କୁ ଭିଡିଓ ରେ ଦେଖାଯାଇଥିବା ପରି ଲାଇନ ଟୂଲ କୁ ସିଲେକ୍ଟ କରିବା ପାଇଁ କୁହ ଏବଂ ତାପରେ ଭିଡିଓ କୁ ପୁନର୍ବାର ଚଲାଅ ।

## **256. To stop video time at 30 minute 55 seconds in VLC Media**

**Player.**

Stop video here and ask students to select 'Curve' tool and draw a line as shown in the video and then play the video again.

ଏହିଠାରେ ଭିଡିଓ କୁ ବନ୍ଦ କର ଏବଂ ଛାତ୍ରମାନଙ୍କୁ 'Curve' ଟୂଲ କୁ ସିଲେକ୍ଟ କରିବା ପାଇଁ କୁହ ଏବଂ ଭିଡିଓ ରେ ଦେଖାଯାଇଥିବା ପରି ଗୋଟିଏ ଲାଇନ ଟାଣିବା ପାଇଁ କୁହ ଏବଂ ତାପରେ ଭିଡିଓ କୁ ପୁନର୍ବାର ଚଲାଅ ।

## **257. To stop video time at 31 minute 12 seconds in VLC Media Player.**

Stop video here and ask students to select 'Line' tool and do as shown in the video and then play the video again.

ଏହିଠାରେ ଭିଡିଓ କ୍ର ବନ୍ଦ କର ଏବଂ ଛାତ୍ରମାନଙ୍କୁ ଭିଡିଓ ରେ ଦେଖାଯାଇଥିବା ପରି ଲାଇନ ଟୂଲ କ୍ର ସିଲେକ୍ଟ କରିବା ପାଇଁ କୁହ ଏବଂ ତାପରେ ଭିଡିଓ କୁ ପୁନର୍ବାର ଚଲାଅ ।

## **258. To stop video time at 32 minute 34 seconds in VLC Media Player.**

Stop video here and ask students to do as shown in the video.

ଏହିଠାରେ ଭିଡିଓ କ୍ର ବନ୍ଦ କର ଏବଂ ଛାତ୍ରମାନଙ୍କୁ ଭିଡିଓ ରେ ଦେଖାଯାଇଥିବା ପରି କରିବା ପାଇଁ କ୍ୱହ ।

Now just check whether they have completed the picture or not and then play the video again.

ଏବେ ଟିକେ ଚେକ୍ କରିନିଅ, ସେମାନେ ଚିତ୍ର କୁ କରିସାରିଛନ୍ତି କି ନାହିଁ ଏବଂ ତାପରେ ଭିଡିଓ କ୍ର ପୁନର୍ବାର ଚଲାଅ ।

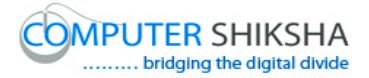

**259. To stop video time at 32 minute 48 seconds in VLC Media Player.**

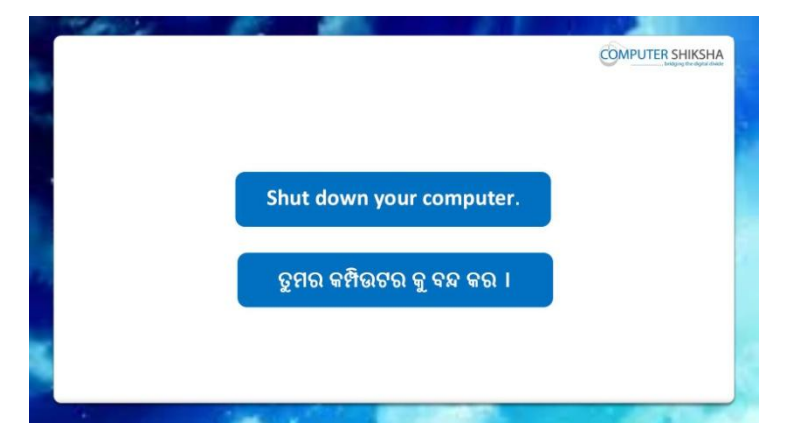

Stop video here and ask students to save their file and properly Shutdown the computer.

ଏହିଠାରେ ଭିଡିଓ କୁ ବନ୍ଦ କର ଏବଂ ଛାତ୍ରମାନଙ୍କୁ ଫାଇଲ କୁ save କରିବା ପାଇଁ କୁହ ଏବଂ କମ୍ପିଉଟର କୁ ସଠିକ୍ ଭାବରେ ବନ୍ଦ କରିବା ପାଇଁ କୁହ ।

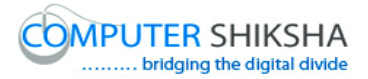

### **Complete teacher's manual for Paint 2 Class 8 Summaries**

- $\checkmark$  You will learn about Curve tool. ତୁମେ Curve tool ବିଷୟରେ ଶିଖିବ ।
- $\checkmark$  What is Curve tool? Curve tool କଣ<sup>?</sup>
- $\checkmark$  How to use Curve tool? Curve tool କୁ କିପରି ବ୍ୟବହାର କରାଯାଏ ?
- $\checkmark$  How to use Polygon tool? Polygon tool କୁ କିପରି ବ୍ୟବହାର କରାଯାଏ ?
- $\checkmark$  At the end you will draw some pictures with help of Curve and Polygon tool such as 'scenery ', 'Fish', 'Whale' Arrow and Bow and 'Face' ଏବଂ ଶେଷରେ ତୁମେ Curve tool ଏବଂ Polygon tool କୁ ବ୍ୟବହାର କରି କିଛି ଚିତ୍ର ତିଆରି କରିବ ଯେପରି କି 'scenery ', 'Fish', 'Whale' Arrow ଏବଂ Bow ଏବଂ 'Face' Now let's start video.

ଆସ ଏବେ ଭିଡିଓ ଆରମ୍ଭ କରିବା ।

#### **260. To stop video time at 34 seconds in VLC Media Player.**

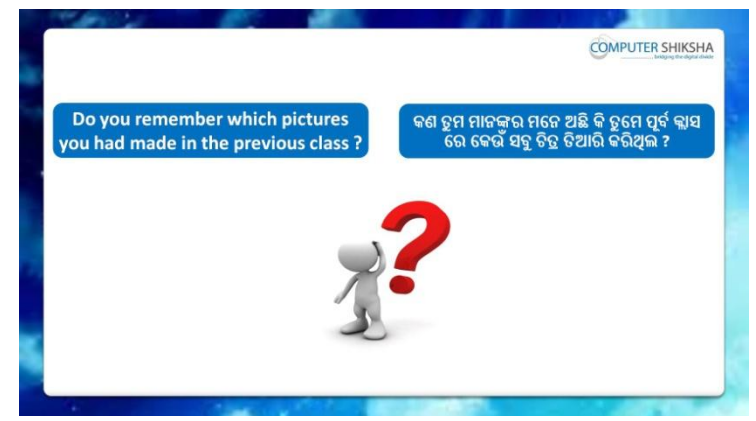

Stop video here and ask them if they remember which picture they had drawn in the previous class?

ଏହିଠାରେ ଭିଡିଓ କୁ ବନ୍ଦ କର ଏବଂ ସେମାନଙ୍କୁ ପଚାର ଯଦି ସେମାନେ ମନେରଖିଛନ୍ତି ସେମାନେ ପର୍ବକ୍ଳାସ ରେ କେଉଁ ଚିତ୍ର ତିଆରି କରିଥିଲେ ?

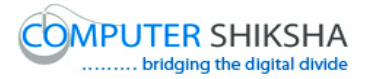

Just listen to the answers and play the video again for the correct answer.

ଉତ୍ତର କୁ ଶୁଣ ଏବଂ ସଠିକ୍ ଉତ୍ତର ପାଇଁ ଭିଡିଓ କୁ ପୁନର୍ବାର ଚଲାଅ ।

## **261. To stop video time at 59 seconds in VLC Media Player.**

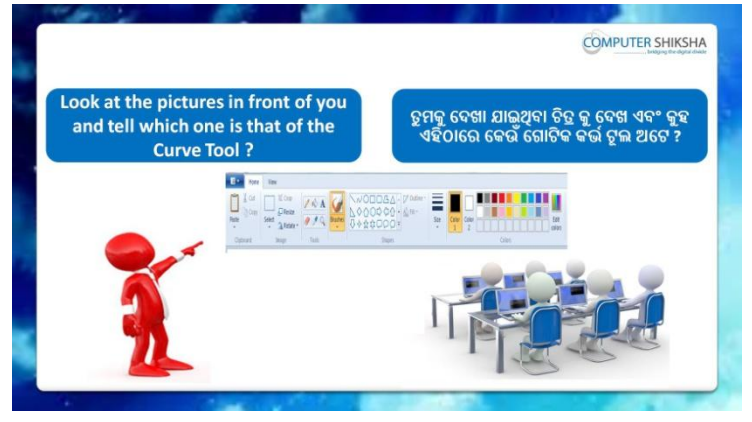

Stop video here and ask students to look on the screen and tell which one is the 'Curve' tool?

ଏହିଠାରେ ଭିଡିଓ କୁ ବନ୍ଦ କର ଏବଂ ଛାତ୍ରମାନଙ୍କୁ ସ୍କୀନ କୁ ଦେଖିବା ପାଇଁ କୁହ ଏବଂ ପଚାର କେଉଁଟି 'Curve' ଟୂଲ ଅଟେ ?

Just listen to the answers and play the video again for the correct answer.

ଉତ୍ତର କୁ ଶୁଣ ଏବଂ ସଠିକ୍ ଉତ୍ତର ପାଇଁ ଭିଡିଓ କୁ ପୁନର୍ବାର ଚଲାଅ ।

## **262. To stop video time at 1 minute 15 seconds in VLC Media Player.**

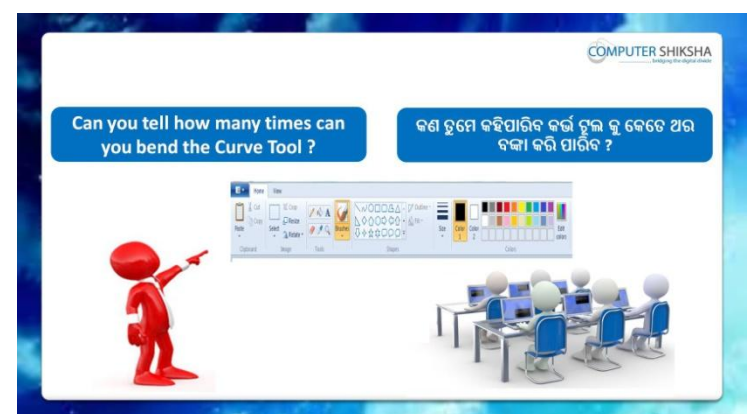

Stop video here and ask if they can they tell how many times one can bend 'Curve tool'?

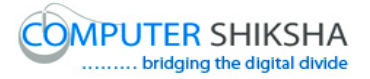

ଏହିଠାରେ ଭିଡିଓ କୁ ବନ୍ଦ କର ଏବଂ ପଚାର ଯଦି ସେମାନେ କହିପାରିବେ ଜଣେ 'Curve tool' କ୍କ କେତେଥର ବଙ୍କା କରିପାରିବ ?

Just listen to the answers and play the video again for the correct answer.

ଉତ୍ତର କୁ ଶୁଣ ଏବଂ ସଠିକ୍ ଉତ୍ତର ପାଇଁ ଭିଡିଓ କୁ ପୁନର୍ବାର ଚଲାଅ ।

## **263. To stop video time at 1 minute 44 seconds in VLC Media Player.**

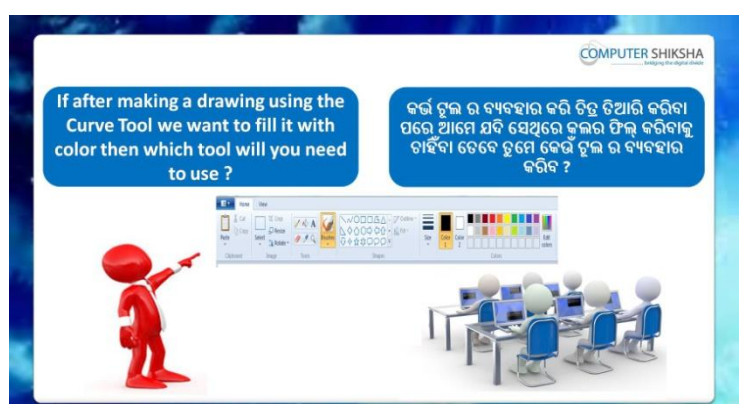

Stop video here and ask if they know which tool will used to color after completing the drawing with help of 'Curve tool'?

ଏହିଠାରେ ଭିଡିଓ କୁ ବନ୍ଦ କର ଏବଂ ପଚାର ଯଦି ସେମାନେ ଜାଣିଛନ୍ତି 'Curve tool' ର ସାହାଯ୍ୟ ରେ ଚିତ୍ର ତିଆରି କରିସାରିବା ପରେ କଲର କରିବା ପାଇଁ କେଉଁ ଟୂଲ କୁ ବ୍ୟବହାର େଯାମାଏ ?

Just listen to the answers and play the video again for the correct answer.

ଉତ୍ତର କୁ ଶୁଣ ଏବଂ ସଠିକ୍ ଉତ୍ତର ପାଇଁ ଭିଡିଓ କୁ ପୁନର୍ବାର ଚଲାଅ ।

## **264. To stop video time at 2 minute 08 seconds in VLC Media Player.**

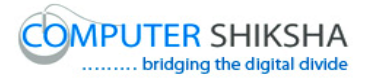

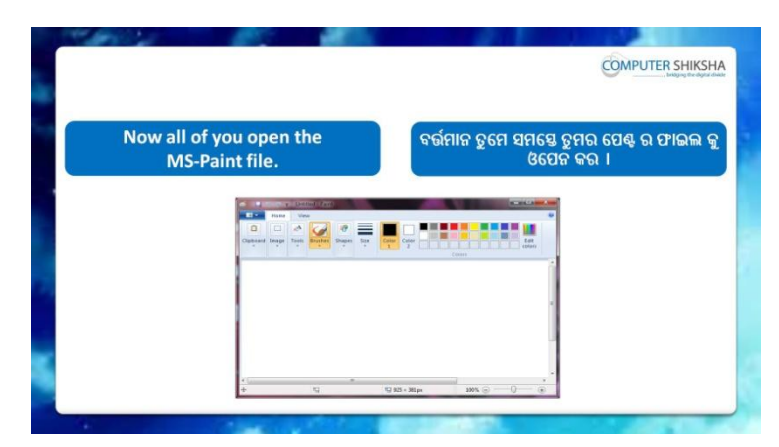

Stop video here and ask students to open MS-Paint file and then play the video again.

ଏହିଠାରେ ଭିଡିଓ କ୍ର ବନ୍ଦ କର ଏବଂ ଛାତ୍ର ମାନଙ୍କୁ MS-Paint ଫାଇଲ କ୍ର ଓପେନ କରିବା ପାଇଁ କୁହ ଏବଂ ତାପରେ ଭିଡିଓ କୁ ପୁନର୍ବାର ଚଲାଅ ।

## **265. To stop video time at 2 minute 16 seconds in VLC Media Player.**

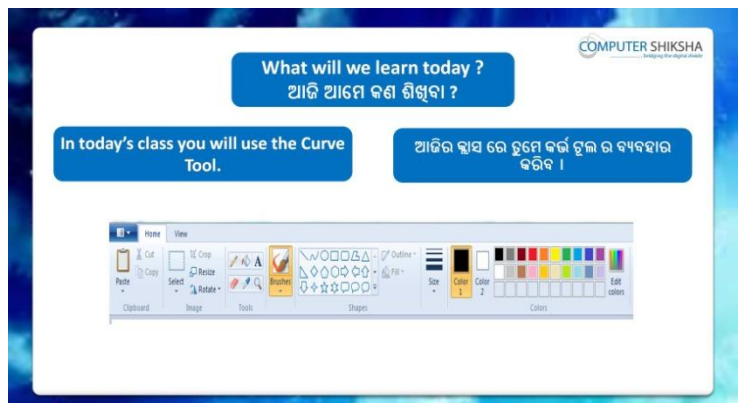

Stop video here and ask what will we learn today?

ଏହିଠାରେ ଭିଡିଓ କୁ ବନ୍ଦ କର ଏବଂ ପଚାର ଆଜି ଆମେ କଣ ଶିଖିବା ?

Just listen to the answers and play the video again for the correct answer.

ଉତ୍ତର କୁ ଶୁଣ ଏବଂ ସଠିକ୍ ଉତ୍ତର ପାଇଁ ଭିଡିଓ କୁ ପୁନର୍ବାର ଚଲାଅ ।

**266. To stop video time at 2 minute 49 seconds in VLC Media Player.**

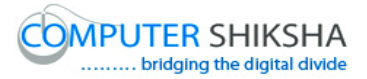

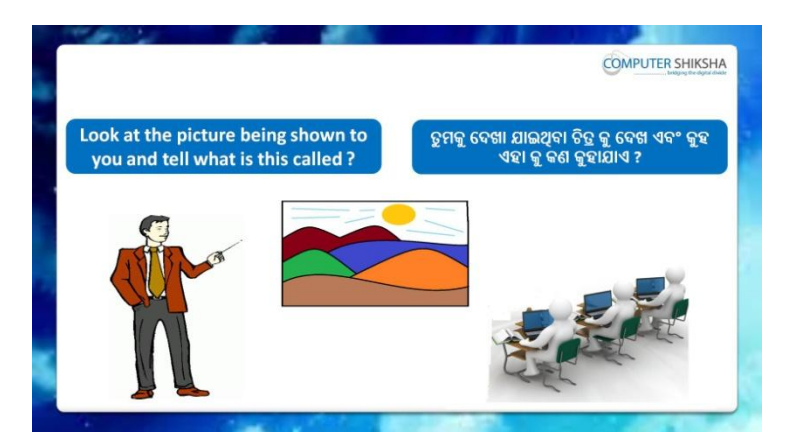

Stop video here and ask what the given picture is called? ଏହିଠାରେ ଭିଡିଓ କ୍ ବନ୍ଦ କର ଏବଂ ପଚାର ଏହି ଚିତ୍ର କ୍ କଣ କହାଯାଏ ? Just listen to the answers and play the video again for the correct answer.

ଉତ୍ତର କୁ ଶୁଣ ଏବଂ ସଠିକ୍ ଉତ୍ତର ପାଇଁ ଭିଡିଓ କୁ ପୁନର୍ବାର ଚଲାଅ ।

### **267. To stop video time at 3 minute 02 seconds in VLC Media Player.**

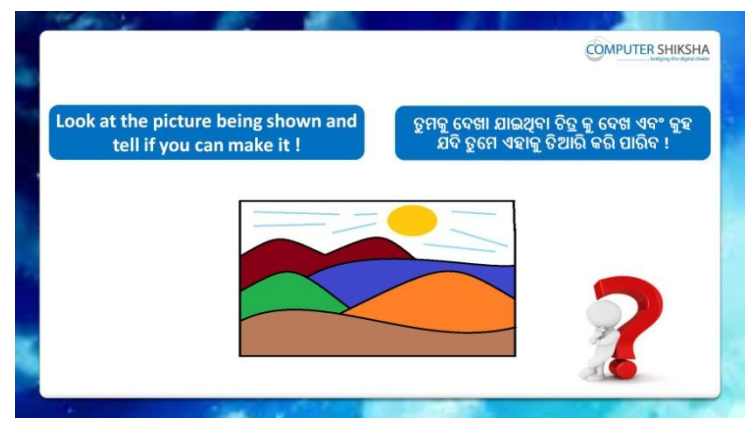

Stop video here and ask if they can draw this picture?

ଏହିଠାରେ ଭିଡିଓ କ୍ର ବନ୍ଦ କର ଏବଂ ପଚାର ଯଦି ସେମାନେ ଏହି ଚିତ୍ର କ୍ର ତିଆରି କରିପାରିବେ ? Just listen to the answers and play the video again for the correct answer.

ଉତ୍ତର କୁ ଶ୍ରଣ ଏବଂ ସଠିକ୍ ଉତ୍ତର ପାଇଁ ଭିଡିଓ କୁ ପୁନର୍ବାର ଚଲାଅ ।

## **268. To stop video time at 4 minute 15 seconds in VLC Media Player.**

Stop video here and ask students to select 'Rectangle tool' and draw a box as shown in the video and then play the video again.

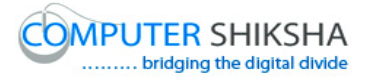

ଏହିଠାରେ ଭିଡିଓ କୁ ବନ୍ଦ କର ଏବଂ ଛାତ୍ରମାନଙ୍କୁ 'Rectangle tool' କୁ ସିଲେକ୍ଟ କରିବା ପାଇଁ କ୍ରହ ଏବଂ ଭିଡିଓ ରେ ଦେଖାଯାଇଥିବା ପରି ଗୋଟିଏ ବକ୍ସ ଆଙ୍କିବା ପାଇଁ କ୍ରହ ଏବଂ ତାପରେ ଭିଡିଓ କୁ ପୁନର୍ବାର ଚଲାଅ ।

## **269. To stop video time at 5 minute 17 seconds in VLC Media Player.**

Stop video here and ask students to select 'Curve tool' and draw as shown in the video and then play the video again.

ଏହିଠାରେ ଭିଡିଓ କୁ ବନ୍ଦ କର ଏବଂ ଛାତ୍ରମାନଙ୍କୁ 'Curve' ଟୂଲ କୁ ସିଲେକ୍ଟ କରିବା ପାଇଁ କୁହ ଏବଂ ଭିଡିଓ ରେ ଦେଖାଯାଇଥିବା ପରି କରିବା ପାଇଁ କୁହ ଏବଂ ତାପରେ ଭିଡିଓ କୁ ପୁନର୍ବାର ଚରାଅ ।

## **270. To stop video time at 6 minute 24 seconds in VLC Media Player.**

Stop video here and ask students to do as shown in the video and then play the video again.

ଏହିଠାରେ ଭିଡିଓ କୁ ବନ୍ଦ କର ଏବଂ ଛାତ୍ରମାନଙ୍କୁ ଭିଡିଓ ରେ ଦେଖାଯାଇଥିବା ପରି କରିବା ପାଇଁ କୁହ ଏବଂ ତାପରେ ଭିଡିଓ କୁ ପୁନର୍ବାର ଚଲାଅ ।

## **271. To stop video time at 7 minute 38 seconds in VLC Media Player.**

Stop video here and ask students to do as shown in the video and then play the video again.

ଏହିଠାରେ ଭିଡିଓ କ୍ର ବନ୍ଦ କର ଏବଂ ଛାତ୍ରମାନଙ୍କୁ ଭିଡିଓ ରେ ଦେଖାଯାଇଥିବା ପରି କରିବା ପାଇଁ କୁହ ଏବଂ ତାପରେ ଭିଡିଓ କୁ ପୁନର୍ବାର ଚଲାଅ ।

## **272. To stop video time at 8 minute 50 seconds in VLC Media Player.**

Stop video here and ask students to select 'Oval tool' and draw filled oval as shown in the video and then play the video again.

ଏହିଠାରେ ଭିଡିଓ କୁ ବନ୍ଦ କର ଏବଂ ଛାତ୍ରମାନଙ୍କୁ 'Oval tool' କୁ ସିଲେକ୍ଟ କରିବା ପାଇଁ କୁହ ଏବଂ ଭିଡିଓ ରେ ଦେଖାଯାଇଥିବା ପରି ଫିଲ୍ ହୋଇଥିବା ଅଭାଲ ତିଆରି କରିବା ପାଇଁ କ୍ରହ ଏବଂ ତାପରେ ଭିଡିଓ କୁ ପୁନର୍ବାର ଚଲାଅ ।

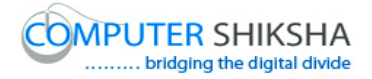

#### **273. To stop video time at 9 minute 32 seconds in VLC Media Player.**

Stop video here and ask students to select 'Line tool' and draw as shown in the video and then play the video again.

ଏହିଠାରେ ଭିଡିଓ କୁ ବନ୍ଦ କର ଏବଂ ଛାତ୍ରମାନଙ୍କୁ 'Line tool' କୁ ସିଲେକ୍ଟ କରିବା ପାଇଁ କୁହ ଏବଂ ଭିଡିଓ ରେ ଦେଖାଯାଇଥିବା ପରି କରିବା ପାଇଁ କୁହ ଏବଂ ତାପରେ ଭିଡିଓ କୁ ପୁନର୍ବାର ଚରାଅ ।

## **274. To stop video time at 11 minute 14 seconds in VLC Media Player.**

Stop video here and ask students to do as shown in the video.

ଏହିଠାରେ ଭିଡିଓ କ୍ର ବନ୍ଦ କର ଏବଂ ଛାତ୍ରମାନଙ୍କୁ ଭିଡିଓ ରେ ଦେଖାଯାଇଥିବା ପରି କରିବା ପାଇଁ କ୍ରହ ।

Now just check whether they have completed the picture or not and then play the video again.

ଏବେ ଟିକେ ଚେକ୍ କରିନିଅ, ସେମାନେ ଚିତ୍ର କୁ କରିସାରିଛନ୍ତି କି ନାହିଁ ଏବଂ ତାପରେ ଭିଡିଓ କୁ ପ୍ରନର୍ବାର ଚଲାଅ ।

## **275. To stop video time at 11 minute 25 seconds in VLC Media Player.**

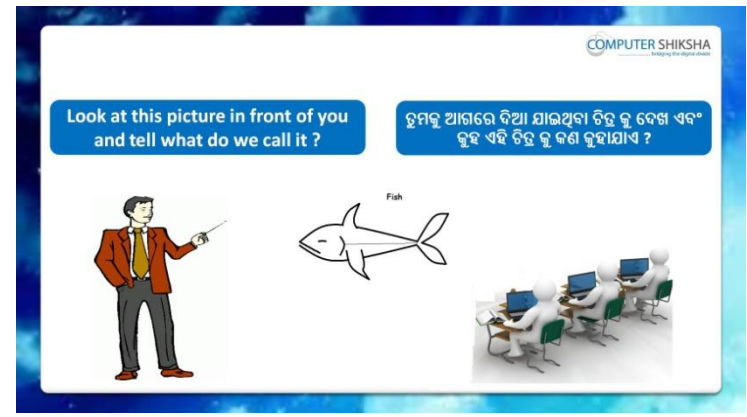

Stop video here and ask what the given picture is called? ଏହିଠାରେ ଭିଡିଓ କ ବନ୍ଦ କର ଏବଂ ପଚାର ଏହି ଚିତ୍ର କ କଣ କହାଯାଏ ? Just listen to the answers and play the video again for the correct

answer.

ଉତ୍ତର କୁ ଶୁଣ ଏବଂ ସଠିକ୍ ଉତ୍ତର ପାଇଁ ଭିଡିଓ କୁ ପୁନର୍ବାର ଚଲାଅ ।

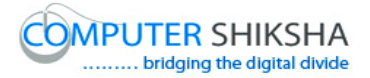

**276. To stop video time at 11 minute 41 seconds in VLC Media Player.**

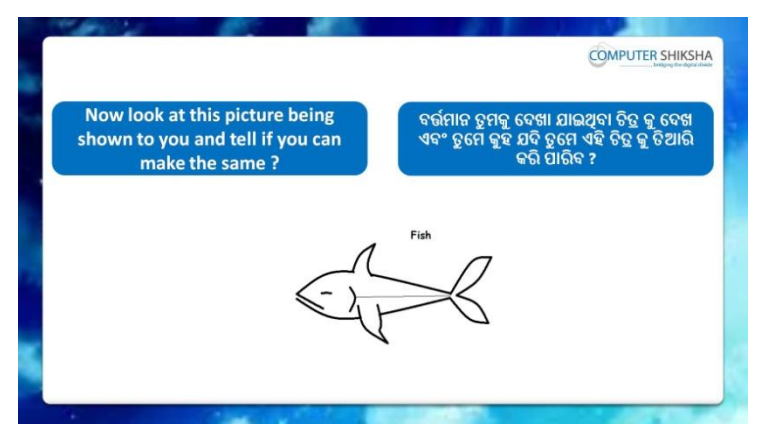

Stop video here and ask if they can draw this picture?

ଏହିଠାରେ ଭିଡିଓ କ୍ ବନ୍ଦ କର ଏବଂ ପଚାର ଯଦି ସେମାନେ ଏହି ଚିତ୍ର କ ତିଆରି କରିପାରିବେ ? Just listen to the answers and play the video again for the correct answer.

ଉତ୍ତର କୁ ଶୁଣ ଏବଂ ସଠିକ୍ ଉତ୍ତର ପାଇଁ ଭିଡିଓ କୁ ପ୍ରନର୍ବାର ଚଲାଅ ।

## **277. To stop video time at 12 minute 46 seconds in VLC Media Player.**

Stop video here and ask students to select 'Curve tool' and draw as shown in the video and then play the video again.

ଏହିଠାରେ ଭିଡିଓ କୁ ବନ୍ଦ କର ଏବଂ ଛାତ୍ରମାନଙ୍କୁ 'Curve' ଟୂଲ କୁ ସିଲେକ୍ଟ କରିବା ପାଇଁ କୁହ ଏବଂ ଭିଡିଓ ରେ ଦେଖାଯାଇଥିବା ପରି କରିବା ପାଇଁ କୁହ ଏବଂ ତାପରେ ଭିଡିଓ କୁ ପୁନର୍ବାର ଚରାଅ ।

## **278. To stop video time at 13 minute 55 seconds in VLC Media Player.**

Stop video here and ask students to do as shown in the video and then play the video again.

ଏହିଠାରେ ଭିଡିଓ କୁ ବନ୍ଦ କର ଏବଂ ଛାତ୍ରମାନଙ୍କୁ ଭିଡିଓ ରେ ଦେଖାଯାଇଥିବା ପରି କରିବା ପାଇଁ କ୍ରହ ଏବଂ ତାପରେ ଭିଡିଓ କୁ ପୁନର୍ବାର ଚଲାଅ ।

## **279. To stop video time at 15 minute 33 seconds in VLC Media Player.**

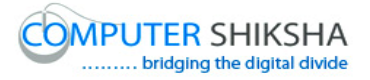

Stop video here and ask students to do as shown in the video and then play the video again.

ଏହିଠାରେ ଭିଡିଓ କ୍ର ବନ୍ଦ କର ଏବଂ ଛାତ୍ରମାନଙ୍କୁ ଭିଡିଓ ରେ ଦେଖାଯାଇଥିବା ପରି କରିବା ପାଇଁ କ୍ରହ ଏବଂ ତାପରେ ଭିଡିଓ କୁ ପୁନର୍ବାର ଚଲାଅ ।

## **280. To stop video time at 19 minute 09 seconds in VLC Media Player.**

Stop video here and ask students to do as shown in the video.

ଏହିଠାରେ ଭିଡିଓ କ୍ର ବନ୍ଦ କର ଏବଂ ଛାତ୍ରମାନଙ୍କୁ ଭିଡିଓ ରେ ଦେଖାଯାଇଥିବା ପରି କରିବା ପାଇଁ କୁହ ।

Now just check whether they have completed the picture or not and then play the video again.

ଏବେ ଟିକେ ଚେକ୍ କରିନିଅ, ସେମାନେ ଚିତ୍ର କୁ କରିସାରିଛନ୍ତି କି ନାହିଁ ଏବଂ ତାପରେ ଭିଡିଓ କ୍ର ପୁନର୍ବାର ଚଲାଅ ।

## **281. To stop video time at 19 minute 15 seconds in VLC Media Player.**

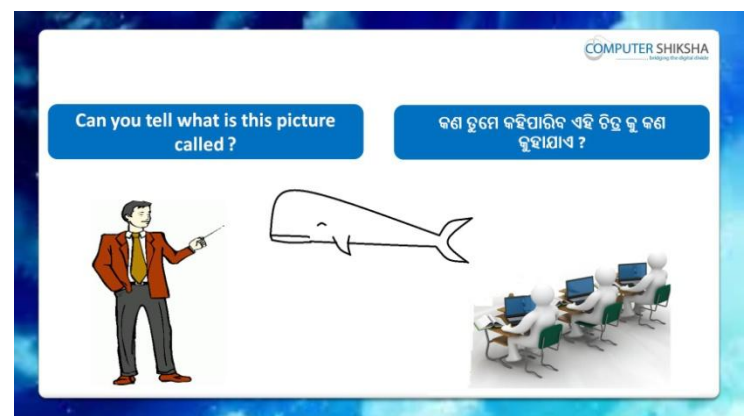

Stop video here and ask what the given picture is called? ଏହିଠାରେ ଭିଡିଓ କ ବନ୍ଦ କର ଏବଂ ପଚାର ଏହି ଚିତ୍ର କ କଣ କହାଯାଏ ? Just listen to the answers and play the video again for the correct answer.

ଉତ୍ତର କୁ ଶୁଣ ଏବଂ ସଠିକ୍ ଉତ୍ତର ପାଇଁ ଭିଡିଓ କୁ ପୁନର୍ବାର ଚଲାଅ ।

## **282. To stop video time at 19 minute 36 seconds in VLC Media Player.**

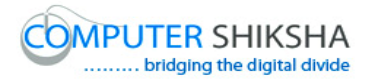

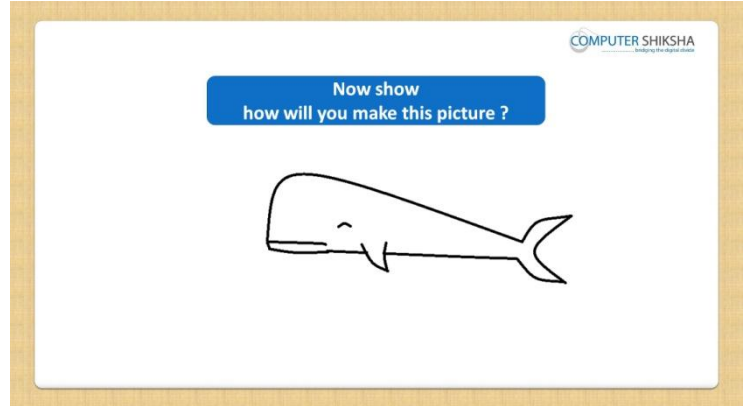

Stop video here and ask how to make this picture? ଏହିଠାରେ ଭିଡିଓ କ ବନ୍ଦ କର ଏବଂ ପଚାର ଏହି ଚିତ୍ର କ କିପରି ତିଆରି କରାଯିବ ? Just listen to the answers and play the video again for the correct answer.

ଉତ୍ତର କୁ ଶ୍ରଣ ଏବଂ ସଠିକ୍ ଉତ୍ତର ପାଇଁ ଭିଡିଓ କୁ ପ୍ରନର୍ବାର ଚଲାଅ ।

## **283. To stop video time at 20 minute 58 seconds in VLC Media Player.**

Stop video here and ask students to select 'Curve tool' and draw as shown in the video and then play the video again.

ଏହିଠାରେ ଭିଡିଓ କୁ ବନ୍ଦ କର ଏବଂ ଛାତ୍ରମାନଙ୍କୁ 'Curve' ଟୂଲ କୁ ସିଲେକ୍ଟ କରିବା ପାଇଁ କ୍ରହ ଏବଂ ଭିଡିଓ ରେ ଦେଖାଯାଇଥିବା ପରି କରିବା ପାଇଁ କୁହ ଏବଂ ତାପରେ ଭିଡିଓ କୁ ପୁନର୍ବାର ଚରାଅ ।

## **284. To stop video time at 22 minute 05 seconds in VLC Media Player.**

Stop video here and ask students to do as shown in the video and then play the video again.

ଏହିଠାରେ ଭିଡିଓ କୁ ବନ୍ଦ କର ଏବଂ ଛାତ୍ରମାନଙ୍କୁ ଭିଡିଓ ରେ ଦେଖାଯାଇଥିବା ପରି କରିବା ପାଇଁ କ୍ରହ ଏବଂ ତାପରେ ଭିଡିଓ କୁ ପୁନର୍ବାର ଚଲାଅ ।

## **285. To stop video time at 24 minute 10 seconds in VLC Media Player.**

Stop video here and ask students to do as shown in the video and then play the video again.

ଏହିଠାରେ ଭିଡିଓ କୁ ବନ୍ଦ କର ଏବଂ ଛାତ୍ରମାନଙ୍କୁ ଭିଡିଓ ରେ ଦେଖାଯାଇଥିବା ପରି କରିବା ପାଇଁ କ୍ୱହ ଏବଂ ତାପରେ ଭିଡିଓ କୁ ପ୍ରନର୍ବାର ଚଲାଅ ।

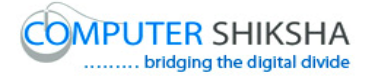

#### **286. To stop video time at 24 minute 29 seconds in VLC Media Player.**

Stop video here and ask students to do as shown in the video.

ଏହିଠାରେ ଭିଡିଓ କୁ ବନ୍ଦ କର ଏବଂ ଛାତ୍ରମାନଙ୍କୁ ଭିଡିଓ ରେ ଦେଖାଯାଇଥିବା ପରି କରିବା ପାଇଁ କ୍ରହ ।

Now just check whether they have completed the picture or not and then play the video again.

ଏବେ ଟିକେ ଚେକ୍ କରିନିଅ, ସେମାନେ ଚିତ୍ର କୁ କରିସାରିଛନ୍ତି କି ନାହିଁ ଏବଂ ତାପରେ ଭିଡିଓ କୁ ପ୍ରନର୍ବାର ଚଲାଅ ।

**287. To stop video time at 24 minute 35 seconds in VLC Media Player.**

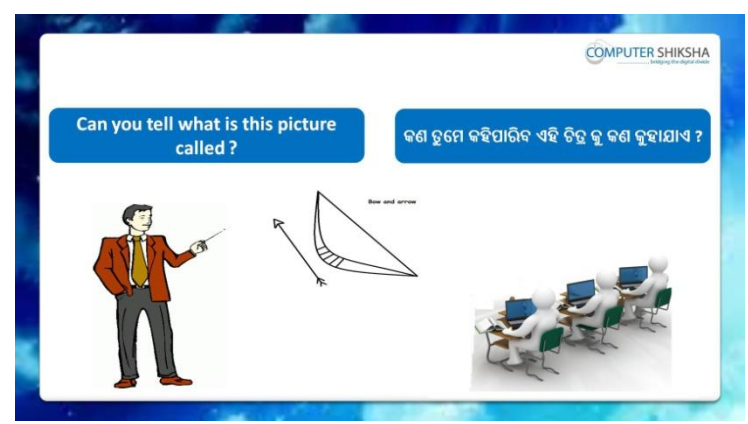

Stop video here and ask what the given picture is called? ଏହିଠାରେ ଭିଡିଓ କୁ ବନ୍ଦ କର ଏବଂ ପଚାର ଏହି ଚିତ୍ର କୁ କଣ କୁହାଯାଏ ? Just listen to the answers and play the video again for the correct answer.

ଉତ୍ତର କୁ ଶୁଣ ଏବଂ ସଠିକ୍ ଉତ୍ତର ପାଇଁ ଭିଡିଓ କୁ ପୁନର୍ବାର ଚଲାଅ ।

**288. To stop video time at 24 minute 50 seconds in VLC Media Player.**

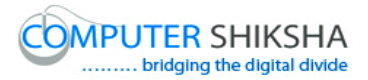

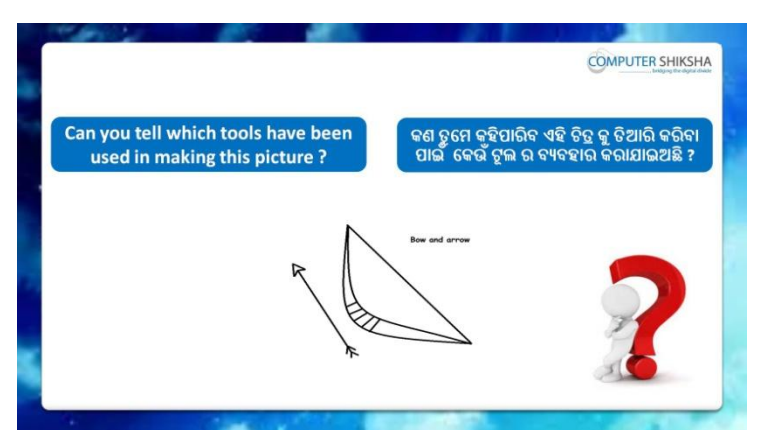

Stop video here and ask which tool is used to draw this picture? ଏହିଠାରେ ଭିଡିଓ କୁ ବନ୍ଦ କର ଏବଂ ପଚାର ଏହି ଚିତ୍ର କୁ ତିଆରି କରିବା ପାଇଁ କେଉଁ ଟୂଲ ବ୍ୟବହାର କରାଯିବ ?

Just listen to the answers and play the video again for the correct answer.

ଉତ୍ତର କୁ ଶୁଣ ଏବଂ ସଠିକ୍ ଉତ୍ତର ପାଇଁ ଭିଡିଓ କୁ ପୁନର୍ବାର ଚଲାଅ ।

## **289. To stop video time at 25 minute 07 seconds in VLC Media Player.**

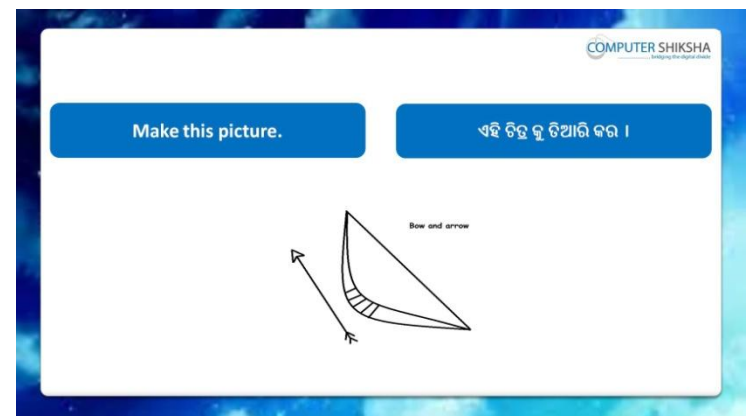

Stop video here and ask students to draw the given picture and play the video again.

ଏହିଠାରେ ଭିଡିଓ କୁ ବନ୍ଦ କର ଏବଂ ଛାତ୍ରମାନଙ୍କୁ ଦିଆଯାଇଥିବା ଚିତ୍ର କୁ ତିଆରି କରିବା ପାଇଁ କ୍ରହ ଏବଂ ତାପରେ ଭିଡିଓ କ୍ର ପ୍ରନର୍ବାର ଚଲାଅ ।

## **290. To stop video time at 26 minute 40 seconds in VLC Media Player.**

Stop video here and ask students to select 'Curve tool' and draw as shown in the video and then play the video again.

ଏହିଠାରେ ଭିଡିଓ କୁ ବନ୍ଦ କର ଏବଂ ଛାତ୍ରମାନଙ୍କୁ 'Curve' ଟୂଲ କୁ ସିଲେକ୍ଟ କରିବା ପାଇଁ କୁହ ଏବଂ ଭିଡିଓ ରେ ଦେଖାଯାଇଥିବା ପରି କରିବା ପାଇଁ କୁହ ଏବଂ ତାପରେ ଭିଡିଓ କୁ ପୁନର୍ବାର ଚରାଅ ।

## **291. To stop video time at 27 minute 44 seconds in VLC Media Player.**

Stop video here and ask students to select 'Line tool' and draw as shown in the video and then play the video again.

ଏହିଠାରେ ଭିଡିଓ କୁ ବନ୍ଦ କର ଏବଂ ଛାତ୍ରମାନଙ୍କୁ 'Line' ଟୂଲ କୁ ସିଲେକ୍ଟ କରିବା ପାଇଁ କହ ଏବଂ ଭିଡିଓ ରେ ଦେଖାଯାଇଥିବା ପରି କରିବା ପାଇଁ କୁହ ଏବଂ ତାପରେ ଭିଡିଓ କୁ ପୁନର୍ବାର ଚରାଅ ।

## **292. To stop video time at 28 minute 24 seconds in VLC Media Player.**

Stop video here and ask students to select 'Curve tool' and draw as shown in the video and then play the video again.

ଏହିଠାରେ ଭିଡିଓ କୁ ବନ୍ଦ କର ଏବଂ ଛାତ୍ରମାନଙ୍କୁ 'Curve' ଟୂଲ କୁ ସିଲେକ୍ଟ କରିବା ପାଇଁ କୁହ ଏବଂ ଭିଡିଓ ରେ ଦେଖାଯାଇଥିବା ପରି କରିବା ପାଇଁ କୁହ ଏବଂ ତାପରେ ଭିଡିଓ କୁ ପୁନର୍ବାର ଚରାଅ ।

## **293. To stop video time at 28 minute 46 seconds in VLC Media Player.**

Stop video here and ask students to do as shown in the video. ଏହିଠାରେ ଭିଡିଓ କ ବନ୍ଦ କର ଏବଂ ଛାତ୍ରମାନଙ୍କ ଭିଡିଓ ରେ ଦେଖାଯାଇଥିବା ପରି କରିବା ପାଇଁ କ୍ୱହ ।

Now just check whether they have completed the picture or not and then play the video again.

ଏବେ ଟିକେ ଚେକ୍ କରିନିଅ, ସେମାନେ ଚିତ୍ର କୁ କରିସାରିଛନ୍ତି କି ନାହିଁ ଏବଂ ତାପରେ ଭିଡିଓ କୁ ପ୍ରନର୍ବାର ଚଲାଅ ।

## **294. To stop video time at 28 minute 57 seconds in VLC Media Player.**

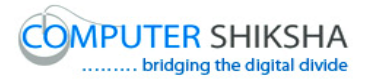

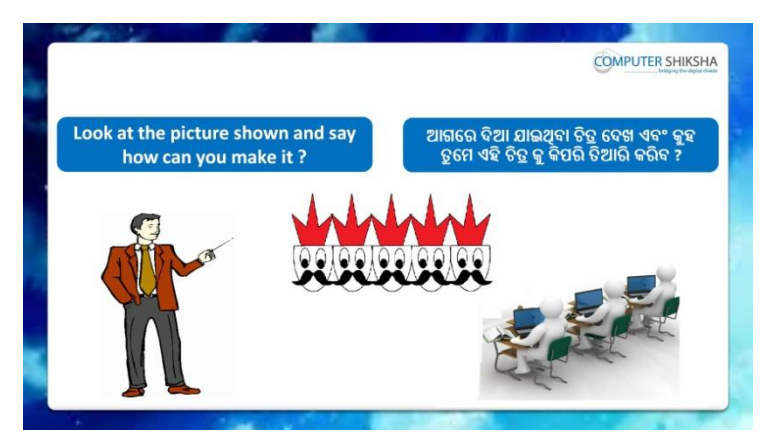

Stop video here and ask how to make this picture?

ଏହିଠାରେ ଭିଡିଓ କ ବନ୍ଦ କର ଏବଂ ପଚାର ଏହି ଚିତ୍ର କ କିପରି ତିଆରି କରାଯିବ ? Just listen to the answers and play the video again for the correct answer.

ଉତ୍ତର କୁ ଶୁଣ ଏବଂ ସଠିକ୍ ଉତ୍ତର ପାଇଁ ଭିଡିଓ କୁ ପୁନର୍ବାର ଚଲାଅ ।

#### **295. To stop video time at 28 minute 58 seconds in VLC Media Player.**

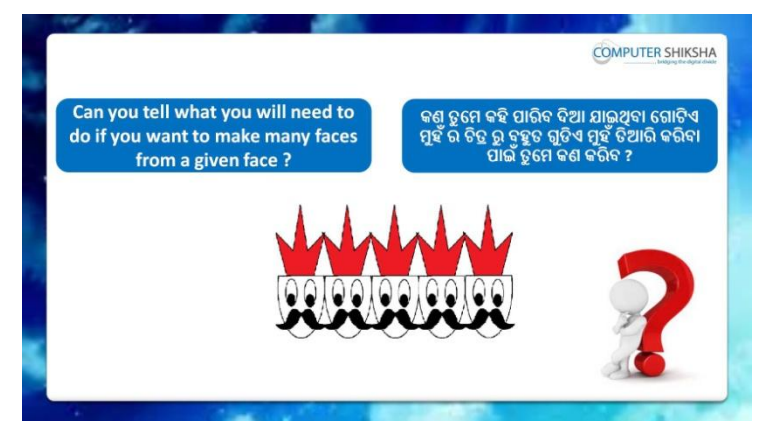

Stop video here and ask, what will they do to make many faces from a given a face?

ଏହିଠାରେ ଭିଡିଓ କୁ ବନ୍ଦ କର ଏବଂ ପଚାର ଦିଆଯାଇଥିବା ଗୋଟିଏ ମୁହଁ ରୁ ସେମାନେ କିପରି ଅନେକ ମୁହଁ ର ଚିତ୍ର ତିଆରି କରିବେ ?

Just listen to the answers and play the video again for the correct answer.

ଉତ୍ତର କୁ ଶୁଣ ଏବଂ ସଠିକ୍ ଉତ୍ତର ପାଇଁ ଭିଡିଓ କୁ ପୁନର୍ବାର ଚଲାଅ ।

## **296. To stop video time at 29 minute 16 seconds in VLC Media Player.**

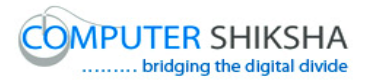

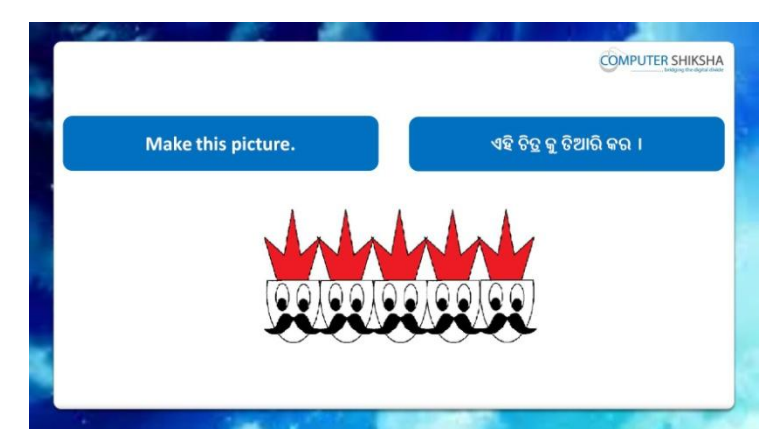

Stop video here and ask students to draw the given picture and play the video again.

ଏହିଠାରେ ଭିଡିଓ କୁ ବନ୍ଦ କର ଏବଂ ଛାତ୍ରମାନଙ୍କୁ ଦିଆଯାଇଥିବା ଚିତ୍ର କୁ ତିଆରି କରିବା ପାଇଁ କୁହ ଏବଂ ଭିଡିଓ କୁ ପୁନର୍ବାର ଚଲାଅ ।

## **297. To stop video time at 30 minute 40 seconds in VLC Media Player.**

Stop video here and ask students to select 'Oval tool' and draw as shown in the video and then play the video again.

ଏହିଠାରେ ଭିଡିଓ କୁ ବନ୍ଦ କର ଏବଂ ଛାତ୍ରମାନଙ୍କୁ 'Oval' ଟୂଲ କୁ ସିଲେକ୍ଟ କରିବା ପାଇଁ କ୍ରହ ଏବଂ ଭିଡିଓ ରେ ଦେଖାଯାଇଥିବା ପରି କରିବା ପାଇଁ କୁହ ଏବଂ ତାପରେ ଭିଡିଓ କୁ ପୁନର୍ବାର ଚରାଅ ।

## **298. To stop video time at 32 minute 11 seconds in VLC Media Player.**

Stop video here and ask students to do as shown in the video and then play the video again.

ଏହିଠାରେ ଭିଡିଓ କୁ ବନ୍ଦ କର ଏବଂ ଛାତ୍ରମାନଙ୍କୁ ଭିଡିଓ ରେ ଦେଖାଯାଇଥିବା ପରି କରିବା ପାଇଁ କୁହ ଏବଂ ତାପରେ ଭିଡିଓ କୁ ପୁନର୍ବାର ଚଲାଅ ।

## **299. To stop video time at 38 minute 34 seconds in VLC Media Player.**

Stop video here and ask students to do as shown in the video and then play the video again.

ଏହିଠାରେ ଭିଡିଓ କୁ ବନ୍ଦ କର ଏବଂ ଛାତ୍ରମାନଙ୍କୁ ଭିଡିଓ ରେ ଦେଖାଯାଇଥିବା ପରି କରିବା ପାଇଁ କହ ଏବଂ ତାପରେ ଭିଡିଓ କ ପ୍ରନର୍ବାର ଚଲାଅ ।

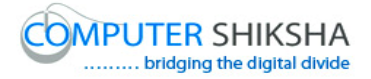

## **300. To stop video time at 39 minute 01 seconds in VLC Media**

#### **Player.**

Stop video here and ask students to do 'Copy and Paste' as shown in the video and then play the video again.

ଏହିଠାରେ ଭିଡିଓ କ୍ ବନ୍ଦ କର ଏବଂ ଛାତ୍ରମାନଙ୍କୁ ଭିଡିଓ ରେ ଦେଖାଯାଇଥିବା ପରି copy ଏବଂ paste କରିବା ପାଇଁ କୁହ ଏବଂ ତାପରେ ଭିଡିଓ କୁ ପୁନର୍ବାର ଚଲାଅ ।

ଚରାଅ ।

ପନର୍ବାର ଚଲାଅ ।

## **301. To stop video time at 36 minute 02 seconds in VLC Media Player.**

Stop video here and ask students to do 'Copy and Paste' as shown in the video and then play the video again.

ଏହିଠାରେ ଭିଡିଓ କୁ ବନ୍ଦ କର ଏବଂ ଛାତ୍ରମାନଙ୍କୁ ଭିଡିଓ ରେ ଦେଖାଯାଇଥିବା ପରି copy ଏବଂ paste କରିବା ପାଇଁ କ୍ରହ ଏବଂ ତାପରେ ଭିଡିଓ କୁ ପୁନର୍ବାର ଚଲାଅ ।

## **302. To stop video time at 39 minute 33 seconds in VLC Media Player.**

Stop video here and ask students to do 'Copy and Paste' as shown in the video and then play the video again.

ଏହିଠାରେ ଭିଡିଓ କୁ ବନ୍ଦ କର ଏବଂ ଛାତ୍ରମାନଙ୍କୁ ଭିଡିଓ ରେ ଦେଖାଯାଇଥିବା ପରି copy ଏବଂ paste କରିବା ପାଇଁ କହ ଏବଂ ତାପରେ ଭିଡିଓ କ ପ୍ରନର୍ବାର ଚଲାଅ ।

## **303. To stop video time at 39 minute 57 seconds in VLC Media Player.**

Stop video here and ask students to do 'Copy and Paste' again as shown in the video.

ଏହିଠାରେ ଭିଡିଓ କ ବନ୍ଦ କର ଏବଂ ଛାତ୍ରମାନଙ୍କ ଭିଡିଓ ରେ ଦେଖାଯାଇଥିବା ପରି copy ଏବଂ paste କରିବା ପାଇଁ କୁହ ଏବଂ ତାପରେ ଭିଡିଓ କୁ ପୁନର୍ବାର ଚଲାଅ ।

Now just check whether they have completed the picture or not and then play the video again.

ଏବେ ଟିକେ ଚେକ୍ କରିନିଅ, ସେମାନେ ଚିତ୍ର କୁ କରିସାରିଛନ୍ତି କି ନାହିଁ ଏବଂ ତାପରେ ଭିଡିଓ କୁ ପୁନର୍ବାର ଚଲାଅ ।

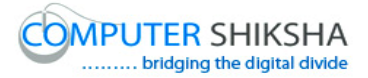

**304. To stop video time at 40 minute 13 seconds in VLC Media Player.**

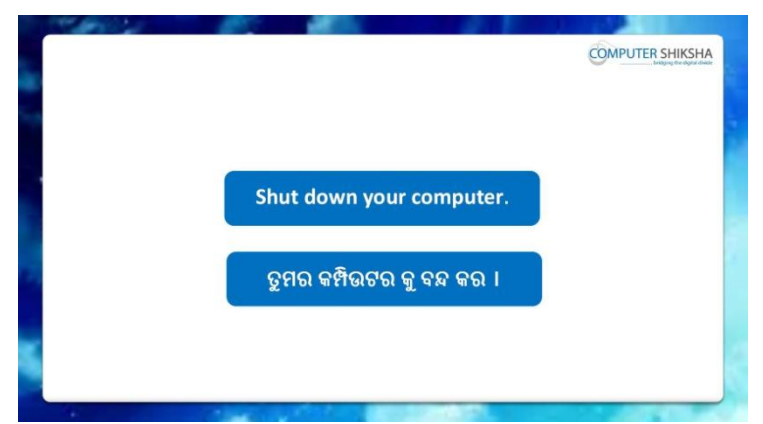

Stop video here and ask students to save their file and properly Shutdown the computer.

ଏହିଠାରେ ଭିଡିଓ କୁ ବନ୍ଦ କର ଏବଂ ଛାତ୍ରମାନଙ୍କୁ ଫାଇଲ କୁ save କରିବା ପାଇଁ କୁହ ଏବଂ କମ୍ପିଉଟର କୁ ସଠିକ୍ ଭାବରେ ବନ୍ଦ କରିବା ପାଇଁ କୁହ ।

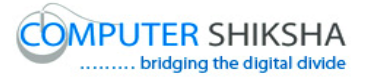

#### **Complete teacher's manual for Paint 2 Class 9 Summaries**

- $\checkmark$  You will learn about Rounded rectangle tool. Rounded rectangle tool ବିଷୟରେ ଶିଖିବ ।
- $\checkmark$  What is Rounded rectangle tool? Rounded rectangle tool କଣ ?
- $\checkmark$  What is Pencil tool? Pencil tool େଣ ?
- $\checkmark$  How to use Pencil tool? Pencil tool କୁ କିପରି ବ୍ୟବହାର କରାଯାଏ ?
- $\checkmark$  What is Brush tool? Brush tool କଣ<sup>?</sup>
- $\checkmark$  How to use Brush tool? Brush tool କୁ କିପରି ବ୍ୟବହାର କରାଯାଏ ?
- $\checkmark$  And you will draw some pictures with help of 'Rounded rectangle', 'Pencil' and 'Brush' tools. You will draw Stick, Mobile, Boat, Flag and River,

ଏବଂ ଶେଷରେ ତୁମେ 'Rounded rectangle', 'Pencil' ଏବଂ 'Brush' ଟୂଲ କୁ ବ୍ୟବହାର କରି କିଛି ଚିତ୍ର ତିଆରି କରିବ । ତୁମେ ବାଡି, ମୋବାଇଲ, ଡଙ୍ଗା, ପତକା ଏବଂ ନଦୀ ର ଚିତ୍ର ତିଆରି କରିଚ ।

Now let's start video

ଆସ ଏବେ ଭିଡିଓ ଆରମ୍ଭ କରିବା ।

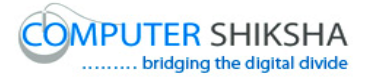

#### **1. To stop video time at 46 seconds in VLC Media Player.**

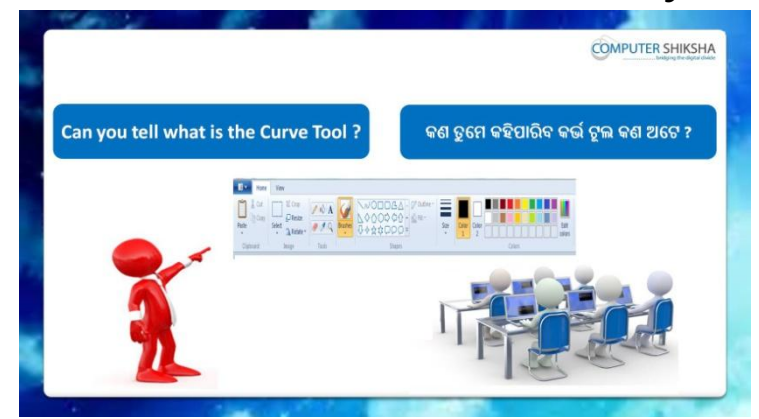

Stop video here and ask them, if they know what is 'Curve tool'? ଏହିଠାରେ ଭିଡିଓ କୁ ବନ୍ଦ କର ଏବଂ ସେମାନଙ୍କୁ ପଚାର ଯଦି ସେମାନେ ଜାଣିଛନ୍ତି 'Curve  $to$ ol' କଣ $?$ 

Just listen to the answers and play the video again for the correct answer.

ଉତ୍ତର କୁ ଶୁଣ ଏବଂ ସଠିକ୍ ଉତ୍ତର ପାଇଁ ଭିଡିଓ କୁ ପୁନର୍ବାର ଚଲାଅ ।

#### **2. To stop video time at 1 minute 14 seconds in VLC Media Player.**

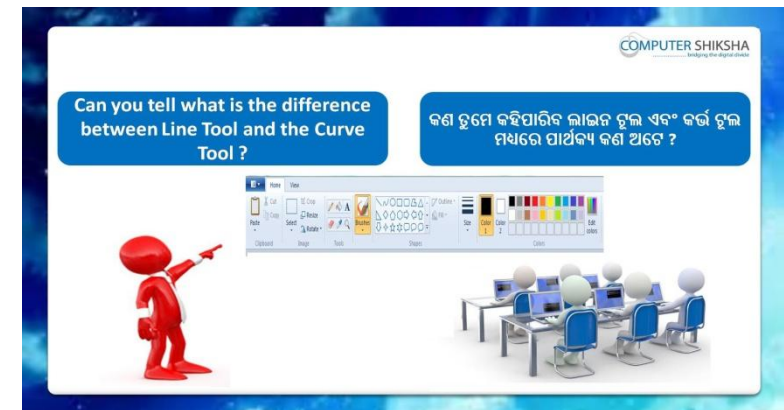

Stop video here and ask if they can tell what is the difference between 'Curve tool' and 'Line tool'?

ଏହିଠାରେ ଭିଡିଓ କୁ ବନ୍ଦ କର ଏବଂ ପଚାର ଯଦି ସେମାନେ କହିପାରିବେ 'Curve tool' ଏବଂ  $'$ l ine tool' ମଧ୍ୟରେ ପାର୍ଥକ୍ୟ କଣ ?

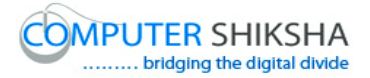

Just listen to the answers and play the video again for the correct answer.

ଉତ୍ତର କୁ ଶୁଣ ଏବଂ ସଠିକ୍ ଉତ୍ତର ପାଇଁ ଭିଡିଓ କୁ ପୁନର୍ବାର ଚଲାଅ ।

**3. To stop video time at 1 minute 48 seconds in VLC Media Player.**

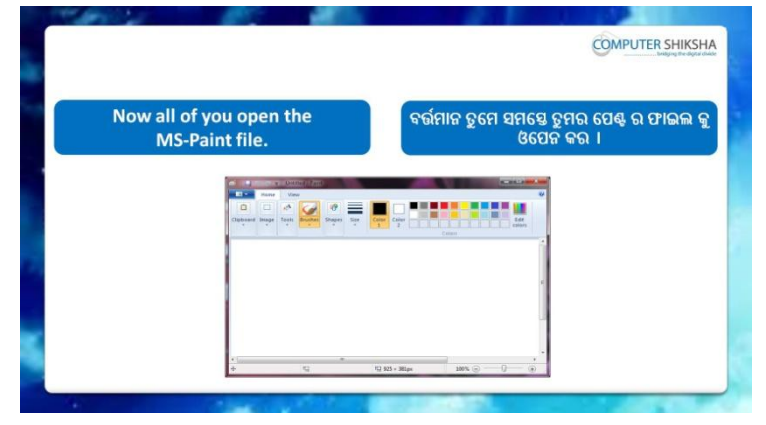

Stop video here and ask students to open MS-Paint file and then play the video again.

ଏହିଠାରେ ଭିଡିଓ କୁ ବନ୍ଦ କର ଏବଂ ଛାତ୍ର ମାନଙ୍କୁ MS-Paint ଫାଇଲ କୁ ଓପେନ କରିବା ପାଇଁ କୁହ ଏବଂ ତାପରେ ଭିଡିଓ କୁ ପୁନର୍ବାର ଚଲାଅ ।

#### **4. To stop video time at 1 minute 54 seconds in VLC Media Player.**

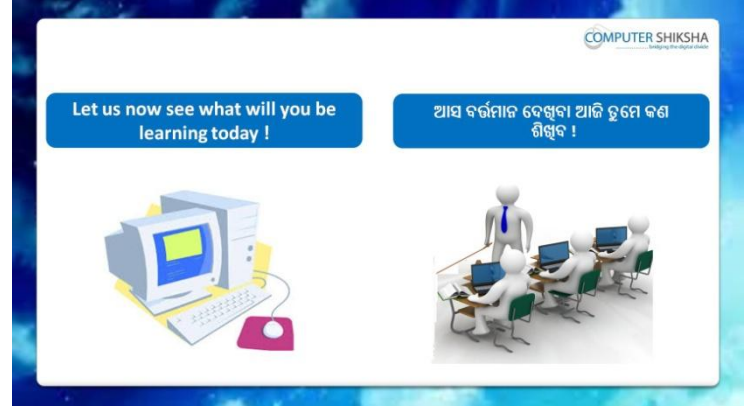

Stop video here and ask what will they learn today?

ଏହିଠାରେ ଭିଡିଓ କୁ ବନ୍ଦ କର ଏବଂ ପଚାର ଆଜି ଆମେ କଣ ଶିଖିବା ?

Just listen to the answers and play the video again for the correct answer.

ଉତ୍ତର କୁ ଶୁଣ ଏବଂ ସଠିକ୍ ଉତ୍ତର ପାଇଁ ଭିଡିଓ କୁ ପୁନର୍ବାର ଚଲାଅ ।

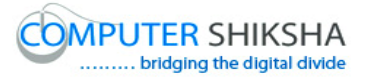

#### **5. To stop video time at 2 minute 56 seconds in VLC Media Player.**

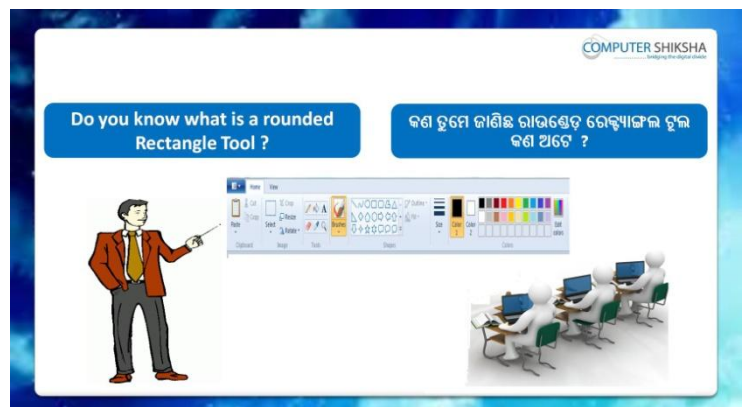

Stop video here and ask what is 'Rounded rectangle tool'? ଏହିଠାରେ ଭିଡିଓ କୁ ବନ୍ଦ କର ଏବଂ ପଚାର 'Rounded rectangle tool' କଣ ? Just listen to the answers and play the video again for the correct answer.

ଉତ୍ତର କୁ ଶୁଣ ଏବଂ ସଠିକ୍ ଉତ୍ତର ପାଇଁ ଭିଡିଓ କୁ ପୁନର୍ବାର ଚଲାଅ ।

**6. To stop video time at 3 minute 19 seconds in VLC Media Player.**

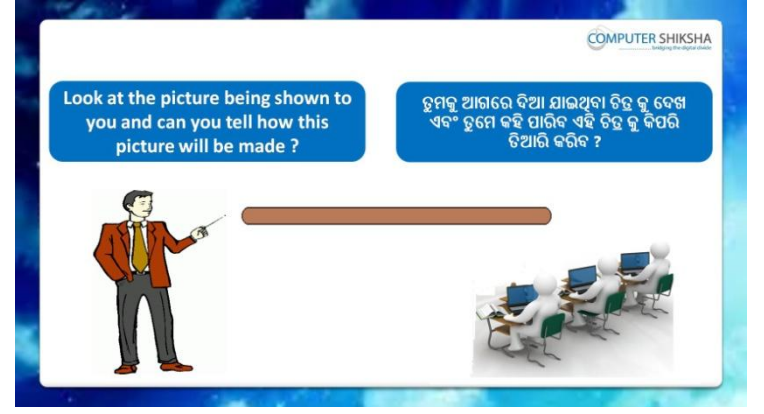

Stop video here and ask how to draw this picture? ଏହିଠାରେ ଭିଡିଓ କ ବନ୍ଦ କର ଏବଂ ପଚାର ଏହି ଚିତ୍ର କ କିପରି ତିଆରି କରାଯିବ ? Just listen to the answers and play the video again for the correct answer.

ଉତ୍ତର କୁ ଶୁଣ ଏବଂ ସଠିକ୍ ଉତ୍ତର ପାଇଁ ଭିଡିଓ କୁ ପୁନର୍ବାର ଚଲାଅ ।

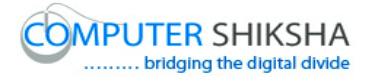

#### **7. To stop video time at 3 minute 42 seconds in VLC Media Player.**

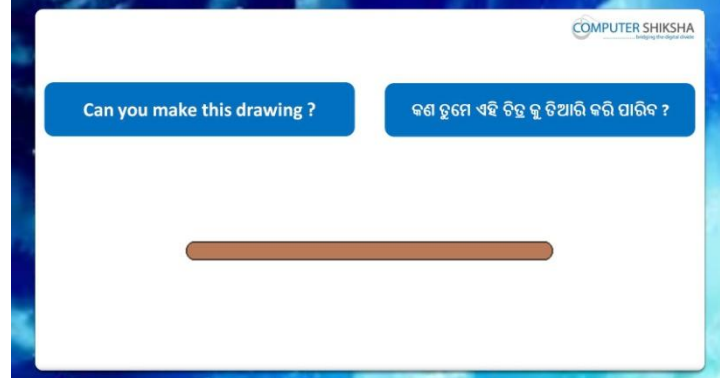

Stop video here and ask if they can draw this picture?

ଏହିଠାରେ ଭିଡିଓ କୁ ବନ୍ଦ କର ଏବଂ ପଚାର ଯଦି ସେମାନେ ଏହି ଚିତ୍ର କୁ ତିଆରି କରିପାରିବେ ? Just listen to the answers and play the video again for the correct answer.

ଉତ୍ତର କୁ ଶୁଣ ଏବଂ ସଠିକ୍ ଉତ୍ତର ପାଇଁ ଭିଡିଓ କୁ ପୁନର୍ବାର ଚଲାଅ ।

## **8. To stop video time at 4 minute 40 seconds in VLC Media Player.** Stop video here and ask students to select 'Rounded rectangle tool' and draw as shown in the video and then play the video again. ଏହିଠାରେ ଭିଡିଓ କୁ ବନ୍ଦ କର ଏବଂ ଛାତ୍ରମାନଙ୍କୁ 'Rectangle tool' କୁ ସିଲେକ୍ଟ କରିବା ପାଇଁ କୁହ ଏବଂ ଭିଡିଓ ରେ ଦେଖାଯାଇଥିବା ପରି କରିବା ପାଇଁ କୁହ ଏବଂ ତାପରେ ଭିଡିଓ କୁ ପ୍ରନର୍ବାର ଚଲାଅ ।

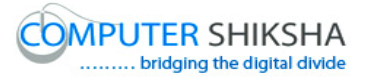

#### **9. To stop video time at 4 minute 55 seconds in VLC Media Player.**

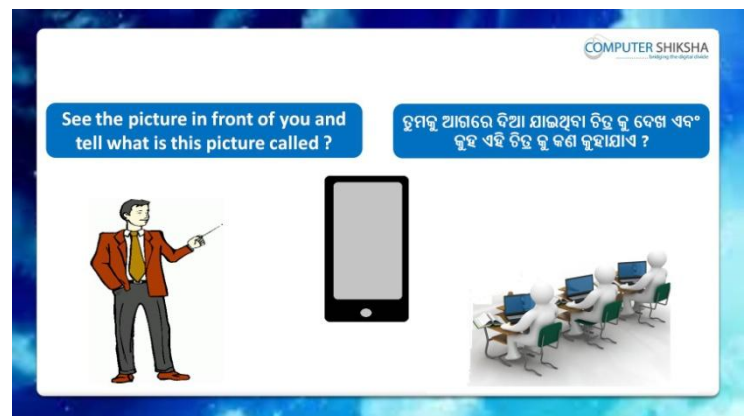

Stop video here and ask students to see the picture on the screen and ask what the given picture is called? ଏହିଠାରେ ଭିଡିଓ କୁ ବନ୍ଦ କର ଏବଂ ଛାତ୍ରମାନଙ୍କୁ ସ୍କ୍ରୀନ ରେ ଚିତ୍ର କୁ ଦେଖିବା ପାଇଁ କୁହ ଏବଂ

ପଚାର ଦିଆଯାଇଥିବା ଚିତ୍ର କୁ କଣ କୁହାଯାଏ ?

**10. To stop video time at 5 minute 05 seconds in VLC Media Player.**

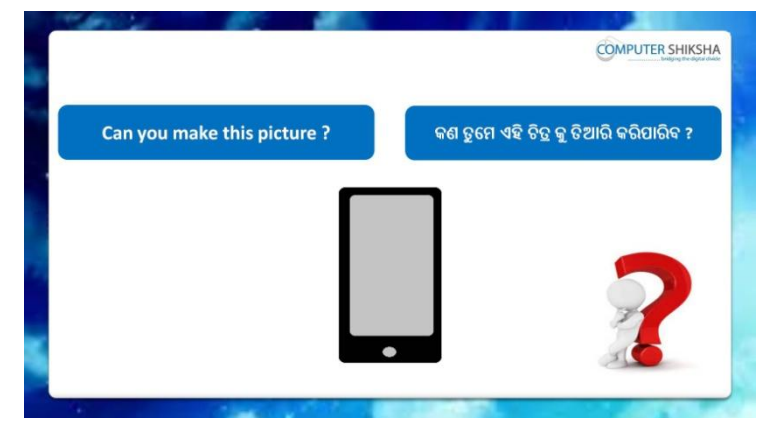

Stop video here and ask if they can make this picture?

ଏହିଠାରେ ଭିଡିଓ କ ବନ୍ଦ କର ଏବଂ ପଚାର ଯଦି ସେମାନେ ଏହି ଚିତ୍ର କ ତିଆରି କରିପାରିବେ ? Just listen to the answers and play the video again for the correct answer.

ଉତ୍ତର କୁ ଶୁଣ ଏବଂ ସଠିକ୍ ଉତ୍ତର ପାଇଁ ଭିଡିଓ କୁ ପୁନର୍ବାର ଚଲାଅ ।

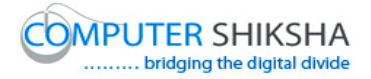

## **11. To stop video time at 6 minute 11 seconds in VLC Media Player.**

Stop video here and ask students to select 'Rounded rectangle tool' and draw a filled rectangle as shown in the video and then play the video again.

ଏହିଠାରେ ଭିଡିଓ କୁ ବନ୍ଦ କର ଏବଂ ଛାତ୍ରମାନଙ୍କୁ 'Rounded rectangle tool' କୁ ସିଲେକ୍ଟ କରିବା ପାଇଁ କୁହ ଏବଂ ଭିଡିଓ ରେ ଦେଖାଯାଇଥିବା ପରି ଗୋଟିଏ ଫିଲ୍ ହୋଇଥିବା ରେକ୍ଟ୍ୟାଙ୍ଗଲ ଆଙ୍କିବା ପାଇଁ କୁହ ଏବଂ ତାପରେ ଭିଡିଓ କୁ ପୁନର୍ବାର ଚଲାଅ ।

## **12. To stop video time at 6 minute 45 seconds in VLC Media**

### **Player.**

Stop video here and ask students to draw another filled rectangle as shown in the video and then play the video again.

ଏହିଠାରେ ଭିଡିଓ କୁ ବନ୍ଦ କର ଏବଂ ଛାତ୍ରମାନଙ୍କୁ ଭିଡିଓ ରେ ଦେଖାଯାଇଥିବା ପରି ଆଉ ଗୋଟିଏ ଫିଲ୍ ହୋଇଥିବା ରେକ୍ଟ୍ୟାଙ୍ଗଲ ଆଙ୍କିବା ପାଇଁ କୁହ ଏବଂ ତାପରେ ଭିଡିଓ କ୍ର ପ୍ରନର୍ବାର ଚରାଅ ।

## **13. To stop video time at 7 minute 29 seconds in VLC Media Player.**

Stop video here and ask students to select 'Oval tool' and draw a filled oval as shown in the video.

ଏହିଠାରେ ଭିଡିଓ କୁ ବନ୍ଦ କର ଏବଂ ଛାତ୍ରମାନଙ୍କୁ 'Oval tool' କୁ ସିଲେକ୍ଟ କରିବା ପାଇଁ କ୍ୱହ ଏବଂ ଭିଡିଓ ରେ ଦେଖାଯାଇଥିବା ପରି ଫିଲ୍ ହୋଇଥିବା ଅଭାଲ ତିଆରି କରିବା ପାଇଁ କ୍ରହ । Now just check whether they completed the drawing or not and then play the video again.

ଏବେ ଟିକେ ଚେକ୍ କରିନିଅ, ସେମାନେ ଚିତ୍ର କୁ କରିସାରିଛନ୍ତି କି ନାହିଁ ଏବଂ ତାପରେ ଭିଡିଓ କୁ ପ୍ରନର୍ବାର ଚଲାଅ ।

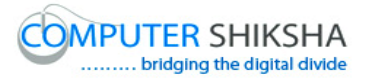

**14. To stop video time at 7 minute 41 seconds in VLC Media Player.**

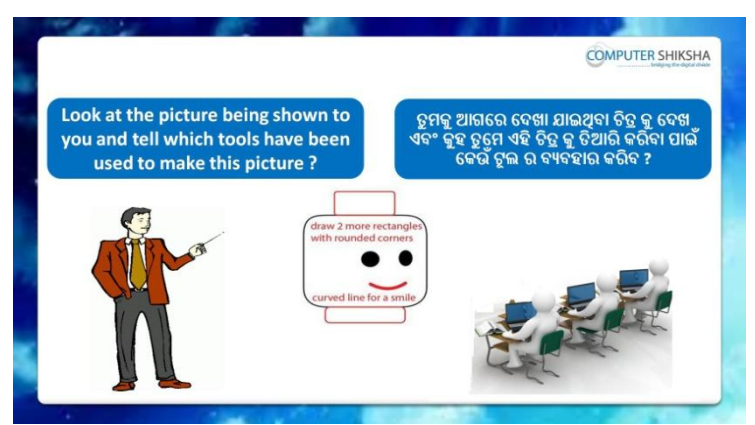

Stop video here and ask which tool will they use to draw this picture? ଏହିଠାରେ ଭିଡିଓ କୁ ବନ୍ଦ କର ଏବଂ ପଚାର ଏହି ଚିତ୍ର କୁ ତିଆରି କରିବା ପାଇଁ ସେମାନେ କେଉଁ ଟଲ ର ବ୍ୟବହାର କରିବେ ?

Just listen to the answers and play the video again for the correct answer.

ଉତ୍ତର କୁ ଶୁଣ ଏବଂ ସଠିକ୍ ଉତ୍ତର ପାଇଁ ଭିଡିଓ କୁ ପୁନର୍ବାର ଚଲାଅ ।

**15. To stop video time at 7 minute 59 seconds in VLC Media Player.**

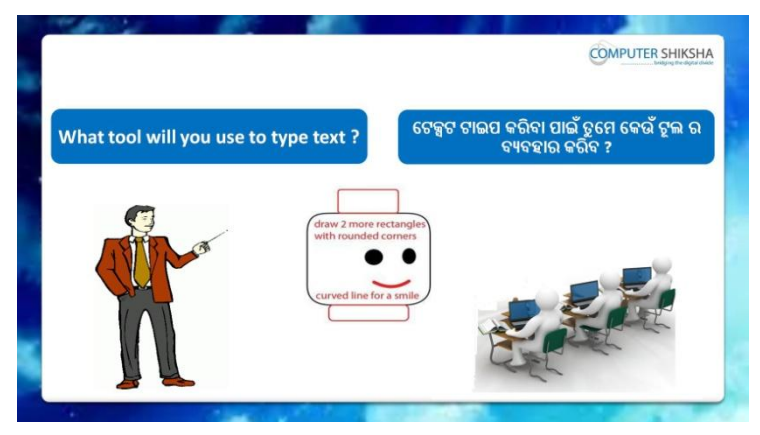

Stop video here and ask which tool will they use for typing in MS-Paint? ଏହିଠାରେ ଭିଡିଓ କୁ ବନ୍ଦ କର ଏବଂ ପଚାର MS-Paint ରେ ଟାଇପ କରିବା ପାଇଁ ସେମାନେ କେଉଁ ଟଲ ର ବ୍ୟବହାର କରିବେ ?

Just listen to the answers and play the video again for the correct answer.

ଉତ୍ତର କୁ ଶୁଣ ଏବଂ ସଠିକ୍ ଉତ୍ତର ପାଇଁ ଭିଡିଓ କୁ ପୁନର୍ବାର ଚଲାଅ ।

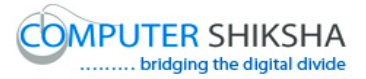

**16. To stop video time at 8 minute 10 seconds in VLC Media Player.**

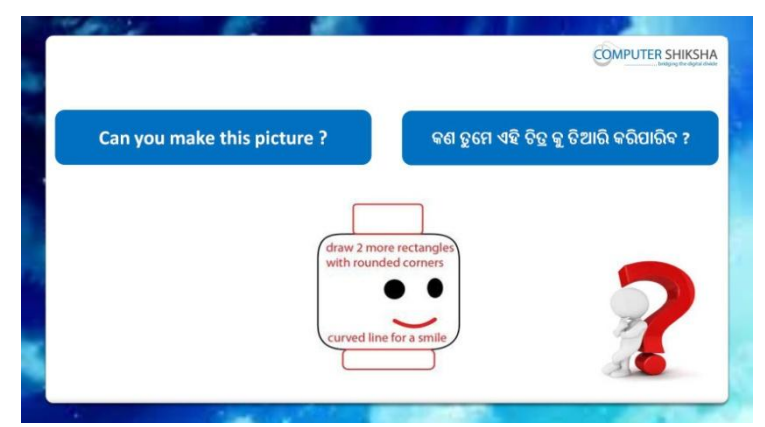

Stop video here and ask if they can draw this picture?

ଏହିଠାରେ ଭିଡିଓ କ୍ ବନ୍ଦ କର ଏବଂ ପଚାର ଯଦି ସେମାନେ ଏହି ଚିତ୍ର କ ତିଆରି କରିପାରିବେ ? Just listen to the answers and play the video again for the correct answer.

ଉତ୍ତର କୁ ଶ୍ରଣ ଏବଂ ସଠିକ୍ ଉତ୍ତର ପାଇଁ ଭିଡିଓ କୁ ପ୍ରନର୍ବାର ଚଲାଅ ।

## **17. To stop video time at 9 minute 05 seconds in VLC Media Player.**

Stop video here and ask students to select 'Rounded rectangle tool' and draw as shown in the video and then play the video again.

ଏହିଠାରେ ଭିଡିଓ କୁ ବନ୍ଦ କର ଏବଂ ଛାତ୍ରମାନଙ୍କୁ 'Rounded rectangle tool' କୁ ସିଲେକ୍ଟ କରିବା ପାଇଁ କୁହ ଏବଂ ଭିଡିଓ ରେ ଦେଖାଯାଇଥିବା ପରି ଆଙ୍କିବା ପାଇଁ କୁହ ଏବଂ ତାପରେ ଭିଡିଓ କୁ ପୁନର୍ବାର ଚଲାଅ ।

## **18. To stop video time at 10 minute 08 seconds in VLC Media Player.**

Stop video here and ask students to do as shown in the video and then play the video again.

ଏହିଠାରେ ଭିଡିଓ କୁ ବନ୍ଦ କର ଏବଂ ଛାତ୍ର ମାନଙ୍କୁ ଭିଡିଓ ରେ ଦେଖାଯାଇଥିବା ପରି କରିବା ପାଇଁ କୁହ ଏବଂ ତାପରେ ଭିଡିଓ କୁ ପୁନର୍ବାର ଚଲାଅ ।

## **19. To stop video time at 12 minute 03 seconds in VLC Media Player.**

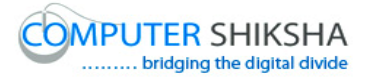

Stop video here and ask students to select text tool and ask them to type as shown in the video and then play the video again.

ଏହିଠାରେ ଭିଡିଓ କୁ ବନ୍ଦ କର ଏବଂ ଛାତ୍ରମାନଙ୍କୁ 'text tool' କୁ ସିଲେକ୍ଟ କରିବା ପାଇଁ କୁହ ଏବଂ ଭିଡିଓ ରେ ଦେଖାଯାଇଥିବା ପରି ଟାଇପ କରିବା ପାଇଁ କୁହ ଏବଂ ତାପରେ ଭିଡିଓ କୁ ପ୍ରନର୍ବାର ଚଲାଅ ।

## **20. To stop video time at 12 minute 58 seconds in VLC Media Player.**

Stop video here and ask students to select 'Oval tool' and draw filled oval as shown in the video and then play the video again. ଏହିଠାରେ ଭିଡିଓ କୁ ବନ୍ଦ କର ଏବଂ ଛାତ୍ରମାନଙ୍କୁ 'Oval tool' କୁ ସିଲେକ୍ଟ କରିବା ପାଇଁ କ୍ରହ ଏବଂ ଭିଡିଓ ରେ ଦେଖାଯାଇଥିବା ପରି ଫିଲ୍ ହୋଇଥିବା ଅଭାଲ ତିଆରି କରିବା ପାଇଁ କହ ଏବଂ ତାପରେ ଭିଡିଓ କୁ ପ୍ରନର୍ବାର ଚଲାଅ ।

## **21. To stop video time at 14 minute 29 seconds in VLC Media Player.**

Stop video here and ask students to do as shown in the video. ଏହିଠାରେ ଭିଡିଓ କୁ ବନ୍ଦ କର ଏବଂ ଛାତ୍ର ମାନଙ୍କୁ ଭିଡିଓ ରେ ଦେଖାଯାଇଥିବା ପରି କରିବା ପାଇଁ କ୍ୱହ ।

Now just check whether they have completed the picture or not and then play the video again.

ଏବେ ଟିକେ ଚେକ୍ କରିନିଅ, ସେମାନେ ଚିତ୍ର କୁ କରିସାରିଛନ୍ତି କି ନାହିଁ ଏବଂ ତାପରେ ଭିଡିଓ କ୍ର ପନର୍ବାର ଚଲାଅ ।

## **22. To stop video time at 14 minute 42 seconds in VLC Media Player.**

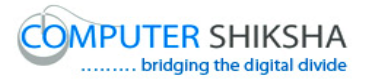

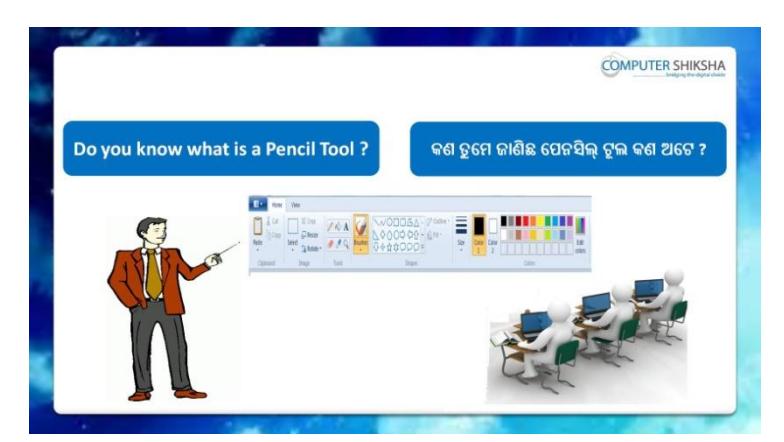

Stop video here and ask if they know what is 'Pencil tool'?

ଏହିଠାରେ ଭିଡିଓ କ ବନ୍ଦ କର ଏବଂ ପଚାର ଯଦି ସେମାନେ ଜାଣିଛନ୍ତି 'Pencil tool' କଣ ?

Just listen to the answers and play the video again for the correct answer.

ଉତ୍ତର କୁ ଶ୍ରଣ ଏବଂ ସଠିକ୍ ଉତ୍ତର ପାଇଁ ଭିଡିଓ କୁ ପ୍ରନର୍ବାର ଚଲାଅ ।

## **23. To stop video time at 16 minute 01 seconds in VLC Media Player.**

Stop video here and ask students to select 'Pencil tool' and then play the video again?

ଏହିଠାରେ ଭିଡିଓ କୁ ବନ୍ଦ କର ଏବଂ ଛାତ୍ରମାନଙ୍କୁ 'Pencil tool' କୁ ସିଲେକ୍ଟ କରିବା ପାଇଁ କ୍ରହ ଏବଂ ତାପରେ ଭିଡିଓ କ ପନର୍ବାର ଚଲାଅ ।

## **24. To stop video time at 16 minute 58 seconds in VLC Media Player.**

Stop video here and ask students to do as shown in the video and then play the video again.

ଏହିଠାରେ ଭିଡିଓ କୁ ବନ୍ଦ କର ଏବଂ ଛାତ୍ର ମାନଙ୍କୁ ଭିଡିଓ ରେ ଦେଖାଯାଇଥିବା ପରି କରିବା ପାଇଁ କୁହ ଏବଂ ତାପରେ ଭିଡିଓ କୁ ପୁନର୍ବାର ଚଲାଅ ।

## **25. To stop video time at 18 minute 02 seconds in VLC Media Player.**

Stop video here and ask students to do as shown in the video. ଏହିଠାରେ ଭିଡିଓ କୁ ବନ୍ଦ କର ଏବଂ ଛାତ୍ର ମାନଙ୍କୁ ଭିଡିଓ ରେ ଦେଖାଯାଇଥିବା ପରି କରିବା ପାଇଁ କ୍ରହ ।

Now just check whether they have completed the picture or not and then play the video again.

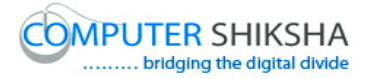

ଏବେ ଟିକେ ଚେକ୍ କରିନିଅ, ସେମାନେ ଚିତ୍ର କୁ କରିସାରିଛନ୍ତି କି ନାହିଁ ଏବଂ ତାପରେ ଭିଡିଓ କୁ ପନର୍ବାର ଚଲାଅ ।

**26. To stop video time at 18 minute 12 seconds in VLC Media Player.**

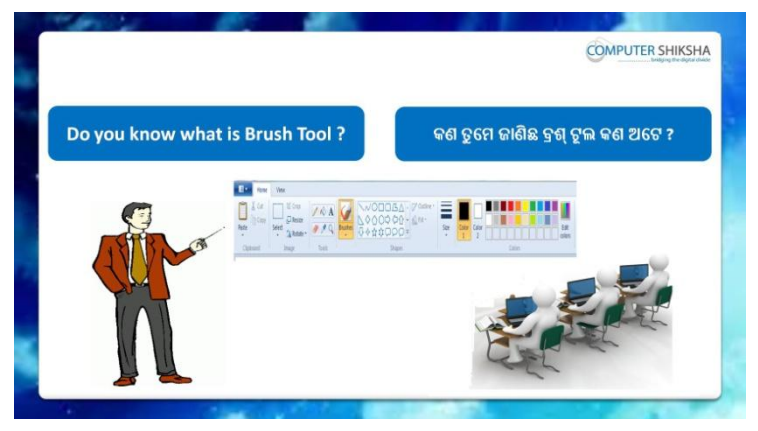

Stop video here and ask if they know what is 'Brush tool'? ଏହିଠାରେ ଭିଡିଓ କୁ ବନ୍ଦ କର ଏବଂ ପଚାର ଯଦି ସେମାନେ ଜାଣିଛନ୍ତି 'Brush tool' କଣ ? Just listen to the answers and play the video again for the correct answer.

ଉତ୍ତର କୁ ଶୁଣ ଏବଂ ସଠିକ୍ ଉତ୍ତର ପାଇଁ ଭିଡିଓ କୁ ପୁନର୍ବାର ଚଲାଅ ।

**27. To stop video time at 18 minute 45 seconds in VLC Media Player.**

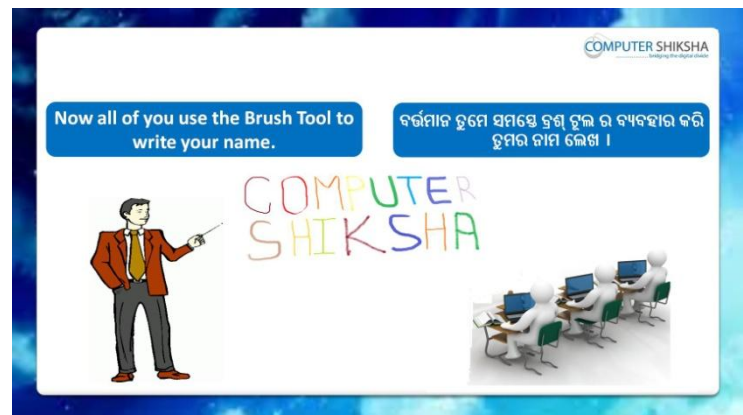

Stop video here and ask them, to use 'Brush tool' and then play the video again.

ଏହିଠାରେ ଭିଡିଓ କୁ ବନ୍ଦ କର ଏବଂ ସେମାନଙ୍କୁ 'Brush tool' କୁ ବ୍ୟବହାର କରିବା ପାଇଁ କୁହ ଏବଂ ତାପରେ ଭିଡିଓ କୁ ପୁନର୍ବାର ଚଲାଅ ।

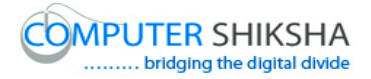

# **28. To stop video time at 19 minute 28 seconds in VLC Media**

#### **Player.**

Stop video here and ask students to select 'Brush tool' and then play the video again.

ଏହିଠାରେ ଭିଡିଓ କୁ ବନ୍ଦ କର ଏବଂ ଛାତ୍ରମାନଙ୍କୁ 'Brush tool' କୁ ସିଲେକ୍ଟ କରିବା ପାଇଁ କୁହ ଏବଂ ତାପରେ ଭିଡିଓ କୁ ପୁନର୍ବାର ଚଲାଅ ।

## **29. To stop video time at 20 minute 01 seconds in VLC Media Player.**

Stop video here and ask students to do as shown in the video and then play the video again.

ଏହିଠାରେ ଭିଡିଓ କୁ ବନ୍ଦ କର ଏବଂ ଛାତ୍ର ମାନଙ୍କୁ ଭିଡିଓ ରେ ଦେଖାଯାଇଥିବା ପରି କରିବା ପାଇଁ କୁହ ।

## **30. To stop video time at 21 minute 03 seconds in VLC Media Player.**

Stop video here and ask students to do as shown in the video and then play the video again.

ଏହିଠାରେ ଭିଡିଓ କୁ ବନ୍ଦ କର ଏବଂ ଛାତ୍ର ମାନଙ୍କୁ ଭିଡିଓ ରେ ଦେଖାଯାଇଥିବା ପରି କରିବା ପାଇଁ କ୍ୱହ ଏବଂ ତାପରେ ଭିଡିଓ କ୍ର ପ୍ରନର୍ବାର ଚଲାଅ ।

## **31. To stop video time at 21 minute 34 seconds in VLC Media Player.**

Stop video here and ask students to do as shown in the video.

ଏହିଠାରେ ଭିଡିଓ କୁ ବନ୍ଦ କର ଏବଂ ଛାତ୍ର ମାନଙ୍କୁ ଭିଡିଓ ରେ ଦେଖାଯାଇଥିବା ପରି କରିବା ପାଇଁ କୁହ ।

Now just check whether they have completed the picture or not and then play the video again.

ଏବେ ଟିକେ ଚେକ୍ କରିନିଅ, ସେମାନେ ଚିତ୍ର କୁ କରିସାରିଛନ୍ତି କି ନାହିଁ ଏବଂ ତାପରେ ଭିଡିଓ କ୍ ପ୍ରନର୍ବାର ଚଲାଅ ।

## **32. To stop video time at 21 minute 43 seconds in VLC Media Player.**

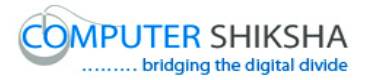

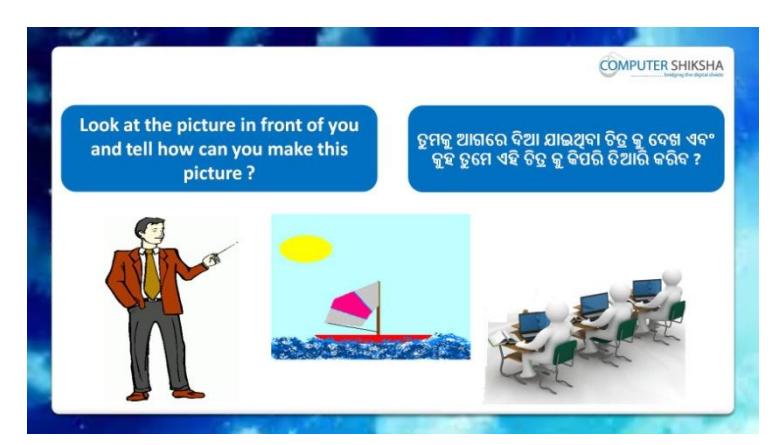

Stop video here and ask how will they draw this picture? ଏହିଠାରେ ଭିଡିଓ କ୍ ବନ୍ଦ କର ଏବଂ ପଚାର ଏହି ଚିତ୍ର କ ସେମାନେ କିପରି ତିଆରି କରିବେ ? Just listen to the answers and play the video again for the correct answer.

ଉତ୍ତର କୁ ଶ୍ରଣ ଏବଂ ସଠିକ୍ ଉତ୍ତର ପାଇଁ ଭିଡିଓ କୁ ପ୍ରନର୍ବାର ଚଲାଅ ।

## **33. To stop video time at 23 minute 40 seconds in VLC Media Player.**

Stop video here and ask students to select 'Rectangle tool' and draw filled rectangle as shown in the video and then play the video again. ଏହିଠାରେ ଭିଡିଓ କୁ ବନ୍ଦ କର ଏବଂ ଛାତ୍ରମାନଙ୍କୁ 'Rectangle tool' କୁ ସିଲେକ୍ଟ କରିବା ପାଇଁ କୁହ ଏବଂ ଭିଡିଓ ରେ ଦେଖାଯାଇଥିବା ପରି ଗୋଟିଏ ଫିଲ୍ ହୋଇଥିବା 'Rectangle' ତିଆରି କରିବା ପାଇଁ କୁହ ଏବଂ ତାପରେ ଭିଡିଓ କୁ ପୁନର୍ବାର ଚଲାଅ ।

## **34. To stop video time at 25 minute 12 seconds in VLC Media Player.**

Stop video here and ask students to draw a filled oval as shown in the video and then play the video again.

ଏହିଠାରେ ଭିଡିଓ କ ବନ୍ଦ କର ଏବଂ ଛାତ୍ରମାନଙ୍କ ଭିଡିଓ ରେ ଦେଖାଯାଇଥିବା ପରି ଫିଲ ହୋଇଥିବା ଅଭାଲ ତିଆରି କରିବା ପାଇଁ କୁହ ଏବଂ ତାପରେ ଭିଡିଓ କୁ ପୁନର୍ବାର ଚଲାଅ ।

## **35. To stop video time at 26 minute 34 seconds in VLC Media Player.**

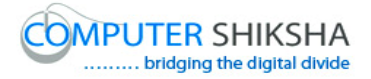

Stop video here and ask students to draw another oval and then ask them to cut it in half as shown in the video and then play the video again.

ଏହିଠାରେ ଭିଡିଓ କୁ ବନ୍ଦ କର ଏବଂ ଛାତ୍ରମାନଙ୍କୁ ଭିଡିଓ ରେ ଦେଖାଯାଇଥିବା ପରି ଆଉ ଗୋଟିଏ ଅଭାଲ ତିଆରି କରିବା ପାଇଁ କୁହ ଏବଂ ତାହାକୁ ଅଧାରୁ cut କରିବା ପାଇଁ କ୍ରହ ଏବଂ ତାପରେ ଭିଡିଓ କୁ ପୁନର୍ବାର ଚଲାଅ ।

## **36. To stop video time at 27 minute 25 seconds in VLC Media Player.**

Stop video here and ask students to do as shown in the video and then play the video again.

ଏହିଠାରେ ଭିଡିଓ କୁ ବନ୍ଦ କର ଏବଂ ଛାତ୍ର ମାନଙ୍କୁ ଭିଡିଓ ରେ ଦେଖାଯାଇଥିବା ପରି କରିବା ପାଇଁ କ୍ରହ ଏବଂ ତାପରେ ଭିଡିଓ କ୍ର ପ୍ରନର୍ବାର ଚଲାଅ ।

ଚରାଅ ।

## **37. To stop video time at 29 minute 12 seconds in VLC Media Player.**

Stop video here and ask students to select 'Pencil tool' and draw as shown in the video and then play the video again.

ଏହିଠାରେ ଭିଡିଓ କୁ ବନ୍ଦ କର ଏବଂ ଛାତ୍ରମାନଙ୍କୁ 'Pencil tool' କୁ ସିଲେକ୍ଟ କରିବା ପାଇଁ କୁହ ଏବଂ ଭିଡିଓ ରେ ଦେଖାଯାଇଥିବା ପରି କରିବା ପାଇଁ କହ ଏବଂ ତାପରେ ଭିଡିଓ କ ପ୍ରନର୍ବାର ଚରାଅ ।

## **38. To stop video time at 30 minute 15 seconds in VLC Media Player.**

Stop video here and ask students to do as shown in the video and then play the video again.

ଏହିଠାରେ ଭିଡିଓ କୁ ବନ୍ଦ କର ଏବଂ ଛାତ୍ର ମାନଙ୍କୁ ଭିଡିଓ ରେ ଦେଖାଯାଇଥିବା ପରି କରିବା ପାଇଁ କ୍ୱହ ଏବଂ ତାପରେ ଭିଡିଓ କ୍ର ପ୍ରନର୍ବାର ଚଲାଅ ।

## **39. To stop video time at 31 minute 23 seconds in VLC Media Player.**

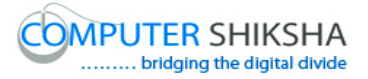

Stop video here and ask students to select 'Brush tool' and draw as shown in the video and then play the video again.

ଏହିଠାରେ ଭିଡିଓ କ୍ର ବନ୍ଦ କର ଏବଂ ଛାତ୍ରମାନଙ୍କ୍ର 'Brush tool' କୁ ସିଲେକ୍ଟ କରିବା ପାଇଁ କୁହ ଏବଂ ଭିଡିଓ ରେ ଦେଖାଯାଇଥିବା ପରି କରିବା ପାଇଁ କୁହ ଏବଂ ତାପରେ ଭିଡିଓ କୁ ପୁନର୍ବାର ଚରାଅ ।

## **40. To stop video time at 32 minute 45 seconds in VLC Media Player.**

Stop video here and ask students to do as shown in the video.

ଏହିଠାରେ ଭିଡିଓ କୁ ବନ୍ଦ କର ଏବଂ ଛାତ୍ର ମାନଙ୍କୁ ଭିଡିଓ ରେ ଦେଖାଯାଇଥିବା ପରି କରିବା ପାଇଁ କୁହ ।

Now just check whether they have completed the picture or not and then play the video again.

ଏବେ ଟିକେ ଚେକ୍ କରିନିଅ, ସେମାନେ ଚିତ୍ର କୁ କରିସାରିଛନ୍ତି କି ନାହିଁ ଏବଂ ତାପରେ ଭିଡିଓ କୁ ପୁନର୍ବାର ଚଲାଅ ।

## **41. To stop video time at 33 minute 01 seconds in VLC Media Player.**

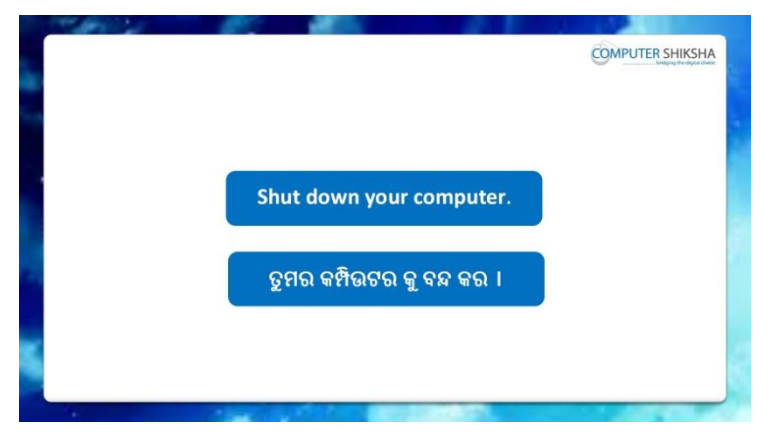

Stop video here and ask students to save their file and properly Shutdown the computer.

ଏହିଠାରେ ଭିଡିଓ କୁ ବନ୍ଦ କର ଏବଂ ଛାତ୍ରମାନଙ୍କୁ ଫାଇଲ କୁ save କରିବା ପାଇଁ କୁହ ଏବଂ କମ୍ପିଉଟର କ ସଠିକ ଭାବରେ ବନ୍ଦ କରିବା ପାଇଁ କହ ।

### **Complete teacher's manual for Paint 2 Class 10 Summaries**

- $\checkmark$  You will revise the previous class. ତୁମେ ପୂର୍ବ କ୍ଲାସ ର ଅଭ୍ୟାସ କରିବ ।
- $\checkmark$  What is pencil tool? Pencil tool କଣ ?
- $\checkmark$  How to write using pencil tool? Pencil tool କୁ ବ୍ୟବହାର କରି କିପରି ଲେଖାଯାଏ ?
- $\checkmark$  What is brush tool? **Brush tool କଣ ?**
- $\checkmark$  How to use Brush tool? Brush tool କ କିପରି ବ୍ୟବହାର କରାଯାଏ ?
- $\checkmark$  How many types of brush tool are there? Brush tool କେକତ ପ୍ରୋଯ ଅଛି ?
- $\checkmark$  How will we draw a picture using pencil and brush tool? pencil ଏବଂ brush tool କୁ ବ୍ୟବହାର କରି ଆମେ କିପରି ଗୋଟିଏ ଚିତ୍ର ତିଆରି କରିବା ? Now let's start video

ଆସ ଏବେ ଭିନ୍ନିଓ ଆରମ୍ଭ କରିବା ।

## **42. To stop video time at 25 seconds in VLC Media Player.**

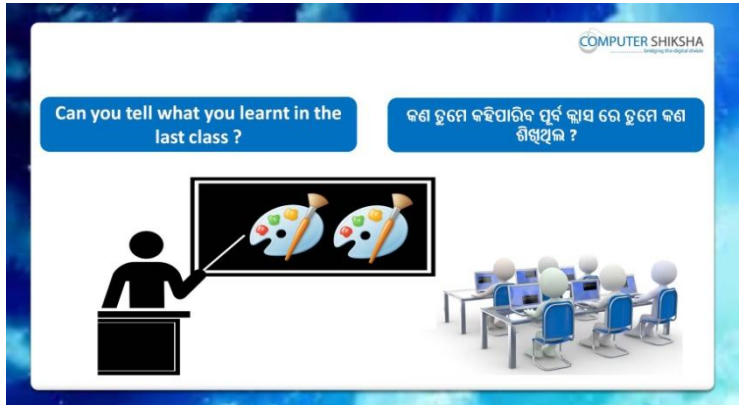

Stop video and ask what had they learnt in previous class? ଏହିଠାରେ ଭିଡିଓ କୁ ବନ୍ଦ କର ଏବଂ ପଚାର ସେମାନେ ପୂର୍ବକ୍ଲାସ ରେ କଣ ଶିଖିଥିଲେ ?
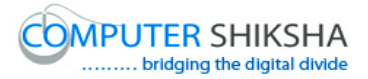

Just listen to the answers and play the video again for the correct answer.

ଉତ୍ତର କୁ ଶୁଣ ଏବଂ ସଠିକ୍ ଉତ୍ତର ପାଇଁ ଭିଡିଓ କୁ ପୁନର୍ବାର ଚଲାଅ ।

#### **43. To stop video time at 50 seconds in VLC Media Player.**

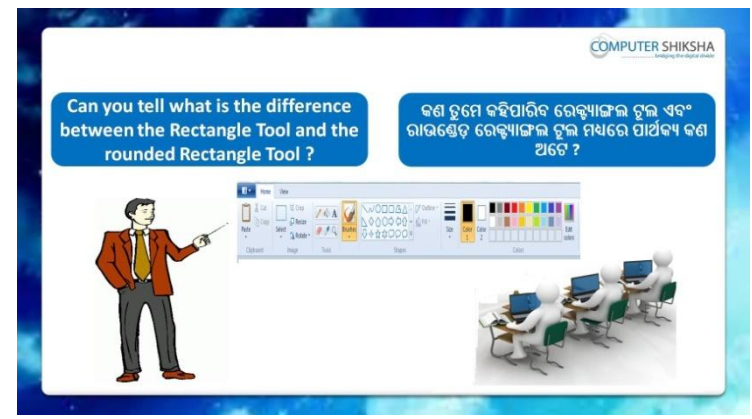

Stop video and ask, what is difference between Rounded rectangle and rectangle ?

ଏହିଠାରେ ଭିଡିଓ କୁ ବନ୍ଦ କର ଏବଂ ପଚାର Rounded rectangle ଏବଂ rectangle ମଧ୍ୟରେ ପାର୍ଥକ୍ୟ କଣ ?

Just listen to the answers and play the video again for the correct answer.

ଉତ୍ତର କୁ ଶୁଣ ଏବଂ ସଠିକ୍ ଉତ୍ତର ପାଇଁ ଭିଡିଓ କୁ ପୁନର୍ବାର ଚଲାଅ ।

#### **44. To stop video time at 1 minute 25 seconds in VLC Media Player.**

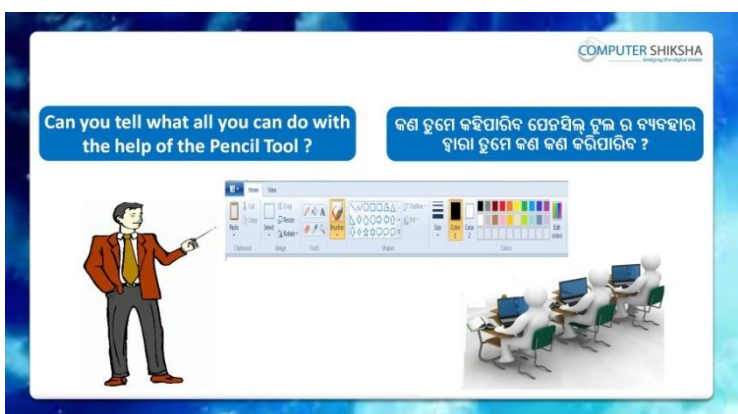

Stop video and ask, what all can they draw with help of pencil tool?

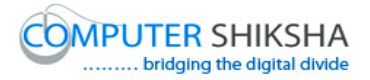

ଏହିଠାରେ ଭିଡିଓ କୁ ବନ୍ଦ କର ଏବଂ ପଚାର pencil tool ର ବ୍ୟବହାର ଦ୍ୱାରା ସେମାନେ କଣ ସବ୍ ଚିତ୍ର ତିଆରି କରିପାରିବେ ?

Just listen to the answers and play the video again for the correct answer.

ଉତ୍ତର କୁ ଶୁଣ ଏବଂ ସଠିକ୍ ଉତ୍ତର ପାଇଁ ଭିଡିଓ କୁ ପୁନର୍ବାର ଚଲାଅ ।

# **45. To stop video time at 1 minute 45 seconds in VLC Media**

#### **Player.**

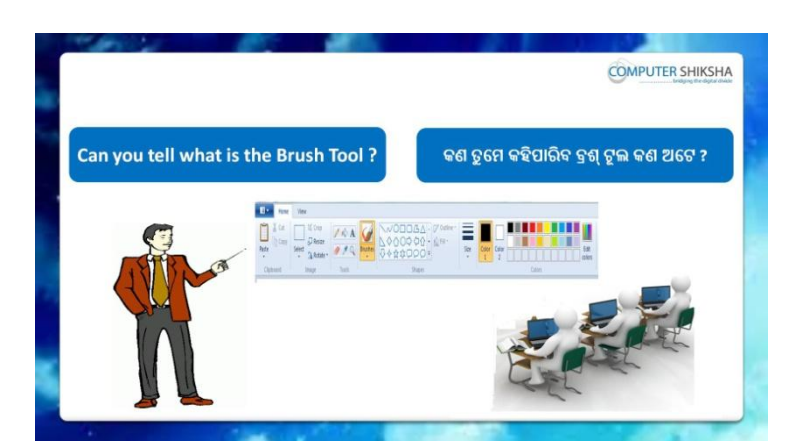

Stop video here and ask, if they can tell what is Brush tool? ଏହିଠାରେ ଭିଡିଓ କୁ ବନ୍ଦ କର ଏବଂ ପଚାର ଯଦି ସେମାନେ କହିପାରିବେ Brush tool କଣ ? Just listen to the answers and play the video again for the correct answer.

ଉତ୍ତର କୁ ଶୁଣ ଏବଂ ସଠିକ୍ ଉତ୍ତର ପାଇଁ ଭିଡିଓ କୁ ପୁନର୍ବାର ଚଲାଅ ।

#### **46. To stop video time at 2 minute 01 seconds in VLC Media Player.**

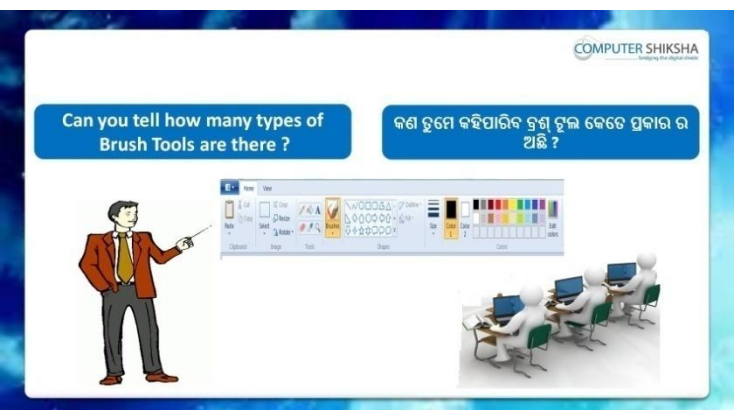

Stop video and ask how many types of brush tools are there? ଏହିଠାରେ ଭିଡିଓ କୁ ବନ୍ଦ କର ଏବଂ ପଚାର Brush tool କେତେ ପ୍ରକାର ଅଛି ?

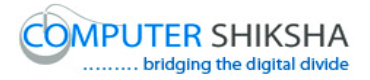

Just listen to the answers and play the video again for the correct answer.

ଉତ୍ତର କୁ ଶୁଣ ଏବଂ ସଠିକ୍ ଉତ୍ତର ପାଇଁ ଭିଡିଓ କୁ ପୁନର୍ବାର ଚଲାଅ ।

**47. To stop video time at 2 minute 27 seconds in VLC Media Player.**

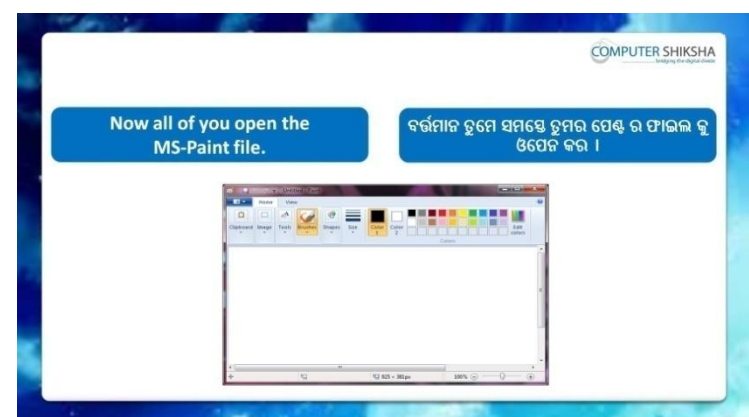

Stop video here and ask them to turn on their computer and play the video again.

ଏହିଠାରେ ଭିଡିଓ କୁ ବନ୍ଦ କର ଏବଂ ସେମାନଙ୍କୁ ସେମାନଙ୍କର କମ୍ପିଉଟର କୁ ଅନ କରିବା ପାଇଁ କୁହ ଏବଂ ଭିଡିଓ କୁ ପୁନର୍ବାର ଚଲାଅ ।

**48. To stop video time at 2 minute 56 seconds in VLC Media Player.**

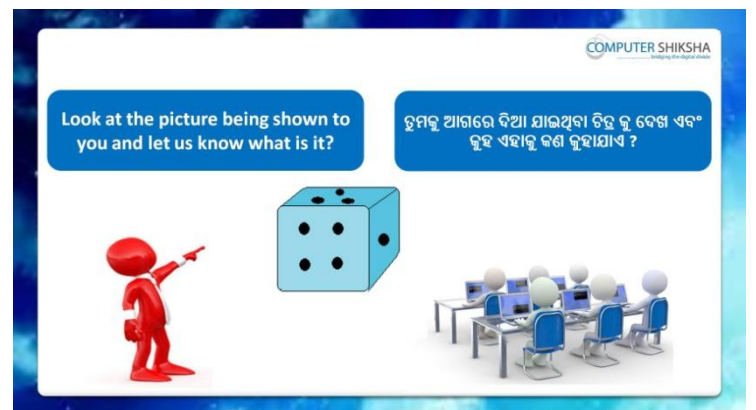

Stop video here and ask as to what the given picture is called?

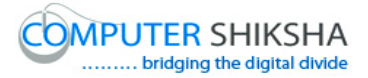

ଏହିଠାରେ ଭିଡିଓ କୁ ବନ୍ଦ କର ଏବଂ ପଚାର ଦିଆଯାଇଥିବା ଚିତ୍ର କୁ କଣ କୁହାଯାଏ ? Just listen to the answers and play the video again for the correct answer.

ଉତ୍ତର କୁ ଶୁଣ ଏବଂ ସଠିକ୍ ଉତ୍ତର ପାଇଁ ଭିଡିଓ କୁ ପୁନର୍ବାର ଚଲାଅ ।

**49. To stop video time at 3 minute 07 seconds in VLC Media Player.**

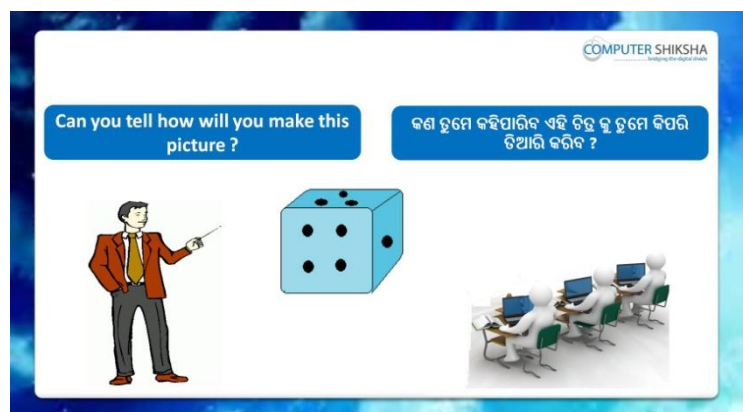

Stop video here and ask, if they know how to draw this picture? ଏହିଠାରେ ଭିଡିଓ କୁ ବନ୍ଦ କର ଏବଂ ପଚାର ଯଦି ସେମାନେ ଜାଣିଛନ୍ତି ଏହି ଚିତ୍ର କୁ କେମିତି ତିଆରି କରିବ ?

Just listen to the answers and play the video again for the correct answer.

ଉତ୍ତର କୁ ଶୁଣ ଏବଂ ସଠିକ୍ ଉତ୍ତର ପାଇଁ ଭିଡିଓ କୁ ପୁନର୍ବାର ଚଲାଅ ।

**50. To stop video time at 3 minute 38 seconds in VLC Media Player.**

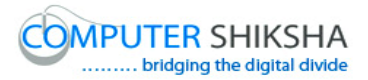

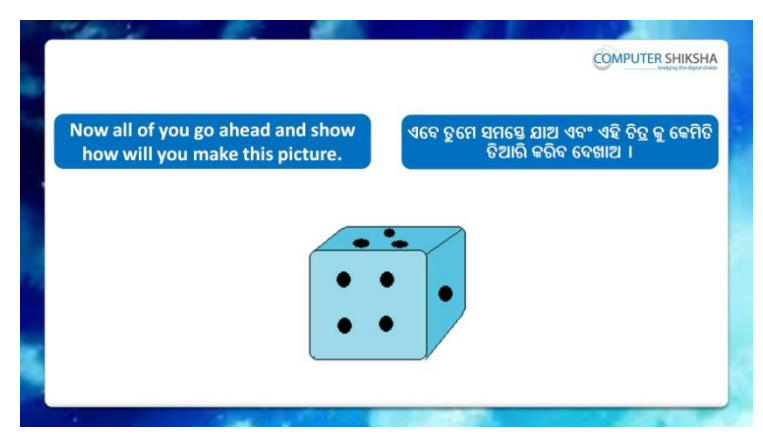

Stop video here and ask them to draw this picture.

ଏହିଠାରେ ଭିଡିଓ କ ବନ୍ଦ କର ଏବଂ ସେମାନଙ୍କ ଏହି ଚିତ୍ର କ ତିଆରି କରିବା କ କହ । Just check if they have made it or not, then play the video again for correct answer.

ଟିକେ ଚେକ୍ କରିନିଅ, ଯଦି ସେମାନେ ଚିତ୍ର କୁ ତିଆରି କରିସାରିଛନ୍ତି କି ନାହିଁ , ତାପରେ ସଠିକ୍ ଉତ୍ତର ପାଇଁ ଭିଡିଓ କୁ ପୁନର୍ବାର ଚଲାଅ ।

# **51. To stop video time at 4 minute 38 seconds in VLC Media Player.**

Stop video here and ask them to select 'Rounded rectangle' and select color 1 and color 2 and draw the rounded rectangle as shown in video. ଏହିଠାରେ ଭିଡିଓ କୁ ବନ୍ଦ କର ଏବଂ ସେମାନଙ୍କୁ 'Rounded rectangle tool' ଏବଂ color 1 ଏବଂ color 2 କୁ ସିଲେକ୍ଟ କରିବା ପାଇଁ କୁହ ଏବଂ ଭିଡିଓ ରେ ଦେଖାଯାଇଥିବା ପରି 'Rounded rectangle' ଆଙ୍କିବା ପାଇଁ କୁହ ।

## **52. To stop video time at 5 minute 24 seconds in VLC Media Player.**

Stop video here and ask students to do as shown in the video and then play the video again.

ଏହିଠାରେ ଭିଡିଓ କୁ ବନ୍ଦ କର ଏବଂ ଛାତ୍ର ମାନଙ୍କୁ ଭିଡିଓ ରେ ଦେଖାଯାଇଥିବା ପରି କରିବା ପାଇଁ କୁହ ଏବଂ ତାପରେ ଭିଡିଓ କୁ ପୁନର୍ବାର ଚଲାଅ ।

# **53. To stop video time at 6 minute 54 seconds in VLC Media Player.**

Stop video here and ask students to do as shown in the video and then play the video again.

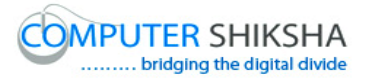

ଏହିଠାରେ ଭିଡିଓ କ୍ର ବନ୍ଦ କର ଏବଂ ଛାତ୍ର ମାନଙ୍କୁ ଭିଡିଓ ରେ ଦେଖାଯାଇଥିବା ପରି କରିବା ପାଇଁ କ୍ରହ ଏବଂ ତାପରେ ଭିଡିଓ କ୍ର ପ୍ରନର୍ବାର ଚଲାଅ ।

#### **54. To stop video time at 7 minute 40 seconds in VLC Media Player.**

Stop video here and ask students to draw a filled oval as shown in the video and then play the video again.

ଏହିଠାରେ ଭିଡିଓ କୁ ବନ୍ଦ କର ଏବଂ ଛାତ୍ର ମାନଙ୍କୁ ଭିଡିଓ ରେ ଦେଖାଯାଇଥିବା ପରି ଗୋଟିଏ ଫିଲ୍ ହୋଇଥିବା ଅଭାଲ ତିଆରି କରିବା ପାଇଁ କୁହ ଏବଂ ତାପରେ ଭିଡିଓ କୁ ପୁନର୍ବାର ଚଲାଅ ।

#### **55. To stop video time at 8 minute 57 seconds in VLC Media**

#### **Player.**

Stop video here and ask them to do copy & Paste as shown in video. ଏହିଠାରେ ଭିଡିଓ କୁ ବନ୍ଦ କର ଏବଂ ସେମାନଙ୍କୁ ଭିଡିଓ ରେ ଦେଖାଯାଇଥିବା ପରି copy ଏବଂ paste କରିବା ପାଇଁ କ୍ରହ ।

#### **56. To stop video time at 9minute 49 seconds in VLC Media Player.**

Stop video here and ask students to do as shown in the video.

ଏହିଠାରେ ଭିଡିଓ କୁ ବନ୍ଦ କର ଏବଂ ଛାତ୍ରମାନଙ୍କୁ ଭିଡିଓ ରେ ଦେଖାଯାଇଥିବା ପରି କରିବା ପାଇଁ କୁହ ।

Now just check whether they have drawn this picture or not and then play the video again.

ଏବେ ଟିକେ ଚେକ୍ କରିନିଅ, ସେମାନେ ଏହି ଚିତ୍ର କୁ ଆଙ୍କି ସାରିଛନ୍ତି କି ନାହିଁ ଏବଂ ତାପରେ ଭିଡିଓ କ ପ୍ରନର୍ବାର ଚଲାଅ ।

#### **57. To stop video time at 9 minute 59 seconds in VLC Media Player.**

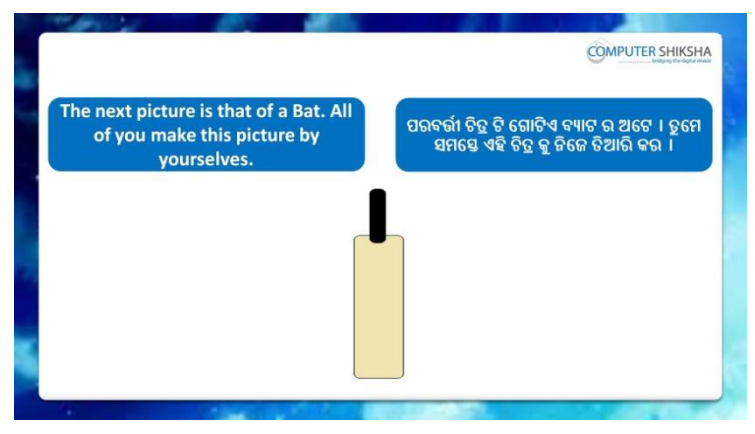

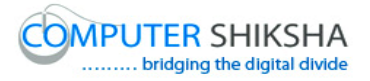

Stop video here and ask students to draw this given picture and then play the video again.

ଏହିଠାରେ ଭିଡିଓ କୁ ବନ୍ଦ କର ଏବଂ ଛାତ୍ରମାନଙ୍କୁ ଭିଡିଓ ରେ ଦେଖାଯାଇଥିବା ପରି କରିବା ପାଇଁ କ୍ରହ ଏବଂ ତାପରେ ଭିଡିଓ କୁ ପୁନର୍ବାର ଚଲାଅ ।

## **58. To stop video time at 10 minute 44 seconds in VLC Media Player.**

Stop video here and ask to draw as shown in the video and then play the video again.

ଏହିଠାରେ ଭିଡିଓ କୁ ବନ୍ଦ କର ଏବଂ ଛାତ୍ରମାନଙ୍କୁ ଭିଡିଓ ରେ ଦେଖାଯାଇଥିବା ପରି କରିବା ପାଇଁ କୁହ ଏବଂ ତାପରେ ଭିଡିଓ କୁ ପୁନର୍ବାର ଚଲାଅ ।

# **59. To stop video time at 11 minute 20 seconds in VLC Media Player.**

Stop video here and ask them to draw the picture as shown in video. ଏହିଠାରେ ଭିଡିଓ କୁ ବନ୍ଦ କର ଏବଂ ଛାତ୍ରମାନଙ୍କୁ ଭିଡିଓ ରେ ଦେଖାଯାଇଥିବା ପରି କରିବା ପାଇଁ କୁହ ।

Ask the students if they have made this picture or not as shown in video and check.

ଛାତ୍ରମାନଙ୍କୁ ପଚାର ଯଦି ସେମାନେ ଭିଡିଓ ରେ ଦେଖାଯାଇଥିବା ପରି ଚିତ୍ର ତିଆରି କରିସାରିଛନ୍ତି କି ନାହିଁ ଏବଂ ଚେକ କରିନିଅ ।

#### **60. To stop video time at 11 minute 39 seconds in VLC Media Player.**

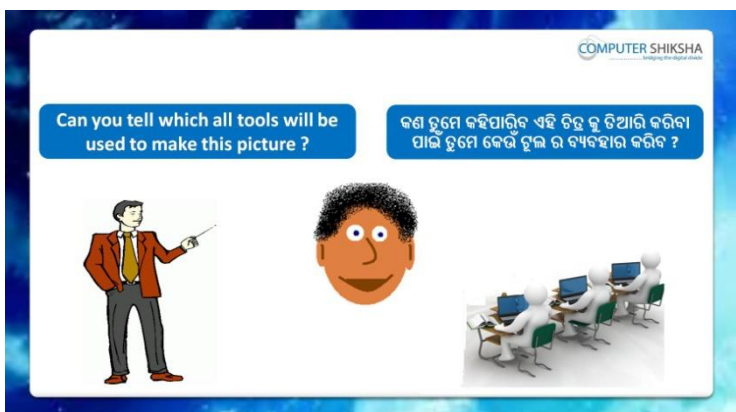

Stop video here and ask which tool will be used to draw this picture?

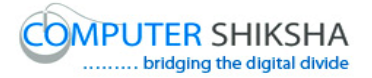

ଏହିଠାରେ ଭିଡିଓ କୁ ବନ୍ଦ କର ଏବଂ ପଚାର ଏହି ଚିତ୍ର କୁ ତିଆରି କରିବା ପାଇଁ କେଉଁ ଟୂଲ ବ୍ୟବହାର କରାଯିବ ?

Just listen to the answers and play the video again for the correct answer.

ଉତ୍ତର କୁ ଶୁଣ ଏବଂ ସଠିକ୍ ଉତ୍ତର ପାଇଁ ଭିଡିଓ କୁ ପୁନର୍ବାର ଚଲାଅ

**61. To stop video time at 12 minute 06 seconds in VLC Media Player.**

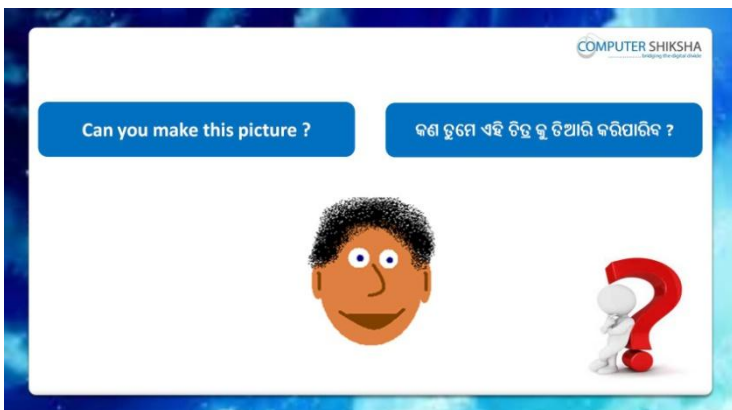

Stop video here and ask them , if they can draw this picture ? ଏହିଠାରେ ଭିଡିଓ କୁ ବନ୍ଦ କର ଏବଂ ସେମାନଙ୍କୁ ପଚାର ଯଦି ସେମାନେ ଏହି ଚିତ୍ର କୁ ତିଆରି କରିମାରିବେ ?

Just listen to the answers and play the video again for the correct answer.

ଉତ୍ତର କୁ ଶୁଣ ଏବଂ ସଠିକ୍ ଉତ୍ତର ପାଇଁ ଭିଡିଓ କୁ ପୁନର୍ବାର ଚଲାଅ ।

#### **62. To stop video time at 13 minute 24 seconds in VLC Media Player.**

Stop video here and ask them to draw oval as shown in video and then play the video again.

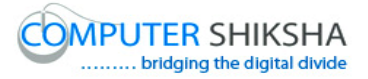

ଏହିଠାରେ ଭିଡିଓ କ୍ର ବନ୍ଦ କର ଏବଂ ଛାତ୍ରମାନଙ୍କୁ ଭିଡିଓ ରେ ଦେଖାଯାଇଥିବା ପରି ଅଭାଲ ତିଆରି କରିବା ପାଇଁ କୁହ ଏବଂ ତାପରେ ଭିଡିଓ କୁ ପୁନର୍ବାର ଚଲାଅ ।

## **63. To stop video time at 14 minute 28 seconds in VLC Media Player.**

Stop video here and ask them to do color 1 white and draw oval as shown in video.

ଏହିଠାରେ ଭିଡିଓ କୁ ବନ୍ଦ କର ଏବଂ ସେମାନଙ୍କୁ କଲର ୧ କୁ ଧଳା କରିବା ପାଇଁ କୁହ ଏବଂ ଭିଡିଓ ରେ ଦେଖାଯାଇଥିବା ପରି ଅଭାଲ ତିଆରି କରିବା ପାଇଁ କ୍ରହ ।

## **64. To stop video time at 15 minute 18 seconds in VLC Media Player.**

Stop video here and ask them to do copy and paste as shown in the video and then play the video again.

ଏହିଠାରେ ଭିଡିଓ କୁ ବନ୍ଦ କର ଏବଂ ସେମାନଙ୍କୁ ଭିଡିଓ ରେ ଦେଖାଯାଇଥିବା ପରି copy ଏବଂ paste କରିବା ପାଇଁ କୁହ ଏବଂ ତାପରେ ଭିଡିଓ କୁ ପୁନର୍ବାର ଚଲାଅ ।

# **65. To stop video time at 15 minute 53 seconds in VLC Media Player.**

Stop video here and ask students to select curve tool and draw as shown in the video and then play the video again.

ଏହିଠାରେ ଭିଡିଓ କୁ ବନ୍ଦ କର ଏବଂ ଛାତ୍ରମାନଙ୍କୁ 'curve tool' କୁ ସିଲେକ୍ଟ କରିବା ପାଇଁ କୁହ ଏବଂ ଭିଡିଓ ରେ ଦେଖାଯାଇଥିବା ପରି କରିବା ପାଇଁ କୁହ ଏବଂ ତାପରେ ଭିଡିଓ କୁ ପୁନର୍ବାର ଚରାଅ ।

# **66. To stop video time at 17 minute 19 seconds in VLC Media Player.**

Stop video here and ask students to select oval tool and draw as shown in the video and then play the video again.

ଏହିଠାରେ ଭିଡିଓ କୁ ବନ୍ଦ କର ଏବଂ ଛାତ୍ରମାନଙ୍କୁ 'curve tool' କୁ ସିଲେକ୍ଟ କରିବା ପାଇଁ କୁହ ଏବଂ ଭିଡିଓ ରେ ଦେଖାଯାଇଥିବା ପରି କରିବା ପାଇଁ କୁହ ଏବଂ ତାପରେ ଭିଡିଓ କୁ ପୁନର୍ବାର ଚରାଅ ।

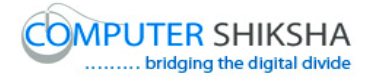

#### **67. To stop video time at 19 minute 10 seconds in VLC Media Player.**

Stop video here and ask them to select air brush tool and fill the color inside the picture as shown in video.

ଏହିଠାରେ ଭିଡିଓ କୁ ବନ୍ଦ କର ଏବଂ ସେମାନଙ୍କୁ 'air brush tool' କୁ ସିଲେକ୍ଟ କରିବା ପାଇଁ କୁହ ଏବଂ ଭିଡିଓ ରେ ଦେଖାଯାଇଥିବା ପରି ଚିତ୍ର ମଧ୍ୟରେ କଲର ଫିଲ୍ କରିବା ପାଇଁ କୁହ । Ask the students if they have made picture or not as shown in video and check.

ଛାତ୍ରମାନଙ୍କୁ ପଚାର ଯଦି ସେମାନେ ଭିଡିଓ ରେ ଦେଖାଯାଇଥିବା ପରି ଚିତ୍ର ତିଆରି କରିସାରିଛନ୍ତି କି ନାହିଁ ଏବଂ ଚେକ୍ କରିନିଅ ।

#### **68. To stop video time at 19 minute 44 seconds in VLC Media Player.**

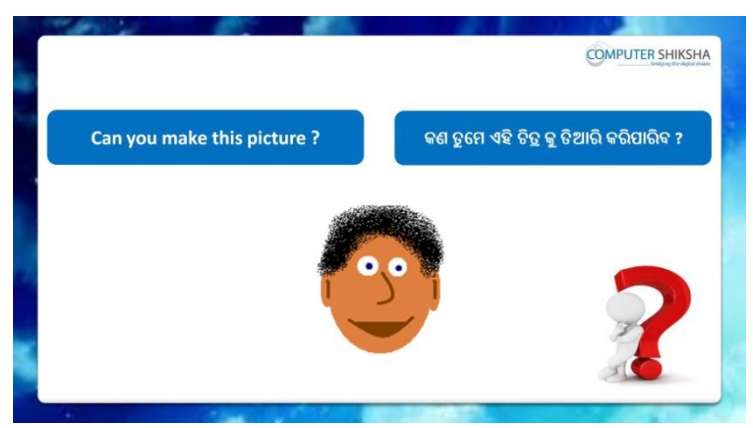

Stop video here and ask them, how to make this picture and then play the video again.

ଏହିଠାରେ ଭିଡିଓ କୁ ବନ୍ଦ କର ଏବଂ ସେମାନଙ୍କୁ ପଚାର ଏହି ଚିତ୍ର କୁ କିପରି ତିଆରି କରାଯିବ ଏବଂ ତାପରେ ଭିଡିଓ କ ପ୍ରନର୍ବାର ଚଲାଅ ।

## **69. To stop video time at 20 minute 33 seconds in VLC Media Player.**

Stop video here and ask students to draw as shown in the video and then play the video again.

ଏହିଠାରେ ଭିଡିଓ କୁ ବନ୍ଦ କର ଏବଂ ଛାତ୍ରମାନଙ୍କୁ ଭିଡିଓ ରେ ଦେଖାଯାଇଥିବା ପରି କରିବା ପାଇଁ କହ ଏବଂ ତାପରେ ଭିଡିଓ କ ପ୍ରନର୍ବାର ଚଲାଅ ।

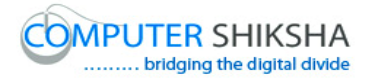

#### **70. To stop video time at 20 minute 57 seconds in VLC Media Player.**

Stop video here and ask them to select the line and draw as shown in the video and then play the video again.

ଏହିଠାରେ ଭିଡିଓ କୁ ବନ୍ଦ କର ଏବଂ ସେମାନଙ୍କୁ line କୁ ସିଲେକ୍ଟ କରିବା ପାଇଁ କୁହ ଏବଂ ଭିଡିଓ ରେ ଦେଖାଯାଇଥିବା ପରି କରିବା ପାଇଁ କୁହ ଏବଂ ତାପରେ ଭିଡିଓ କୁ ପୁନର୍ବାର ଚଲାଅ ।

## **71. To stop video time at 22 minute 20 seconds in VLC Media Player.**

Stop video here and ask them to select air brush and fill the color inside of the picture as shown in video.

ଏହିଠାରେ ଭିଡିଓ କୁ ବନ୍ଦ କର ଏବଂ ସେମାନଙ୍କୁ 'air brush' କୁ ସିଲେକ୍ଟ କରିବା ପାଇଁ କୁହ ଏବଂ ଭିଡିଓ ରେ ଦେଖାଯାଇଥିବା ପରି ଚିତ୍ର ମଧ୍ୟରେ କଲର ଫିଲ୍ କରିବା ପାଇଁ କହ । Ask the students if they have made picture or not as shown in video and check.

ଛାତ୍ରମାନଙ୍କୁ ପଚାର ଯଦି ସେମାନେ ଭିଡିଓ ରେ ଦେଖାଯାଇଥିବା ପରି ଚିତ୍ର ତିଆରି କରିସାରିଛନ୍ତି କି ନାହିଁ ଏବଂ ଚେକ୍ କରିନିଅ ।

# **72. To stop video time at 26 minute 24 seconds in VLC Media Player.**

Stop video here and ask students to select another brush and do as shown in the video then play the video again.

ଏହିଠାରେ ଭିଡିଓ କୁ ବନ୍ଦ କର ଏବଂ ଛାତ୍ରମାନଙ୍କୁ ଆଉ ଗୋଟିଏ 'Brush' କୁ ସିଲେକ୍ଟ କରିବା ପାଇଁ କୁହ ଏବଂ ଭିଡିଓ ରେ ଦେଖାଯାଇଥିବା ପରି କରିବା ପାଇଁ କୁହ ଏବଂ ତାପରେ ଭିଡିଓ କୁ ପନର୍ବାର ଚଲାଅ ।

# **73. To stop video time at 26 minute 57 seconds in VLC Media Player.**

Stop video here and ask them to select the 'fill with color' and do as shown in the video and then play the video again.

ଏହିଠାରେ ଭିଡିଓ କୁ ବନ୍ଦ କର ଏବଂ ସେମାନଙ୍କୁ 'fill with color' କୁ ସିଲେକ୍ଟ କରିବା ପାଇଁ କୁହ ଏବଂ ଭିଡିଓ ରେ ଦେଖାଯାଇଥିବା ପରି କରିବା ପାଇଁ କୁହ ଏବଂ ତାପରେ ଭିଡିଓ କୁ ପୁନର୍ବାର ଚଲାଅ ।

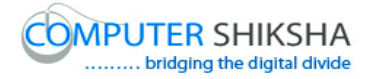

#### **74. To stop video time at 28 minute 40 seconds in VLC Media Player.**

Stop video here and ask students to select another brush and draw a tree as shown in the video then play the video again.

ଏହିଠାରେ ଭିଡିଓ କୁ ବନ୍ଦ କର ଏବଂ ଛାତ୍ରମାନଙ୍କୁ ଆଉ ଗୋଟିଏ 'Brush' କୁ ସିଲେକ୍ଟ କରିବା ପାଇଁ କୁହ ଏବଂ ଭିଡିଓ ରେ ଦେଖାଯାଇଥିବା ପରି ଗୋଟିଏ ଗଛ ତିଆରି କରିବା ପାଇଁ କୁହ ଏବଂ ତାପରେ ଭିଡିଓ କୁ ପୁନର୍ବାର ଚଲାଅ ।

#### **75. To stop video time at 32 minute 28 seconds in VLC Media Player.**

Stop video here and ask students to select brush and draw flowers as shown in the video then play the video again.

ଏହିଠାରେ ଭିଡିଓ କୁ ବନ୍ଦ କର ଏବଂ ଏବଂ ଛାତ୍ରମାନଙ୍କୁ ଆଉ 'Brush' କୁ ସିଲେକ୍ଟ କରିବା ପାଇଁ କୁହ ଏବଂ ଭିଡିଓ ରେ ଦେଖାଯାଇଥିବା ପରି ଗୋଟିଏ ଫୁଲ ତିଆରି କରିବା ପାଇଁ କ୍ରହ ଏବଂ ତାପରେ ଭିଡିଓ କୁ ପୁନର୍ବାର ଚଲାଅ ।

# **76. To stop video time at 34 minute 21 seconds in VLC Media Player.**

Stop video here and ask them to draw mountain using 'airbrush tool' as shown in video.

ଏହିଠାରେ ଭିଡିଓ କୁ ବନ୍ଦ କର ଏବଂ ସେମାନଙ୍କୁ ଭିଡିଓ ରେ ଦେଖାଯାଇଥିବା ପରି 'airbrush tool' କୁ ବ୍ୟବହାର କରି ପାହାଡ ତିଆରି କରିବା ପାଇଁ କୁହ ।

## **77. To stop video time at 36 minute 07 seconds in VLC Media Player.**

Stop video here and ask them to do as shown in video.

ଏହିଠାରେ ଭିଡିଓ କ୍ର ବନ୍ଦ କର ଏବଂ ଛାତ୍ରମାନଙ୍କୁ ଭିଡିଓ ରେ ଦେଖାଯାଇଥିବା ପରି କରିବା ପାଇଁ କହ ।

Ask the students if they have made picture or not as shown in video and check.

ଛାତ୍ରମାନଙ୍କୁ ପଚାର ଯଦି ସେମାନେ ଭିଡିଓ ରେ ଦେଖାଯାଇଥିବା ପରି ଚିତ୍ର ତିଆରି କରିସାରିଛନ୍ତି କି ନାହିଁ ଏବଂ ଚେକ୍ କରିନିଅ ।

## **78. To stop video time at 36 minute 19 seconds in VLC Media Player.**

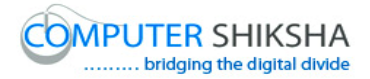

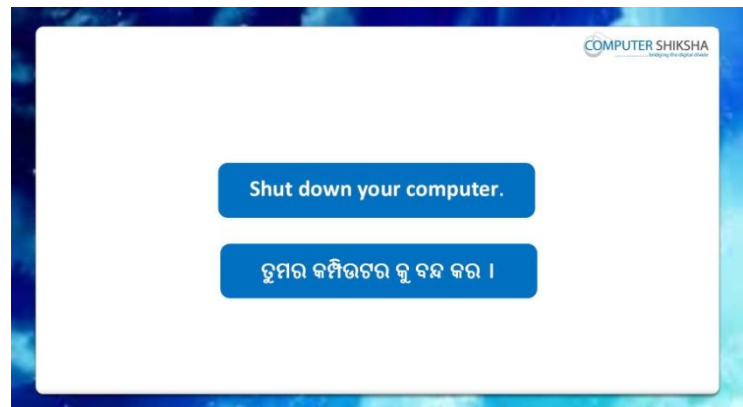

Stop video and ask them to shutdown the computer. ଭିଡିଓ କୁ ବନ୍ଦ କର ଏବଂ ସେମାନଙ୍କୁ କମ୍ପିଉଟର କୁ ବନ୍ଦ କରିବା ପାଇଁ କୁହ ।

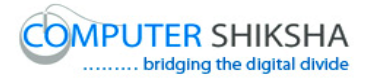

#### **Complete teacher's manual for Paint 2 Class 11 Summaries**

- $\checkmark$  You will revise all previous classes of Paint 2. ତୁମେ Paint ୨ ର ପୂର୍ବ ର ସମସ୍ତ କ୍ଲାସ ଗୁଡିକର ଅଭ୍ୟାସ କରିବ ।
- $\checkmark$  What is text style? Text style େଣ
- $\checkmark$  How to use text color? Text color କୁ କିପରି ବ୍ୟବହାର କରାଯାଏ ?
- $\checkmark$  Why we do use bold, italic and underline? ଆମେ Bold, italic ଏବଂ underline କାହିଁକି ବ୍ୟବହାର କରୁ ?
- $\checkmark$  How to hide/show ruler and status bar? Ruler and status bar କୁ କିପରି ଲୁଚାଯିବ / ଦେଖାଯିବ ?
- $\checkmark$  How will we draw flower using curve tool? ଆମେ curve tool କୁ ବ୍ୟବହାର କରି କିପରି ଫୁଲ ର ଚିତ୍ର ତିଆରି କରିବା ? Now let's start video ଆସ ଏବେ ଭିଡିଓ ଆରମ୍ଭ କରିବା ।

#### **79. To stop video time at 23 seconds in VLC Media Player.**

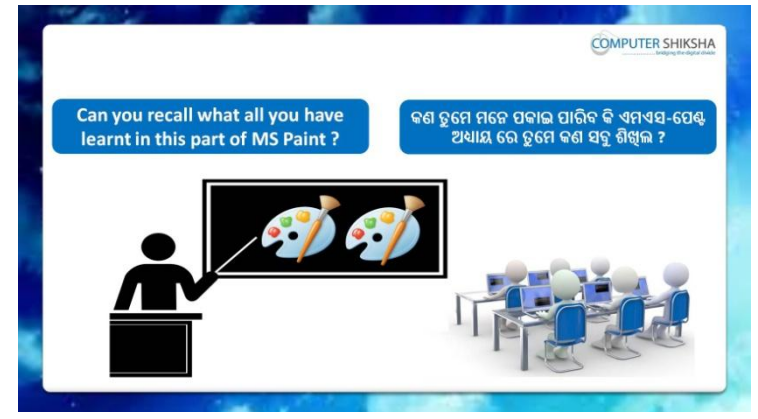

Stop video and ask, what had they learnt in previous class? ଏହିଠାରେ ଭିଡିଓ କୁ ବନ୍ଦ କର ଏବଂ ପଚାର ସେମାନେ ପୂର୍ବକ୍ଲାସ ରେ କଣ ଶିଖିଥିଲେ ? Just listen to the answers and play the video again for the correct answer.

ଉତ୍ତର କୁ ଶୁଣ ଏବଂ ସଠିକ୍ ଉତ୍ତର ପାଇଁ ଭିଡିଓ କୁ ପୁନର୍ବାର ଚଲାଅ ।

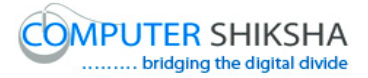

**80. To stop video time at 01 minute 08 seconds in VLC Media Player.**

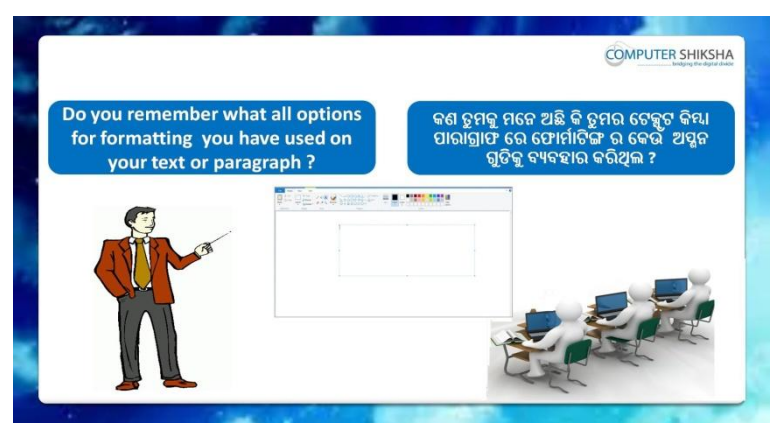

Stop video and ask, if they know which all types of formatting had they done?

ଏହିଠାରେ ଭିଡିଓ କୁ ବନ୍ଦ କର ଏବଂ ପଚାର , ଯଦି ସେମାନେ ଜାଣିଛନ୍ତି ସେମାନେ କଣ ସବୁ ଫୋର୍ମାଟିଙ୍ଗ କରିଛନ୍ତି ?

Just listen to the answers and play the video again for the correct answer.

ଉତ୍ତର କୁ ଶୁଣ ଏବଂ ସଠିକ୍ ଉତ୍ତର ପାଇଁ ଭିଡିଓ କୁ ପୁନର୍ବାର ଚଲାଅ ।

**81. To stop video time at 1 minute 52 seconds in VLC Media Player.**

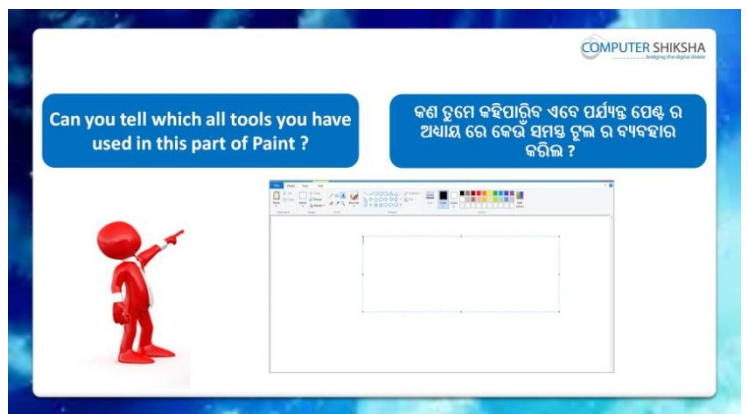

Stop video and ask, if they can tell which tools have they used in this module?

ଏହିଠାରେ ଭିଡିଓ କୁ ବନ୍ଦ କର ଏବଂ ପଚାର , ଯଦି ସେମାନେ କହିପାରିବେ ଏହି module ରେ ସେମାନେ କେଉଁ ଟଲ ଗୁଡିକୁ ବ୍ୟବହାର କରିଛନ୍ତି ?

Just listen to the answers and play the video again for the correct answer.

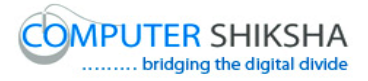

ଉତ୍ତର କୁ ଶୁଣ ଏବଂ ସଠିକ୍ ଉତ୍ତର ପାଇଁ ଭିଡିଓ କୁ ପୁନର୍ବାର ଚଲାଅ ।

**82. To stop video time at 2 minute 36 seconds in VLC Media Player.**

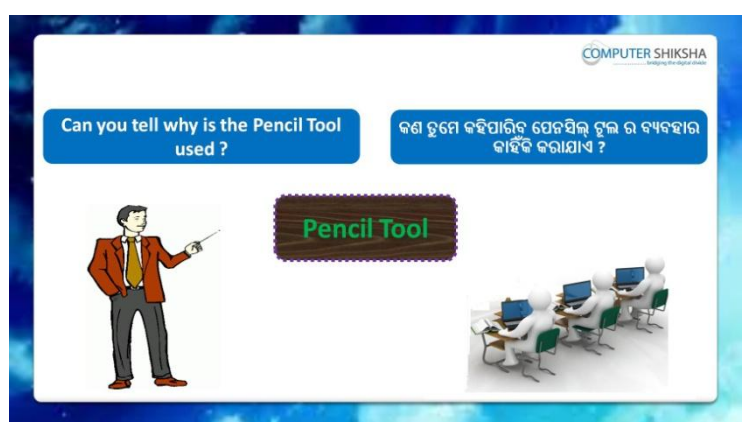

Stop video and ask, if they can tell why do we use pencil tool? ଏହିଠାରେ ଭିଡିଓ କୁ ବନ୍ଦ କର ଏବଂ ପଚାର , ଯଦି ସେମାନେ କହିପାରିବେ ଆମେ pencil tool କ କାହିଁକି ବ୍ୟବହାର କର ?

Just listen to the answers and play the video again for the correct answer.

ଉତ୍ତର କୁ ଶୁଣ ଏବଂ ସଠିକ୍ ଉତ୍ତର ପାଇଁ ଭିଡିଓ କୁ ପୁନର୍ବାର ଚଲାଅ ।

**83. To stop video time at 3 minute 10 seconds in VLC Media Player.**

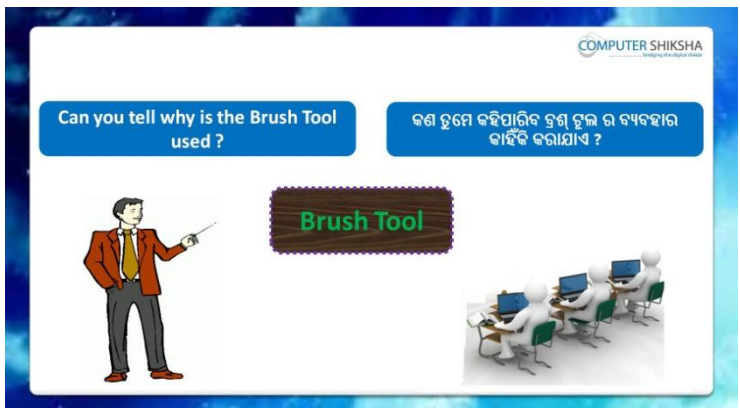

Stop video and ask, if they can tell why do we use Brush tool? ଏହିଠାରେ ଭିଡିଓ କୁ ବନ୍ଦ କର ଏବଂ ପଚାର , ଯଦି ସେମାନେ କହିପାରିବେ ଆମେ Brush tool କୁ କାହିଁକି ବ୍ୟବହାର କରୁ ?

Just listen to the answers and play the video again for the correct answer.

ଉତ୍ତର କୁ ଶୁଣ ଏବଂ ସଠିକ୍ ଉତ୍ତର ପାଇଁ ଭିଡିଓ କୁ ପୁନର୍ବାର ଚଲାଅ ।

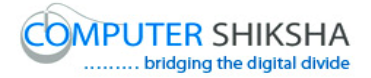

**84. To stop video time at 3 minute 41 seconds in VLC Media Player.**

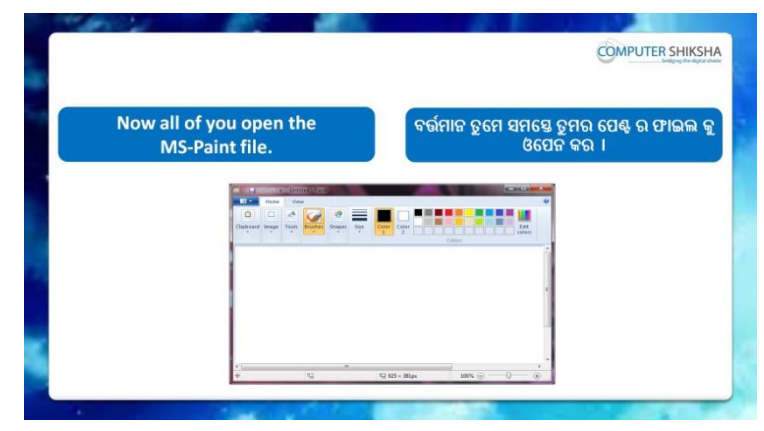

Stop video and ask them to switch on their computer and open MS-Paint file.

ଏହିଠାରେ ଭିଡିଓ କୁ ବନ୍ଦ କର ଏବଂ ସେମାନଙ୍କୁ ସେମାନଙ୍କର କମ୍ପିଉଟର କୁ ଅନ କରିବା ପାଇଁ କୁହ ଏବଂ MS-Paint ଫାଇଲ କୁ ଓପେନ କରିବାକୁ କୁହ ଏବଂ ଭିଡିଓ କୁ ପୁନର୍ବାର ଚଲାଅ ।

**85. To stop video time at 3 minute 57 seconds in VLC Media Player.**

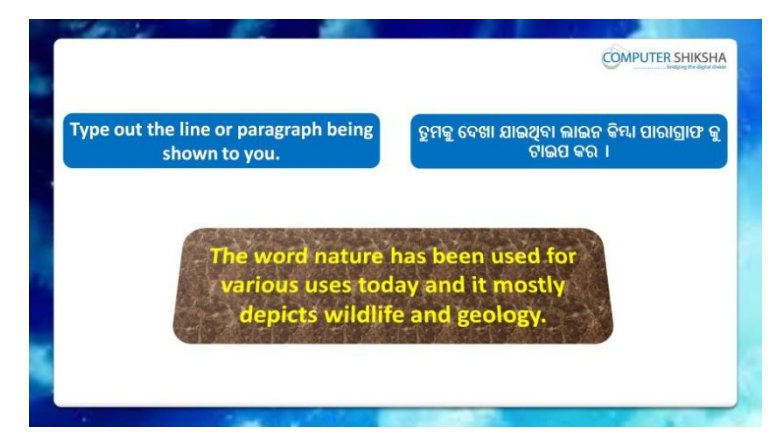

Stop video here and ask them to type this paragraph as shown in the video.

ଏହିଠାରେ ଭିଡିଓ କୁ ବନ୍ଦ କର ଏବଂ ସେମାନଙ୍କୁ ଭିଡିଓ ରେ ଦେଖାଯାଇଥିବା ପରି ଏହି ପାରାଗ୍ରାଫ କୁ ଟାଇପ କରିବା ପାଇଁ କୁହ ।

Just check and play the video again.

ଟିକେ ଚେକ୍ କରିନିଅ ଏବଂ ଭିଡିଓ କୁ ପୁନର୍ବାର ଚଲାଅ ।

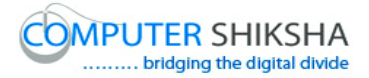

**86. To stop video time at 4 minute 16 seconds in VLC Media Player.**

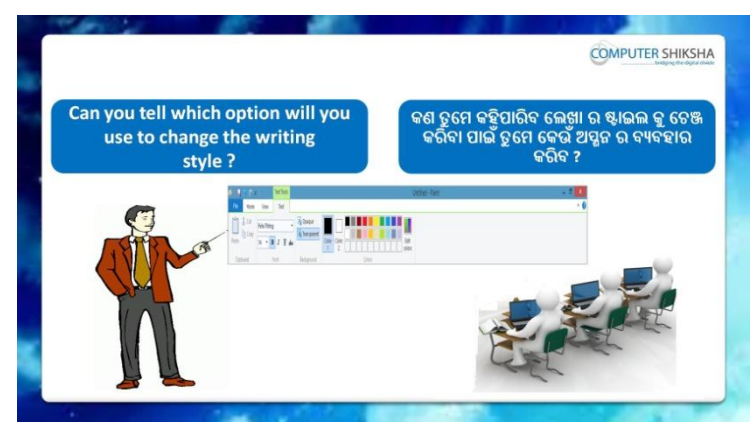

Stop video and ask, how to change the text style of line or paragraph? ଏହିଠାରେ ଭିଡିଓ କୁ ବନ୍ଦ କର ଏବଂ ପଚାର line କିୟା paragraph ର ଟେକ୍ସଟ ଷ୍ଟାଇଲ କୁ କିପରି ଚେଞ୍ଜ କରାଯାଏ ?

Just listen to the answers and play the video again for the correct answer.

ଉତ୍ତର କୁ ଶୁଣ ଏବଂ ସଠିକ୍ ଉତ୍ତର ପାଇଁ ଭିଡିଓ କୁ ପୁନର୍ବାର ଚଲାଅ ।

# **87. To stop video time at 4 minute 30 seconds in VLC Media**

**Player.**

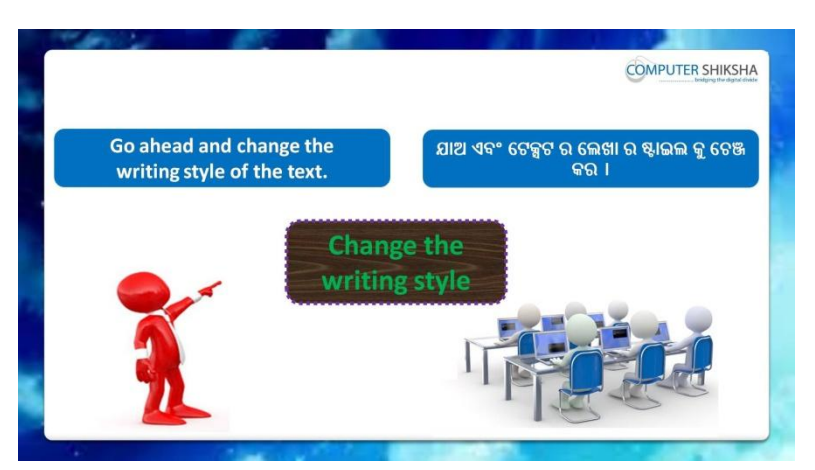

Stop video here and ask them to change font style of paragraph and then play the video again.

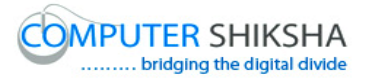

ଏହିଠାରେ ଭିଡିଓ କ୍ର ବନ୍ଦ କର ଏବଂ ସେମାନଙ୍କୁ paragraph ର ଫଣ୍ଟ ଷ୍ଟାଇଲ କ୍ର ଚେଞ୍ଜ କରିବା ପାଇଁ କୁହ ଏବଂ ତାପରେ ଭିଡିଓ କୁ ପୁନର୍ବାର ଚଲାଅ ।

#### **88. To stop video time at 5 minute 44 seconds in VLC Media Player.**

Stop video here and ask them to change their text style as shown in video and play the video again.

ଏହିଠାରେ ଭିଡିଓ କୁ ବନ୍ଦ କର ଏବଂ ସେମାନଙ୍କୁ ଭିଡିଓ ରେ ଦେଖାଯାଇଥିବା ପରି ସେମାନଙ୍କର ଟେକ୍ସଟ ର ଷ୍ଟାଇଲ କୁ ଚେଞ୍ଜ କରିବା ପାଇଁ କୁହ ।

Ask the students if they have changed text style or not and check. ଛାତ୍ରମାନଙ୍କୁ ପଚାର ଯଦି ସେମାନେ ଟେକ୍ସଟ ର ଷ୍ଟାଇଲ କୁ ଚେଞ୍ଜ କରିସାରିଛନ୍ତି କି ନାହିଁ ଏବଂ ଚେକ୍ କରିନିଅ ।

## **89. To stop video time at 6 minute 00 seconds in VLC Media Player.**

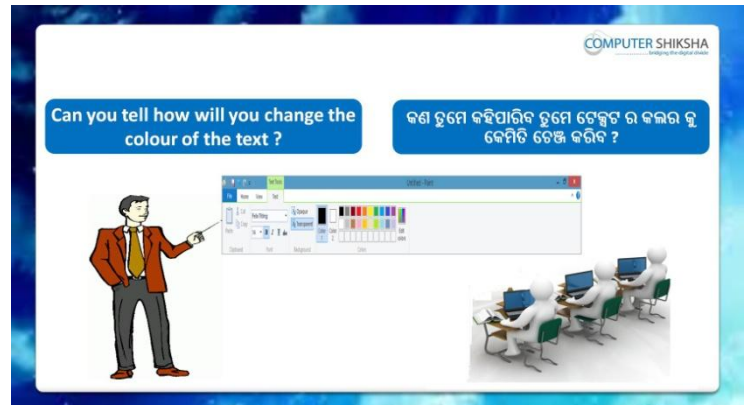

Stop video and ask, if they can tell how to change the text color? ଏହିଠାରେ ଭିଡିଓ କୁ ବନ୍ଦ କର ଏବଂ ପଚାର , ଯଦି ସେମାନେ କହିପାରିବେ ଟେକ୍ସଟ ର କଲର କୁ କିପରି ଚେଞ୍ଜ କରାଯାଏ ?

Just listen to the answers and play the video again for the correct answer.

ଉତ୍ତର କୁ ଶୁଣ ଏବଂ ସଠିକ୍ ଉତ୍ତର ପାଇଁ ଭିଡିଓ କୁ ପୁନର୍ବାର ଚଲାଅ ।

# **90. To stop video time at 6 minute 18 seconds in VLC Media Player.**

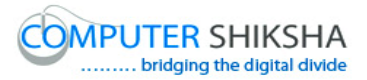

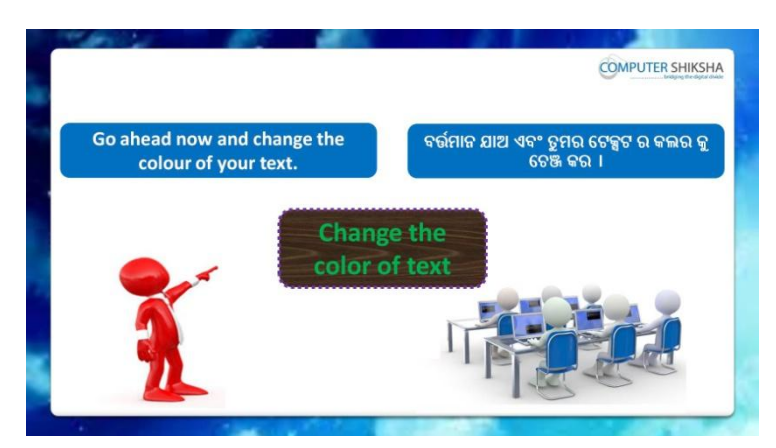

Stop video here and ask them to change the color of text and then play the video again.

ଏହିଠାରେ ଭିଡିଓ କୁ ବନ୍ଦ କର ଏବଂ ସେମାନଙ୍କୁ ଟେକ୍ସଟ ର କଲର କୁ ଚେଞ୍ଜ କରିବା ପାଇଁ କ୍ରହ ଏବଂ ତାପରେ ଭିଡିଓ କୁ ପୁନର୍ବାର ଚଲାଅ ।

# **91. To stop video time at 7 minute 34 seconds in VLC Media Player.**

Stop video here and ask them to change the color of font as shown in video and play the video again.

ଏହିଠାରେ ଭିଡିଓ କୁ ବନ୍ଦ କର ଏବଂ ସେମାନଙ୍କୁ ଭିଡିଓ ରେ ଦେଖାଯାଇଥିବା ପରି ଫଣ୍ଟ ର କଲର କୁ ଚେଞ୍ଜ କରିବା ପାଇଁ କୁହ ଏବଂ ତାପରେ ଭିଡିଓ କୁ ପୁନର୍ବାର ଚଲାଅ । Ask the students if they have changed font color or not and check. ଛାତ୍ରମାନଙ୍କୁ ପଚାର ଯଦି ସେମାନେ ଫଣ୍ଟ ର କଲର କୁ ଚେଞ୍ଜ କରିସାରିଛନ୍ତି କି ନାହିଁ ଏବଂ ଚେକ୍ କରିନିଅ ।

## **92. To stop video time at 7 minute 55 seconds in VLC Media Player.**

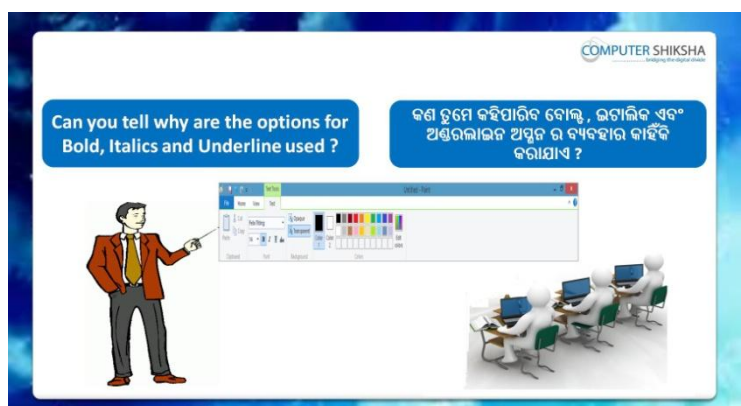

Stop video and ask them why do we use Bold, Italic and Underline ?

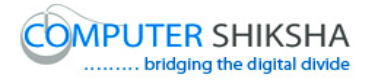

ଏହିଠାରେ ଭିଡିଓ କ୍ର ବନ୍ଦ କର ଏବଂ ସେମାନଙ୍କୁ ପଚାର ଆମେ Bold, Italic ଏବଂ Underline କୁ କାହିଁକି ବ୍ୟବହାର କରୁ ?

Just listen to the answers and play the video again for the correct answer.

ଉତ୍ତର କୁ ଶୁଣ ଏବଂ ସଠିକ୍ ଉତ୍ତର ପାଇଁ ଭିଡିଓ କୁ ପୁନର୍ବାର ଚଲାଅ ।

# **93. To stop video time at 08 minute 34 seconds in VLC Media**

#### **Player.**

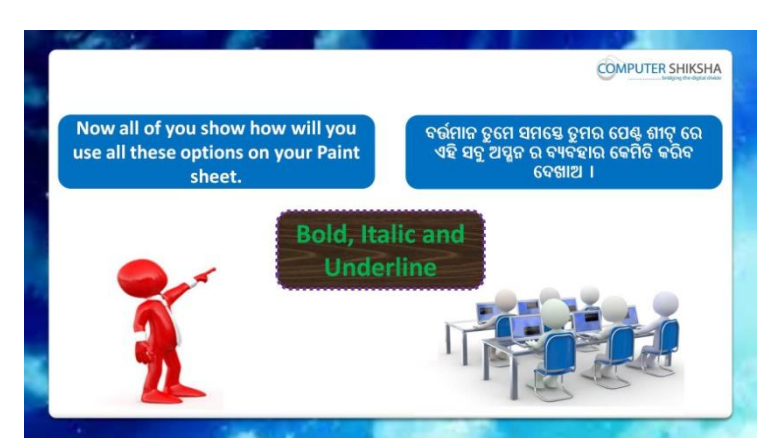

Stop video here and ask them to do Bold, Italic and underline option and then play the video again.

ଏହିଠାରେ ଭିଡିଓ କୁ ବନ୍ଦ କର ଏବଂ ସେମାନଙ୍କୁ Bold, Italic ଏବଂ underline କରିବା ପାଇଁ କ୍ରହ ଏବଂ ତାପରେ ଭିଡିଓ କୁ ପୁନର୍ବାର ଚଲାଅ ।

# **94. To stop video time at 10 minute 43 seconds in VLC Media Player.**

Stop video here and ask them to do 'Bold, italic and underline' as shown in video and play the video again.

ଏହିଠାରେ ଭିଡିଓ କୁ ବନ୍ଦ କର ଏବଂ ସେମାନଙ୍କୁ ଭିଡିଓ ରେ ଦେଖାଯାଇଥିବା ପରି Bold, Italic ଏବଂ underline କରିବା ପାଇଁ କୁହ ଏବଂ ତାପରେ ଭିଡିଓ କୁ ପୁନର୍ବାର ଚଲାଅ ।

Ask the students if they have done bold, italic and underline or not and check.

ଛାତ୍ରମାନଙ୍କୁ ପଚାର ଯଦି ସେମାନେ Bold, Italic ଏବଂ underline କରିସାରିଛନ୍ତି କି ନାହିଁ ଏବଂ ଚେକ୍ କରିନିଅ ।

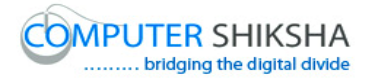

**95. To stop video time at 11 minute 05 seconds in VLC Media Player.**

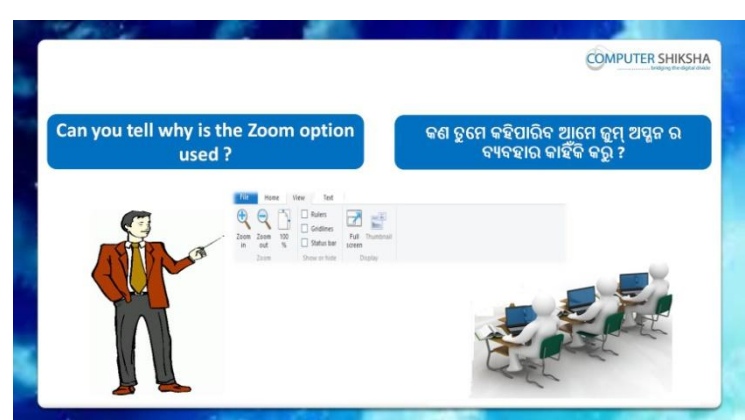

Stop video and ask if they know why do we use 'Zoom'?

ଏହିଠାରେ ଭିଡିଓ କୁ ବନ୍ଦ କର ଏବଂ ପଚାର , ଯଦି ସେମାନେ ଜାଣିଛନ୍ତି ଆମେ 'Zoom' କାହିଁକି ବ୍ୟବହାର କରୁ ?

Just listen to the answers and play the video again for the correct answer.

ଉତ୍ତର କୁ ଶୁଣ ଏବଂ ସଠିକ୍ ଉତ୍ତର ପାଇଁ ଭିଡିଓ କୁ ପୁନର୍ବାର ଚଲାଅ ।

**96. To stop video time at 11 minute 30 seconds in VLC Media Player.**

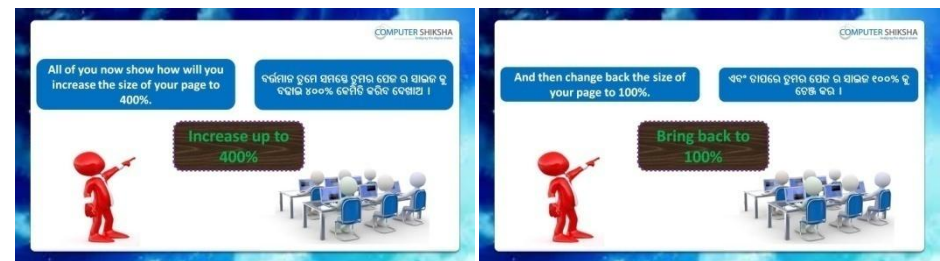

Stop video here and ask them to do practice of 'Zoom option' and then play the video again.

ଏହିଠାରେ ଭିଡିଓ କୁ ବନ୍ଦ କର ଏବଂ ସେମାନଙ୍କୁ 'Zoom' ଅପ୍ଗନ ର ଅଭ୍ୟାସ କରିବା ପାଇଁ କୁହ ଏବଂ ତାପରେ ଭିଡିଓ କୁ ପୁନର୍ବାର ଚଲାଅ ।

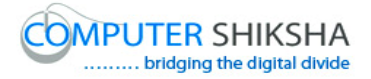

# **97. To stop video time at 13 minute 24 seconds in VLC Media**

**Player.**

Stop video here and ask them to use zoom in and zoom out as shown in video.

ଏହିଠାରେ ଭିଡିଓ କୁ ବନ୍ଦ କର ଏବଂ ସେମାନଙ୍କୁ ଭିଡିଓ ରେ ଦେଖାଯାଇଥିବା ପରି zoom in ଏବଂ zoom out କରିବା ପାଇଁ କ୍ରହ ।

Ask the students if they have used zoom option or not and check. ଛାତ୍ରମାନଙ୍କୁ ପଚାର ଯଦି ସେମାନେ 'Zoom' ଅପ୍ଗନ କୁ ବ୍ୟବହାର କରିସାରିଛନ୍ତି କି ନାହିଁ ଏବଂ କଚେ୍ େଯିନିଅ ।

#### **98. To stop video time at 13 minute 29 seconds in VLC Media Player.**

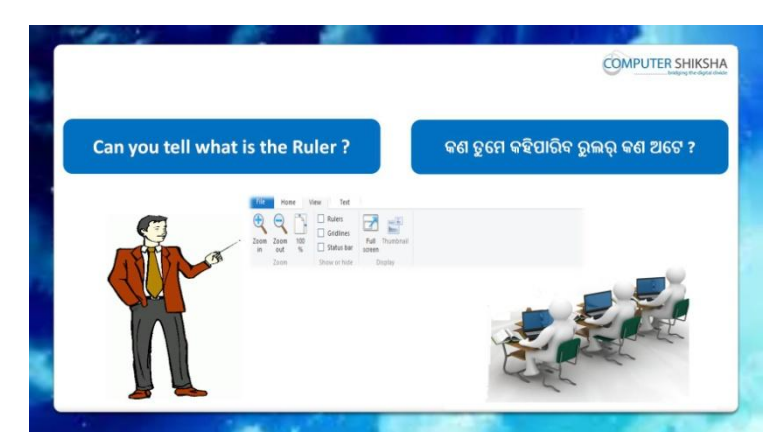

Stop video and ask if they can tell what is 'Ruler' ?

ଏହିଠାରେ ଭିଡିଓ କୁ ବନ୍ଦ କର ଏବଂ ପଚାର , ଯଦି ସେମାନେ କହିପାରିବେ 'Ruler' କଣ ? Just listen to the answers and play the video again for the correct answer.

ଉତ୍ତର କୁ ଶୁଣ ଏବଂ ସଠିକ୍ ଉତ୍ତର ପାଇଁ ଭିଡିଓ କୁ ପୁନର୍ବାର ଚଲାଅ ।

## **99. To stop video time at 14 minute 01 seconds in VLC Media Player.**

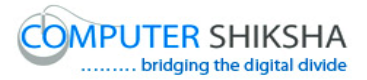

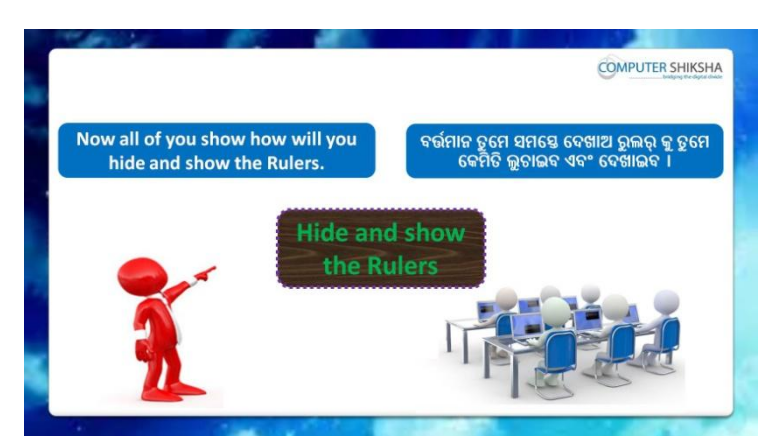

Stop video and ask students to hide or show the 'Ruler' and then play the video again.

ଏହିଠାରେ ଭିଡିଓ କୁ ବନ୍ଦ କର ଏବଂ ଛାତ୍ରମାନଙ୍କୁ 'Ruler' କୁ ଲୁଚାଇବାକୁ କିମ୍ଦା ଦେଖାଇବାକୁ କୁହ ଏବଂ ତାପରେ ଭିଡିଓ କୁ ପୁନର୍ବାର ଚଲାଅ ।

## **100. To stop video time at 15 minute 14 seconds in VLC Media Player.**

Stop video here and ask them to do show/hide ruler option.

ଏହିଠାରେ ଭିଡିଓ କ୍ର ବନ୍ଦ କର ଏବଂ ସେମାନଙ୍କୁ 'Ruler' କୁ ଦେଖାଇବାକୁ କିମ୍ଦା ଲୁଚାଇବାକୁ କୁହ ।

Just check if they have practiced or not and play the video again for correct answer.

ଏବେ ଟିକେ ଚେକ୍ କରିନିଅ, ସେମାନେ ଅଭ୍ୟାସ କରିସାରିଛନ୍ତି କି ନାହିଁ ଏବଂ ତାପରେ ଭିଡିଓ କୁ ପୁନର୍ବାର ଚଲାଅ ।

# **101. To stop video time at 15 minute 33 seconds in VLC Media Player.**

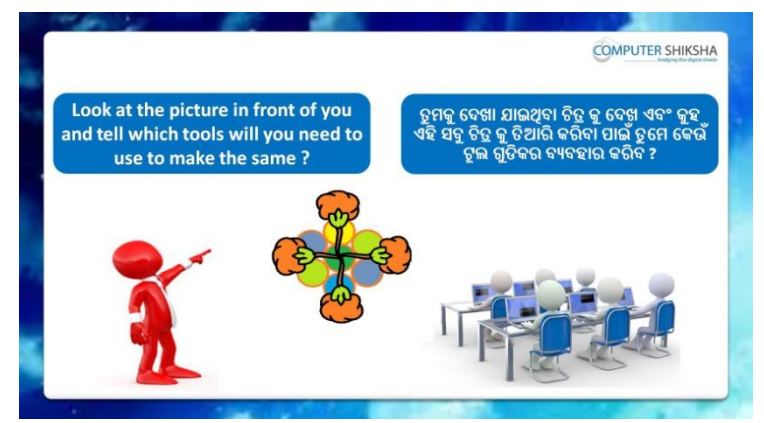

Stop video here and ask, which tool would they use to draw this picture. ଏହିଠାରେ ଭିଡିଓ କୁ ବନ୍ଦ କର ଏବଂ ପଚାର ଏହି ଚିତ୍ର କୁ ତିଆରି କରିବା ପାଇଁ ସେମାନେ କେଉଁ ଟଲ ର ବ୍ୟବହାର କରିବେ ?

Just listen to the answers and play the video again for the correct answer.

ଉତ୍ତର କୁ ଶୁଣ ଏବଂ ସଠିକ୍ ଉତ୍ତର ପାଇଁ ଭିଡିଓ କୁ ପୁନର୍ବାର ଚଲାଅ ।

# **102. To stop video time at 15 minute 50 seconds in VLC Media Player.**

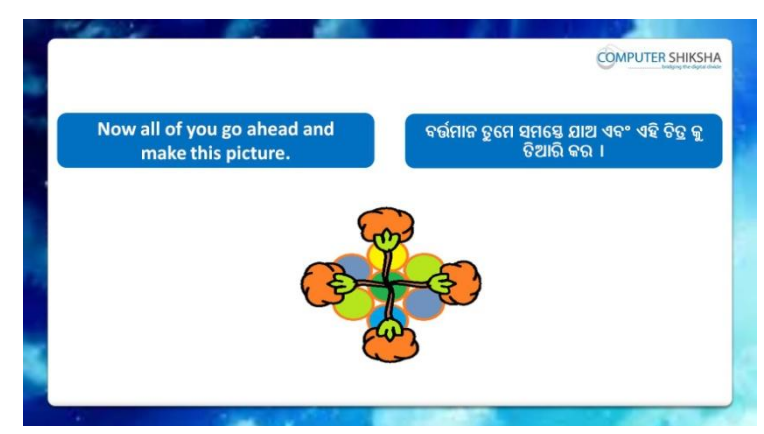

Stop Video here and ask them to draw this picture in case they feel they can do it themselves.

ଏହିଠାରେ ଭିଡିଓ କୁ ବନ୍ଦ କର ଏବଂ ସେମାନଙ୍କୁ ଏହି ଚିତ୍ର କୁ ତିଆରି କରିବା ପାଇଁ କୁହ ଯଦି ସେମାନେ ଭାବୁଛନ୍ତି ସେମାନେ ଏହାକୁ ତିଆରି କରିପାରିବେ ।

## **103. To stop video time at 16 minute 54 seconds in VLC Media Player.**

Stop video here and ask them to select 'Curve tool' and draw the picture as shown in video.

ଏହିଠାରେ ଭିଡିଓ କୁ ବନ୍ଦ କର ଏବଂ ଛାତ୍ରମାନଙ୍କୁ 'curve tool' କୁ ସିଲେକ୍ଟ କରିବା ପାଇଁ କୁହ ଏବଂ ଭିଡିଓ ରେ ଦେଖାଯାଇଥିବା ପରି ଚିତ୍ର କୁ କରିବା ପାଇଁ କୁହ ।

## **104. To stop video time at 17 minute 54 seconds in VLC Media Player.**

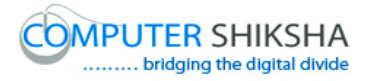

Stop video here and ask students to do as shown in the video and then play the video again.

ଏହିଠାରେ ଭିଡିଓ କ୍ର ବନ୍ଦ କର ଏବଂ ଛାତ୍ରମାନଙ୍କୁ ଭିଡିଓ ରେ ଦେଖାଯାଇଥିବା ପରି କରିବା ପାଇଁ କ୍ରହ ଏବଂ ତାପରେ ଭିଡିଓ କୁ ପୁନର୍ବାର ଚଲାଅ ।

# **105. To stop video time at 19 minute 04 seconds in VLC Media Player.**

Stop video here and ask students to do as shown in the video and then play the video again.

ଏହିଠାରେ ଭିଡିଓ କୁ ବନ୍ଦ କର ଏବଂ ଛାତ୍ରମାନଙ୍କୁ ଭିଡିଓ ରେ ଦେଖାଯାଇଥିବା ପରି କରିବା ପାଇଁ କୁହ ଏବଂ ତାପରେ ଭିଡିଓ କୁ ପୁନର୍ବାର ଚଲାଅ ।

## **106. To stop video time at 22 minute 29 seconds in VLC Media Player.**

Stop video here and ask them to fill the color inside the picture using 'fill with color' as shown in video.

ଏହିଠାରେ ଭିଡିଓ କୁ ବନ୍ଦ କର ଏବଂ ସେମାନଙ୍କୁ ଭିଡିଓ ରେ ଦେଖାଯାଇଥିବା ପରି 'fill with color' କୁ ବ୍ୟବହାର କରି ଚିତ୍ର ମଧ୍ୟରେ କଲର ଫିଲ୍ କରିବା ପାଇଁ କ୍ରହ ।

Ask the students if they have completed this picture or not and check. ଛାତ୍ରମାନଙ୍କୁ ପଚାର ଯଦି ସେମାନେ ଏହି ଚିତ୍ର କୁ ତିଆରି କରିସାରିଛନ୍ତି କି ନାହିଁ ଏବଂ ଚେକ୍ େଯିନିଅ ।

# **107. To stop video time at 24 minute 52 seconds in VLC Media Player.**

Stop video here and ask them to do draw oval and then do copy & Paste as shown in video and fill color inside the oval.

ଏହିଠାରେ ଭିଡିଓ କ୍ର ବନ୍ଦ କର ଏବଂ ସେମାନଙ୍କୁ ଗୋଟିଏ ଅଭାଲ ତିଆରି କରିବା ପାଇଁ କ୍ରହ ଏବଂ ଭିଡିଓ ରେ ଦେଖାଯାଇଥିବା ପରି copy ଏବଂ paste କରିବା ପାଇଁ କ୍ରହ ଏବଂ ଅଭାଲ ମଧ୍ୟରେ କଲର ଫିଲ୍ କରିବା ପାଇଁ କ୍ରହ ।

Ask the students if they have completed this picture or not and check. ଛାତ୍ରମାନଙ୍କୁ ପଚାର ଯଦି ସେମାନେ ଏହି ଚିତ୍ର କୁ ତିଆରି କରିସାରିଛନ୍ତି କି ନାହିଁ ଏବଂ ଚେକ୍ େଯିନିଅ ।

## **108. To stop video time at 26 minute 46 seconds in VLC Media Player.**

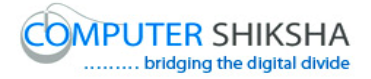

Stop video here and ask them to do as shown in the video.

ଏହିଠାରେ ଭିଡିଓ କୁ ବନ୍ଦ କର ଏବଂ ସେମାନଙ୍କୁ ଭିଡିଓ ରେ ଦେଖାଯାଇଥିବା ପରି କରିବା ପାଇଁ କୁହ ।

Now just check whether they have completed the whole picture or not and then play the video again.

ଏବେ ଟିକେ ଚେକ୍ କରିନିଅ, ଯଦି ସେମାନେ ସମ୍ପୂର୍ଣ ଚିତ୍ର କୁ ତିଆରି କରିସାରିଛନ୍ତି କି ନାହିଁ ଏବଂ ତାପରେ ଭିଡିଓ କୁ ପୁନର୍ବାର ଚଲାଅ ।

#### **109. To stop video time at 26 minute 52 seconds in VLC Media Player.**

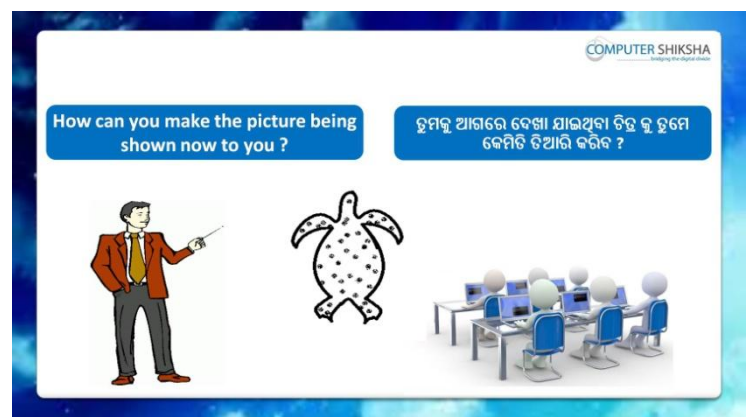

Stop video here and ask them, how will they make this picture? ଏହିଠାରେ ଭିଡିଓ କୁ ବନ୍ଦ କର ଏବଂ ସେମାନଙ୍କୁ ପଚାର ସେମାନେ ଏହି ଚିତ୍ର କୁ କିପରି ତିଆରି କରିବେ ?

Just listen to the answers and play the video again for the correct answer.

ଉତ୍ତର କୁ ଶୁଣ ଏବଂ ସଠିକ୍ ଉତ୍ତର ପାଇଁ ଭିଡିଓ କୁ ପୁନର୍ବାର ଚଲାଅ ।

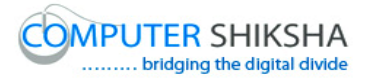

**110. To stop video time at 27 minute 07 seconds in VLC Media Player.**

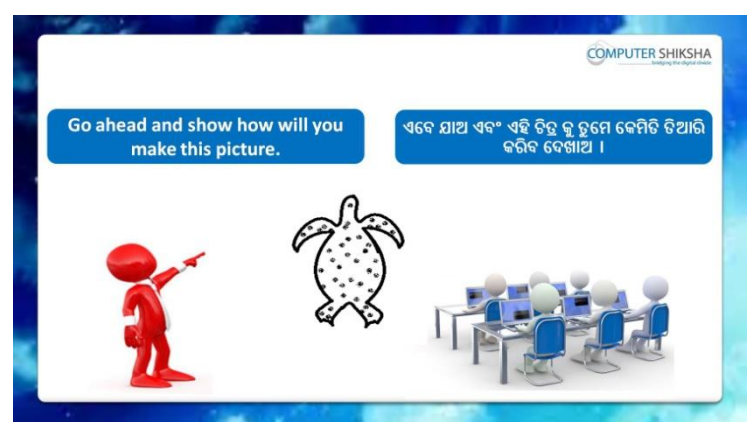

Stop video here and ask them to draw this picture in case they feel they can do it themselves.

ଏହିଠାରେ ଭିଡିଓ କୁ ବନ୍ଦ କର ଏବଂ ସେମାନଙ୍କୁ ଏହି ଚିତ୍ର କୁ ତିଆରି କରିବା ପାଇଁ କୁହ ଯଦି ସେମାନେ ଭାବଛନ୍ତି ସେମାନେ ଏହାକ ତିଆରି କରିପାରିବେ ।

Just listen to the answers and play the video again for the correct answer.

ଉତ୍ତର କୁ ଶୁଣ ଏବଂ ସଠିକ୍ ଉତ୍ତର ପାଇଁ ଭିଡିଓ କୁ ପୁନର୍ବାର ଚଲାଅ ।

## **111. To stop video time at 29 minute 28 seconds in VLC Media Player.**

Stop video here and ask them to select 'Curve tool' and draw the picture as shown in video.

ଏହିଠାରେ ଭିଡିଓ କୁ ବନ୍ଦ କର ଏବଂ ଛାତ୍ରମାନଙ୍କୁ 'curve tool' କୁ ସିଲେକ୍ଟ କରିବା ପାଇଁ କୁହ ଏବଂ ଭିଡିଓ ରେ ଦେଖାଯାଇଥିବା ପରି ଚିତ୍ର କୁ କରିବା ପାଇଁ କୁହ ।

# **112. To stop video time at 30 minute 37 seconds in VLC Media Player.**

Stop video here and ask them to do copy & Paste and rotate it from rotate option as shown in video.

ଏହିଠାରେ ଭିଡିଓ କୁ ବନ୍ଦ କର ଏବଂ ସେମାନଙ୍କୁ ଭିଡିଓ ରେ ଦେଖାଯାଇଥିବା ପରି copy ଏବଂ paste କରିବା ପାଇଁ କୁହ ଏବଂ ଏହାକୁ rotate option ଦ୍ୱାରା rotate କରିବା ପାଇଁ କୁହ ।

#### **113. To stop video time at 31 minute 16 seconds in VLC Media Player.**

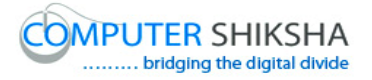

Stop video here and ask them to fill the color inside the picture using air brush tool as shown in video.

ଏହିଠାରେ ଭିଡିଓ କ୍ର ବନ୍ଦ କର ଏବଂ ସେମାନଙ୍କୁ 'air brush tool' ର ବ୍ୟବହାର କରି ଚିତ୍ର ମଧ୍ୟରେ କଲର ଫିଲ୍ କରିବା ପାଇଁ କୁହ ।

Ask the students if they have completed this picture or not and check. ଛାତ୍ରମାନଙ୍କୁ ପଚାର ଯଦି ସେମାନେ ଏହି ଚିତ୍ର କୁ ତିଆରି କରିସାରିଛନ୍ତି କି ନାହିଁ ଏବଂ ଚେକ୍ େଯିନିଅ ।

**114. To stop video time at 31 minute 35 seconds in VLC Media Player.**

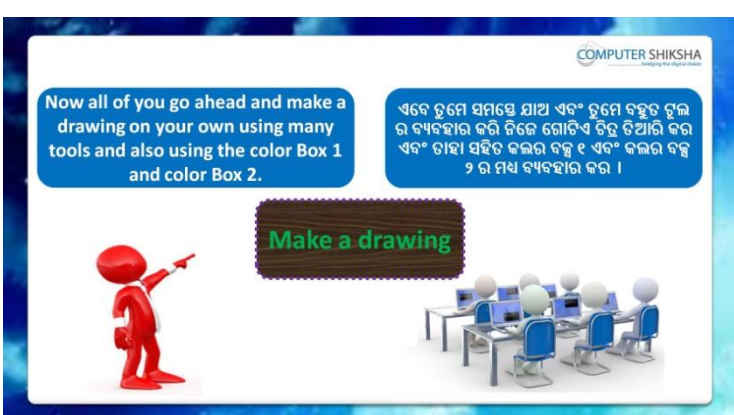

Stop video here and ask them, draw a picture using multiple tools and also use color 1 and color 2.

ଏହିଠାରେ ଭିଡିଓ କୁ ବନ୍ଦ କର ଏବଂ ସେମାନଙ୍କୁ ବହୁତ ଗୁଡିଏ କଲର ଏବଂ color 1 ଏବଂ color 2 କୁ ବ୍ୟବହାର କରି ଗୋଟିଏ ଚିତ୍ର ତିଆରି କରିବା ପାଇଁ କୁହ ।

Just check if they have made the picture or not and then play the video again.

ଟିକେ ଚେକ୍ କରିନିଅ, ସେମାନେ ଏହି ଚିତ୍ର କୁ ତିଆରି ସାରିଛନ୍ତି କି ନାହିଁ ଏବଂ ତାପରେ ଭିଡିଓ କ୍ର ପୁନର୍ବାର ଚଲାଅ ।

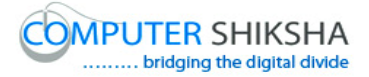

**115. To stop video time at 31 minute 45 seconds in VLC Media Player.**

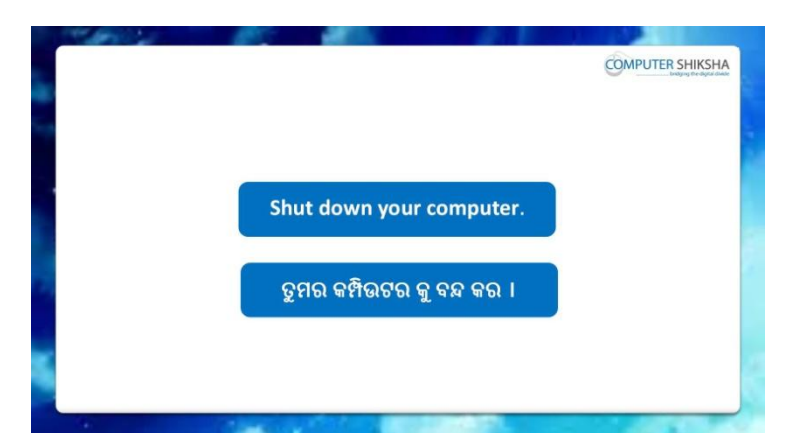

Stop video and ask them to save the file and shutdown the computer. ଏହିଠାରେ ଭିଡିଓ କୁ ବନ୍ଦ କର ଏବଂ ସେମାନଙ୍କୁ ଫାଇଲ କୁ save କରିବା ପାଇଁ କୁହ ଏବଂ କମ୍ପିଉଟର କୁ ବନ୍ଦ କରିବା ପାଇଁ କୁହ ।